## DESARROLLO DE UNA PLATAFORMA DE COMERCIO ELECTRÓNICO PARA LA RED DE TRABAJO DE 35 MIPYMES DEL CENTRO DE LA CIUDAD DE PEREIRA

DANIEL ANDRÉS DUQUE RAMÍREZ ANDRÉS FELIPE ZAPATA CANO

UNIVERSIDAD TECNOLÓGICA DE PEREIRA FACULTAD DE INGENIERÍAS PROGRAMA DE INGENIERÍA DE SISTEMAS Y COMPUTACIÓN PEREIRA 2015

## DESARROLLO DE UNA PLATAFORMA DE COMERCIO ELECTRÓNICO PARA LA RED DE TRABAJO DE 35 MIPYMES DEL CENTRO DE LA CIUDAD DE PEREIRA

## DANIEL ANDRÉS DUQUE RAMÍREZ ANDRÉS FELIPE ZAPATA CANO

## PROYECTO DE GRADO PARA OPTAR AL TITULO DE INGENIEROS EN EL PROGRAMA DE INGENIERÍA DE SISTEMAS Y COMPUTACIÓN

#### ASESOR LUZ STELLA VALENCIA AYALA

UNIVERSIDAD TECNOLÓGICA DE PEREIRA FACULTAD DE INGENIERÍAS PROGRAMA DE INGENIERÍA DE SISTEMAS Y COMPUTACIÓN **PERFIRA** 2015

Nota de aceptación

Firma del presidente del jurado

Firma jurado

Firma jurado

Pereira, 16 de Enero de 2015

#### **Dedicatoria**

Agradezco a mis padres, Milena Ramírez y Mario Duque, por el apoyo incondicional durante toda mi formación como persona y profesional, por los consejos y el tiempo brindado, por los sacrificios y todas las enseñanzas que a lo largo de mis años de vida me han ayudado a crecer, sin lugar a dudas es gracias a ellos que esta meta ahora es una realidad. A mi tía Karen por la confianza que me ha dado y ayudarme a conseguir, entre otras cosas, mi computador el cual me ayudó a superar todos los retos de la carrera. A mi tía Cristina que sin su ayuda hubiera sido mucho más complicado aprobar mi primer semestre. A mis compañeros y amigos de la carrera, que aunque no fuimos los mismos desde el principio, logramos crear una buena amistad, y por supuesto mis amigos del ILEX, instituto que me permitió conocer unas personas que estimo mucho y tener mi primer trabajo, de todos ellos aprendí muchas cosas que me han hecho crecer y agradezco aún contar con la gran mayoría de ellos. A mi pareja y mejor amiga por motivarme todos los días a cumplir metas, acompañarme en mis logros y alegrías, apoyarme en los momentos complicados y brindarme tanto de su tiempo e incondicional compañía.

#### **Daniel Andrés Duque Ramírez**

Dedico el siguiente trabajo a todas las personas que me han acompañado y que de alguna u otra menara pusieron su grano de arena para apoyarme en este gran logro.

Agradezco a mi primo Víctor, que sin saberlo me introdujo en lo que se convertiría en una de mis mayores pasiones, el amor por la computación. Le doy gracias a mi padre, Luis Fernando Zapata, por todo su esfuerzo y paciencia a lo largo de la carrera, por su amor incondicional, por haberme enseñado a levantarme en cada caída y por haberme mostrado que uno de los regalos más grande que un padre puede dar a su hijo es el estudio. Agradezco infinitamente a mi adorada madre, María Cecilia Cano, por las incontables madrugadas, por sus sabios consejos y regaños, por llenarme de energía cada día con sus muestras de amor y por alegrar mi vida inmensamente con su sonrisa. Le doy gracias a mi querida hermanita, Laura María Zapata, por estar siempre a mi lado, por apoyarme en todo, por ser mi amiga,

por compartir tantas cosas y por hacerme reír hasta el cansancio siempre que lo he necesitado.

Agradezco a mi futura esposa, Nataly Latorre, por ser una persona tan especial y maravillosa que llena mi vida de color, alguien con quien siempre puedo contar y quien me ha ayudado a ver todo lo lindo que tiene esta vida.

Le doy muchísimas gracias a mis queridas tías, Olga Marina Cano y Miriam Lucero Zapata, dos mujeres excepcionales, que con sus cariñitos, fiambres, chistes y gratas charlas hicieron que mis noches de trasnocho fueran más placenteras. Le agradezco a mi tío Jaime Cano, quien ha sido un cimiento fundamental en el desarrollo de mi vida personal y profesional.

Agradezco también a mis dos grandes amigos, Camilo Romero y Fabio Cardona, por todas alegrías y tristezas que hemos compartido.

Y por último deseo agradecer a mis demás familiares, amigos y compañeros, que me acompañaron y que de cualquier forma han impactado mi vida positivamente, mil gracias.

**Andrés Felipe Zapata Cano**

Agradecimientos

Queremos agradecer a la Ingeniera Luz Stella Valencia por su acompañamiento y asesoría durante todo el desarrollo del proyecto, por ir más allá de asesorarnos y ser una compañía constante durante los últimos meses y especialmente por la confianza que nos brindado.

A Fenalco Risaralda por creer en nosotros y confiarnos el desarrollo del proyecto y aportar el dinero requerido para su correcta ejecución.

## **CONTENIDO**

## pág.

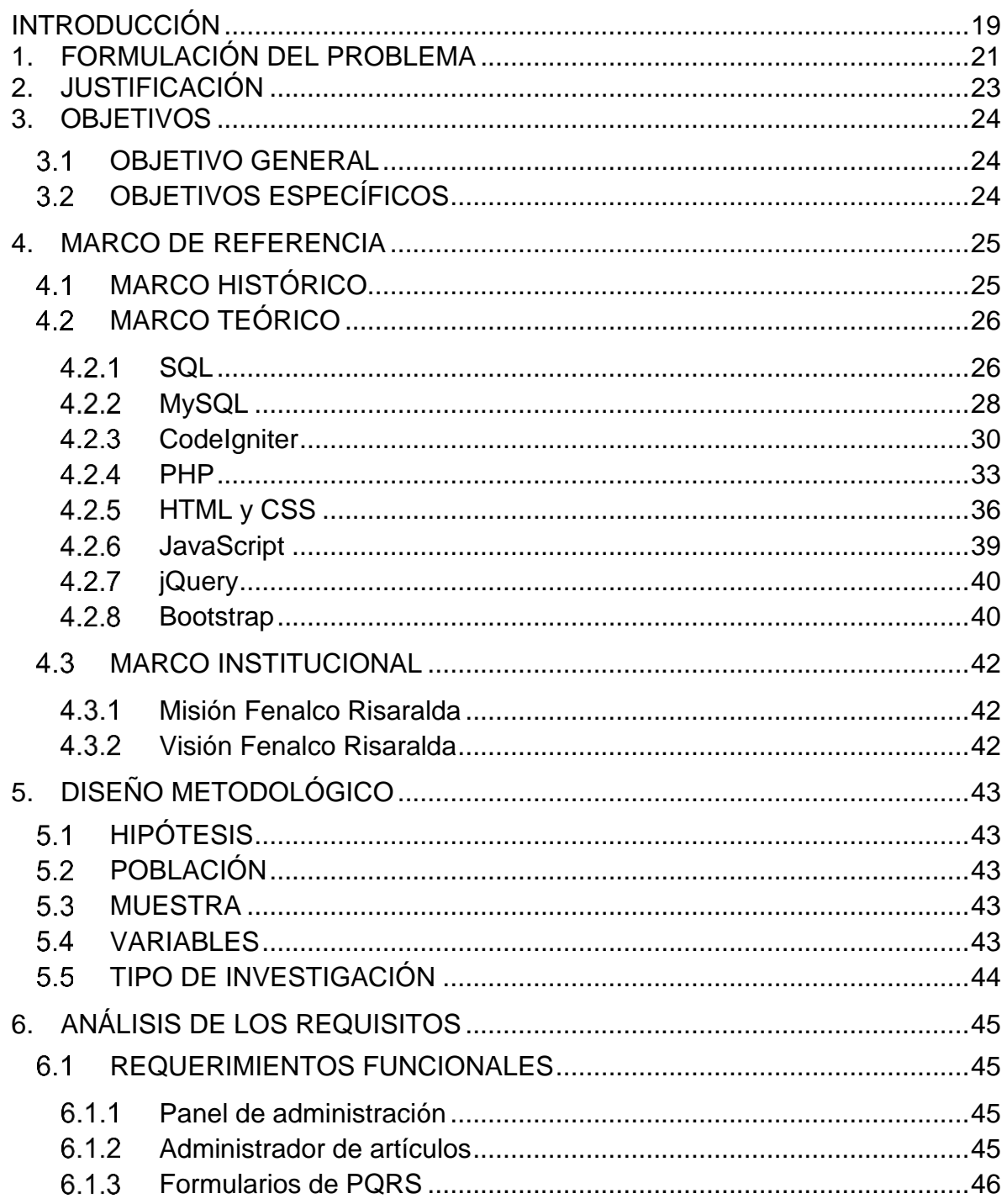

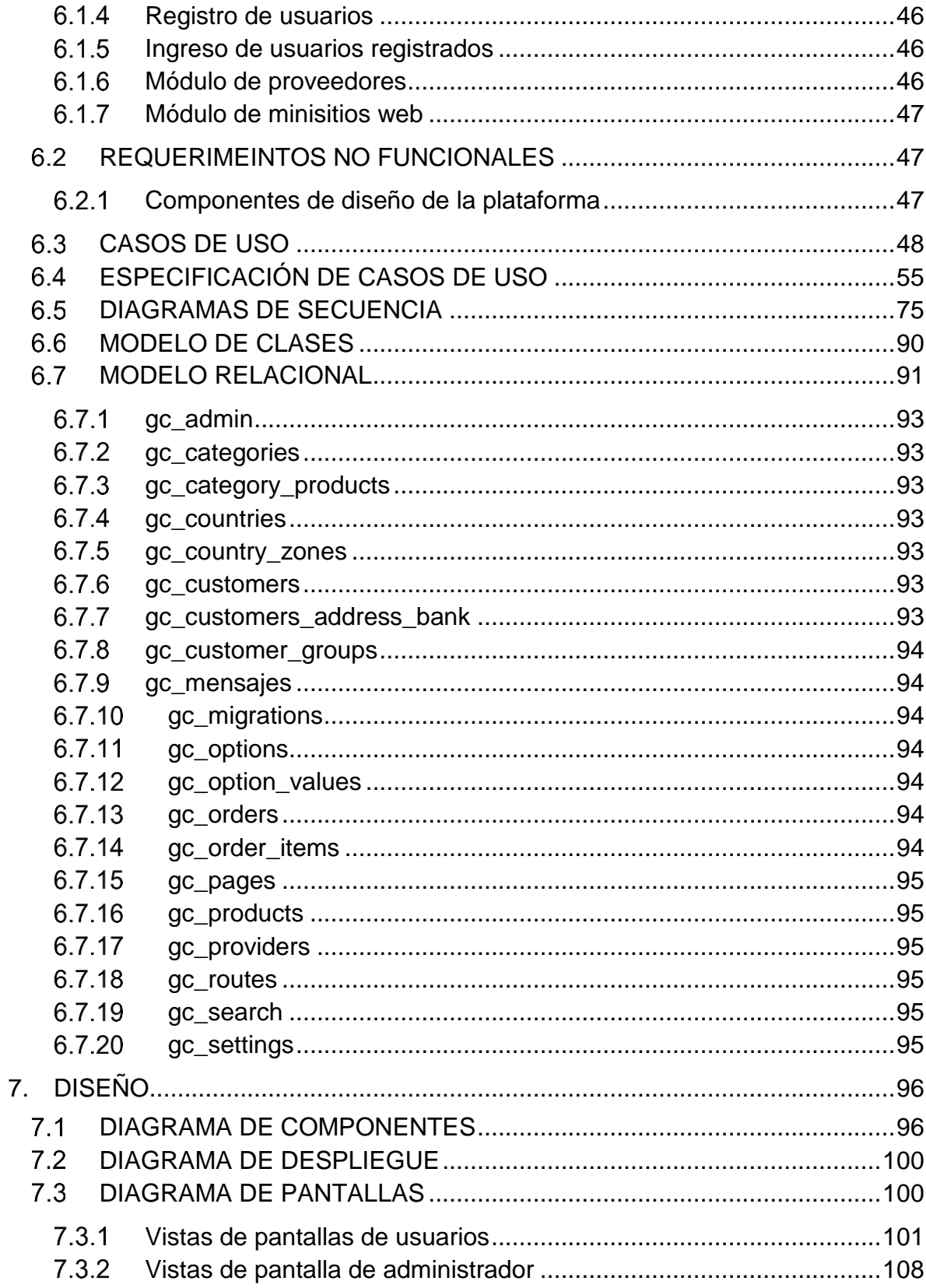

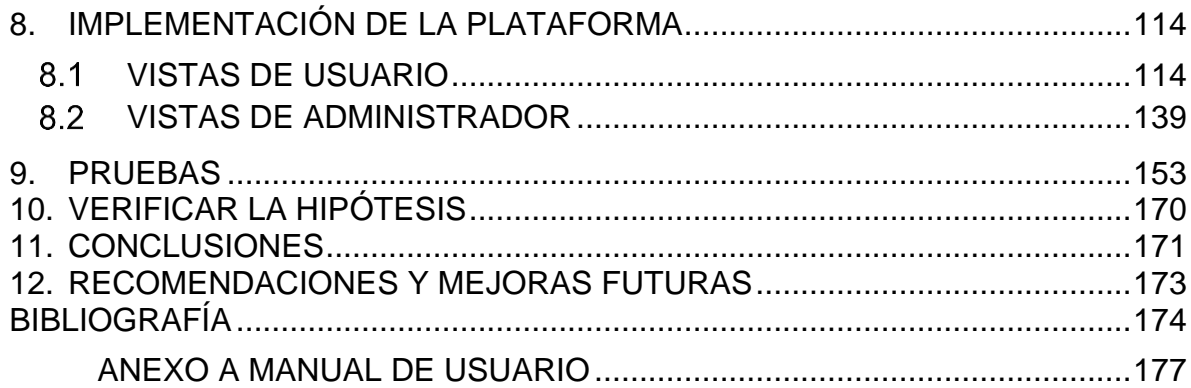

# **LISTA DE FIGURAS**

## **pág.**

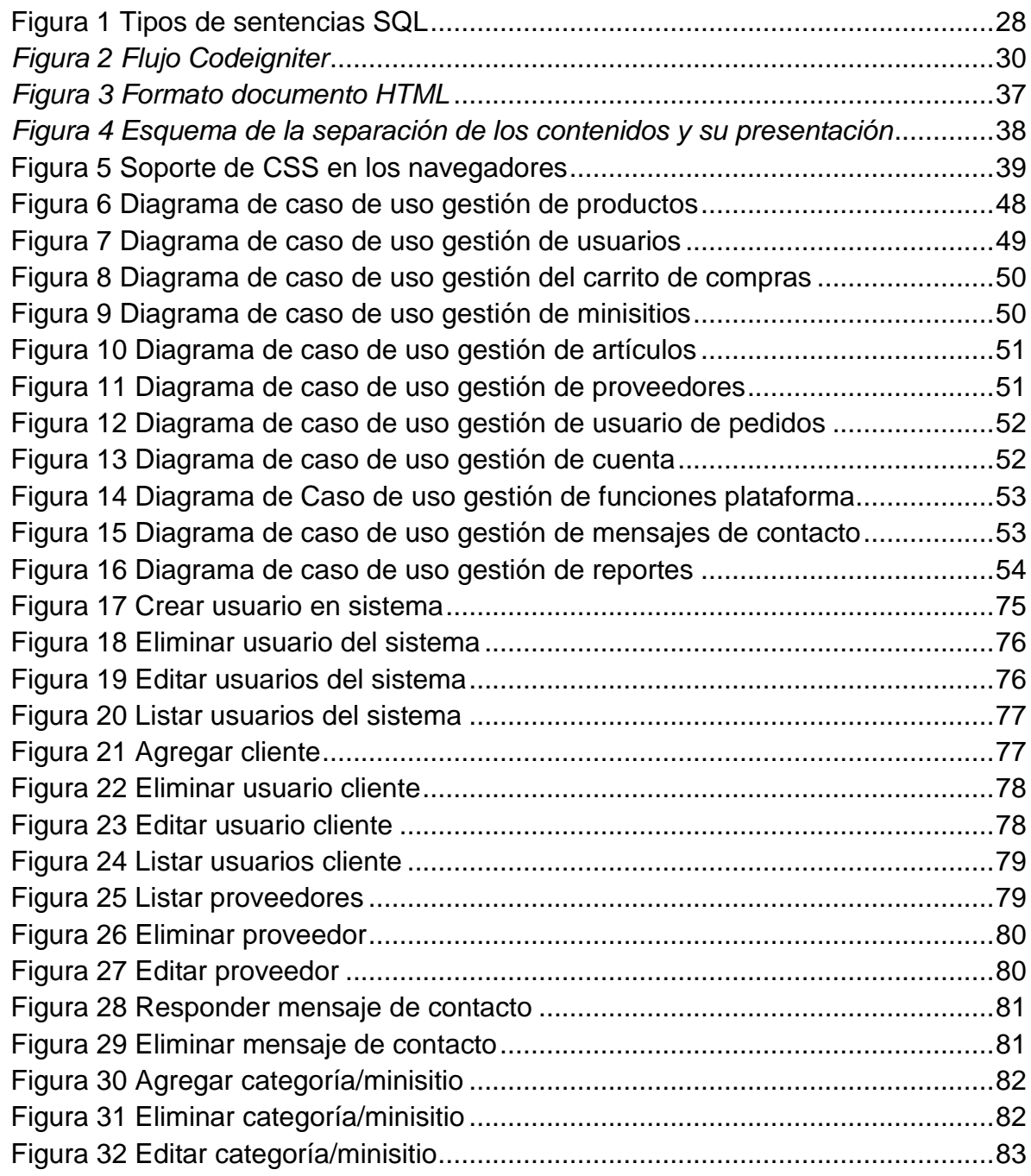

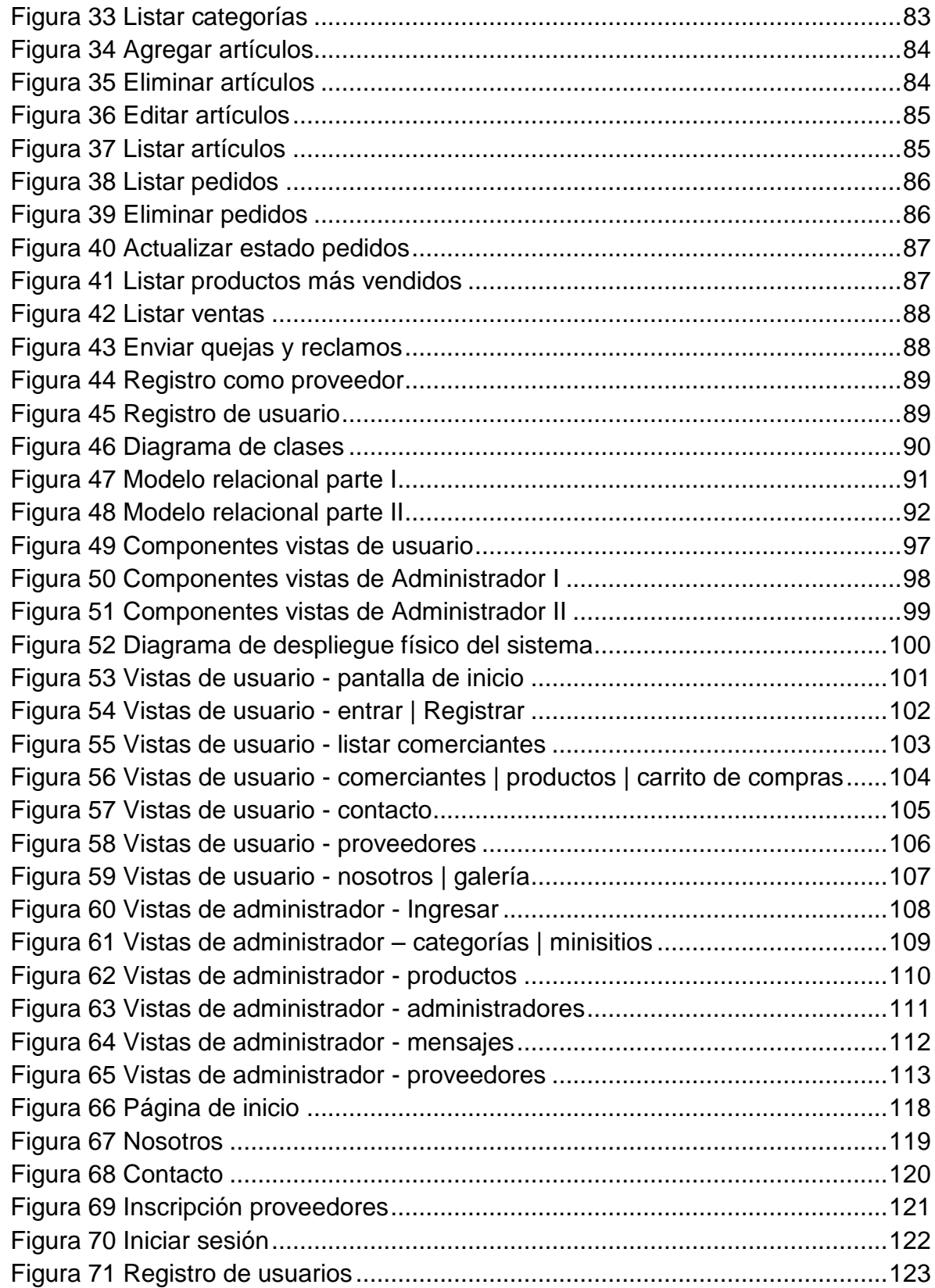

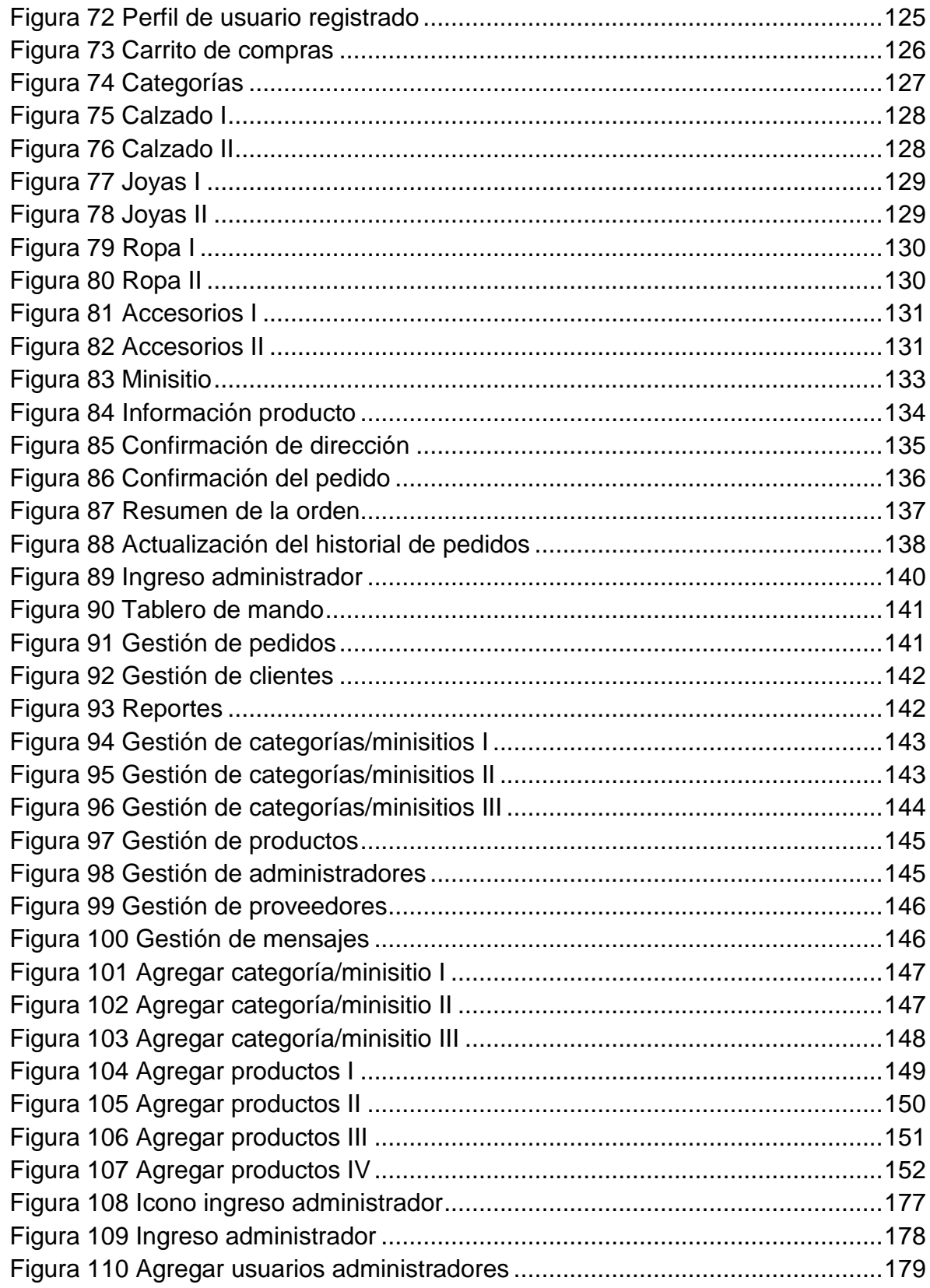

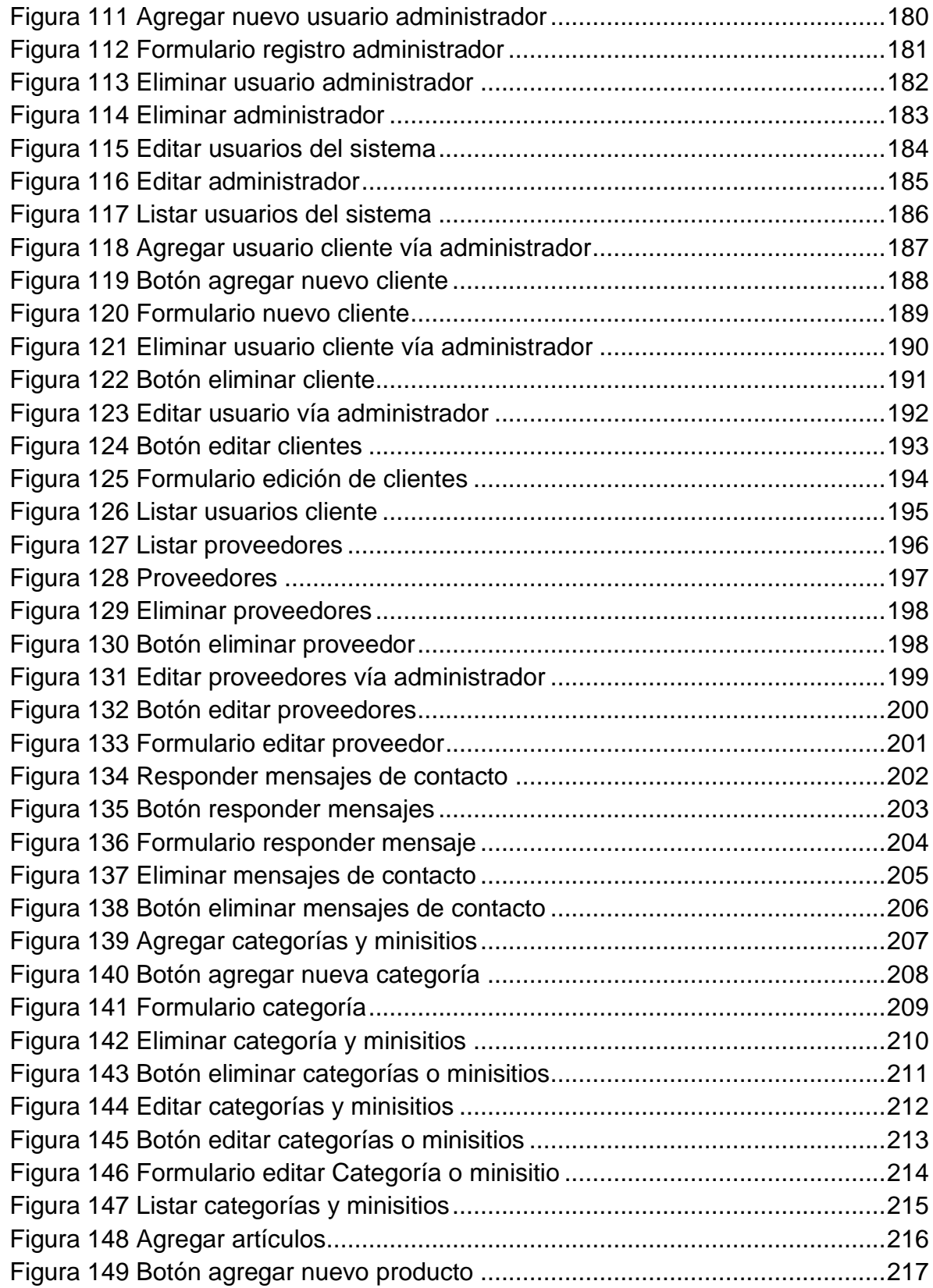

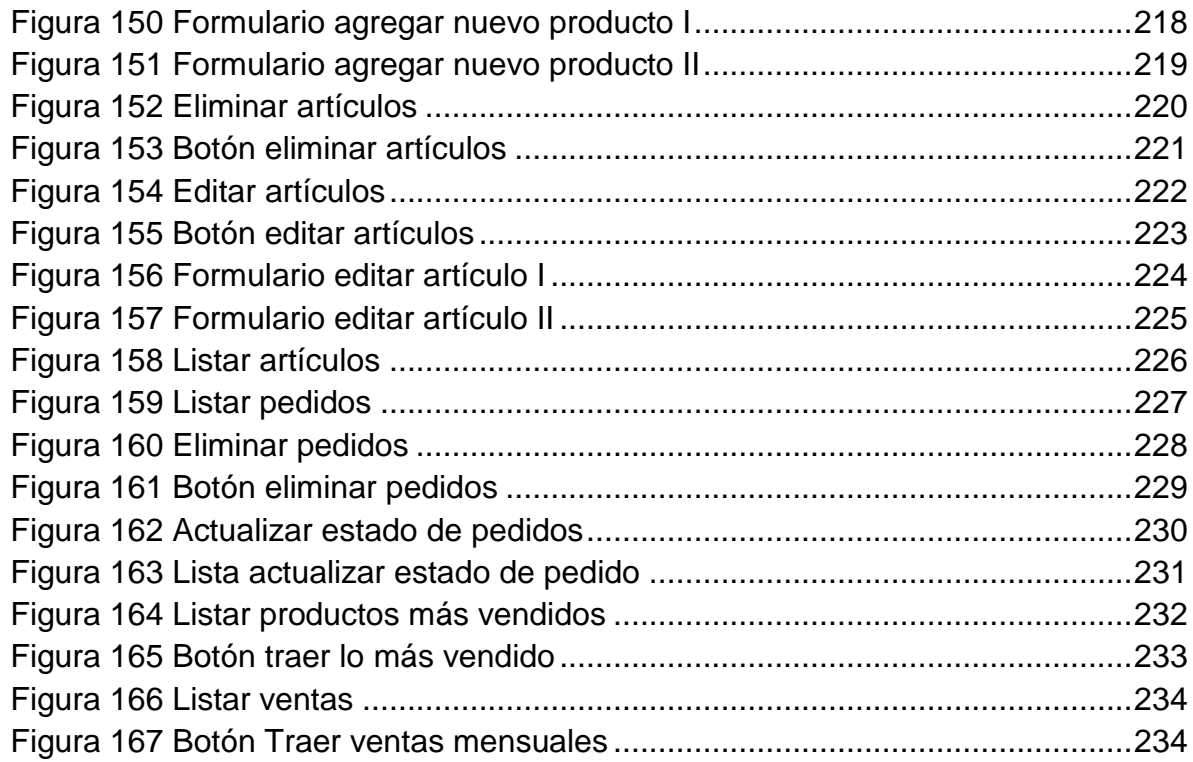

# **LISTA DE TABLAS**

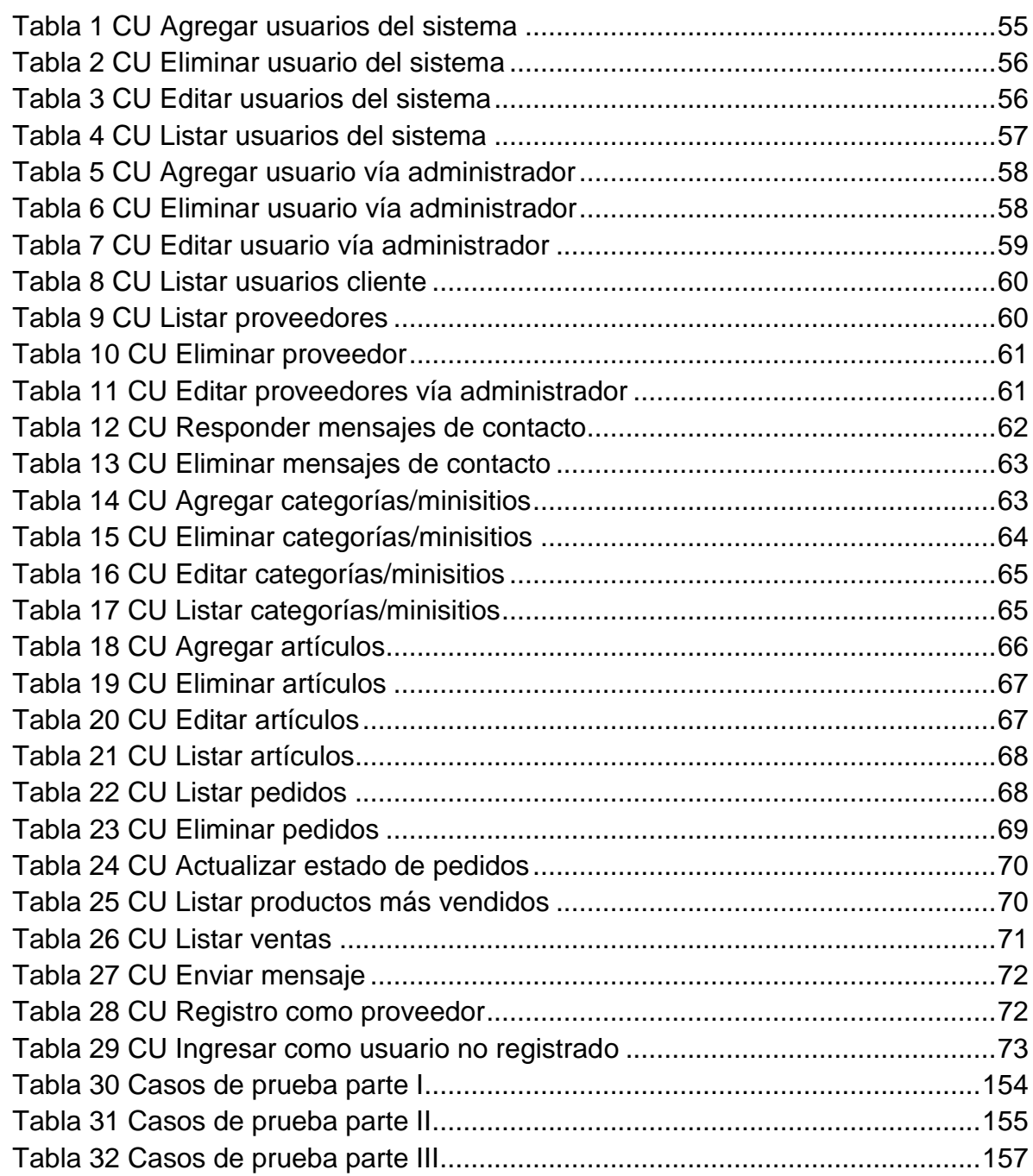

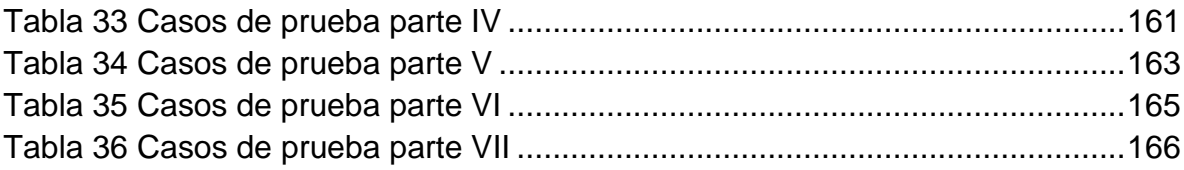

## **GLOSARIO**

**APLICACIÓN WEB:** conjunto de herramientas que los usuarios pueden utilizar accediendo a un servidor web a través de Internet mediante un navegador web. En ocasiones se requiere de la creación de un usuario para hacer uso de los servicios ofrecidos por la aplicación.

**BACKEND:** hace referencia a "parte de administración", a la que sólo pueden acceder los administradores del sitio y en la que pueden crear, consultar o modificar cualquier información.

**FRONTEND:** traduce "parte frontal", del sitio web a la que acceden los estudiantes que quieren registrarse u observar resultados.

**MINISITIOS WEB:** se define como es espacio dentro de la plataforma web, con el que contará cada comerciante para agregar información de contacto y productos, se asemejará a una página web. Cada minisitio web contará con un URL diferente que finalizará con el nombre del establecimiento de comercio.

**PLATAFORMA:** hace referencia al sitio web que contendrá todo el desarrollo realizado para el proyecto de comercio electrónico, es decir que contendrá información de los comerciantes pertenecientes a la red de trabajo, los productos y demás información que Fenalco considere necesaria. La plataforma podrá ser visualizada por los usuarios a través de una o varias URL.

**PLUGIN:** es un módulo de hardware o software que añade una característica o un servicio específico a un sistema más grande.

**POSICIONAMIENTO EN BUSCADORES:** el posicionamiento en buscadores u optimización en motores de búsqueda es el proceso de mejorar la visibilidad de un

sitio web en los resultados de las búsquedas de los diferentes buscadores. También es frecuente nombrarlo por su título inglés, SEO (*Search Engine Optimization*).

**URL:** por sus siglas en español "localizador uniforme de recursos", su función es nombrar recursos en Internet. Este nombre tiene un formato estándar (esquema://máquina/directorio/archivo) y tiene como propósito asignar una dirección única a cada uno de los recursos disponibles en Internet.

# **INTRODUCCIÓN**

<span id="page-18-0"></span>Para el año 2012 Fenalco Risaralda inició con la idea para formar y formalizar a un grupo de comerciantes de la ciudad de Pereira inicialmente, para el segundo semestre del mismo año ya contaba con una propuesta y plan inicial de trabajo el cual se comenzaría a desarrollar durante los meses restantes de 2012 y el año 2013. La propuesta inicial planteaba invitar a una serie de comerciantes del centro de la ciudad a diferentes reuniones, en donde se les plantearía el proyecto y se continuaría con los que contaran con la disponibilidad para asistir a los ciclos preparatorios y proveer información del estado actual de su negocio, en diferentes aspectos como nivel de estudio, nivel de endeudamiento, exportaciones, ventas, entre otros.

Durante la ejecución del proyecto, los encargados determinaron que un importante componente, que se podría integrar con la formación y capacitación de los comerciantes, es una plataforma para el comercio electrónico, idea que fue presentada para su posterior estudio y finalmente aprobación por Fenalco Risaralda. El objetivo inicial fue proveer a los comerciantes un medio adicional para promocionar sus productos, comunicarse con los clientes y dar a conocer, a locales y extranjeros, un grupo de establecimientos de comercio de la ciudad de Pereira con los que obtendrá productos de calidad y brindarles la posibilidad de ubicarlos fácilmente.

Como limitantes se encontró el tiempo para el desarrollo de la plataforma y costo que tendría, ya que no se contempló inicialmente en el proyecto y el presupuesto y tiempo solicitado ya se encontraban asignados y en curso. Para brindar una solución que no afectara la ejecución del proyecto, se realizó el análisis inicial de los aspectos requeridos por Fenalco Risaralda para la plataforma, se ajustaron en común acuerdo entre las dos partes y se presentó una propuesta para un desarrollo rápido de la primera etapa de la plataforma de comercio electrónico; la cual fue aprobada por Fenalco Risaralda y ejecutada a lo largo del presente documento.

El desarrollo de la plataforma inicia con un análisis detallado de los requisitos acordados y, utilizando diagramas de casos de uso, se identifican los aspectos iniciales con los que la plataforma debe contar, posteriormente con la especificación de los casos de uso y los diagramas de secuencia, se forma de una manera más completa la idea del funcionamiento del aplicativo web. Con la claridad de conocer el funcionamiento esperado de la plataforma se procede a solicitar una serie de elementos a Fenalco como son la información de los comerciantes y productos con los que inicialmente contará la plataforma y un servidor virtual privado en donde se almacenaría todo el proyecto, de igual manera se establece un límite para los productos de quince por comerciantes.

Finalmente se realiza la selección de las herramientas de trabajo con base en sus diferentes ventajas como facilidad de instalación, documentación disponible, comunidades de desarrolladores, capacidad de almacenamiento ocupada por la herramienta, compatibilidad entre herramientas, entre otros y, se inicia el desarrollo de la aplicación comenzando por el modelo de bases de datos.

Durante los siguientes capítulos se describirá detalladamente el proceso de diseño y desarrollo de la plataforma, junto con los aspectos que se consideraron como problema para proponer la solución.

# **1. FORMULACIÓN DEL PROBLEMA**

<span id="page-20-0"></span>El avance de las Tecnologías de la Información y Comunicación – TIC, llevó a un cambio intenso sobre nuestro día a día, el cual transcurre para la mayoría de nosotros, mientras permanecemos conectados a la red estemos donde estemos. Contamos con todo tipo de recursos web para llevar a cabo cada vez más acciones dentro del mundo virtual, en cual podemos navegar en búsqueda de información y realizar todo tipo de actividades cotidianas, siendo una de ellas el comercio electrónico. Dentro de las plataformas de *e-commerce* podemos navegar y visualizar catálogos virtuales, realizar consultas sobre precios y posteriormente comprar un producto, todo sin necesidad de salir nuestros hogares, ya que existe también la posibilidad de envíos a domicilio.

En el año 2013 Fenalco Risaralda realizo el estudio "Red de trabajo de 35 MIPYMES del centro de la ciudad de Pereira" que arrojo, en su primer informe, algunas barreras de crecimiento en el mercado y desventajas de los comerciantes tradicionales del centro de la ciudad perteneciente a los subsectores de calzado, ropa, joyería y accesorios, en comparación con comerciantes ubicados en centros comerciales e hipermercados<sup>1</sup>. La selección de las 35 empresas consistió en dos filtros realizados por Fenalco, en el primer filtro se seleccionaron 4 subsectores (calzado, ropa, joyería y accesorios) como componentes de la estrategia de articulación del sector comercio con el sector turismo en la ciudad de Pereira. En el segundo filtro se seleccionaron las empresas que contaban con la disponibilidad para asistir a talleres de socialización y capacitación, con el fin de fortalecer las estrategias de promoción y comercialización de los productos y servicios del comercio, esto para incrementar la capacidad asociativa y organizativa de los negocios.

En el estudio se indagó sobre el desarrollo y uso de recursos tecnológicos tales como sitios web para ser empleados como herramientas que ayuden a entregar al cliente la oferta de productos y material publicitario, y se encontró que de las 35 empresas de la red de trabajo estudiada, 32 de ellas carecen de página web o alguna plataforma que permita realizar las acciones anteriormente mencionadas, lo

l

<sup>&</sup>lt;sup>1</sup> Informe Diagnóstico Final, Fenalco.

que llevó clasificar dicho ítem como una desventaja de las empresas de la red de trabajo.

Otro de los elementos que lleva a considerar como desventaja el ítem anterior fue que para diciembre 2013, en Colombia el Internet cuenta con una penetración del 61,6%, es decir 28'475.560 habitantes<sup>2</sup>, según las estadísticas del Internet World Stats, lo que permite apreciar el potencial de clientes que los comerciantes podrían atraer para incrementar sus ventas. En la actualidad los comerciantes de la red de trabajo en mención, solo cuentan con los anuncios en sitio, las recomendaciones de sus clientes y la curiosidad de los transeúntes para generar sus ingresos, adicionalmente solo es posible conocer información acerca de los productos exhibidos en los diferentes almacenes, teniendo como limitante el tamaño de los mismos, y en los horarios de atención establecidos por los comerciantes.

Finalmente, algunas de las cifras que demuestran la cantidad de consumidores que se desaprovechan al carecer de presencia en la red, según el estudio *'Estado del eCommerce en Latinoamérica: Enfrentando Nuevos Desafíos'* realizado en el 2012 por la compañía **comScore, Inc.** son que siete de cada diez latinos compararon productos/precios (74%), vio fotografías/videos de productos (69%) o leyó descripciones de productos (68%)<sup>3</sup>.

Con base en los datos anteriormente mencionados se formuló la siguiente pregunta, ¿Puede el uso de las TIC facilitar el acceso de los consumidores a la información sobre los establecimientos de comercio y sus productos?

l <sup>2</sup> Internet Word Stats [En línea] [Citado: Julio de 2014] Disponible en Internet: <u>http://www.internetworldstats.com/south.htm#co</u> <sup>3</sup> comScore [En línea] [Citado: Julio de 2013] Disponible en Internet: [http://www.comscore.com/lat/Insights/Presentations](http://www.comscore.com/lat/Insights/Presentations-and-Whitepapers/2012/State-of-eCommerce-in-Latin-America-2012)[and-Whitepapers/2012/State-of-eCommerce-in-Latin-America-2012](http://www.comscore.com/lat/Insights/Presentations-and-Whitepapers/2012/State-of-eCommerce-in-Latin-America-2012)

# **2. JUSTIFICACIÓN**

<span id="page-22-0"></span>Con el fin de aumentar la participación en el mercado actual y la penetración en el comercio electrónico, se plantea como una solución la implementación de una plataforma web en la que cada uno de los comerciantes cuente con un espacio propio para la publicación de sus productos, promociones e información de contacto. La plataforma contará con la posibilidad de acceder a todas sus funcionalidades desde dispositivos móviles como celulares inteligentes y tabletas, ya que se encontró que 9 de cada 10 usuarios han utilizado los dispositivos inteligentes para alguna actividad relacionada con el comercio electrónico. La decisión fue tomada con base en las cifras de ventas en línea en Colombia, que según Portafolio.co, alcanzaron los US\$2.000 millones al cierre del 2012<sup>4</sup> , siendo artículos tecnológicos junto con ropa y accesorios las dos categorías con mayor éxito en ventas en línea en América Latina<sup>5</sup>. Las ventajas del comercio electrónico<sup>6</sup> fue otro de los aspectos que se consideraron, entre las ventajas se encuentran las que se listan a continuación.

- <span id="page-22-1"></span> Disponibilidad, ya que luego de ser implementada la plataforma los comerciantes contarán con un punto de venta, en cada dispositivo con acceso a Internet, 24 horas al día, todos los días de la semana
- Presencia, permite romper las fronteras entre compradores y vendedores de todo el mundo
- Aumento en la gama de productos, agregar muchos más productos que los exhibidos en un local físico, junto con toda la información que se considere relevante de cada uno de ellos
- Publicidad, posibilidad de generar publicidad a un bajo costo y en simultáneo para diferentes líneas de productos

l

<sup>4</sup> BUSTAMANTE, Cristina, "Colombianas ahora salen de compras por Internet", *Portafolio,* [En línea] [Citado: Julio de 2014] Disponible en Internet[: http://www.portafolio.co/portafolio-plus/ventas-internet-colombia](http://www.portafolio.co/portafolio-plus/ventas-internet-colombia)

<sup>5</sup> VALDIVIELSO, José Luis, "Informe internet y comercio electrónico 2013 en Latinoamérica", *SlideShare*, [En línea] [Citado: Julio de 2014] Disponible en Internet[: http://es.slideshare.net/JosLuisValdivielso/informe-internet-y-comercio-electrnico-](http://es.slideshare.net/JosLuisValdivielso/informe-internet-y-comercio-electrnico-2013-en-latinoamrica)[2013-en-latinoamrica](http://es.slideshare.net/JosLuisValdivielso/informe-internet-y-comercio-electrnico-2013-en-latinoamrica)

<sup>6</sup> RONCO, Julio, "6 ventajas del comercio electrónico", *El blog de Víctor Ronco*, [En línea] [Citado: Julio de 2014] Disponible en Internet:<http://victorronco.com/6-ventajas-del-comercio-electronico/>

# **3. OBJETIVOS**

## <span id="page-23-1"></span><span id="page-23-0"></span>**OBJETIVO GENERAL**

Desarrollar e Implementar una plataforma de comercio electrónico que le permita a los 35 establecimientos de la red de trabajo de comerciantes del centro de la ciudad de Pereira establecida por Fenalco, hacer un despliegue de información sobre su establecimiento de comercio, productos y promociones.

## <span id="page-23-2"></span>**OBJETIVOS ESPECÍFICOS**

- Analizar los requisitos
- Diseñar la solución acorde a los lineamientos establecidos por Fenalco
- Implementar la plataforma
- Realizar pruebas

# **4. MARCO DE REFERENCIA**

#### <span id="page-24-1"></span><span id="page-24-0"></span>**MARCO HISTÓRICO**  $4.1$

Las tecnologías de la información y todas sus aplicaciones, en especial el comercio electrónico, han transformando por completo la forma en que compramos e intercámbianos bienes, el comercio electrónico se establece como una alternativa para reducir costos y como una herramienta para potencializar el desempeño de una empresa y aumentar su competitividad, reemplazando los escenarios tradicionales.

Con el aumento de cobertura del internet , se espera que para el 2015 existan 359 millones de internautas, 127 más con respecto al 2012, siendo la cifra en Colombia de 27 millones de ciber-navegantes; lo anterior y teniendo en cuenta que en los últimos años la industria móvil ha crecido un 13% y sigue en aumento; y qué existe una demanda clara de servicios a través de los móviles, superando el acceso a internet por conexión fija, el futuro del comercio electrónico en la región es muy prometedor. Dentro de un mercado en expansión, con cerca de 600 millones de consumidores potenciales en Latinoamérica, el *e-commerce* surge como una de las metodologías más modernas y propicias para realizar negocios, permitiéndole incluso a las empresas más pequeñas llegar a más clientes en todos los rincones del mundo, así mismo, aumentando su porción del mercado. El concepto de comercio electrónico incluye la venta y la compra de bienes, servicios e incluso información, también actividades posteriores o anteriores a la compra, como lo son la publicidad, búsqueda de información sobre productos y proveedores, atención al cliente antes y después de la compra, los pagos virtuales, entre otros. Las empresas cotidianas que resuelvan por ampliar sus negocios por Internet pueden sufrir pérdidas al inicio de ésta travesía virtual, pero al largo plazo permite instaurar una estructura de menores gastos de operación y de gestión.<sup>[5](#page-22-1)</sup>

#### <span id="page-25-0"></span> $4.2$ **MARCO TEÓRICO**

## <span id="page-25-1"></span>**4.2.1 SQL**

<span id="page-25-2"></span>SQ[L\[18\]](#page-175-0) es el lenguaje estándar ANSI/ISO de definición, manipulación y control de bases de datos relacionales. Surgió a partir de un prototipo de un gestor de base de datos desarrollado por IBM en los años 70, actualmente es el estándar básico de comunicación que permite la especificación de diversos tipos de operaciones entre diferentes tablas, además de la definición, control y gestión de la base de datos.<sup>7</sup> SQL maneja la interacción entre los datos y los usuarios los cuales pueden ser administradores, desarrolladores o usuarios finales, SQL cuenta con sentencias, las cuales son frases que sirven para especificar lo que se quiere y permite hacer cualquier consulta a los datos. Por medio de las sentencias SQL, se pueden realizar diferentes tareas sobre las bases de datos, entre las cuales se encuentran crear, eliminar, modificar y actualizar la información.<sup>8</sup>

Todas las sentencias SQL comienzan con un verbo en infinitivo (palabra reservada del lenguaje), que indica la acción que se desea realizar, seguido de un conjunto de cláusulas que completan la frase, estas pueden ser de carácter obligatorio u opcional. Para lograr una correcta ejecución, las sentencias deben cumplir con la sintaxis definida por el lenguaje.

Según las tareas empleadas en SQL existen sub-lenguajes para cada caso y situación específica de uso y son las siguientes $7$ :

1. **DDL (Data Description Language):** es el Lenguaje de definición de datos, su objetivo es crear y mantener la estructura de la base de datos, para esto incluye órdenes que permiten definir, modificar o borrar las tablas en las cuales se encuentran almacenados los datos y las relaciones existentes entre estas.

l <sup>7</sup> Disponible en Internet[: http://www.amazon.es/El-lenguaje-SQL-ebook/dp/B00260HCU8](http://www.amazon.es/El-lenguaje-SQL-ebook/dp/B00260HCU8)

<sup>8</sup> GARCIA, Álvaro, "Curso de SQL - Manual práctico de SQL", *La web del Programador,* p. 3-5, [En línea] [Citado: Octubre de 2013] Disponible en Internet: [http://www.lawebdelprogramador.com/cursos/SQL/2105-Manual\\_practico\\_de\\_SQL.html](http://www.lawebdelprogramador.com/cursos/SQL/2105-Manual_practico_de_SQL.html)

- 2. **DML (Data Manipulation Language):** es el Lenguaje de manipulación de datos, está conformado por sentencias que permiten recuperar los datos almacenados en la base de datos y también incluye órdenes para realizar procesos de actualización.
- 3. **DCL (Data Control Language):** lenguaje de control de datos, contiene elementos útiles para trabajar en un entorno multiusuario, se encarga de controlar la seguridad y los permisos de la base de datos, brindándole prevalencia a la protección de la información, la seguridad de las tablas, buscando evitar la manipulación de datos sin autorización y la prevención de errores y daños.

Gracias a la simplicidad de las diferentes sentencias y que en combinación entre ellas, se permiten generar comandos completos para la consulta y extracción de información, se cuenta con un manejo estándar en los diferentes motores de bases de datos relacionales; aspecto clave para la selección posterior de un determinado motor de bases de datos relacional.

Dentro de las tareas que manejan los sub-lenguajes antes mencionados, existen un tipo de sentencias que suelen ser empleadas para estas.

<span id="page-27-1"></span>*Figura 1 Tipos de sentencias SQL*

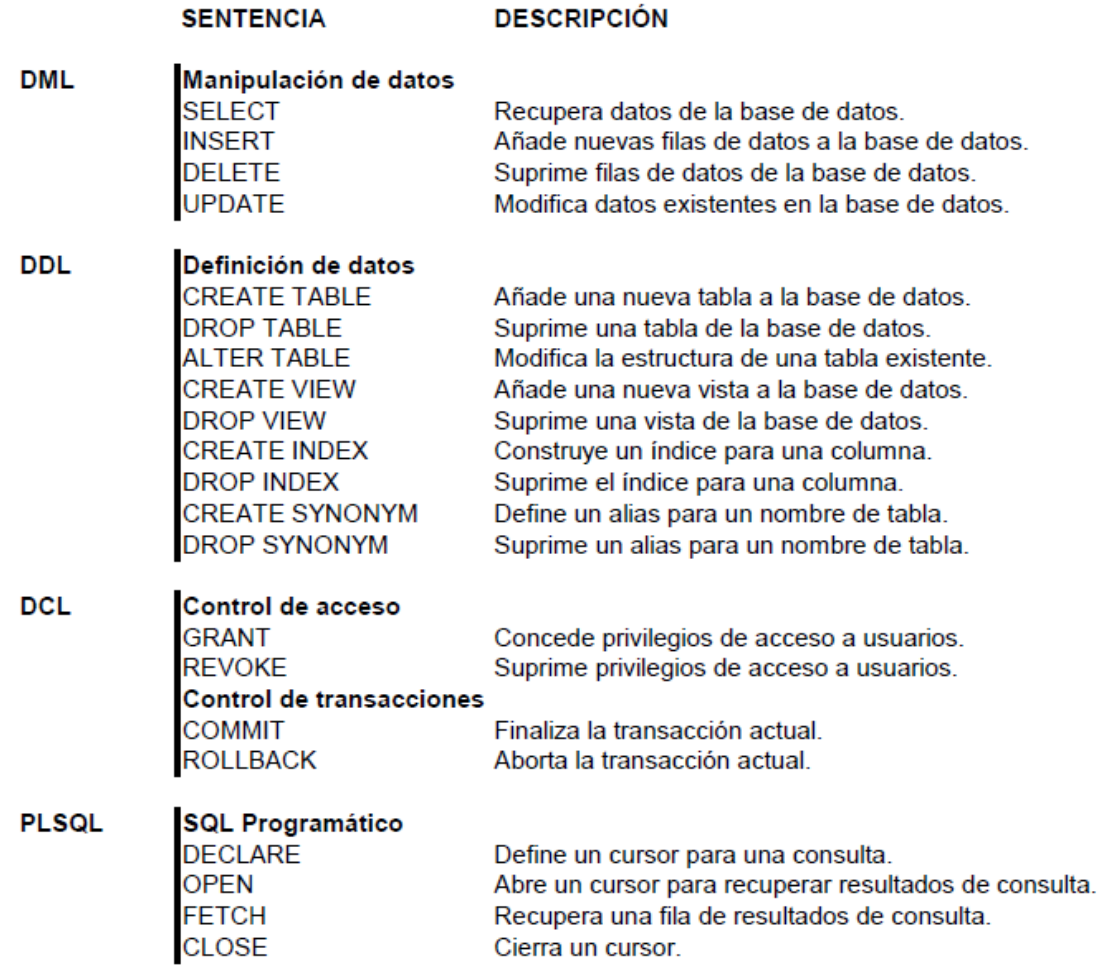

Fuente: Álvarez Sara, Tipos de sentencias SQL y sus componentes sintácticos, Disponible en Internet: [http://www.desarrolloweb.com/articulos/tipos-de-sentencias-sql.html.](http://www.desarrolloweb.com/articulos/tipos-de-sentencias-sql.html) Consultado el: 18 de Noviembre de 2014.

#### <span id="page-27-0"></span>**MySQL**

MySQ[L\[5\]](#page-173-1) es un sistema de gestión de bases de datos relacionales, multihilo y multiusuario, que ha sido representada por Microsystems y a su vez por Oracle Corporation. Es la base de datos de código abierto más popular del mundo, lo que permite la entrega rentable de aplicaciones de bases de datos confiables y de alto rendimiento y escalables basadas en la Web y sistemas embebidos.

Además es ideal para gestionar bases de datos con acceso desde páginas web dinámicas, y brinda las herramientas necesarias para crear sistemas de transacciones on-line; igualmente se adapta bien a la administración de datos en un entorno de red, especialmente en arquitecturas cliente/servidor.

En cuanto a sus aplicaciones es muy utilizado en plataformas (Linux/Windows-Apache-MySQLPHP/Perl/Python), es muy popular en las aplicaciones web por que trabaja de la mano con PHP, la baja concurrencia en la modificación de los datos en las aplicaciones web permiten que MySQL proporcione un buen manejo en la lectura de los datos, además hay que tener en cuenta que para el buen funcionamiento es importante monitorizar el rendimiento para detectar y corregir errores tanto de SQL como los de programación.

Algunas de las características importantes y ventajas que tiene MySQL se listan a continuación.

- En la seguridad ofrece un sistema de contraseñas y privilegios seguro mediante verificación basada en el host y el tráfico de contraseñas está cifrado al conectarse al servidor
- Es compatible con una gran variedad de lenguajes y con el servidor de páginas web apache y el lenguaje PHP
- Soporta gran cantidad de datos y tiene bases de datos hasta 50 millones de registros
- Contiene su propio paquete de pruebas de rendimiento proporcionado con el código fuente de la distribución, además cualquier persona que lo utilice puede acceder a sus archivos fuentes para realizar las modificaciones que requiera (Open Source)

Son los anteriores aspectos mencionados lo que llevo a la selección de MySQL como gestor de bases de datos, en especial el hecho de la compatibilidad que posee con servidores apache y el lenguaje PHP y la seguridad que brinda, ya que al almacenar información personal de los diferentes usuario (comerciantes y clientes), se pueden contar con las diferentes herramientas con que éste contenga o, gracias a ser un gestor muy usado para diferentes desarrollos, se cuenta con acceso a muchos documentación de comunidades de desarrolladores.

### <span id="page-29-0"></span>**CodeIgniter**

CodeIgnite[r\[2\]](#page-173-2) es un framework de código abierto para la construcción de páginas web con PHP" su objetivo es permitir a los desarrolladores la construcción de proyectos muchos más rápidos que realizarlos desde cero", proporciona un amplio conjuntos de bibliotecas para diferentes tareas necesarias, este framework proporciona interfaces sencillas y con una estructura lógica para acceder a las bibliotecas.

CodeIgniter se basa en el patrón del modelo de vista controlador. "Es utilizado por todo el mundo de AT & T a Home Depot a Dictionary.com, a Rachael Ray a Magento al Mail & Guardian, de las universidades de Missouri, Michigan, Texas, Georgia, y más (Fuentes: builtwith.com, wappalyzer.com)". Y se utiliza como la parte de atrás del lado del servidor para muchas de las aplicaciones móviles.

 **Flujo de aplicación:** En CodeIgniter maneja un tipo de procedimiento para atender una solicitud de página web del cliente, este proceso se realiza internamente de tal forma que sea transparente para nosotros, mediante la interacción de varios.

<span id="page-29-1"></span>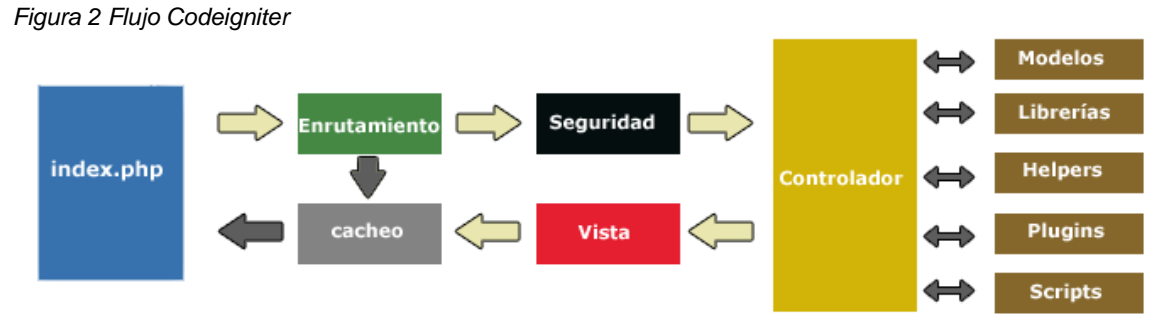

Fuente: Desarrollo Web, Presentación general Codelgniter, Miguel Angel Alvarez, Disponible en Internet: [http://www.desarrolloweb.com/articulos/flujo-aplicacioncodeigniter.html.](http://www.desarrolloweb.com/articulos/flujo-aplicacioncodeigniter.html) Consultado el: 18 de Noviembre de 2014.

30

En resumen, el flujo que aplicación CodeIgniter trabaja de la siguiente forma dando un esquema secuencial.<sup>9</sup>

- Toda solicitud de una página a partir de CodeIgniter comienza en un index.php que hay en la raíz del framework
- Luego se realiza un filtrado de la URL para saber cuál es elemento que tiene que procesar esta página
- Si la página se había generado antes y está en la caché de CodeIgniter, se devuelve el archivo de la caché ya generado, con lo que se ahorra procesamientos repetidos. La caché se puede configurar y si lo deseamos, incluso deshabilitar
- Antes de continuar con el proceso se realiza un tratamiento de seguridad sobre la entrada que tengamos, tanto de la información que haya en la URL como de la información que haya en un posible POST, si lo hemos configurado así
- El controlador adecuado realiza el procesamiento de la solicitud. CodeIgniter decide el controlador que debe procesar la solicitud en función de la URL solicitada
- El controlador comunica con una serie de módulos, los que necesite, para producir la página
- A través de las vistas adecuadas, el controlador genera la página, tal cual se tiene que enviar al navegador
- Si la página no estaba en la caché, se introduce, para que las futuras solicitudes de esta página sean más rápidas

Algunos de estos procesos son ejecutados de forma trasparente por CodeIgniter y otros como los controladores, modelos y vistas, los tiene que realizar el programador con la facilidad de que hay procesos que están separados para la ayuda de la organización del código. CodeIgniter tiene diversas librerías y manuales de funciones útiles que son de gran ayuda para el desarrollo de aplicaciones web.

l <sup>9</sup> ÁLVAREZ, Miguel Ángel, "CodeIgniter", *DesarrolloWeb.com,* [En línea] [Citado: Noviembre de 2014] Disponible en Internet:<http://www.desarrolloweb.com/articulos/codeigniter.html>

 **Características Generales:** Los siguientes son características interesantes de este framework, con respecto a otros existentes, sobre todo en comparación.

**Versatilidad**: CodeIgniter es capaz de trabajar la mayoría de los entornos o servidores, incluso en sistemas de alojamiento compartido, donde sólo tenemos un acceso por FTP para enviar los archivos al servidor y donde no tenemos acceso a su configuración.

**Compatibilidad**: CodeIgniter es compatible con la versión PHP 4, lo que hace que se pueda utilizar en cualquier servidor, incluso en algunos antiguos. Por supuesto, funciona correctamente también en PHP 5.

**Facilidad de instalación**: No es necesario más que una cuenta de FTP para subir CodeIgniter al servidor y su configuración se realiza con apenas la edición de un archivo, donde debemos escribir cosas como el acceso a la base de datos. Durante la configuración no necesitaremos acceso a herramientas como la línea de comandos, que no suelen estar disponibles en todos los alojamientos.

**Flexibilidad**: CodeIgniter es bastante menos rígido que otros frameworks. Define una manera de trabajar específica, pero en muchos de los casos podemos seguirla o no y sus reglas de codificación muchas veces nos las podemos saltar para trabajar como más a gusto encontremos.

**Ligereza**: El núcleo de CodeIgniter es bastante ligero, lo que permite que el servidor no se sobrecargue interpretando o ejecutando grandes porciones de código. La mayoría de los módulos o clases que ofrece se pueden cargar de manera opcional, sólo cuando se van a utilizar realmente.

**Documentación**: La documentación de CodeIgniter es fácil de seguir y de asimilar, porque está escrita en modo de tutorial. Esto facilita mucho la referencia rápida, cuando ya sabemos acerca del framework y queremos consultar sobre una función o un método en concreto.

Los aspectos principales que llevaron a la selección de *CodeIgniter* como *framework* de desarrollo fueron la facilidad de instalación, ya que solo con descargar, descomprimir y almacenar en un servidor web se cuenta con la herramienta, también, por un ser uno de los *frameworks* más utilizados para el desarrollo en PHP<sup>10</sup> cuentan con una gran comunidad de desarrolladores en la web y de proyectos similares al planteado en este documento ya realizados. Finalmente la ligereza de la herramienta contó como factor para la selección, ya que el almacenamiento con que se cuenta actualmente en el servidor virtual privado es bastante limitado.

#### <span id="page-32-0"></span>**4.2.4 PHP**

PH[P\[16\]](#page-174-0) (*Hypertext Pre-processor*). Es un lenguaje de programación de código abierto muy popular especialmente adecuado para el desarrollo web, fue originalmente diseñado para el desarrollo web de contenido dinámico. Fue uno de los primeros lenguajes de programación del lado del servidor que se podían incorporar directamente en el documento HTML en lugar de llamar a un archivo externo que procese los datos<sup>11</sup>.

<span id="page-32-1"></span>En PHP el código se ejecuta en el servidor, lo que genera el código HTML que se envía al cliente. El cliente recibirá los resultados pedidos pero de forma transparente al ejecutar script o si lo desea puede configurar el servidor web para procesar todos los archivos HTML. Como es un lenguaje que se ejecuta del lado del servidor, puede trabajar con cualquier tipo de navegador que lo ejecute y no es necesario el navegador lo soporte, sin embargo si es necesario que el servidor donde se ejecute pueda soportarlo esto para que las paginas PHP puedan funcionar correctamente.

l <sup>10</sup> BIZINA, Elena. Zfort Group. Top 5 PHP Frameworks Infographic [En línea] [Citado: Noviembre de 2014] Disponible en Internet: <http://www.zfort.com/blog/top-5-php-frameworks-infographic/>

<sup>11</sup> the PHP Documentation Group, "Manual de PHP", *The PHP Group,* [En línea] [Citado: Noviembre de 2014] Disponible en Internet:<http://www.php.net/manual/es/introduction.php>

Lo mejor de usar PHP es que es de fácil comprensión para programadores que están dando sus primeros conocimientos en este lenguaje, y también ofrece muchas características avanzadas para los programadores profesionales.

 **Áreas Principales de PHP:** PHP maneja los scripting del lado del servidor, esto hace que pueda procesar la información de formularios, generar páginas con contenidos dinámicos, o enviar y recibir cookies, cosas que se puede hacer con un scripts CGI. Además existen tres áreas donde pueden ser utilizados<sup>[11](#page-32-1)</sup>

**Scripting del lado del servidor:** este es el campo más tradicional y el principal foco de trabajo. Se necesitan tres cosas para que esto funcione: El analizador PHP (CGI o el servidor de módulo), un servidor web y un navegador web. Tiene que ejecutar el servidor web, con PHP instalado. Puede acceder a la salida del programa PHP con un navegador web, visualización de la página PHP a través del servidor.

**Scripting la línea de comandos:** es un tipo de scripts que solo necesita el intérprete PHP para su funcionamiento y esto le permite correr sin ningún servidor o el navegador. Este tipo de uso es ideal para scripts ejecutados regularmente desde cron (Unix o Linux) o el Planificador de tareas (en Windows). Estos scripts también pueden ser usados para tareas simples de procesamiento de texto.

**Escritura de aplicaciones de escritorio:** PHP no es probablemente el mejor lenguaje para crear una aplicación de escritorio con una interfaz gráfica de usuario, pero tiene aplicaciones que pueden ser utilizadas del lado del cliente como lo es PHP-GTK.

 **Características de PHP:** las siguientes son algunas características y ventajas que ofrece PHP, en el desarrollo y programación para aplicaciones de sistemas web.<sup>12</sup>

l <sup>12</sup> "Curso de Desarrollo de Páginas Web con PHP", *ADR Formación*, [En línea] [Citado: Noviembre de 2014] Disponible en Internet:<http://www.adrformacion.com/cursos/php2/leccion1/tutorial1.html>

**Multiplataforma**: PHP funciona tanto en sistemas Unix o Linux con servidor web Apache como en sistemas Windows con Microsoft Internet Information Server, de forma que el código generado por cualquiera de estas plataformas no sufre modificaciones.

**Ejecución en Servidor:** un lenguaje del lado del servidor es aquel que se ejecuta en el servidor web justo antes de que se envíe la página a través de Internet al cliente. Las páginas que se ejecutan en el servidor pueden realizar accesos a bases de datos, conexiones en red, y otras tareas para crear la página final que verá el cliente. El cliente solamente recibe una página con el código HTML resultante de la ejecución de la página PHP. Dado que la página resultante contiene únicamente código HTML, es compatible con todos los navegadores.

**Licencia de software libre**: PHP es un lenguaje basado en herramientas con licencia de software libre, es decir, no hay que pagar licencias, ni se está limitado en su distribución y, es posible ampliarlo con nuevas funcionalidades si así se desea.

**Sintaxis cómoda:** PHP cuenta con una sintaxis similar a la de C, C++ o Perl. Lo más destacado ocurre a nivel semántico: el tipado es muy poco estricto. Es decir, cuando se crea una variable no se tiene que indicar de qué tipo es, pudiendo guardar en ella datos de cualquier tipo. Esto es muy flexible y cómodo para el desarrollador, aunque los errores que se cometen pueden ser mucho más graves y difíciles de corregir al reducirse mucho las posibilidades del intérprete para detectar incompatibilidades entre variables.

**Soporta objetos y herencia:** PHP tiene soporte para la programación orientada a objetos, es decir, es posible crear clases para la construcción de objetos, con sus constructores, etc. Además soporta herencia, aunque no múltiple. Lo que permite afirmar, por lo tanto, que se trata de un lenguaje ideal tanto para las personas que empiezan a desarrollar como para desarrolladores experimentados.

**Extensa librería de funciones:** PHP cuenta con una extensa librería de funciones que facilitan enormemente el trabajo de los desarrolladores. Además presenta la

capacidad de expandir su potencial utilizando módulos (llamados extensiones) Compatibilidad con bases de datos: Capacidad de conexión con la mayoría de los motores de base de datos que se utilizan en la actualidad, destaca su conectividadcon MySQL y PostgreSQL.

**Amplia documentación:** posee una amplia documentación en su sitio web oficial (www.php.net), entre la cual se destaca que todas las funciones del sistema están explicadas y ejemplificadas en un único archivo de ayuda.

**Expansión:** PHP está alcanzando unos niveles de uso tan elevados que hacen que su conocimiento sea algo indispensable para los profesionales del desarrollo en Internet.

Las características del lenguaje PHP como la compatibilidad con MySQL, la multiplataforma, la licencia de software libre y que es un lenguaje que se ejecuta del lado del servidor fueron los aspectos tenidos en cuenta para su selección como lenguaje de desarrollo, principalmente porque permite que el equipo con que el usuario está accediendo a la aplicación, web para el caso del presente proyecto, solo se encargue de permitir visualizar lo que el servidor ejecuta.

### <span id="page-35-0"></span>**HTML y CSS**

HTM[L\[1\]](#page-173-3) (HyperText Markup Lenguage o Lenguaje de Marcado de Hipertexto), es un lenguaje de formato estándar que se utiliza para describir la estructura y el contenido de páginas web, este lenguaje brinda también la posibilidad de crear documentos de tipo multimedia, que pueden contener imágenes, sonidos y videos.

El lenguaje HTML es un estándar reconocido en todo el mundo y cuyas normas define un organismo sin ánimo de lucro llamado World Wide Web Consortium, más conocido como W3C<sup>13</sup>. Las páginas son básicamente archivos de texto plano, los

l 13 "HTML & CSS", *W3C*, [En línea] [Consultado: Noviembre de 2014] Disponible en Internet:<http://www.w3.org/html/>
cuales están compuestos principalmente por la información que el usuario observa en pantalla cuando este accede a una página, y los códigos Tags o etiquetas, que son transparentes para el usuario son interpretados por el navegador, el cual se encarga de controlar la manera como la información se muestra en la pantalla.[13](#page-35-0)

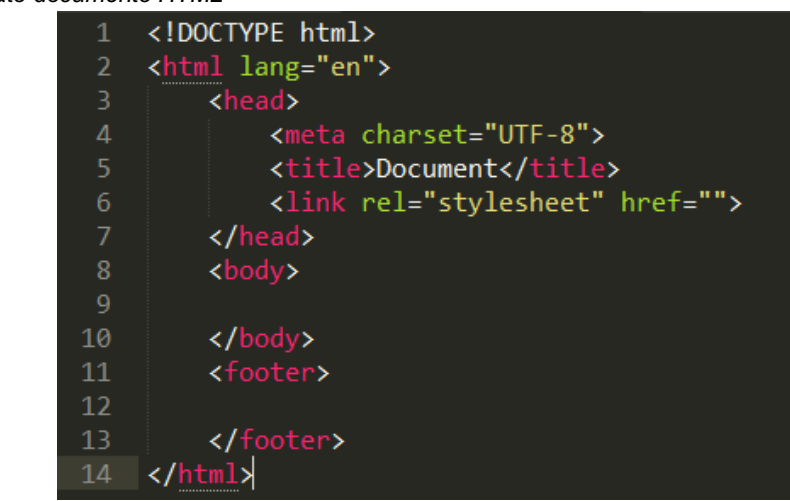

*Figura 3 Formato documento HTML*

Fuente: los autores

Una de las grandes ventajas de este formato HTML es su portabilidad. Que le permite ser reconocido e interpretado en el explorador web y así mostrar la información contenida en una página web.

En las páginas con lenguaje HTML en el principio sólo incluían información sobre sus contenidos de texto e imágenes. Con el desarrollo del estándar HTML, las páginas empezaron a incluir también información sobre el aspecto de sus contenidos: tipos de letra, colores y márgenes<sup>[13](#page-35-0)</sup>.

Con el avance de tecnologías como JavaScript, hicieron que las páginas HTML también incluyeran el código de las aplicaciones (llamadas scripts) que se utilizan para crear páginas web dinámicas.

CS[S\[10\]](#page-174-0) es el mecanismo que permite separar los contenidos definidos mediante XHTML y el cómo deben estar los contenidos se pueden observar en la *[Figura 4](#page-37-0) [Esquema de la separación de los contenidos y su presentación](#page-37-0)* en comparación con HTML.

<span id="page-37-0"></span>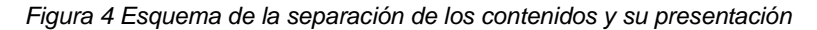

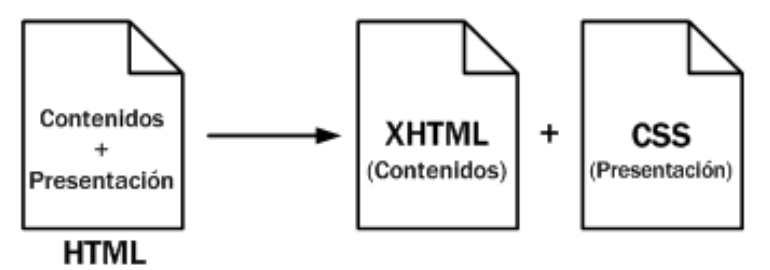

Fuente: Librosweb, HTML y CSS, Introducción, Esquema de Separación de los contenidos y presentación, Disponible en Internet: [http://librosweb.es/xhtml/capitulo\\_1/html\\_y\\_css.html.](http://librosweb.es/xhtml/capitulo_1/html_y_css.html) Consultado el: 18 de Noviembre de 2014.

El trabajo del diseñador web siempre está limitado por las posibilidades de los navegadores que utilizan los usuarios para acceder a sus páginas. Por este motivo es imprescindible conocer el soporte de CSS en cada uno de los navegadores más utilizados del mercado. Internamente los navegadores están divididos en varios componentes. La parte del navegador que se encarga de interpretar el código HTML y CSS para mostrar las páginas se denomina motor. Desde el punto de vista del diseñador CSS, la versión de un motor es mucho más importante que la versión del propio navegador.

*Figura 5 Soporte de CSS en los navegadores*

| Navegador            | <b>Motor</b> | CSS <sub>1</sub>                                  | <b>CSS 2.1</b> | CSS3                                                                                                    |
|----------------------|--------------|---------------------------------------------------|----------------|----------------------------------------------------------------------------------------------------|
| Google<br>Chrome     | WebKit       | Completo desde la<br>versión 85 del motor         | Completo       | Todos los selectores, pseudo-clases y<br>muchas propiedades                                              |
| Internet<br>Explorer | Trident      | Completo desde la<br>versión 7 0 del<br>navegador | Completo       | Todos los selectores, pseudo-clases y<br>muchas propiedades a partir de la<br>versión 10.0 del navegador |
| Firefox              | Gecko        | Completo desde la<br>versión 1 0 del<br>navegador | Completo       | Todos los selectores, pseudo-clases y<br>muchas propiedades                                              |
| Safari               | WebKit       | Completo desde la<br>versión 85 del motor         | Completo       | Todos los selectores, pseudo-clases y<br>muchas propiedades                                              |
| Opera                | Presto       | Completo desde la<br>versión 1 0 del<br>navegador | Completo       | Todos los selectores, pseudo-clases y<br>muchas propiedades                                              |

Fuente: Libros web, Introducción a CSS, Soporte de CSS en los navegadores. Disponible en Internet: [http://librosweb.es/css/capitulo\\_1/soporte\\_de\\_css\\_en\\_los\\_navegadores.html.](http://librosweb.es/css/capitulo_1/soporte_de_css_en_los_navegadores.html) Consultado el: 18 de Noviembre de 2014.

Ya que son estándares reconocidos y utilizados a nivel mundial constan de una cantidad amplía de documentación, grandes comunidades de desarrolladores y diseñadores web, compatibilidad con los diferentes lenguajes de desarrollo como PHP y los diferentes navegadores web.

#### **JavaScript**

*JavaScript* [\[11\]](#page-174-1) es un lenguaje de programación que se utiliza principalmente para crear páginas web dinámicas. Una página web dinámica es aquella que incorpora efectos como texto que aparece y desaparece, animaciones, acciones que se activan al pulsar botones y ventanas con mensajes de aviso al usuario. Técnicamente, *JavaScript* es un lenguaje de programación interpretado, por lo que los programas escritos con *JavaScript* se pueden probar directamente en cualquier navegador sin necesidad de procesos intermedios.

A pesar de su nombre, *JavaScript* lenguaje diferente al lenguaje de programación Java.

#### **jQuery**

*jQuery* [\[13\]](#page-174-2) es una biblioteca gratuita de *JavaScript*, cuyo objetivo principal es simplificar las tareas de creación de páginas web responsivas, acordes a lo estipulado en la Web 2.0, la cual funciona en todos los navegadores modernos. Por otro lado, se dice que *jQuery* ayuda a que los desarrolladores se concentren de gran manera en el diseño del sitio, al abstraer por completo todas las características específicas de cada uno de los navegadores. Otra de las grandes ventajas de *jQuery* es que se enfoca en simplificar los scripts y en acceder y modificar el contenido de una página web. Finalmente, *jQuery* agrega una gran cantidad de efectos nuevos a JavaScript, los cuales podrán ser utilizados en los sitios Web.

Conviene aclarar que *jQuery* no es un lenguaje, sino una serie de funciones y métodos de JavaScript. Por tanto, *JavaScript* es el lenguaje y *jQuery* es una librería que se puede usar opcionalmente si se quiere facilitar el trabajo cuando se programa en *JavaScript*. A veces se puede hablar de *jQuery* como *framework* o incluso como un API de funciones, útiles en la mayoría de proyectos web. Para desarrollar en *jQuery* se requiere conocer el lenguaje *JavaScript* ya que las sentencias utilizadas para dicha labor, son en realidad líneas de código de *JavaScript*.

#### **4.2.8 Bootstrap**

*Bootstrap* [\[9\]](#page-174-3) es un *framework* originalmente creado por Twitter, que permite crear interfaces web con CSS y *JavaScript*, cuya particularidad es la de adaptar la interfaz del sitio web al tamaño del dispositivo en que se visualice. Es decir, el sitio web se adapta automáticamente al tamaño de una PC, una Tablet u otro dispositivo. Esta técnica de diseño y desarrollo se conoce como "*responsive design*" o diseño adaptativo.

La seleección de Bootstrap fue principalmente su diseño CSS, la fácilidad de uso y su *responsive design* o diseño adaptativo que se adecúa al dispositivo con que se acceda a la plataforma.

#### $4.3$ **MARCO INSTITUCIONAL**

La Federación Nacional de Comerciante[s\[6\]](#page-173-0) fue creada en el año de 1945 por un grupo de comerciantes durante la presidencia del Doctor Alfonso López Pumarejo, en una época de grandes cambios económicos debido a la gran depresión de 1929 y la segunda guerra mundial hechos históricos que marcaron un momento de crisis para los comerciantes gracias a las campañas que hacían en su contra por la escasez de mercancías y la inflación que empezaba a presentarse. Es así como un grupo de comerciantes encabezados por Don Lorenzo Botero Jaramillo propone fundar una nueva asociación que defienda los intereses del gremio mercantil y trabaje por los del país en general, en bien de su desarrollo dando origen a FENALCO.

En 1947, en el departamento de Risaralda se fundó FENALCO Seccional Risaralda, liderado por Francisco José Ocampo Londoño, quien contó con la ayuda del prestigioso abogado Álvaro Campo Posada, para consolidar la agremiación de comerciantes en Pereira.<sup>14</sup>

#### **Misión Fenalco Risaralda**

Ser el Gremio que ofrece la representatividad al comercio organizado ante los entes públicos y privados, para alcanzar un mayor desarrollo de la actividad mercantil que ejerce.<sup>15</sup>

#### **Visión Fenalco Risaralda**

l

Ser la máxima autoridad gremial con representación nacional e internacional.<sup>16</sup>

<sup>14</sup> "RESEÑA HISTÓRICA", *Fenalco Risaralda,* [En línea] [Citado: Julio de 2014] Disponible en Internet: [http://www.fenalcorisaralda.com/index.php?option=com\\_content&view=article&id=44&Itemid=55](http://www.fenalcorisaralda.com/index.php?option=com_content&view=article&id=44&Itemid=55)

<sup>15</sup> "MISIÓN FENALCO RISARALDA", *Fenalco Risaralda,* [En línea] [Citado: Julio de 2014] Disponible en Internet: [http://www.fenalcorisaralda.com/index.php?option=com\\_content&view=article&id=45&Itemid=56](http://www.fenalcorisaralda.com/index.php?option=com_content&view=article&id=45&Itemid=56)

<sup>16</sup> "VISIÓN FENALCO RISARALDA", *Fenalco Risaralda,* [En línea] [Citado: Julio de 2014] Disponible en Internet: [http://www.fenalcorisaralda.com/index.php?option=com\\_content&view=article&id=46&Itemid=57](http://www.fenalcorisaralda.com/index.php?option=com_content&view=article&id=46&Itemid=57)

# **5. DISEÑO METODOLÓGICO**

# **HIPÓTESIS**

La presencia en la WEB de los establecimientos de la red de trabajo puede facilitar a los consumidores el acceso a la información sobre los comerciantes, sus productos y promociones.

## **POBLACIÓN**

Comerciantes del centro de la ciudad de Pereira con actividad en los sectores de calzado, ropa, joyas y accesorios.

### **MUESTRA**

Grupo de 35 comerciantes del centro de la ciudad de Pereira con actividad en los sectores de calzado, ropa, joyas y accesorios seleccionados por Fenalco.

## **VARIABLES**

| <b>Variable</b>             | <b>Indicador cumplimiento</b> |  |
|-----------------------------|-------------------------------|--|
| Empresas en la plataforma   | 36                            |  |
| Productos ofrecidos         | 485                           |  |
| Realizar búsquedas en línea |                               |  |
| Sitio administrable         |                               |  |

Tabla 1: descripción de variables para validar la hipótesis

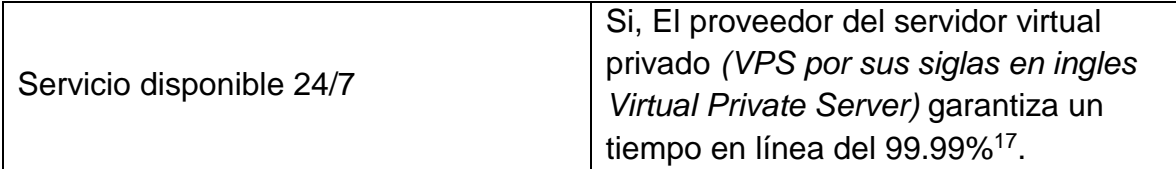

#### $5.5$ **TIPO DE INVESTIGACIÓN**

La presente investigación es de tipo Aplicad[a\[20\].](#page-175-0) La investigación científica aplicada se propone transformar el conocimiento 'puro' en conocimiento útil. Tiene por finalidad la búsqueda y consolidación del saber y la aplicación de los conocimientos para el enriquecimiento del acervo cultural y científico, así como la producción de tecnología al servicio del desarrollo integral de las naciones. La investigación aplicada puede ser Fundamental o Tecnológica.

La aplicada fundamental, se entiende como aquella investigación relacionada con la generación de conocimientos en forma de teoría o métodos que se estima que en un período mediato podrían desembocar en aplicaciones al sector productivo.

La investigación aplicada fundamental puede ser, a su vez, teórica, experimental, o una mezcla de ambas; dependiente de la naturaleza de su trabajo y sus productos pueden ser artículos científicos publicables, sobre todo si en su desarrollo no está involucrado el interés de una empresa.

La investigación aplicada tecnológica, se entiende como aquella que genera conocimientos o métodos dirigidos al sector productivo de bienes y servicios, ya sea con el fin de mejorarlo y hacerlo más eficiente, o con el fin de obtener productos nuevos y competitivos en dicho sector.

l <sup>17</sup> "Reliability", *DigitalOcean - INC,* [En línea] [Citado: Noviembre de 2014] Disponible en Internet, <https://www.digitalocean.com/features/reliability/>

# **6. ANÁLISIS DE LOS REQUISITOS**

En el presenta capítulo serán listados y analizados los requisitos establecidos por FENALCO para la implementación de la plataforma. FENALCO aclaró que la razón de los requisitos se basó en los resultados que se obtuvieron del estudio realizado, complementado por asesoría externa de desarrolladores de software y finalmente evaluados y definidos por los autores, con lo cual se obtuvieron los requerimientos definidos a continuación.

#### $6.1$ **REQUERIMIENTOS FUNCIONALES**

#### **Panel de administración**

R1. Permitir asignar dos tipos de perfiles a los usuarios del sistema. Perfil de administrador y perfil de gestor de pedidos

R2. Debe contar con un módulo de administración de usuarios

R3. Debe contar con un módulo para administrar proveedores

R4. Debe contar con un módulo para ver y responder mensajes de contacto

R5. Debe contar con un módulo para administrar las tiendas (minisitios), categorías y artículos

R6. Debe contar con un módulo para la administración comercial de clientes y pedidos

R7. Debe contar con la opción de ver reportes productos más vendidos y las ventas mensuales

R8. Debe contar con un módulo de verificación de usuario para evitar el acceso de usuarios no autorizados

### **Administrador de artículos**

R9. Debe permitir agregar, eliminar, editar y actualizar artículos

R10. Debe ser posible agregar, eliminar y actualizar la foto de cada artículo

R11. Debe permitir agregar, eliminar, editar y actualizar la descripción y el precio de cada uno de los artículos agregados

R12. Debe permitir asociar y desasociar los productos a un almacén o categoría

R13. Debe permitir agregar, eliminar, editar y actualizar el inventario de los artículos creados

R14. Debe permitir habilitar o deshabilitar artículos

### **Formularios de PQRS**

R15. Se debe suministrar un formulario que permita a los visitantes de la plataforma enviar un mensaje de contacto general, petición, queja, reclamo o sugerencia al administrador del sistema

### **Registro de usuarios**

R16. Se debe contar con un espacio en donde clientes puedan crear su cuenta personal. Deberá contar con los campos de datos personales básicos como nombres, correo electrónico y contraseña

### **Ingreso de usuarios registrados**

R17. La plataforma debe contar con la posibilidad de iniciar sesión como usuario registrado, ingresando el usuario y contraseña para realizar las compras y ver el estado de sus pedidos

### **Módulo de proveedores**

R18. La plataforma debe contar con un módulo para proveedores en donde podrán registrarse y especificar los datos de contacto y los productos que podrían suministrar

R19. En el panel de administración, el administrador de la plataforma podrá listar los proveedores inscritos

#### **Módulo de minisitios web**

R20. La plataforma debe contar con la posibilidad de crear un mínimo de 35 minisitios web, la creación de los minisitios es responsabilidad del administrador del sistema y se crearan desde el panel de administración

#### $6.2$ **REQUERIMEINTOS NO FUNCIONALES**

#### **Componentes de diseño de la plataforma**

RNF1. El diseño de la plataforma debe permitir la adaptación a dispositivos móviles como tabletas y celulares inteligentes

RNF2. La plataforma debe contar con una interfaz gráfica de usuario intuitiva, clara y fácil de usar

RNF3. Los colores de la plataforma deben ser similares y/o contenidos dentro de la paleta de colores suministrada por los desarrolladores del portal Pereira.travel RNF4. La plataforma debe incluir un módulo de galería de imágenes y vídeos

RNF5. La plataforma debe estar contenida en un servidor virtual privado (VPS, por sus siglas en ingles Virtual Private Server)

RNF6. Se debe contar con una membrecía para el servicio de pagos en línea

#### <span id="page-47-0"></span> $6.3$ **CASOS DE USO**

A continuación se exponen los diferentes diagramas de casos de uso proveniente del análisis de los requerimientos. Los casos de uso se especifican tanto para el usuario administrador como para los usuarios no registrados, registrados y comerciantes.

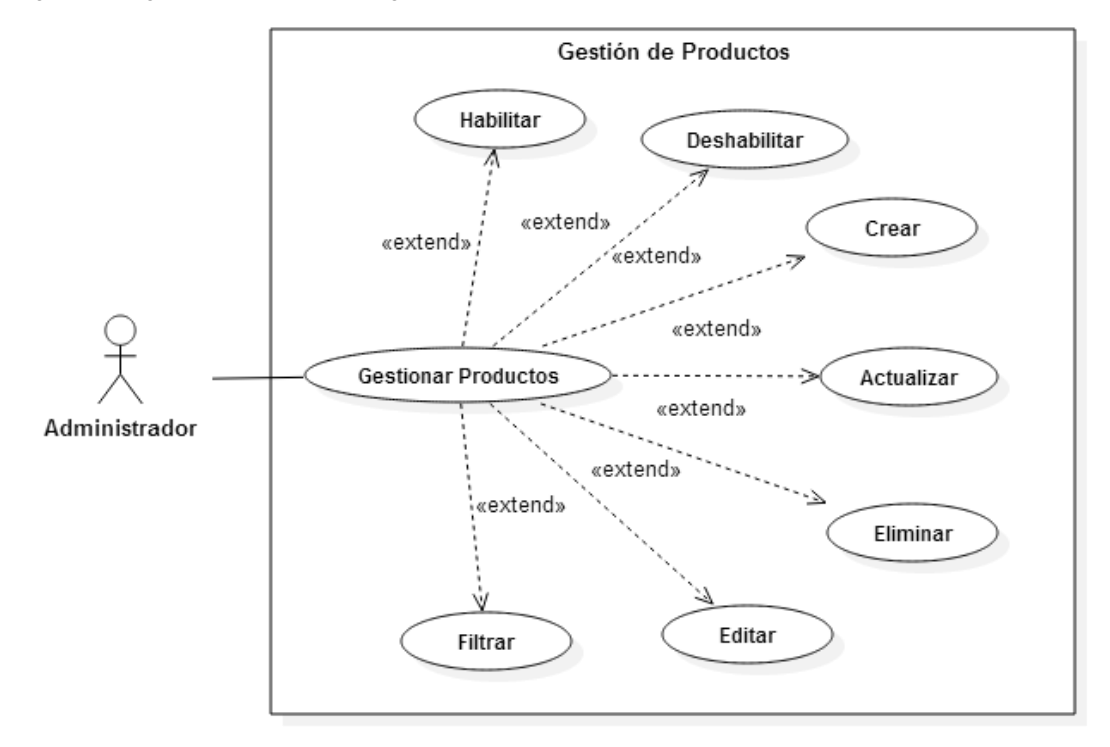

*Figura 6 Diagrama de caso de uso gestión de productos*

*Figura 7 Diagrama de caso de uso gestión de usuarios*

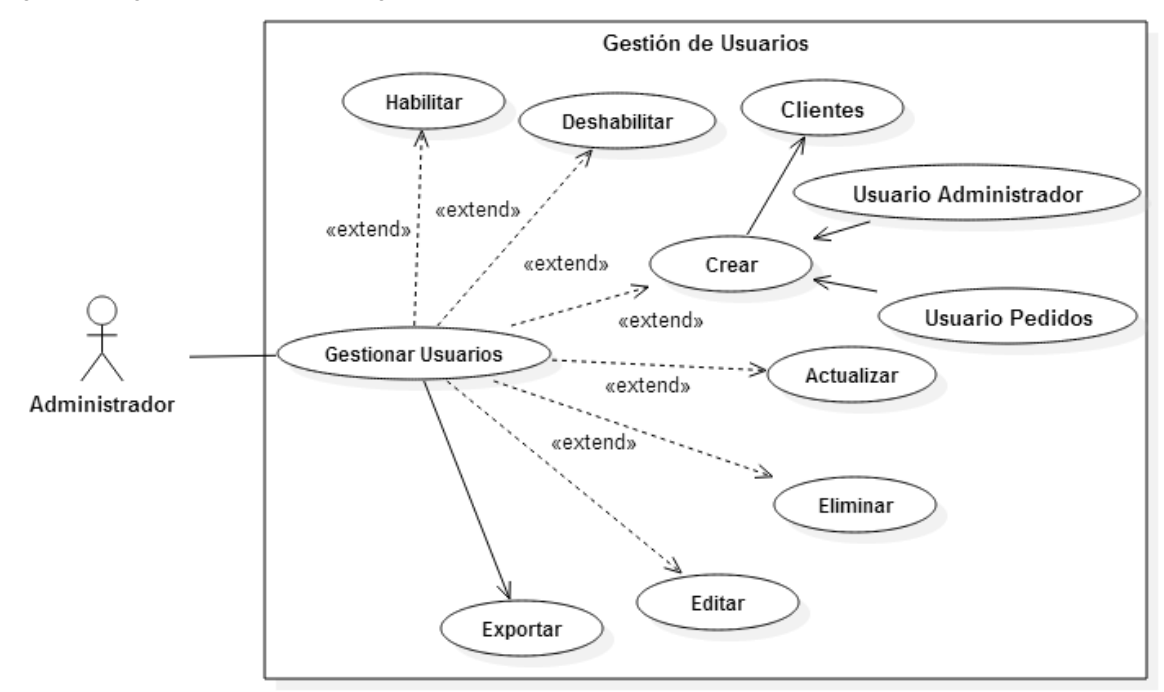

*Figura 8 Diagrama de caso de uso gestión del carrito de compras*

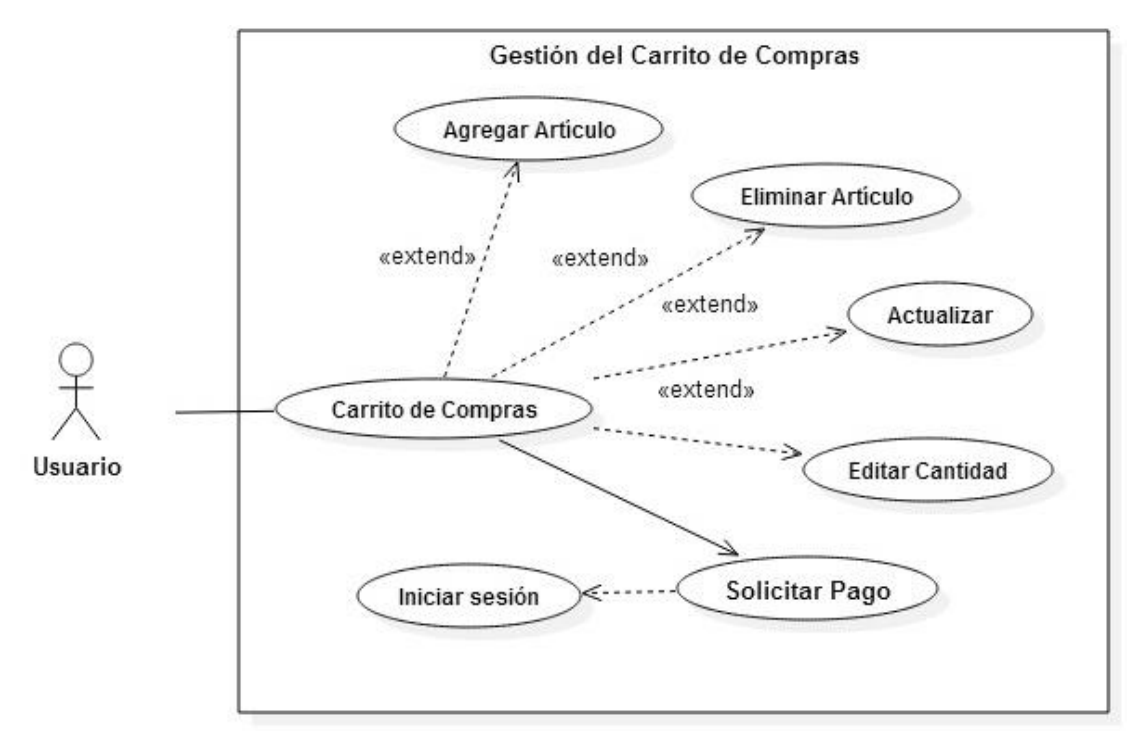

*Figura 9 Diagrama de caso de uso gestión de minisitios*

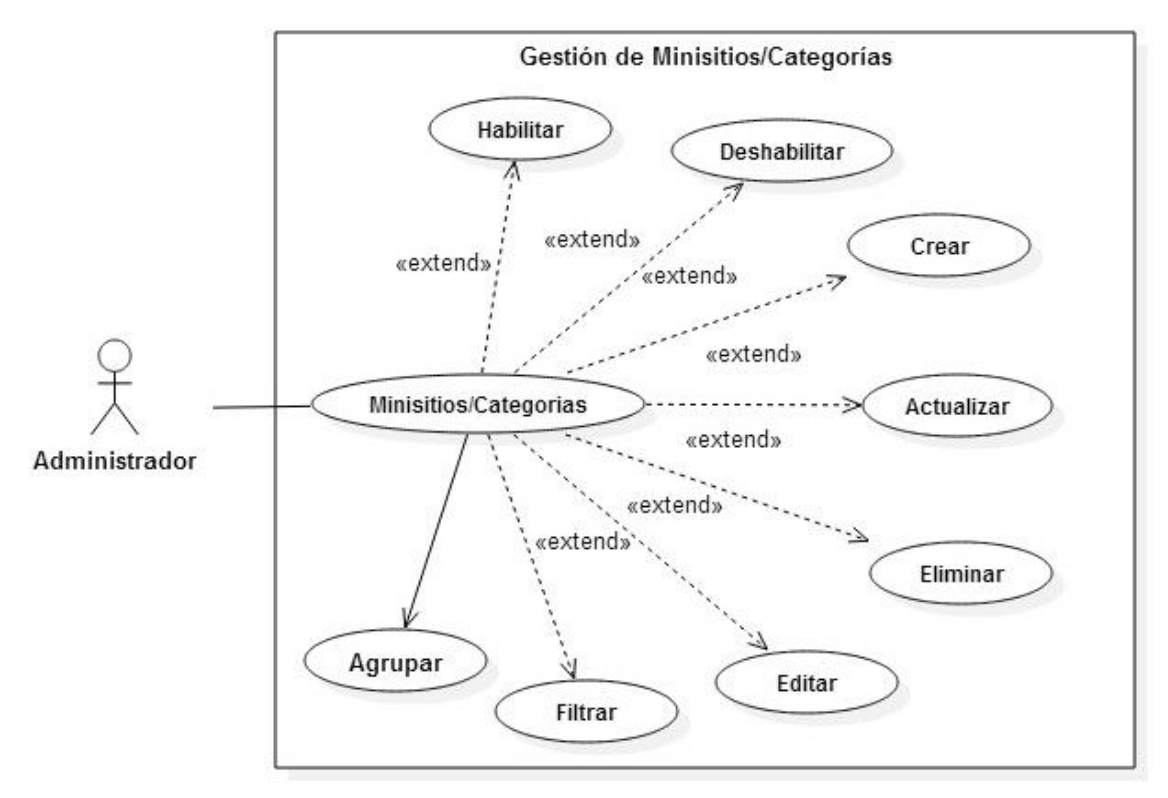

*Figura 10 Diagrama de caso de uso gestión de artículos*

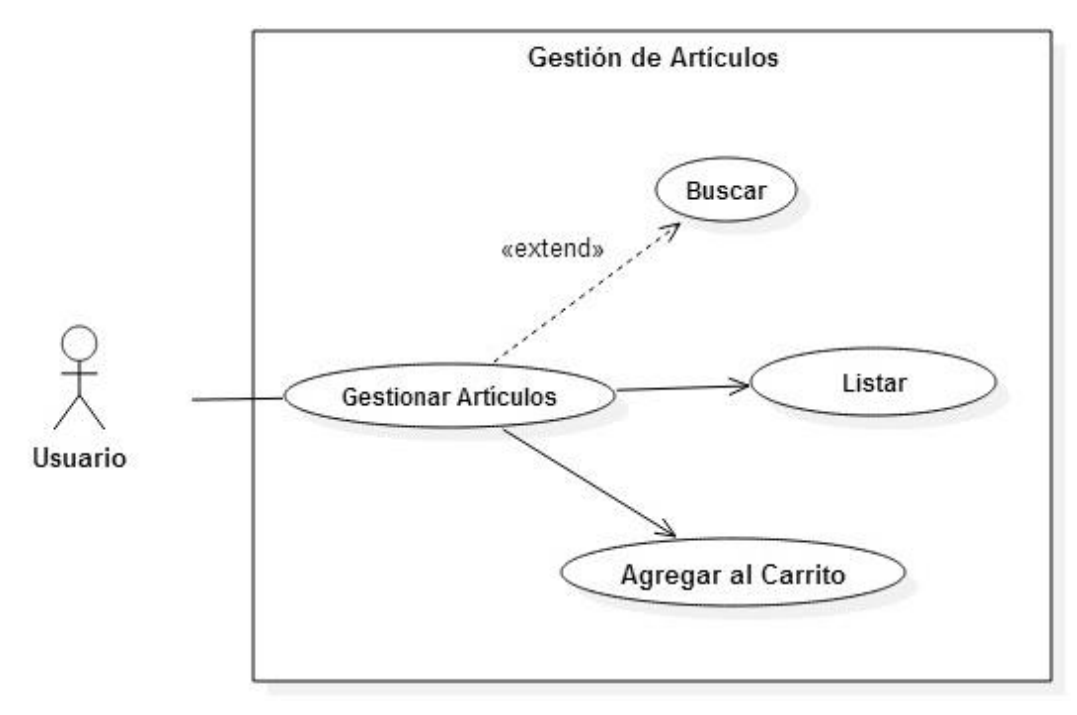

*Figura 11 Diagrama de caso de uso gestión de proveedores*

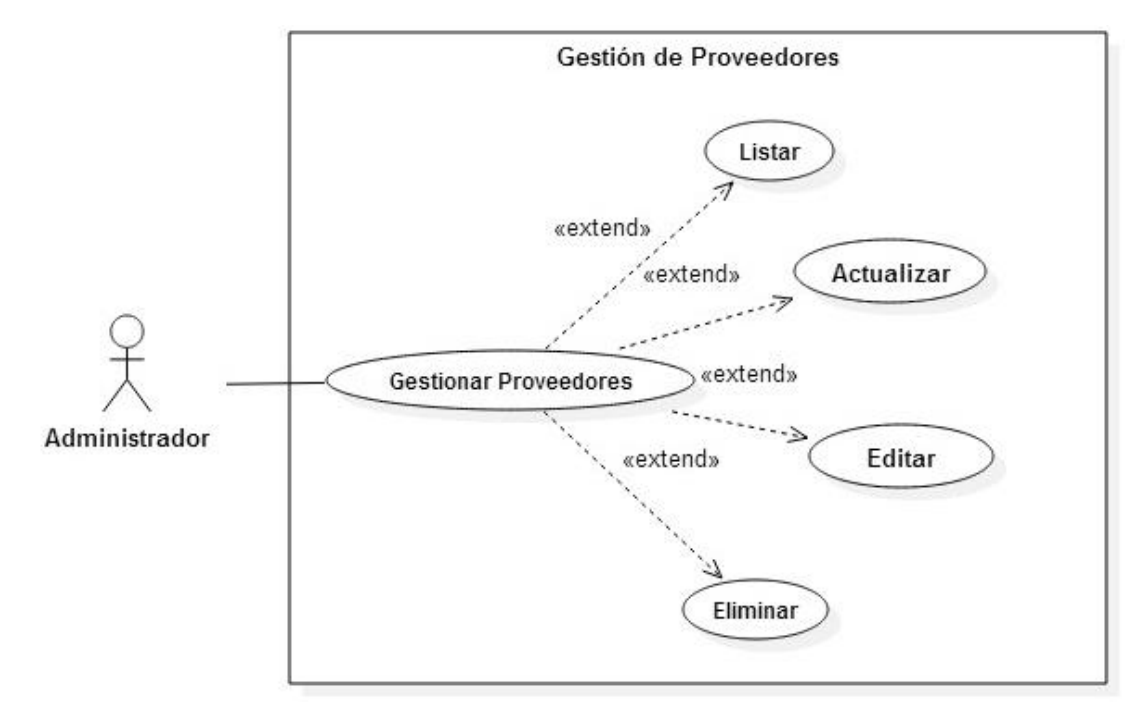

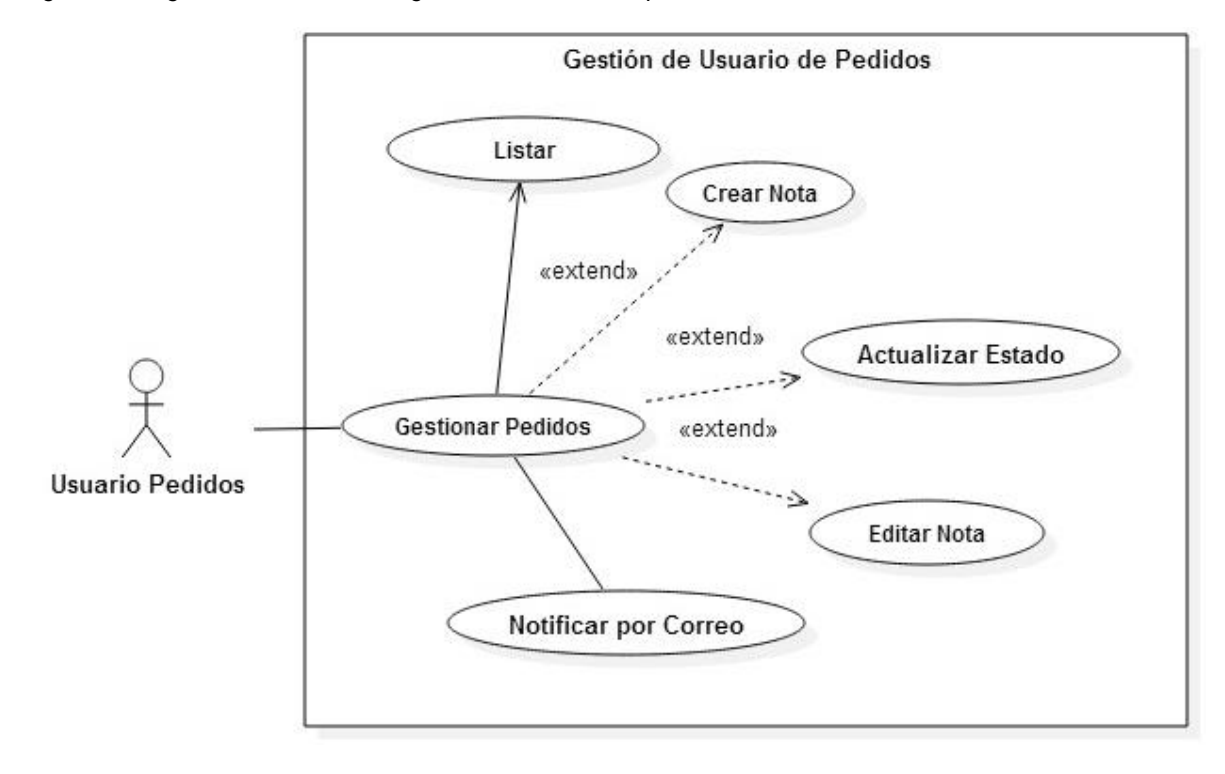

*Figura 12 Diagrama de caso de uso gestión de usuario de pedidos*

*Figura 13 Diagrama de caso de uso gestión de cuenta*

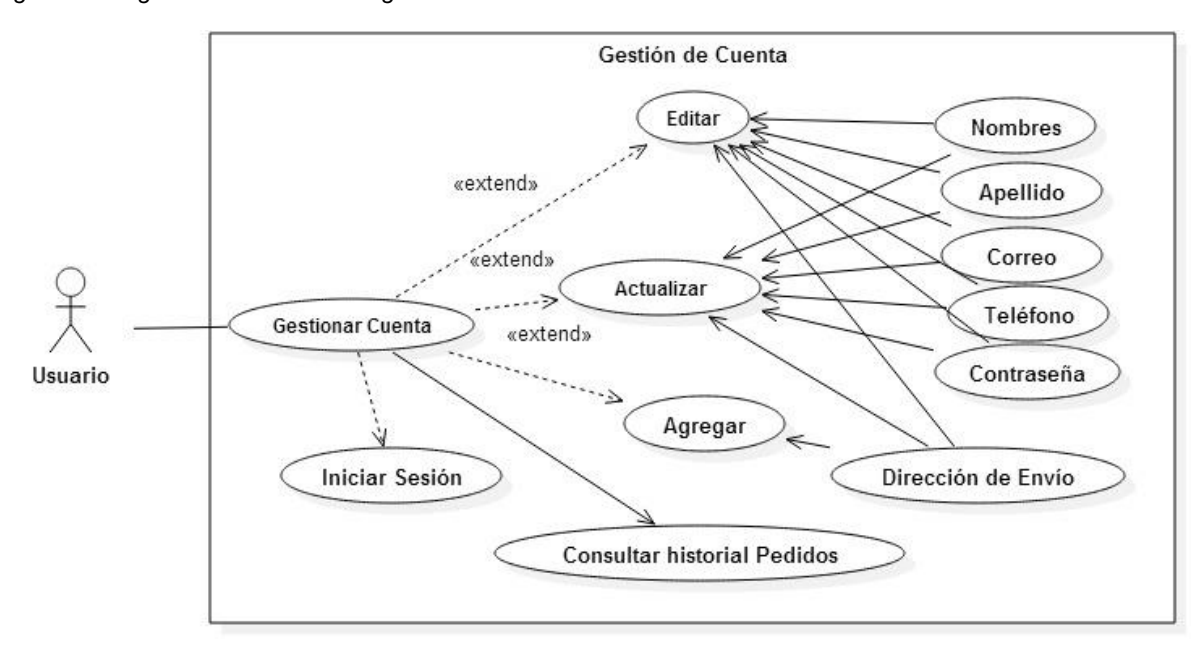

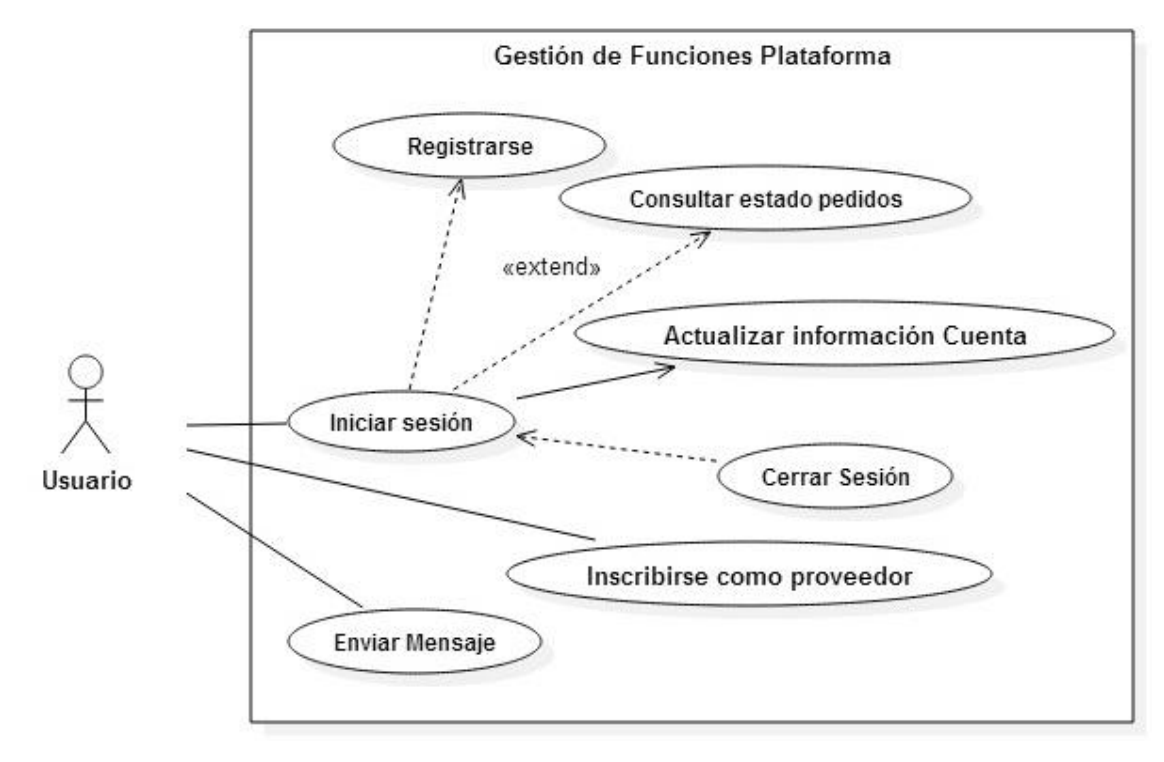

*Figura 14 Diagrama de Caso de uso gestión de funciones plataforma*

*Figura 15 Diagrama de caso de uso gestión de mensajes de contacto*

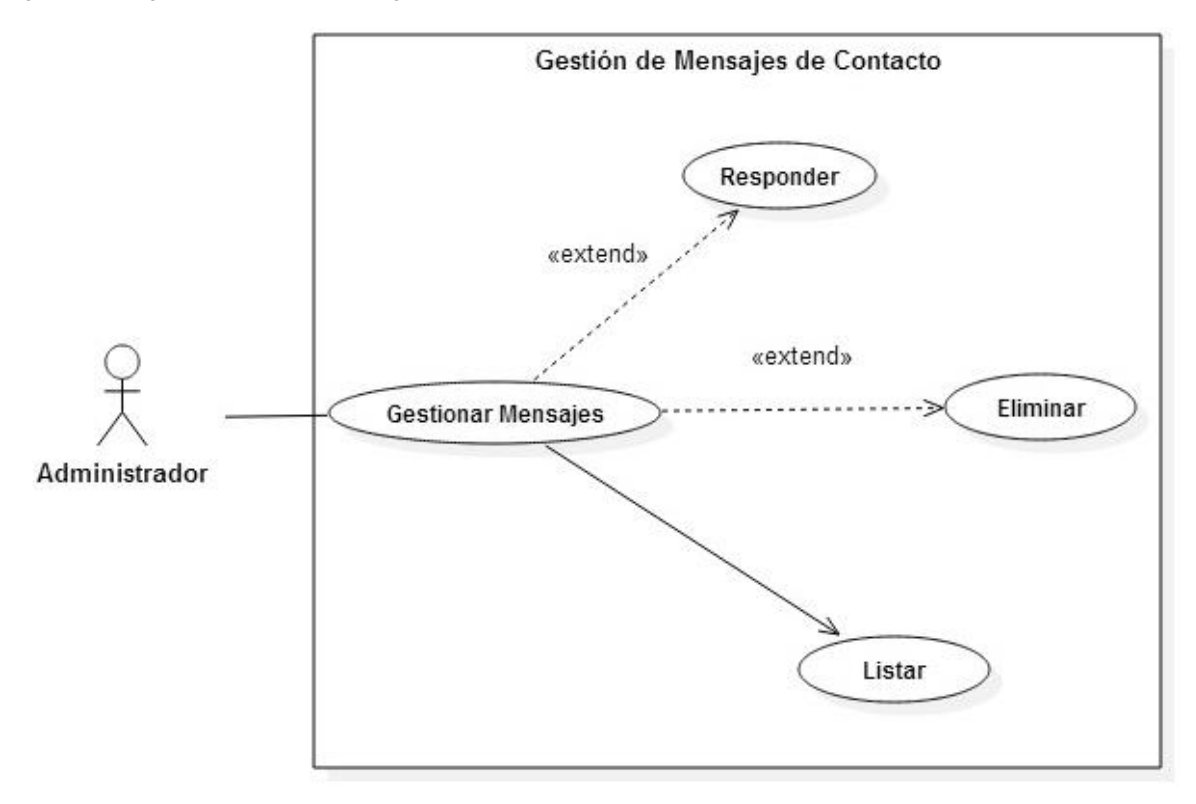

*Figura 16 Diagrama de caso de uso gestión de reportes*

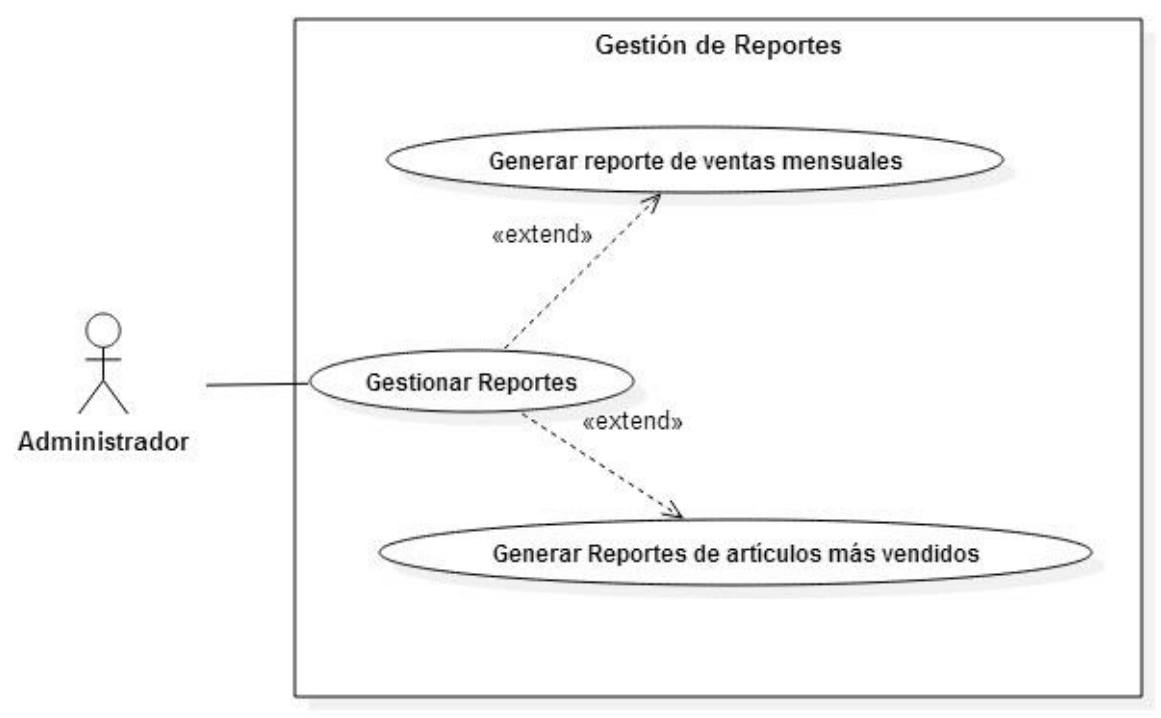

#### **ESPECIFICACIÓN DE CASOS DE USO**  $6.4$

En la presente sección se realiza la especificación de cada uno de los casos de uso expuestos en la sección anterior (**[6.3](#page-47-0) [CASOS DE USO](#page-47-0)**).

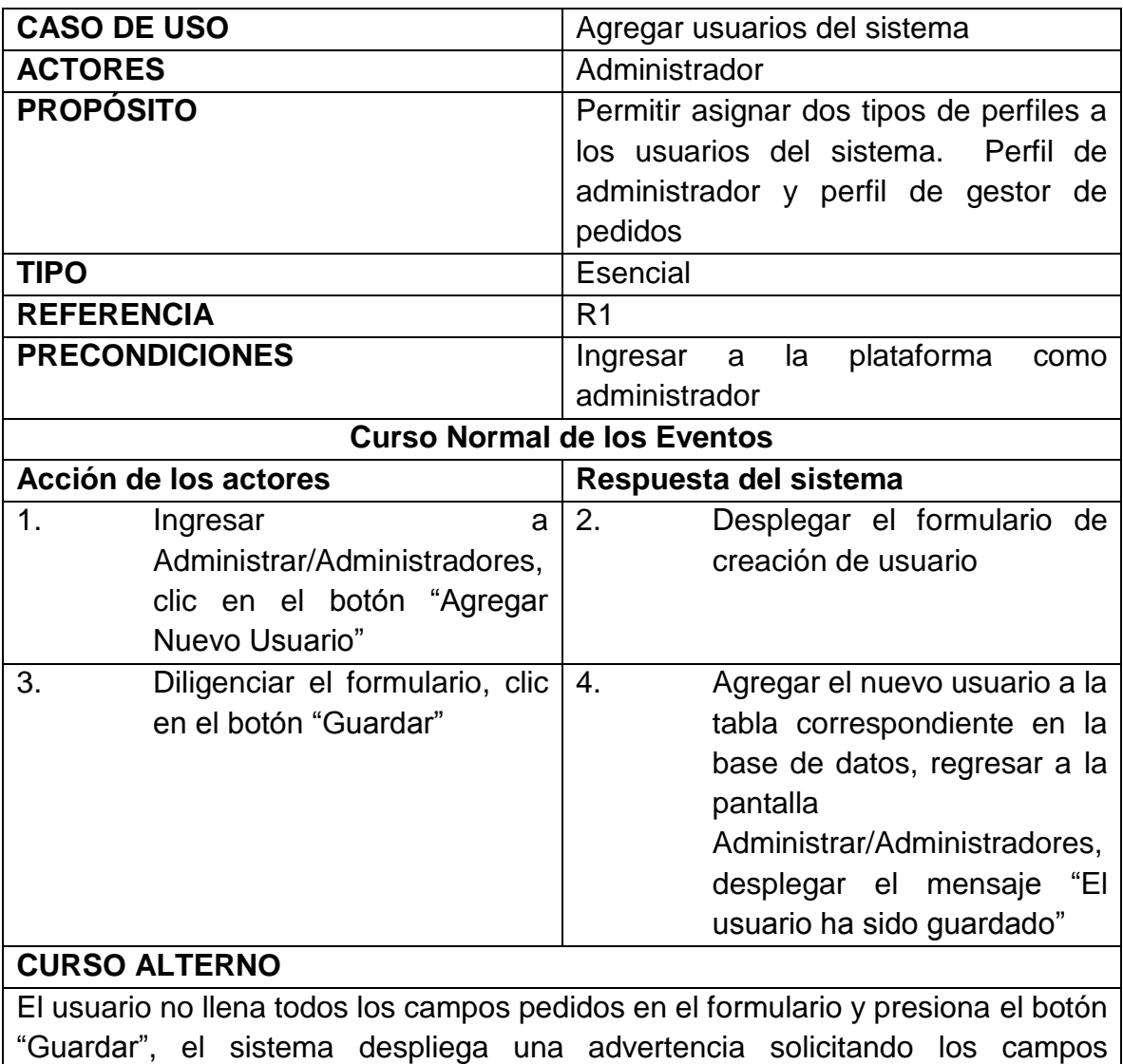

*Tabla 1 CU Agregar usuarios del sistema*

requeridos.

55

*Tabla 2 CU Eliminar usuario del sistema*

| <b>CASO DE USO</b>                                                               | Eliminar usuarios del sistema               |  |
|----------------------------------------------------------------------------------|---------------------------------------------|--|
| <b>ACTORES</b>                                                                   | Administrador                               |  |
| <b>PROPÓSITO</b>                                                                 | Permitir<br>eliminar<br>los usuarios<br>del |  |
|                                                                                  | sistema, perfiles administradores<br>y      |  |
|                                                                                  | gestores de pedidos                         |  |
| <b>TIPO</b>                                                                      | Esencial                                    |  |
| <b>REFERENCIA</b>                                                                | R <sub>1</sub>                              |  |
| <b>PRECONDICIONES</b>                                                            | Ingresar a<br>plataforma<br>la<br>como      |  |
|                                                                                  | administrador.                              |  |
| <b>Curso Normal de los Eventos</b>                                               |                                             |  |
| Acción de los actores                                                            | Respuesta del sistema                       |  |
| 1. Ingresar<br>a                                                                 | 2. Desplegar el mensaje "Esta               |  |
| Administrar/Administradores, clic                                                | seguro que desea eliminar este              |  |
| en el botón "Eliminar" frente al                                                 | usuario"                                    |  |
| usuario a eliminar                                                               |                                             |  |
| 3. Clic en el botón "Aceptar"                                                    | 4. Eliminar el usuario a la tabla           |  |
|                                                                                  | correspondiente en la base de               |  |
|                                                                                  | datos, regresar a la pantalla               |  |
|                                                                                  | Administrar/Administradores,                |  |
|                                                                                  | desplegar el mensaje "El usuario            |  |
|                                                                                  | ha sido eliminado"                          |  |
| <b>CURSO ALTERNO</b>                                                             |                                             |  |
| El usuario hace clic sobre el botón "Cancelar", El sistema regresa a la pantalla |                                             |  |
| Administrar/Administradores                                                      |                                             |  |

*Tabla 3 CU Editar usuarios del sistema*

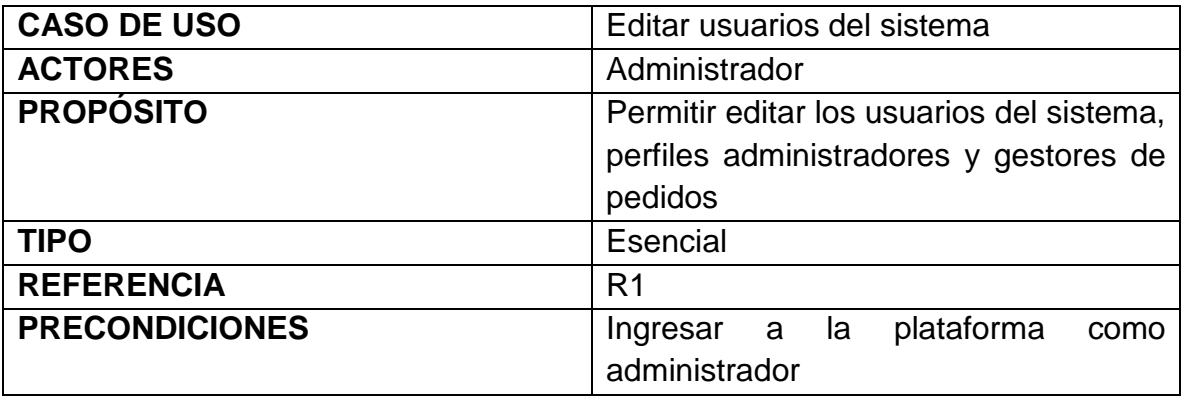

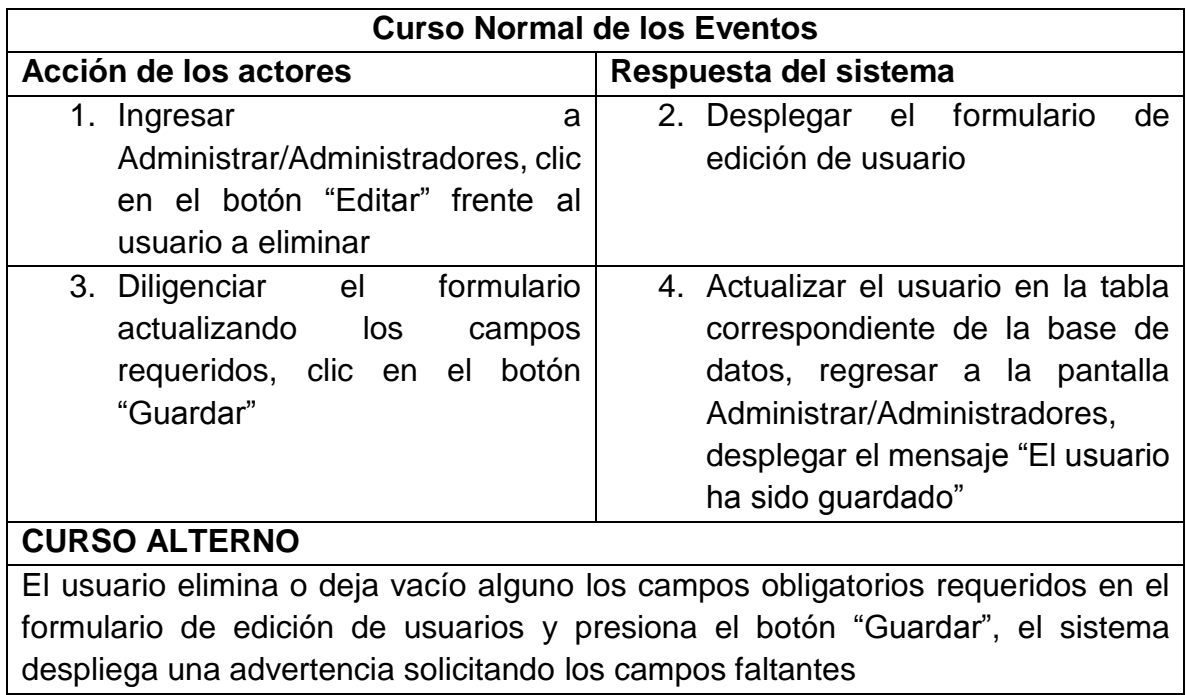

*Tabla 4 CU Listar usuarios del sistema*

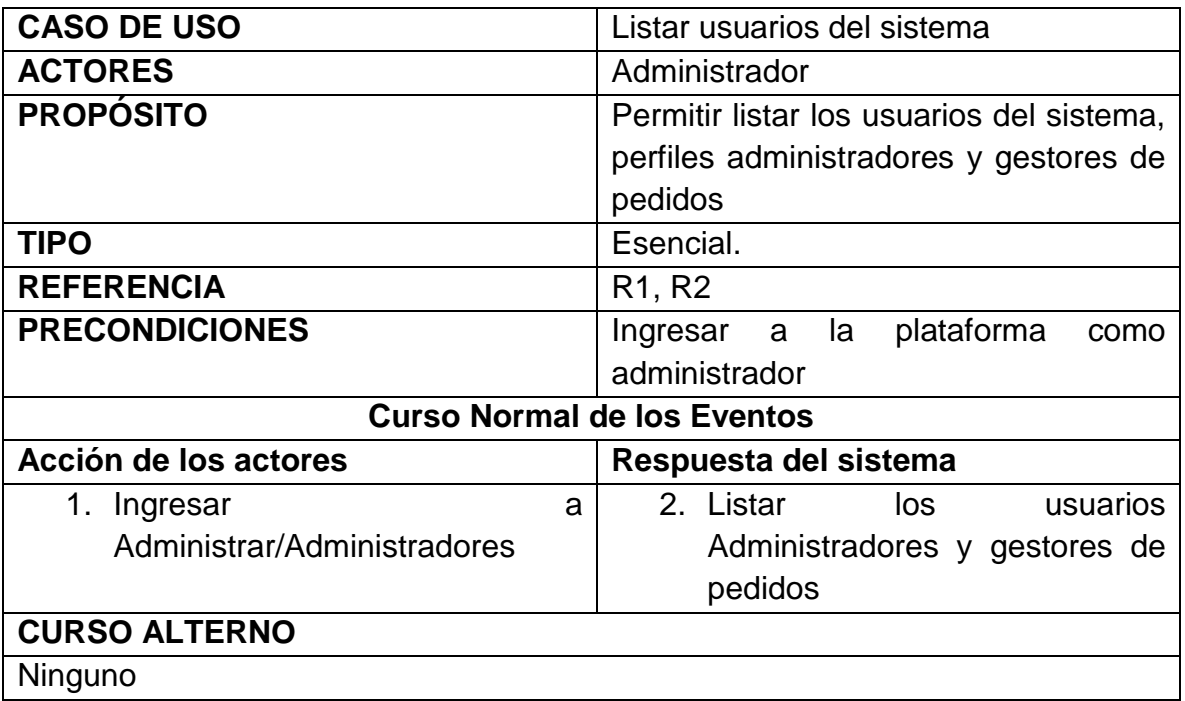

*Tabla 5 CU Agregar usuario vía administrador*

| <b>CASO DE USO</b>                                                                | Agregar usuario vía administrador                                      |  |
|-----------------------------------------------------------------------------------|------------------------------------------------------------------------|--|
| <b>ACTORES</b>                                                                    | Administrador                                                          |  |
| <b>PROPÓSITO</b>                                                                  | Permitir agregar un usuario cliente                                    |  |
|                                                                                   | empleando el panel de administración                                   |  |
| <b>TIPO</b>                                                                       | Esencial                                                               |  |
| <b>REFERENCIA</b>                                                                 | R <sub>2</sub>                                                         |  |
| <b>PRECONDICIONES</b>                                                             | Ingresar a la<br>plataforma<br>como                                    |  |
|                                                                                   | administrador                                                          |  |
| <b>Curso Normal de los Eventos</b>                                                |                                                                        |  |
| Acción de los actores                                                             | Respuesta del sistema                                                  |  |
| 1. Ingresar a Ventas/Clientes, clic                                               | 2. Desplegar el formulario<br>de                                       |  |
| en el botón "Agregar Nuevo                                                        | creación de usuario                                                    |  |
| Cliente"                                                                          |                                                                        |  |
| 3. Diligenciar el formulario, clic en                                             | 4. Agregar el nuevo usuario a la                                       |  |
| el botón "Guardar"                                                                | tabla correspondiente de la base                                       |  |
|                                                                                   | de datos, regresar a la pantalla                                       |  |
|                                                                                   | Ventas/Clientes, desplegar el                                          |  |
|                                                                                   | mensaje "El usuario ha sido                                            |  |
|                                                                                   | guardado"                                                              |  |
| <b>CURSO ALTERNO</b>                                                              |                                                                        |  |
| El usuario no llena todos los campos pedidos en el formulario y presiona el botón |                                                                        |  |
|                                                                                   | "Guardar", el sistema despliega una advertencia solicitando los campos |  |
| requeridos                                                                        |                                                                        |  |

*Tabla 6 CU Eliminar usuario vía administrador*

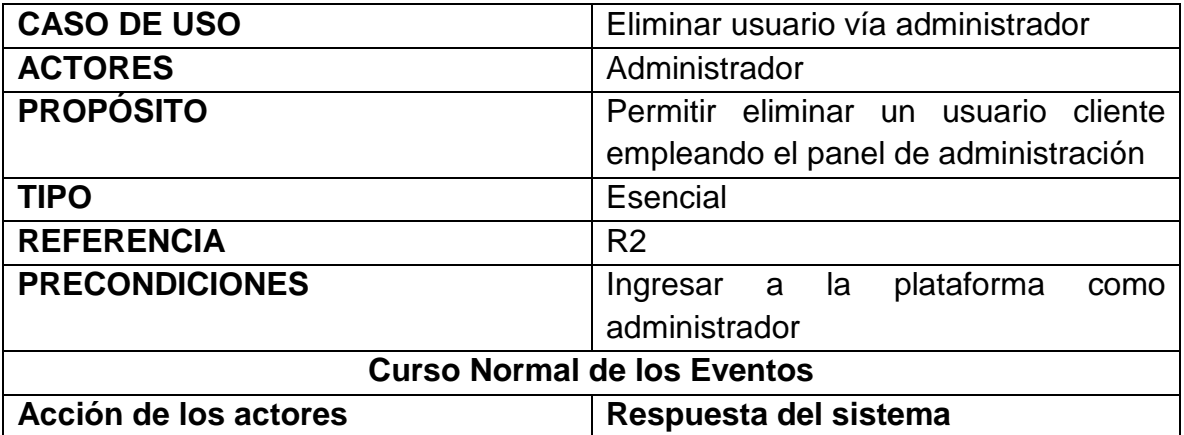

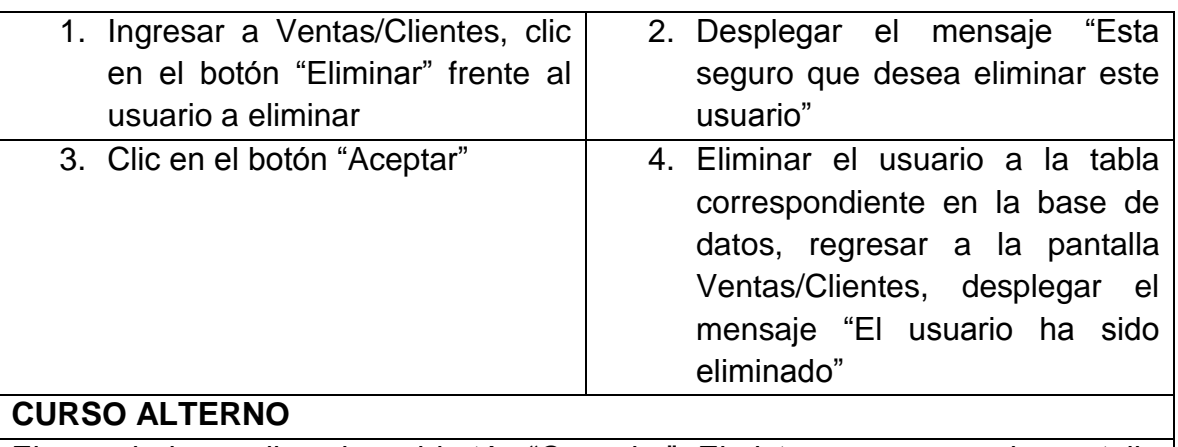

El usuario hace clic sobre el botón "Cancelar", El sistema regresa a la pantalla Ventas/Clientes

*Tabla 7 CU Editar usuario vía administrador*

| <b>CASO DE USO</b>                                                                  | Editar usuario vía administrador                                                |
|-------------------------------------------------------------------------------------|---------------------------------------------------------------------------------|
| <b>ACTORES</b>                                                                      | Administrador                                                                   |
| <b>PROPÓSITO</b>                                                                    | Permitir editar los usuarios clientes                                           |
|                                                                                     | empleando el panel de administración                                            |
| <b>TIPO</b>                                                                         | Esencial                                                                        |
| <b>REFERENCIA</b>                                                                   | R <sub>2</sub>                                                                  |
| <b>PRECONDICIONES</b>                                                               | Ingresar a la plataforma<br>como                                                |
|                                                                                     | administrador                                                                   |
|                                                                                     | <b>Curso Normal de los Eventos</b>                                              |
| Acción de los actores                                                               | Respuesta del sistema                                                           |
| 1. Ingresar a Ventas/Clientes, clic                                                 | 2. Desplegar el formulario<br>de                                                |
| en el botón "Editar" frente al                                                      | edición de usuario                                                              |
| usuario a editar                                                                    |                                                                                 |
| 3. Diligenciar el formulario                                                        | 4. Actualizar el usuario en la tabla                                            |
| actualizando los<br>campos                                                          | correspondiente de la base de                                                   |
| requeridos, clic en el<br>botón                                                     | datos, regresar a la pantalla                                                   |
| "Guardar"                                                                           | Ventas/Clientes, desplegar el                                                   |
|                                                                                     | mensaje "El usuario ha sido                                                     |
|                                                                                     | guardado"                                                                       |
| <b>CURSO ALTERNO</b>                                                                |                                                                                 |
|                                                                                     | El usuario elimina o deja vacío alguno los campos obligatorios requeridos en el |
| formation of a solid of the training of produces at bothing "Ottomando" at ainteres |                                                                                 |

formulario de edición de usuarios y presiona el botón "Guardar", el sistema despliega una advertencia solicitando los campos faltantes

*Tabla 8 CU Listar usuarios cliente*

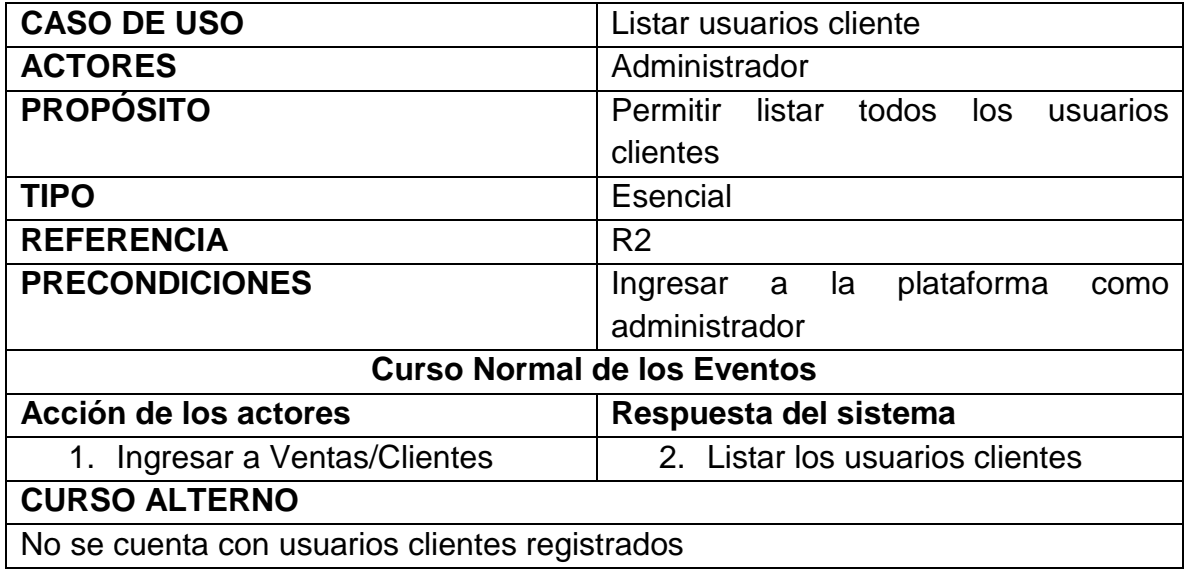

*Tabla 9 CU Listar proveedores*

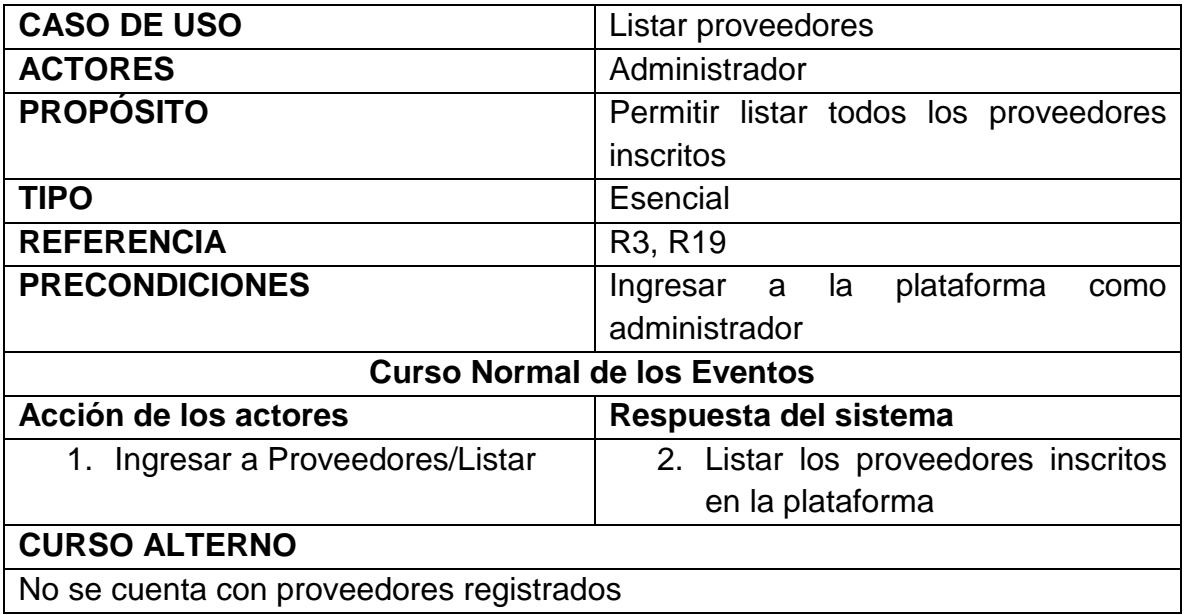

*Tabla 10 CU Eliminar proveedor*

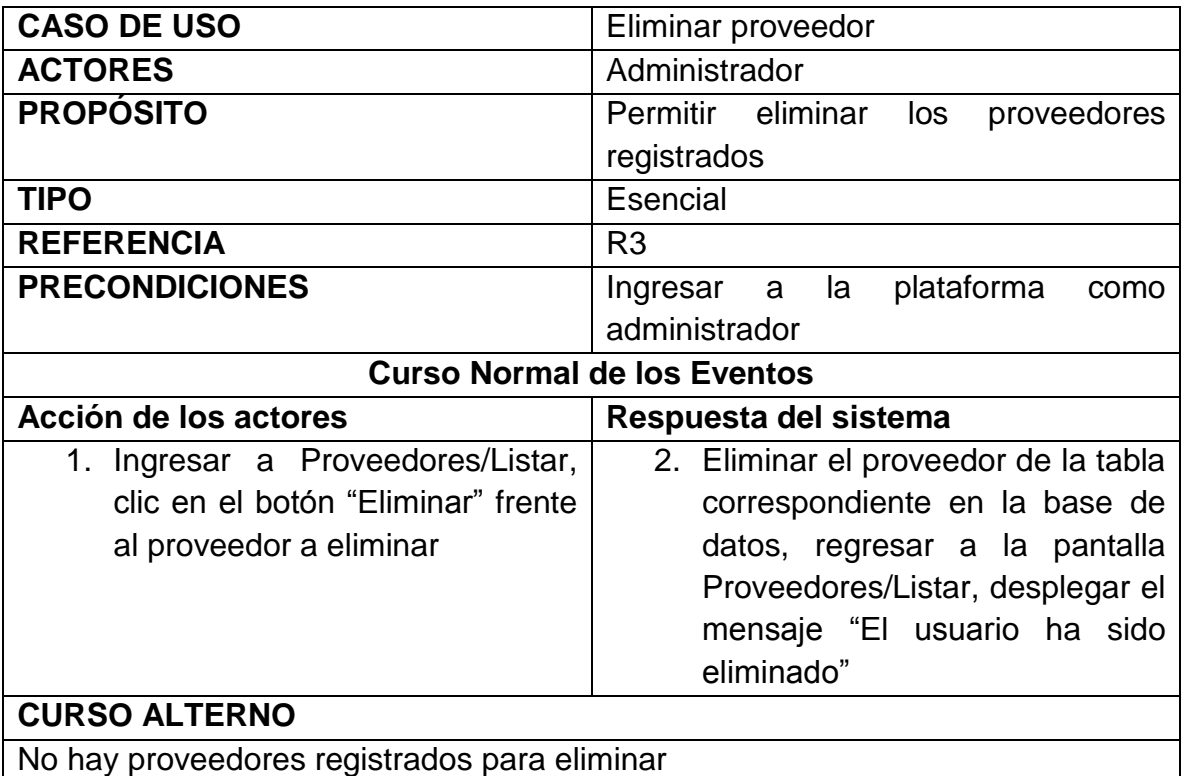

*Tabla 11 CU Editar proveedores vía administrador*

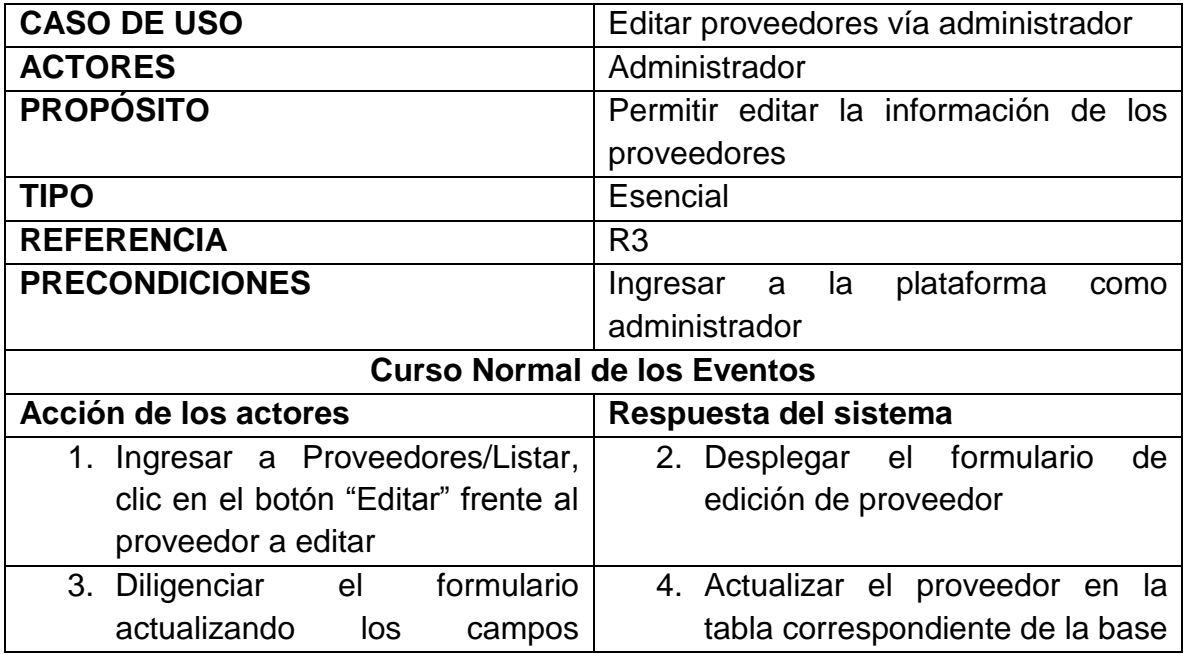

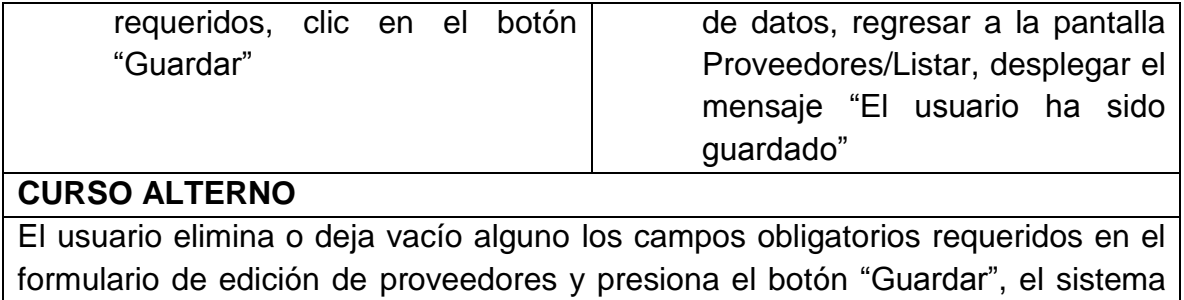

despliega una advertencia solicitando los campos faltantes

### *Tabla 12 CU Responder mensajes de contacto*

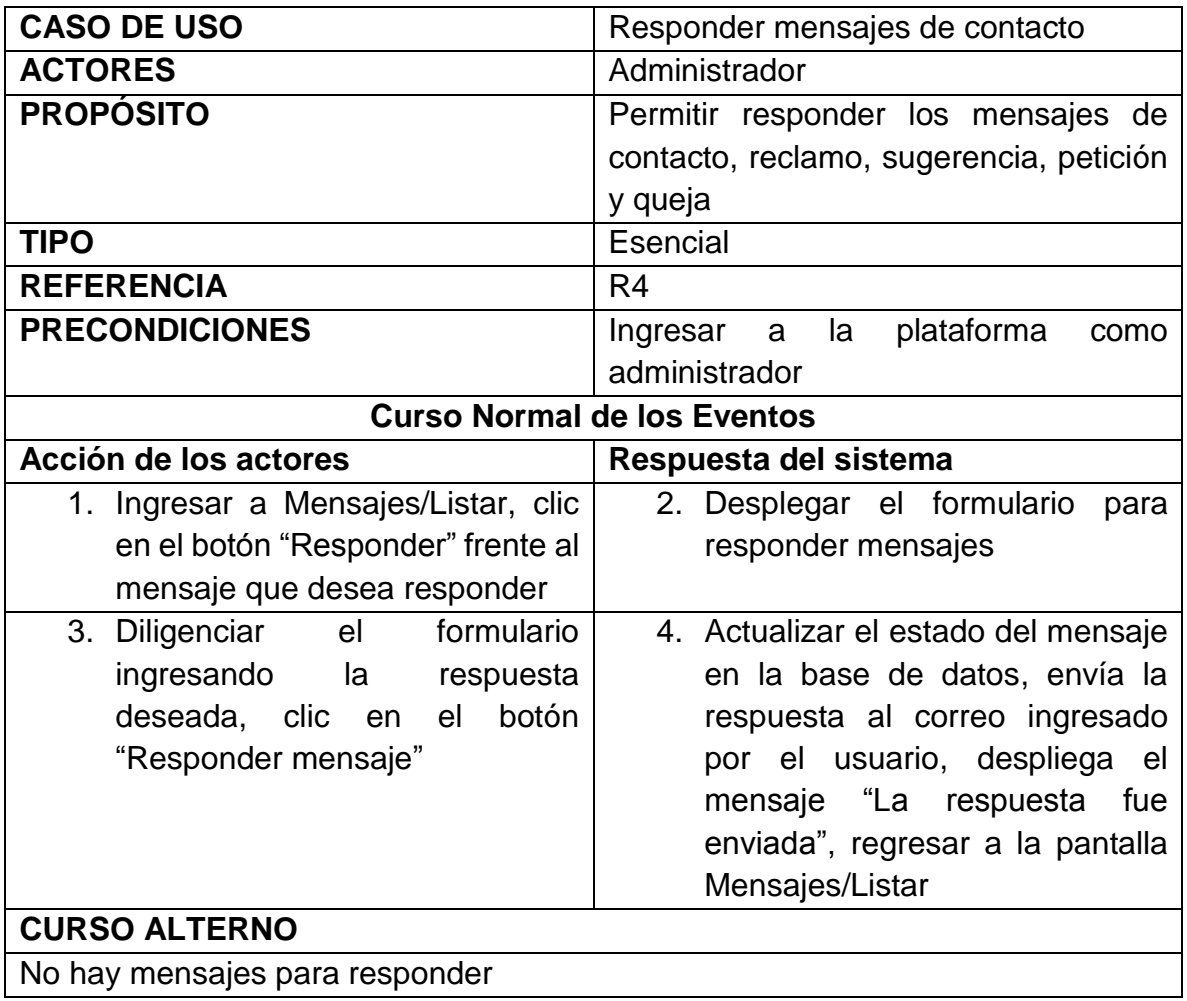

*Tabla 13 CU Eliminar mensajes de contacto*

| <b>CASO DE USO</b>                  | Eliminar mensajes de contacto           |  |
|-------------------------------------|-----------------------------------------|--|
| <b>ACTORES</b>                      | Administrador                           |  |
| <b>PROPÓSITO</b>                    | Permitir eliminar los mensajes de       |  |
|                                     | contacto, reclamo, sugerencia, petición |  |
|                                     | y queja                                 |  |
| <b>TIPO</b>                         | Esencial                                |  |
| <b>REFERENCIA</b>                   | R <sub>4</sub>                          |  |
| <b>PRECONDICIONES</b>               | Ingresar a la<br>plataforma<br>como     |  |
|                                     | administrador                           |  |
| <b>Curso Normal de los Eventos</b>  |                                         |  |
| Acción de los actores               | Respuesta del sistema                   |  |
| 1. Ingresar a Mensajes/Listar, clic | 2. Eliminar el mensaje de la tabla      |  |
| en el botón "Eliminar" frente al    | correspondiente en la base de           |  |
| mensaje que desea eliminar          | datos, regresar a la pantalla           |  |
|                                     | Mensajes/Listar                         |  |
| <b>CURSO ALTERNO</b>                |                                         |  |
| No hay mensajes para Eliminar       |                                         |  |

*Tabla 14 CU Agregar categorías/minisitios*

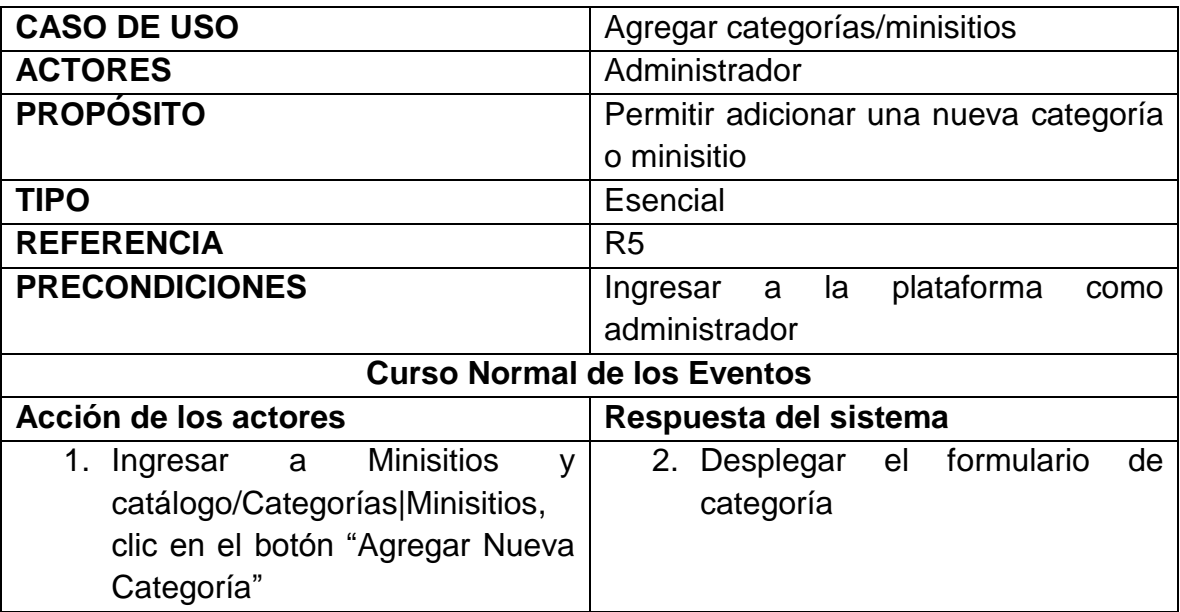

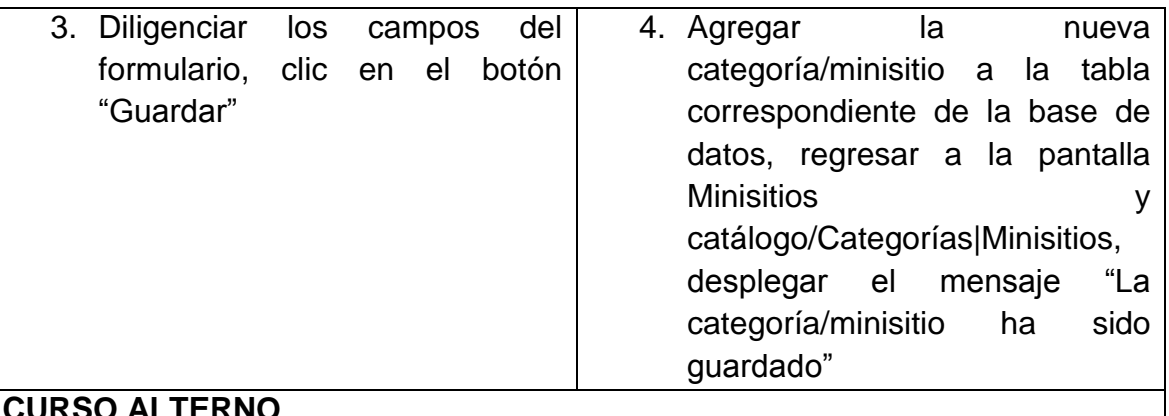

#### **CURSO ALTERNO**

El usuario no diligencia alguno los campos obligatorios requeridos en el formulario de categoría y presiona el botón "Guardar", el sistema despliega una advertencia solicitando los campos faltantes

*Tabla 15 CU Eliminar categorías/minisitios*

| <b>CASO DE USO</b>                         | Eliminar categorías/minisitios                    |  |  |
|--------------------------------------------|---------------------------------------------------|--|--|
| <b>ACTORES</b>                             | Administrador                                     |  |  |
| <b>PROPÓSITO</b>                           | Permitir eliminar<br>categoría<br>una<br>$\Omega$ |  |  |
|                                            | minisitio                                         |  |  |
| <b>TIPO</b>                                | Esencial                                          |  |  |
| <b>REFERENCIA</b>                          | R <sub>5</sub>                                    |  |  |
| <b>PRECONDICIONES</b>                      | plataforma<br>Ingresar<br>la<br>a<br>como         |  |  |
|                                            | administrador                                     |  |  |
| <b>Curso Normal de los Eventos</b>         |                                                   |  |  |
| Acción de los actores                      | Respuesta del sistema                             |  |  |
| <b>Minisitios</b><br>1. Ingresar<br>a<br>V | 2. Desplegar el mensaje "Está                     |  |  |
| catálogo/Categorías Minisitios,            | seguro que desea eliminar esta                    |  |  |
| clic en el botón "Eliminar" frente         | categoría"                                        |  |  |
| a la categoría/minisitio a eliminar        |                                                   |  |  |
| 3. Clic en el botón "Aceptar"              | 4. Eliminar la categoría/minisitio de             |  |  |
|                                            | la tabla correspondiente en la                    |  |  |
|                                            | base de datos, regresar a<br>la                   |  |  |
|                                            | <b>Minisitios</b><br>pantalla<br>y                |  |  |
|                                            | catálogo/Categorías Minisitios,                   |  |  |
|                                            | desplegar el<br>"La<br>mensaje                    |  |  |
|                                            | categoría/minisitio<br>ha<br>sido                 |  |  |
|                                            | eliminada"                                        |  |  |

### **CURSO ALTERNO**

- 1. No hay categorías/minisitio para eliminar
- 2. El usuario da clic en "Cancelar", el sistema regresa a la pantalla Minisitios y catálogo/Categorías|Minisitios

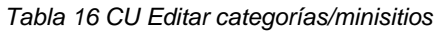

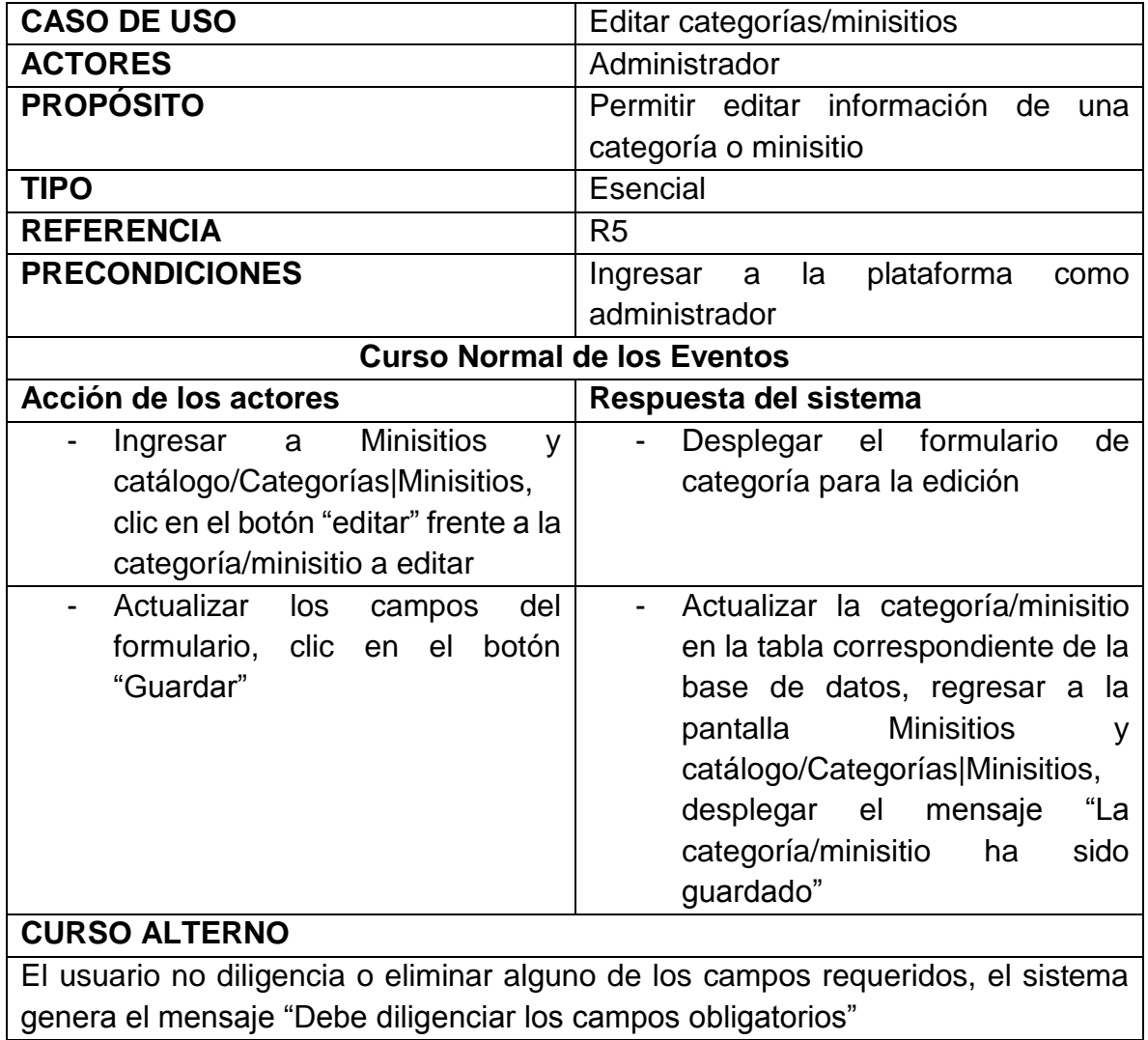

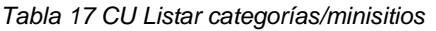

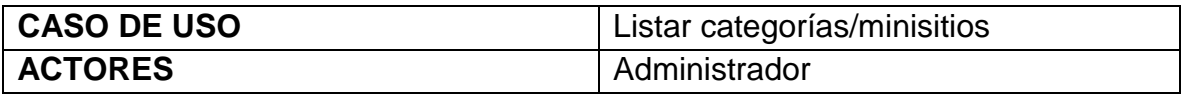

| <b>PROPÓSITO</b>                            | Permitir listar las categorías y minisitios       |  |  |
|---------------------------------------------|---------------------------------------------------|--|--|
| <b>TIPO</b>                                 | Esencial                                          |  |  |
| <b>REFERENCIA</b>                           | R <sub>5</sub>                                    |  |  |
| <b>PRECONDICIONES</b>                       | Ingresar a la plataforma<br>como<br>administrador |  |  |
| <b>Curso Normal de los Eventos</b>          |                                                   |  |  |
| Acción de los actores                       | Respuesta del sistema                             |  |  |
| 1. Ingresar a Minisitios<br>у               | 2. Desplegar en<br>pantalla<br>los                |  |  |
| catálogo/Categorías Minisitios              | minisitios y categorías                           |  |  |
| <b>CURSO ALTERNO</b>                        |                                                   |  |  |
| No hay minisitios ni categorías para listar |                                                   |  |  |

*Tabla 18 CU Agregar artículos*

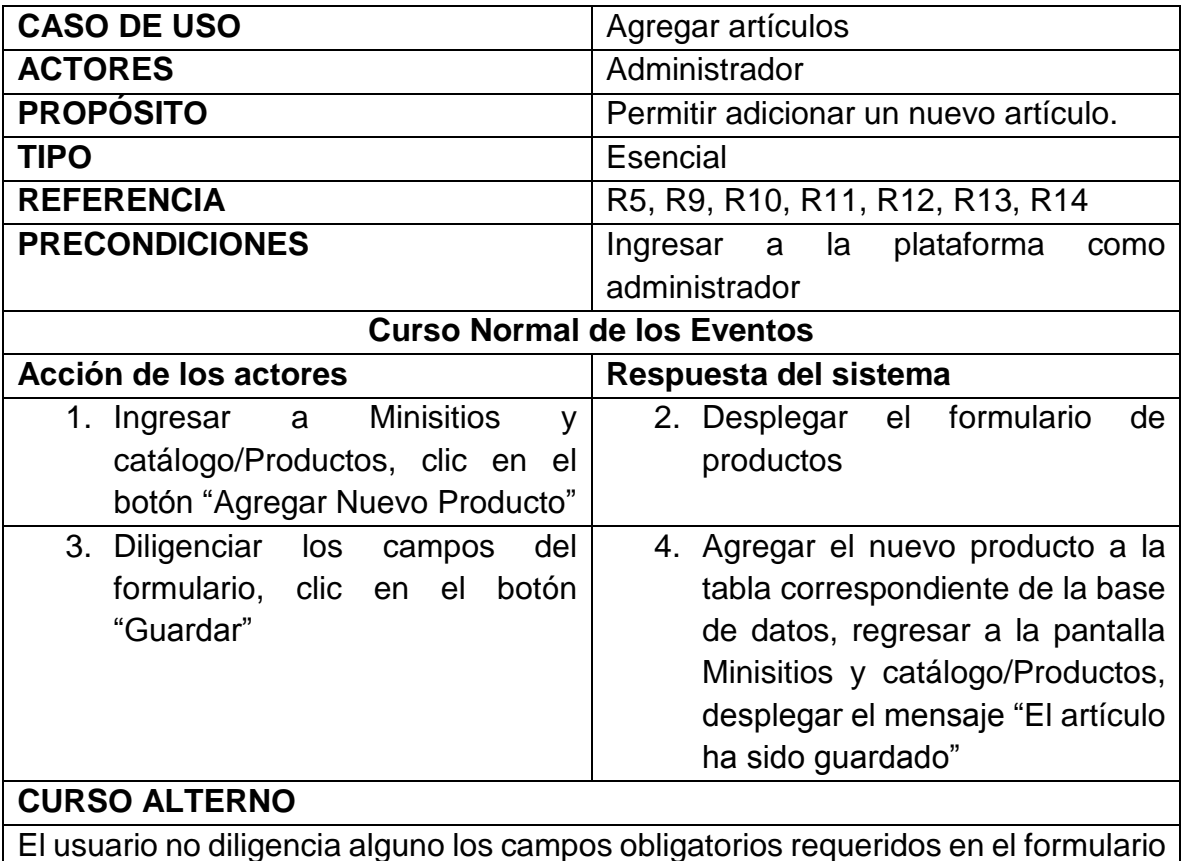

El usuario no diligencia alguno los campos obligatorios requeridos en el formulario del artículo y presiona el botón "Guardar", el sistema despliega una advertencia solicitando los campos faltantes

*Tabla 19 CU Eliminar artículos*

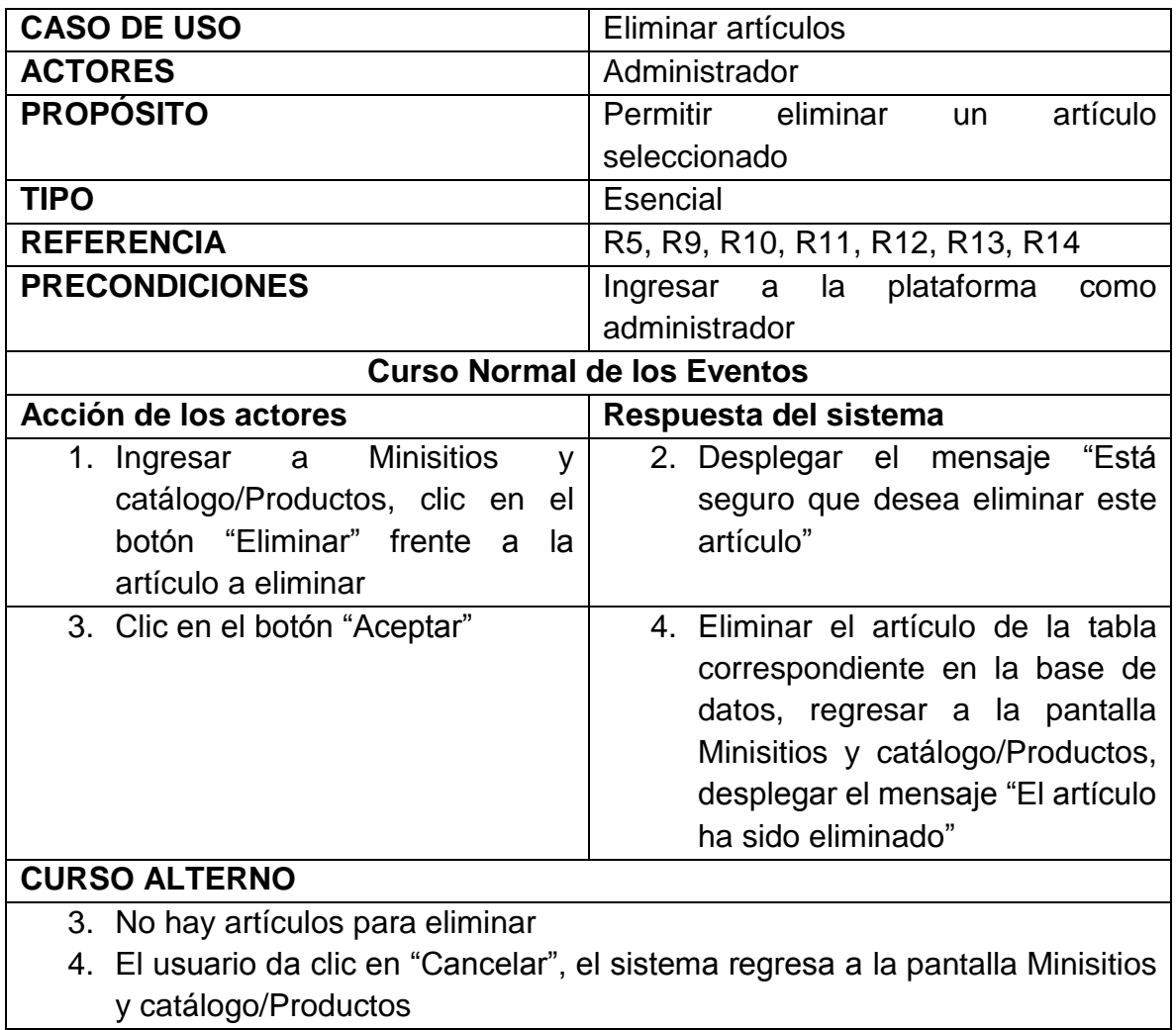

*Tabla 20 CU Editar artículos*

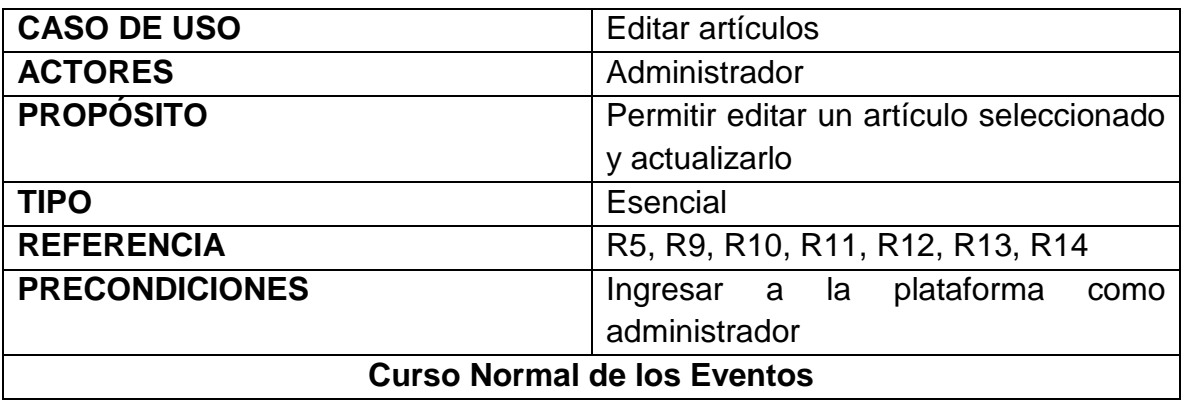

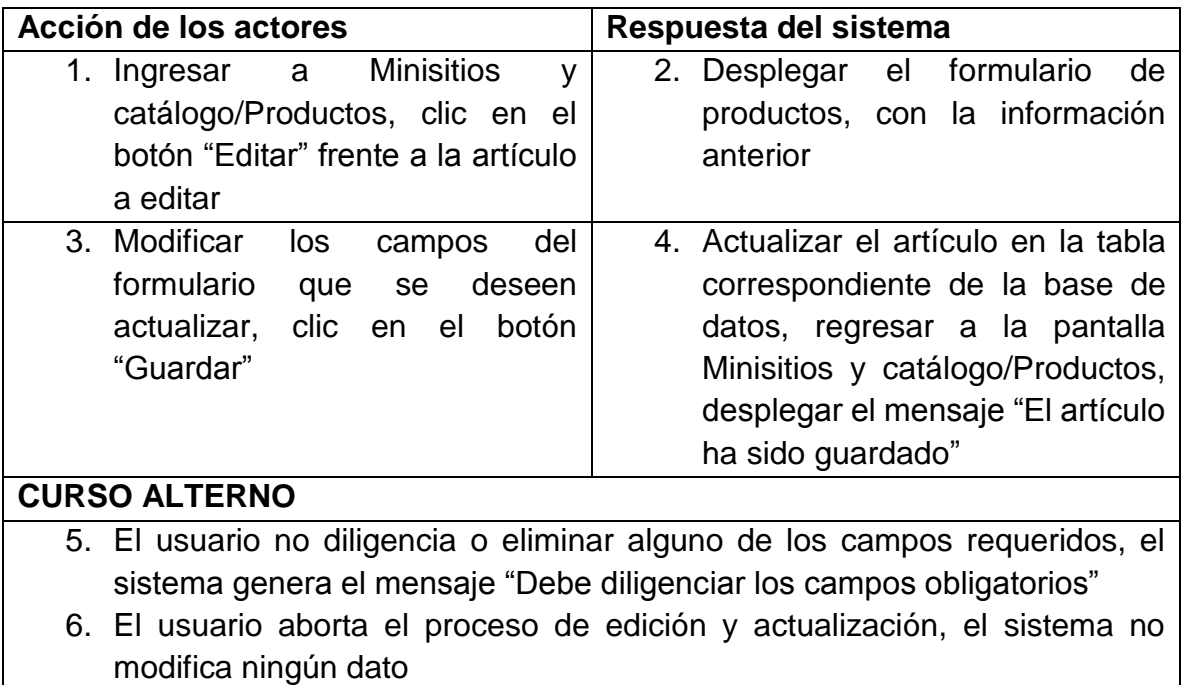

#### *Tabla 21 CU Listar artículos*

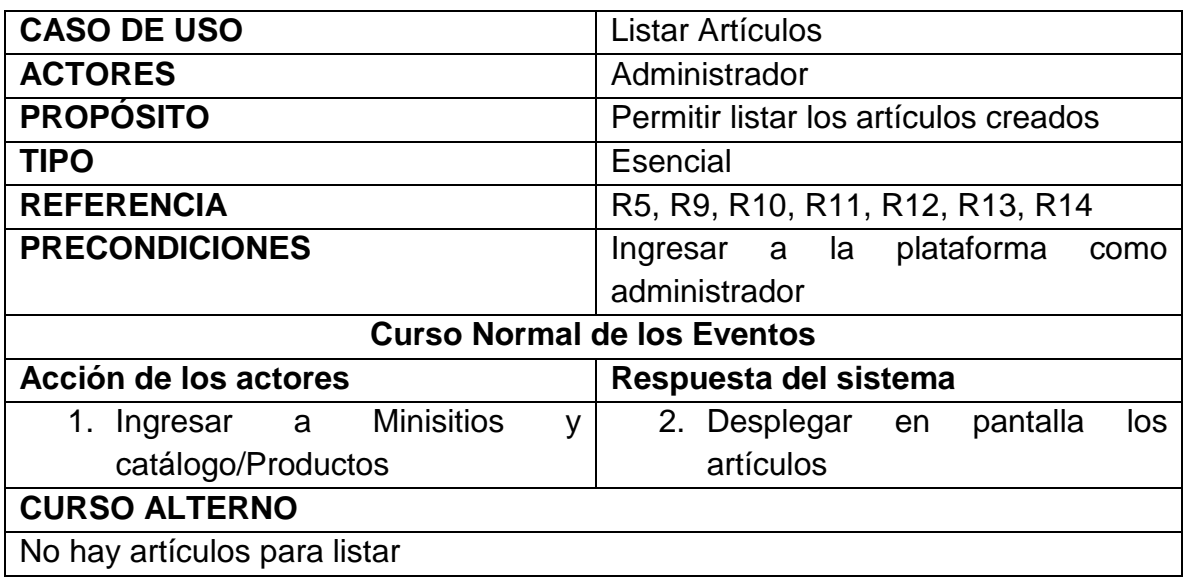

#### *Tabla 22 CU Listar pedidos*

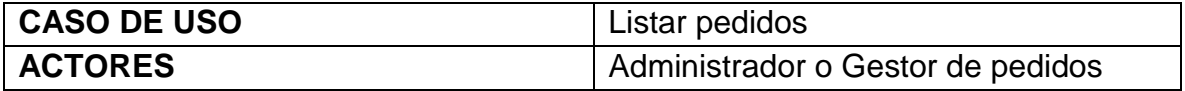

| <b>PROPÓSITO</b>                   | Permitir Listar los pedidos realizados |  |
|------------------------------------|----------------------------------------|--|
|                                    | por los usuarios registrados           |  |
| <b>TIPO</b>                        | Esencial                               |  |
| <b>REFERENCIA</b>                  | R <sub>6</sub>                         |  |
| <b>PRECONDICIONES</b>              | Ingresar a la plataforma como          |  |
|                                    | administrador o Gestor de pedidos      |  |
| <b>Curso Normal de los Eventos</b> |                                        |  |
| Acción de los actores              | Respuesta del sistema                  |  |
| 1. Ingresar a Ventas/Pedidos       | 2. Desplegar en pantalla<br>los        |  |
|                                    | pedidos registrados                    |  |
| <b>CURSO ALTERNO</b>               |                                        |  |
| No hay pedidos para listar         |                                        |  |

*Tabla 23 CU Eliminar pedidos*

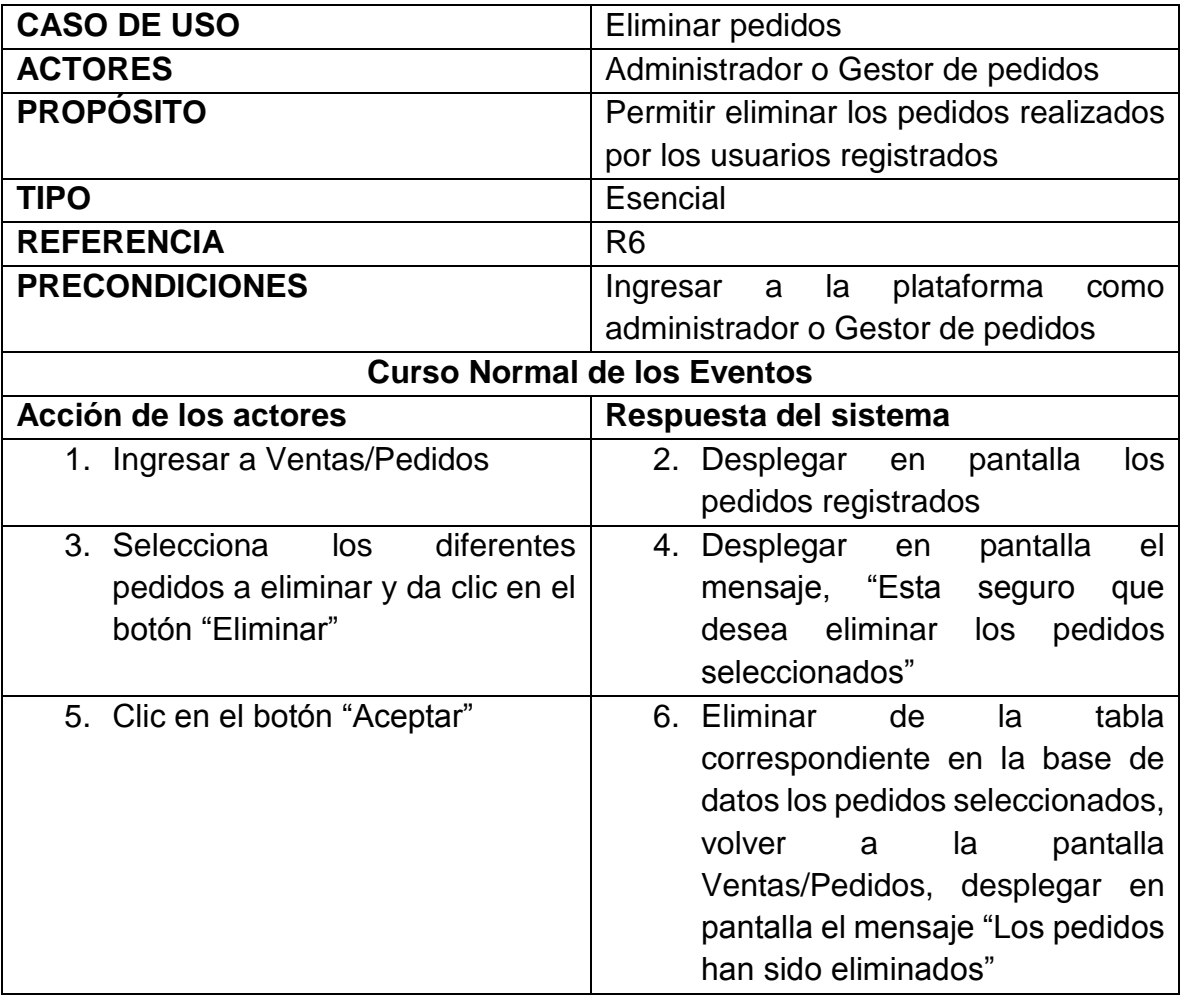

### **CURSO ALTERNO**

- 7. No hay pedidos para eliminar
- 8. El usuario da clic en el botón "Cancelar", el sistema regresa a la pantalla Ventas/Productos

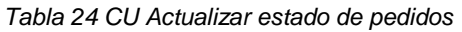

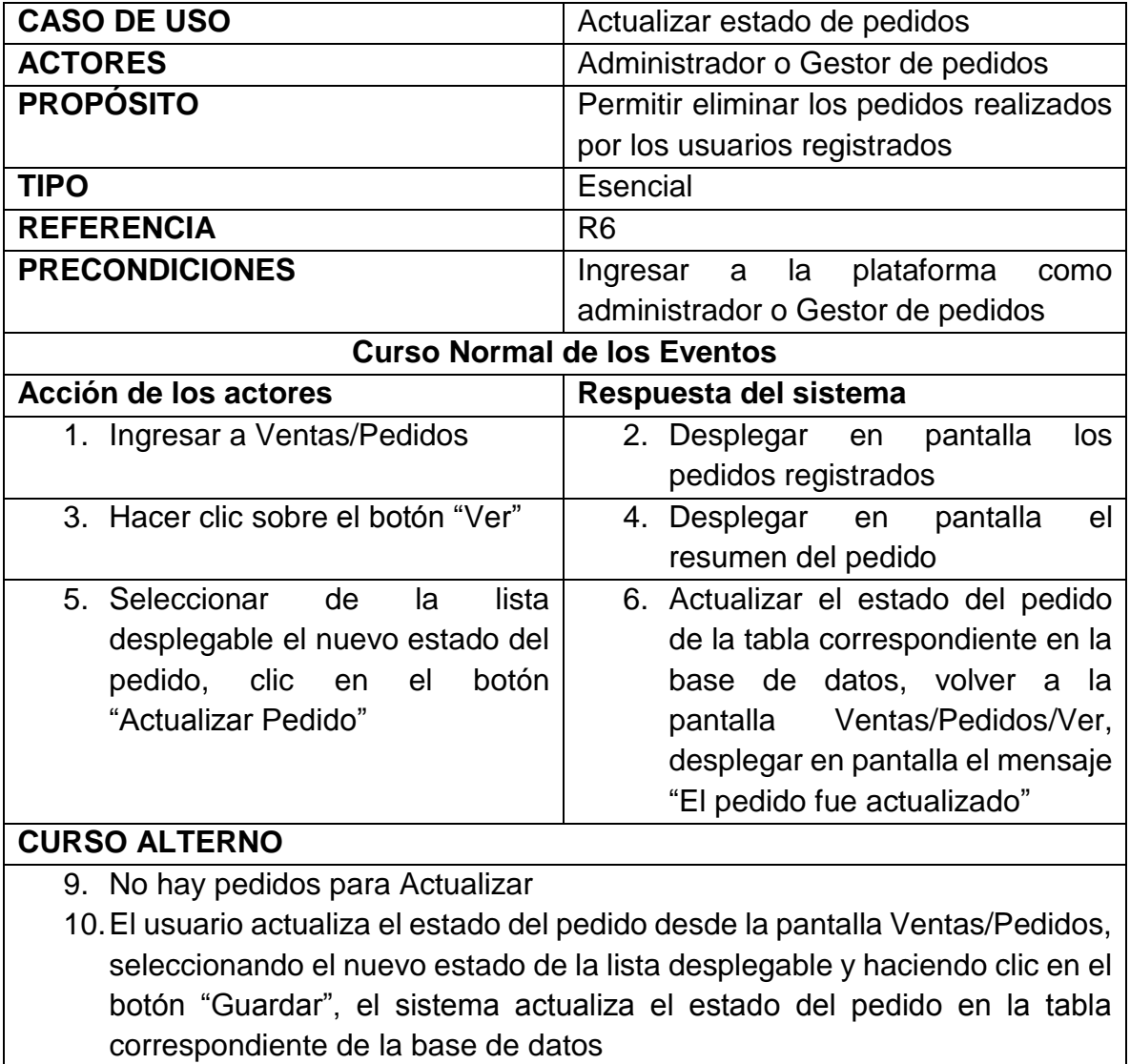

*Tabla 25 CU Listar productos más vendidos*

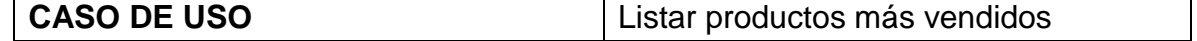

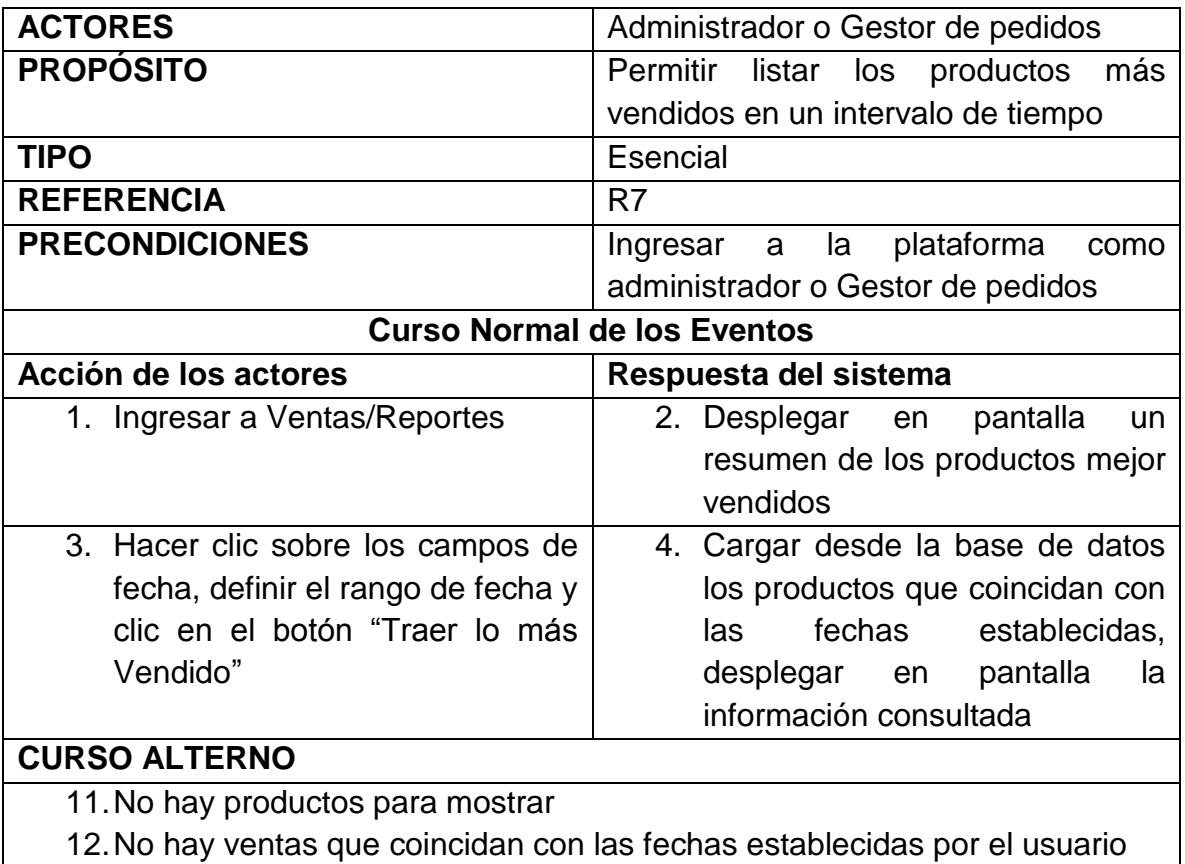

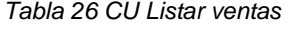

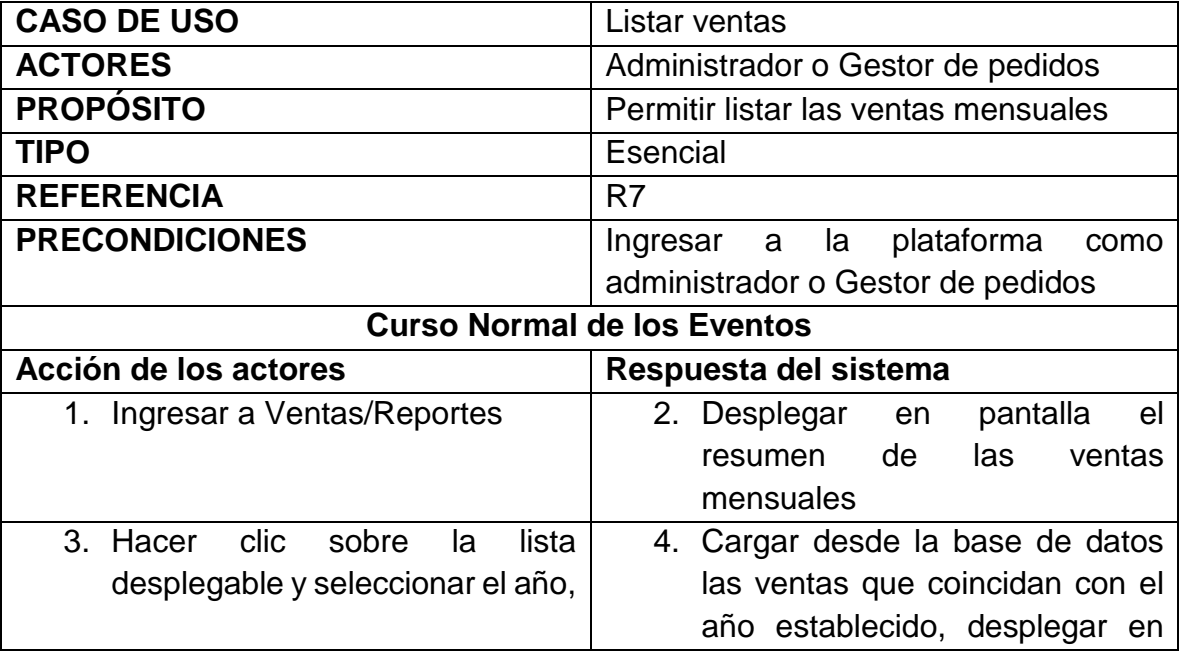

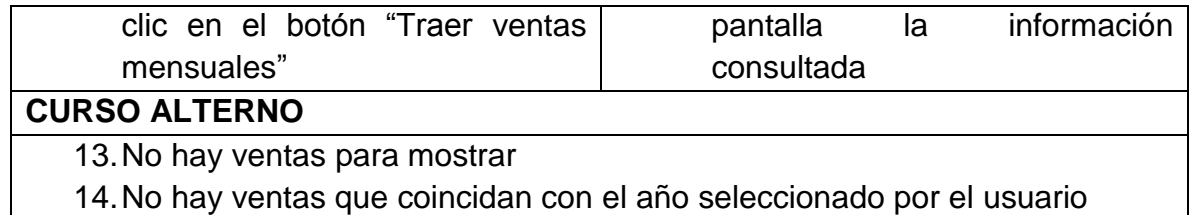

*Tabla 27 CU Enviar mensaje*

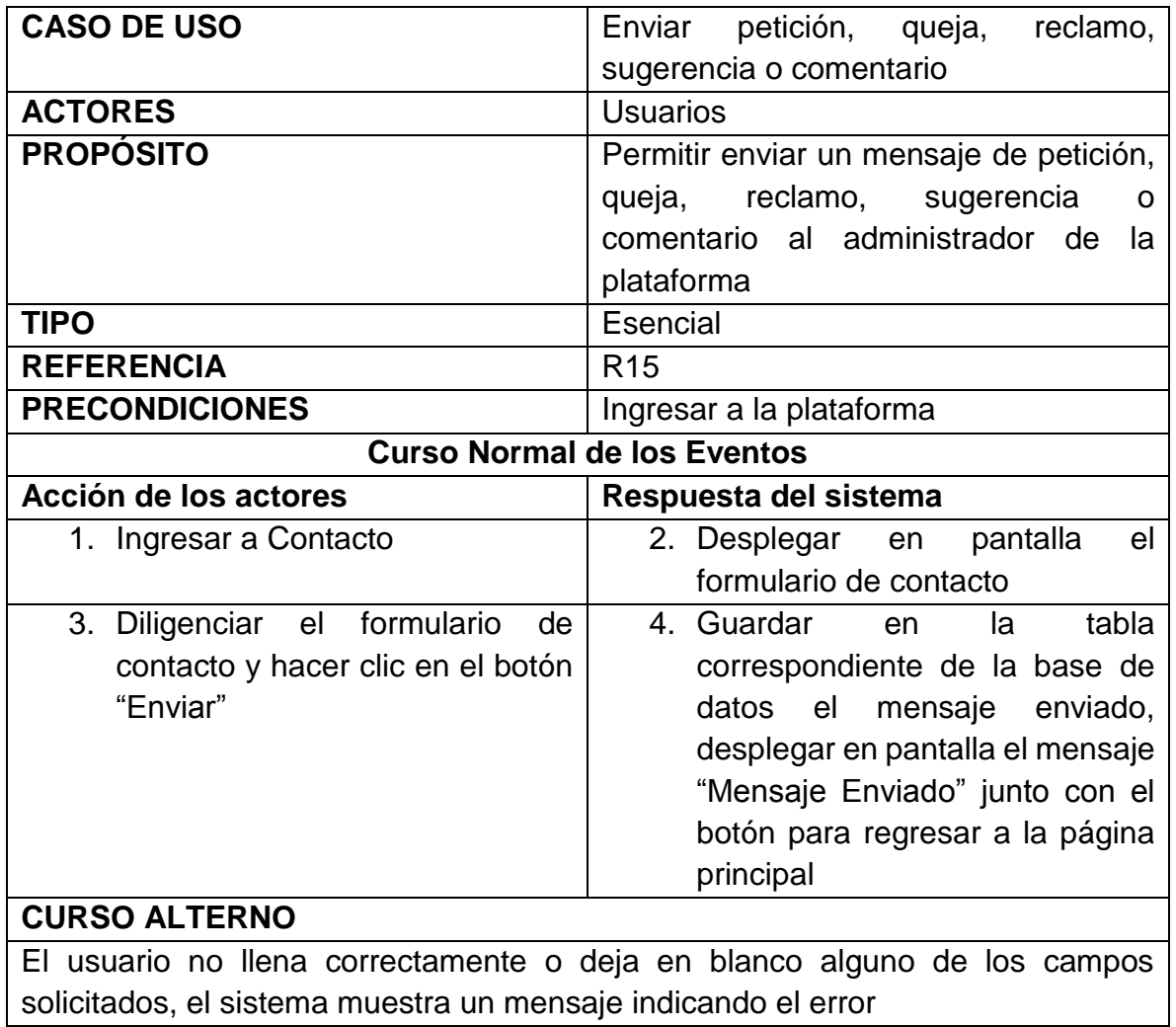

*Tabla 28 CU Registro como proveedor*

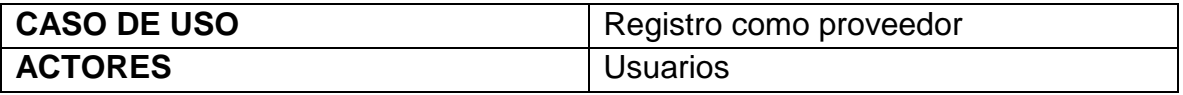
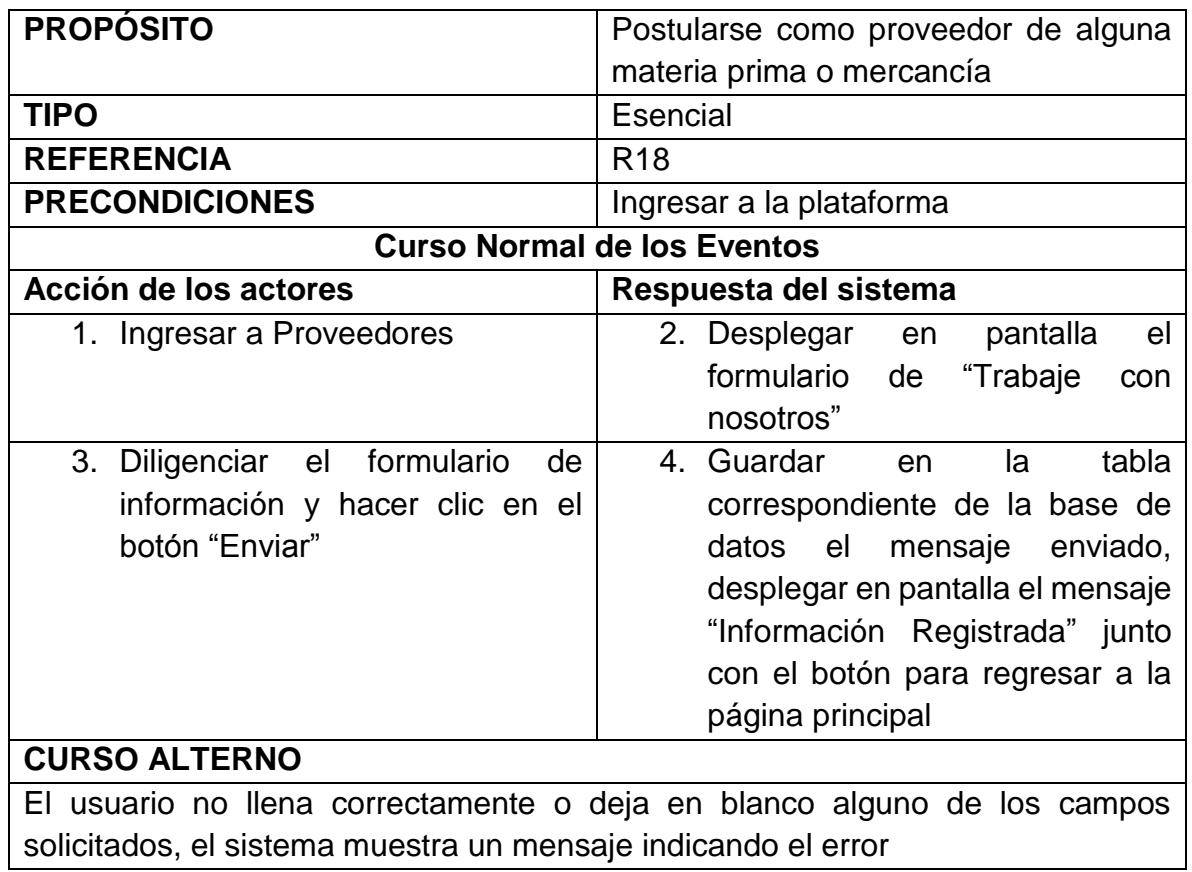

*Tabla 29 CU Ingresar como usuario no registrado*

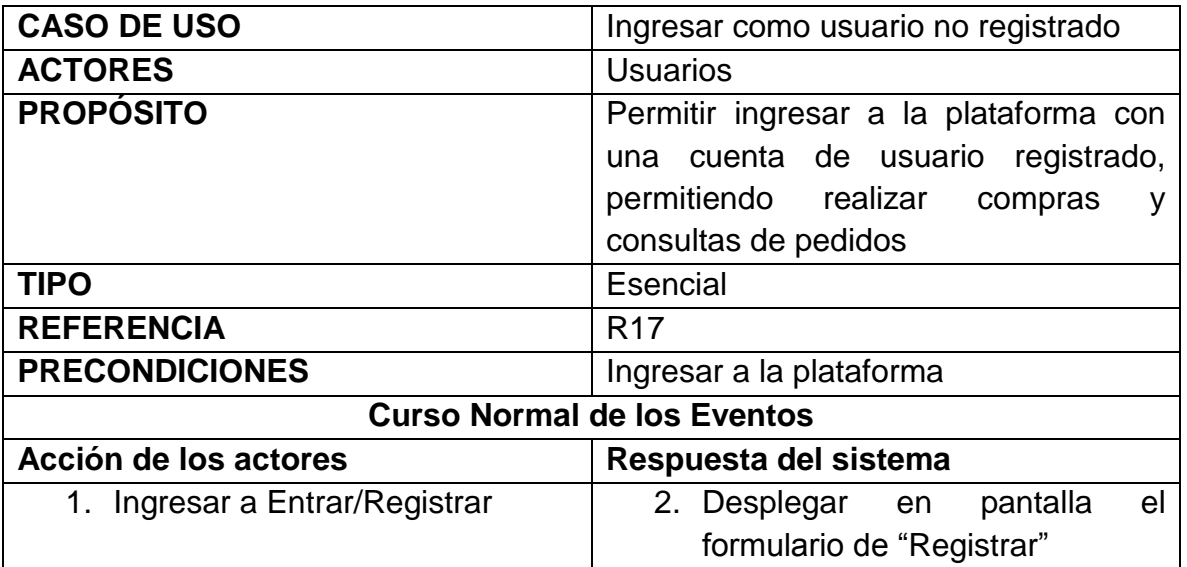

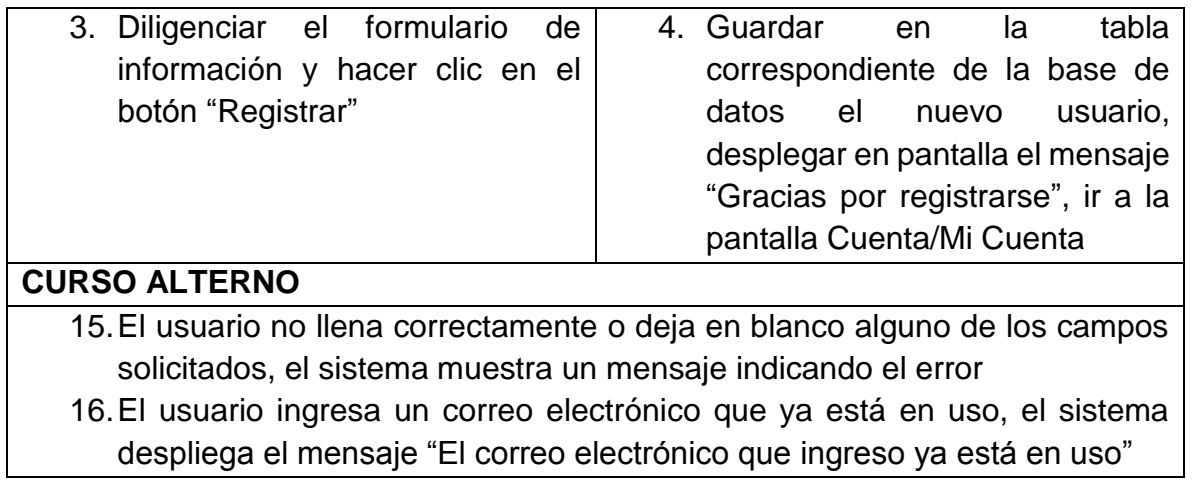

#### $6.5$ **DIAGRAMAS DE SECUENCIA**

A continuación se presentan los diagramas de secuencia que representan de manera gráfica los pasos de la plataforma para atender una petición, realizada por un usuario administrador o cualquier otro usuario.

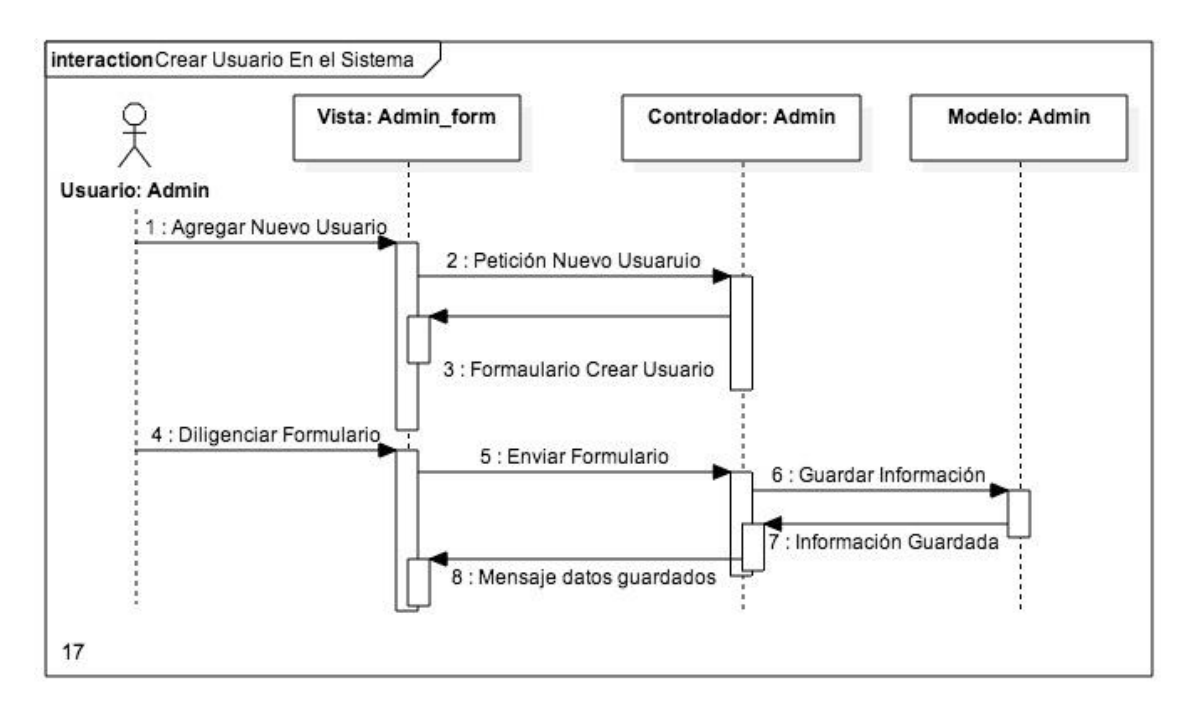

*Figura 17 Crear usuario en sistema*

*Figura 18 Eliminar usuario del sistema*

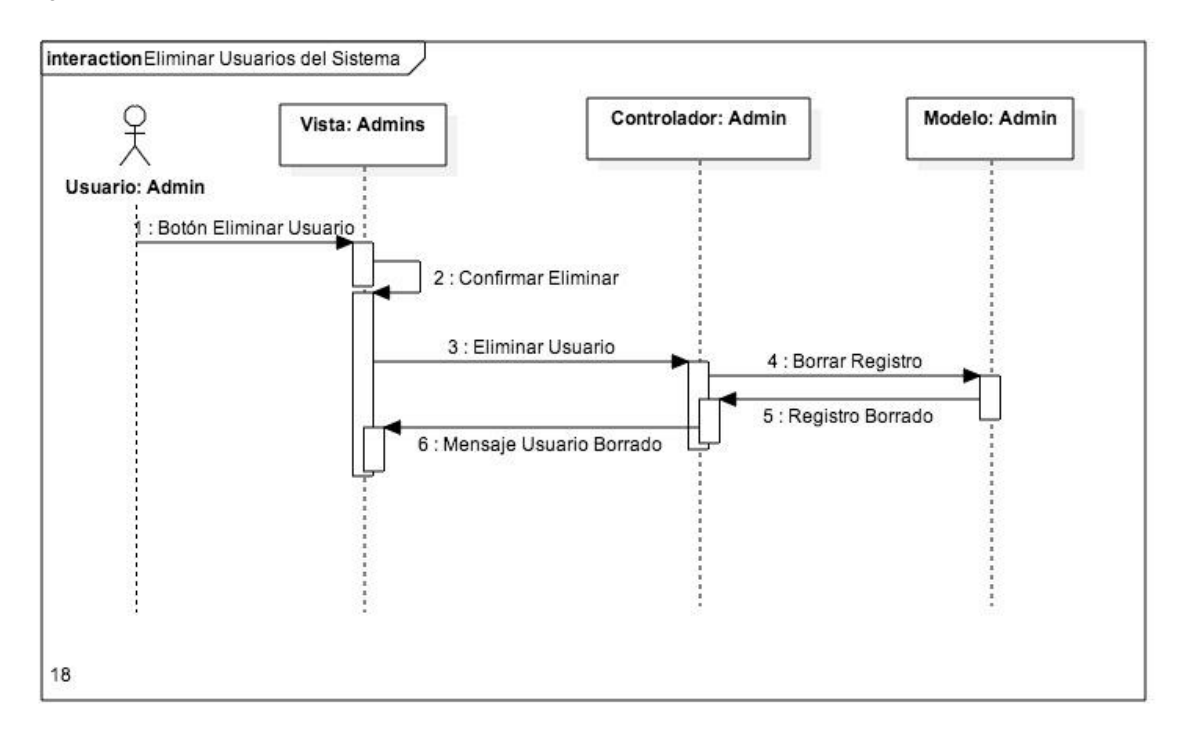

*Figura 19 Editar usuarios del sistema*

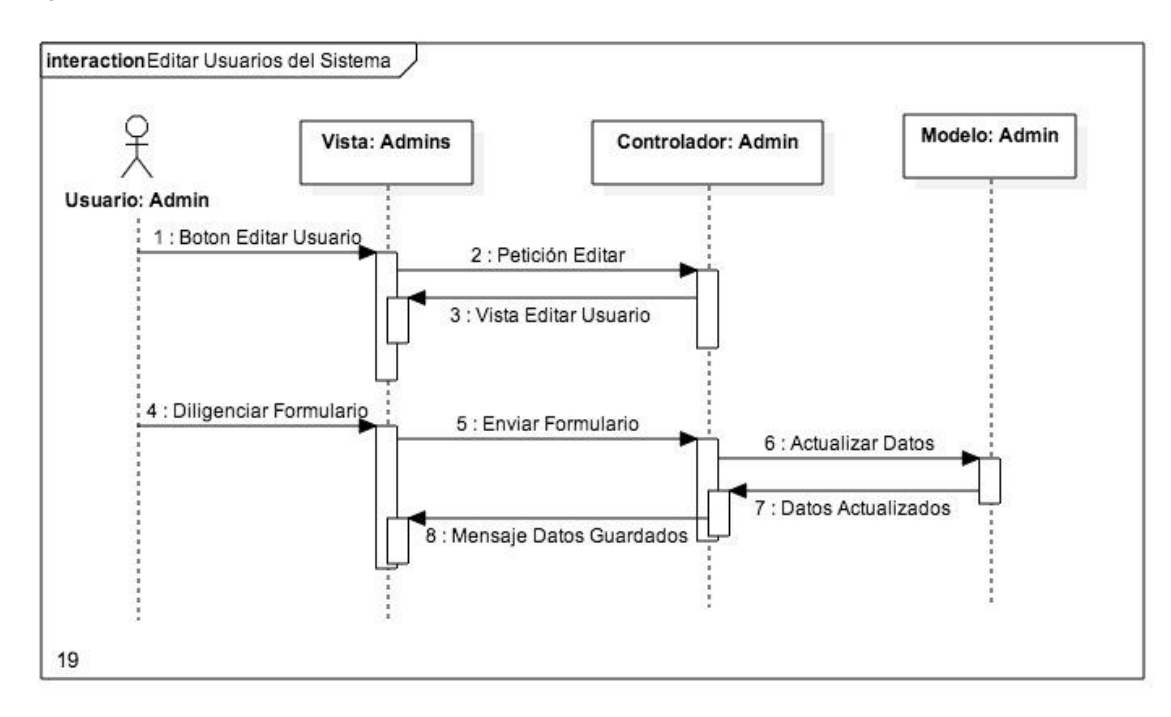

*Figura 20 Listar usuarios del sistema*

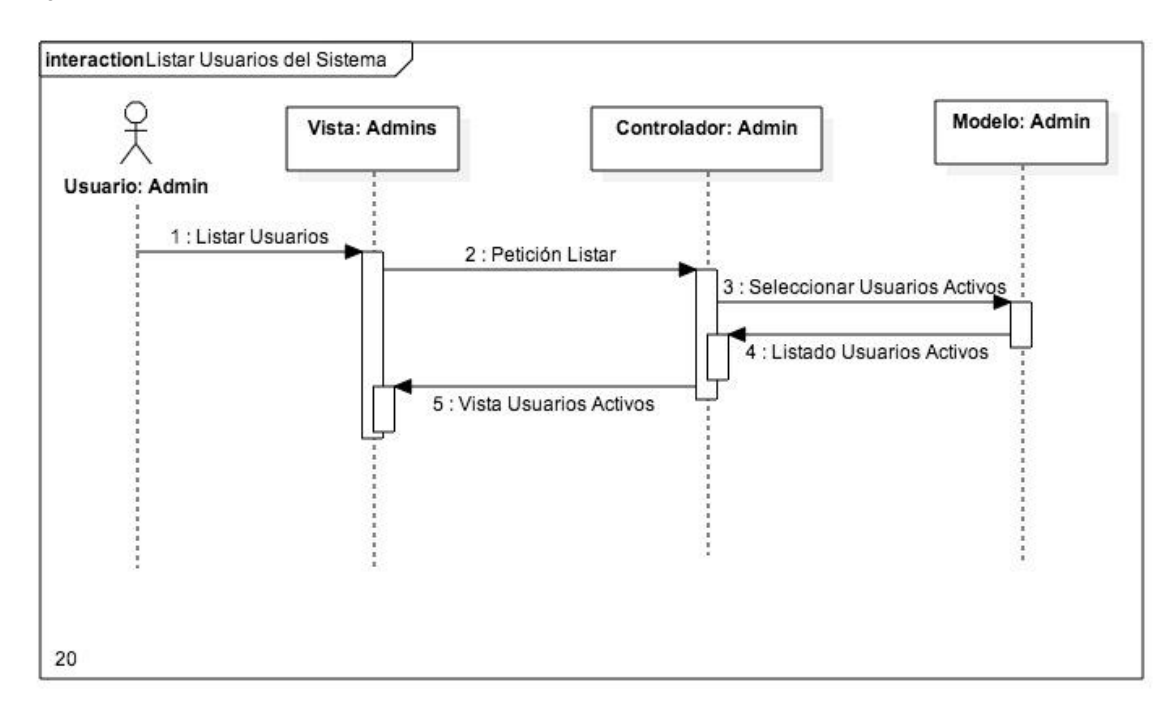

*Figura 21 Agregar cliente*

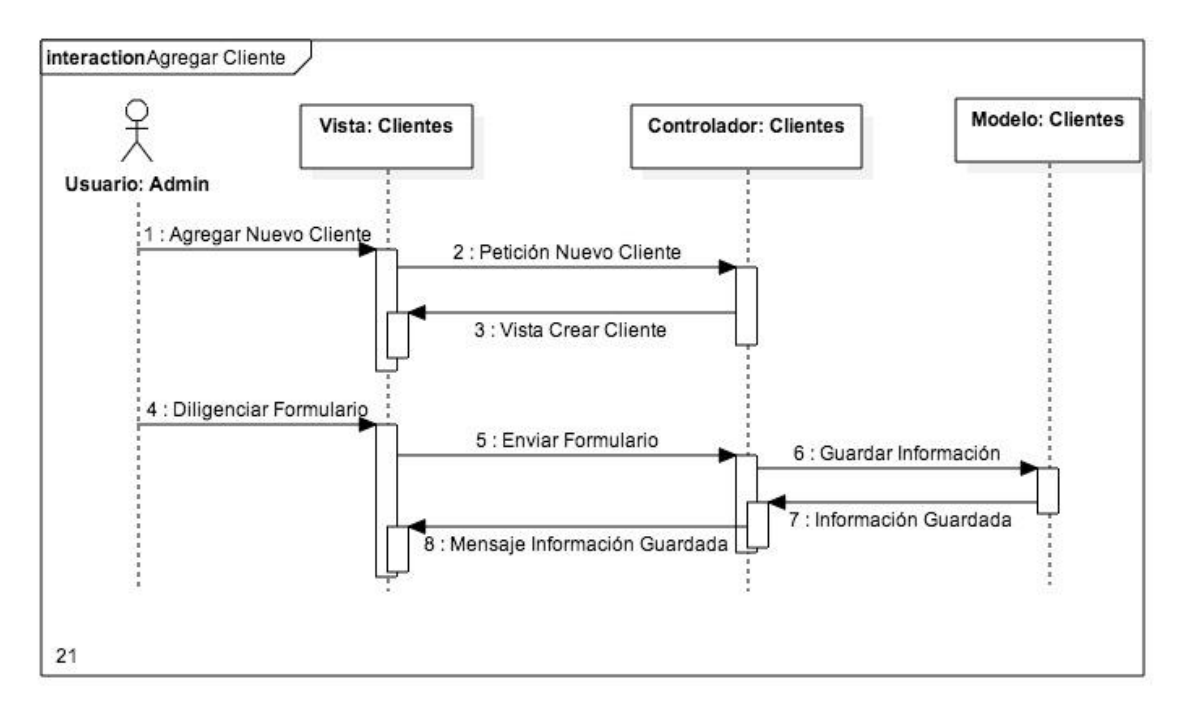

*Figura 22 Eliminar usuario cliente*

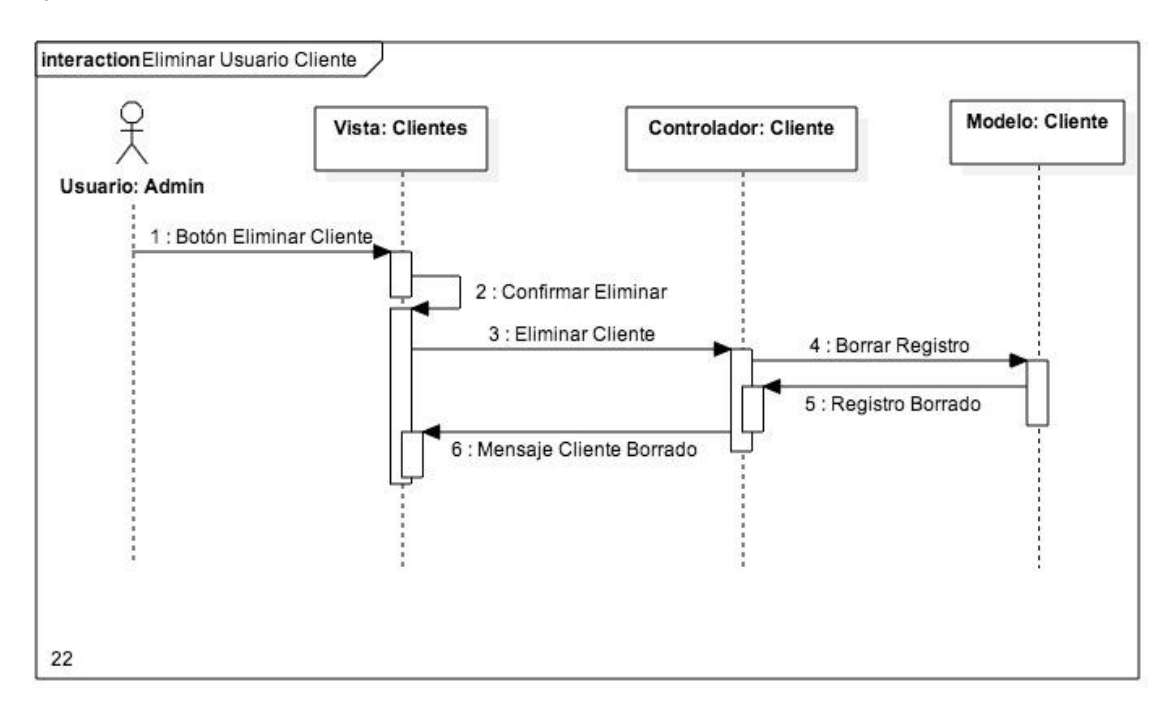

*Figura 23 Editar usuario cliente*

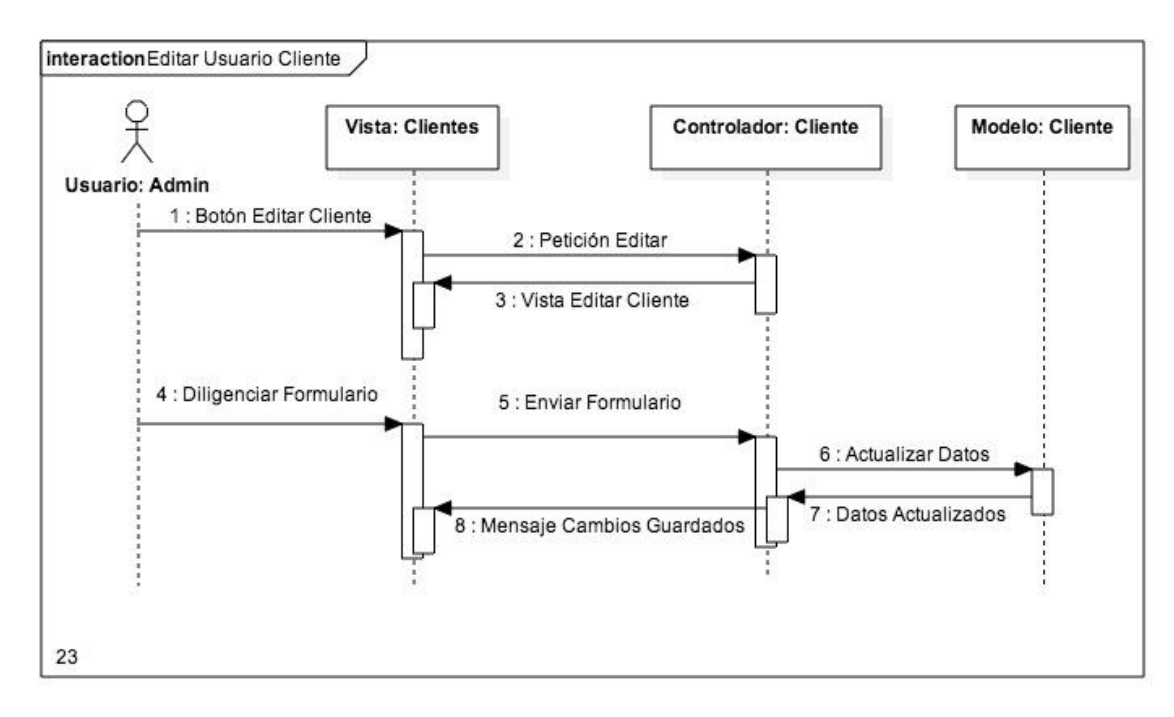

*Figura 24 Listar usuarios cliente*

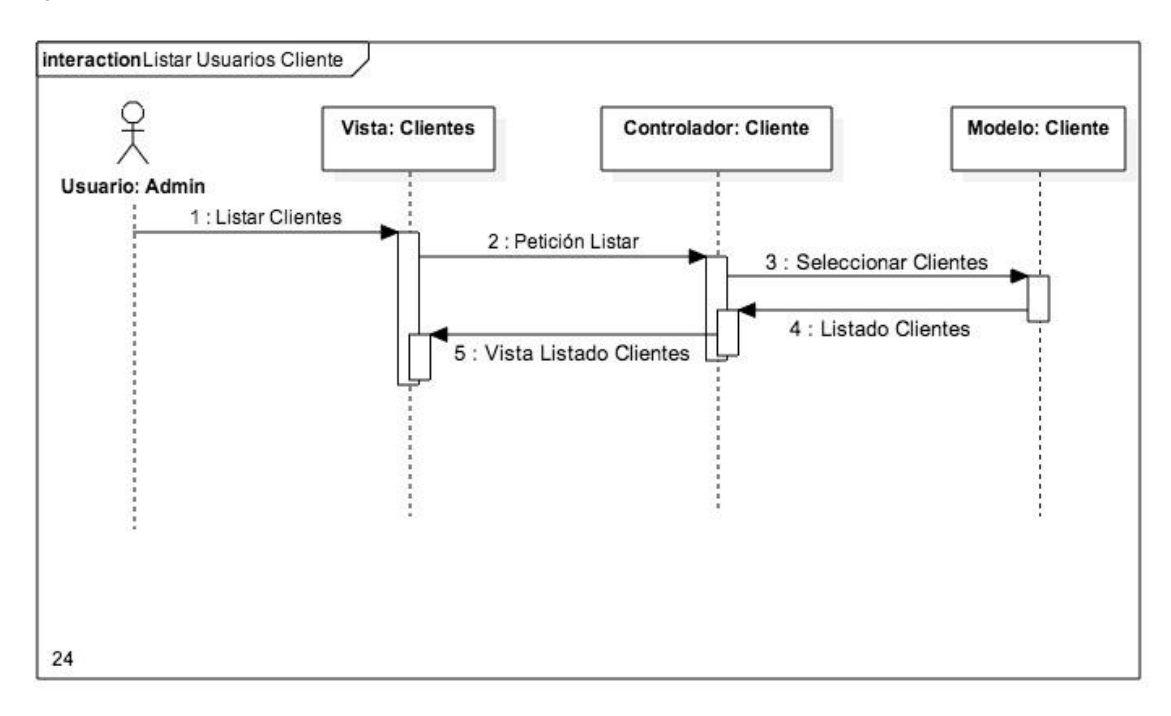

*Figura 25 Listar proveedores*

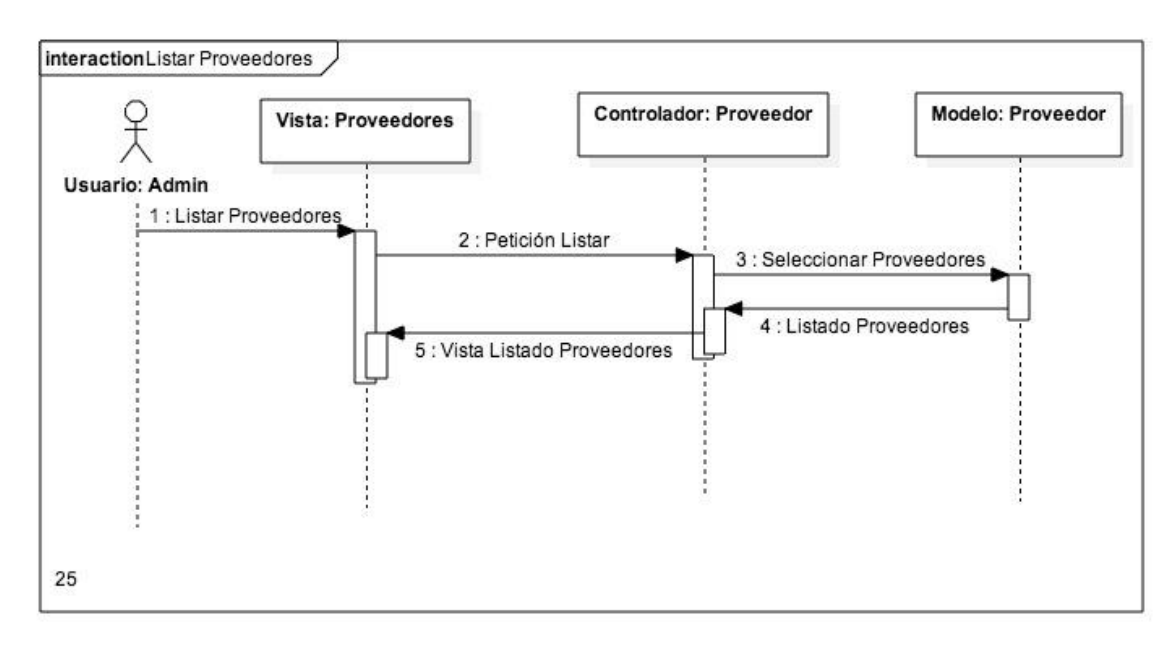

*Figura 26 Eliminar proveedor*

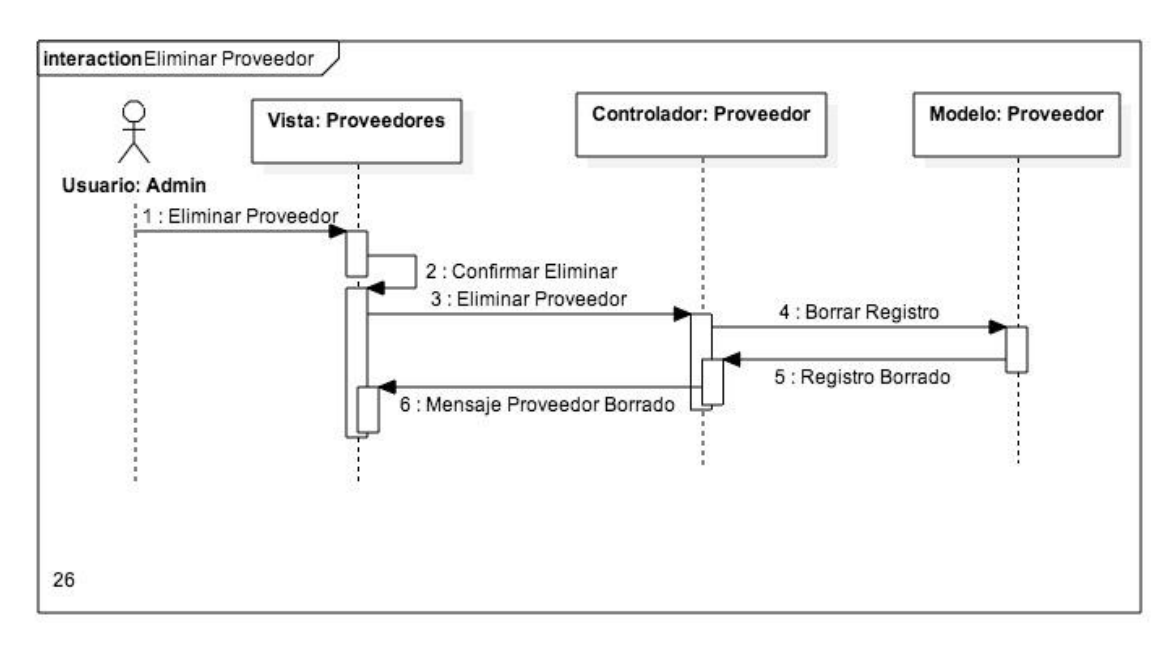

*Figura 27 Editar proveedor*

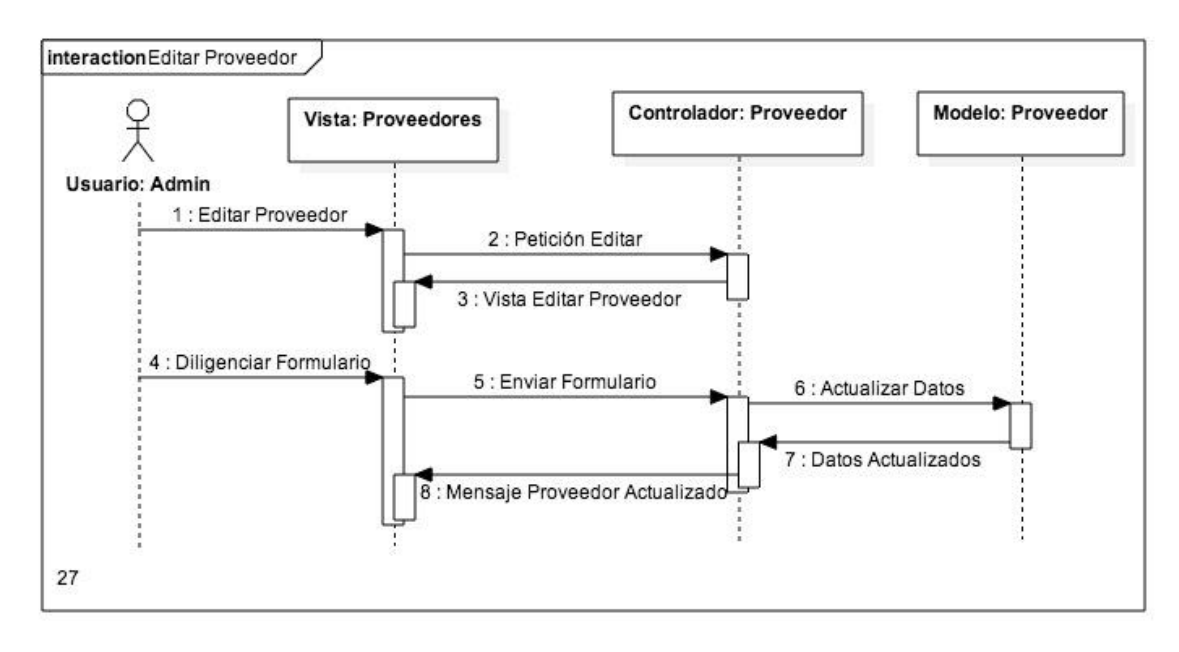

*Figura 28 Responder mensaje de contacto*

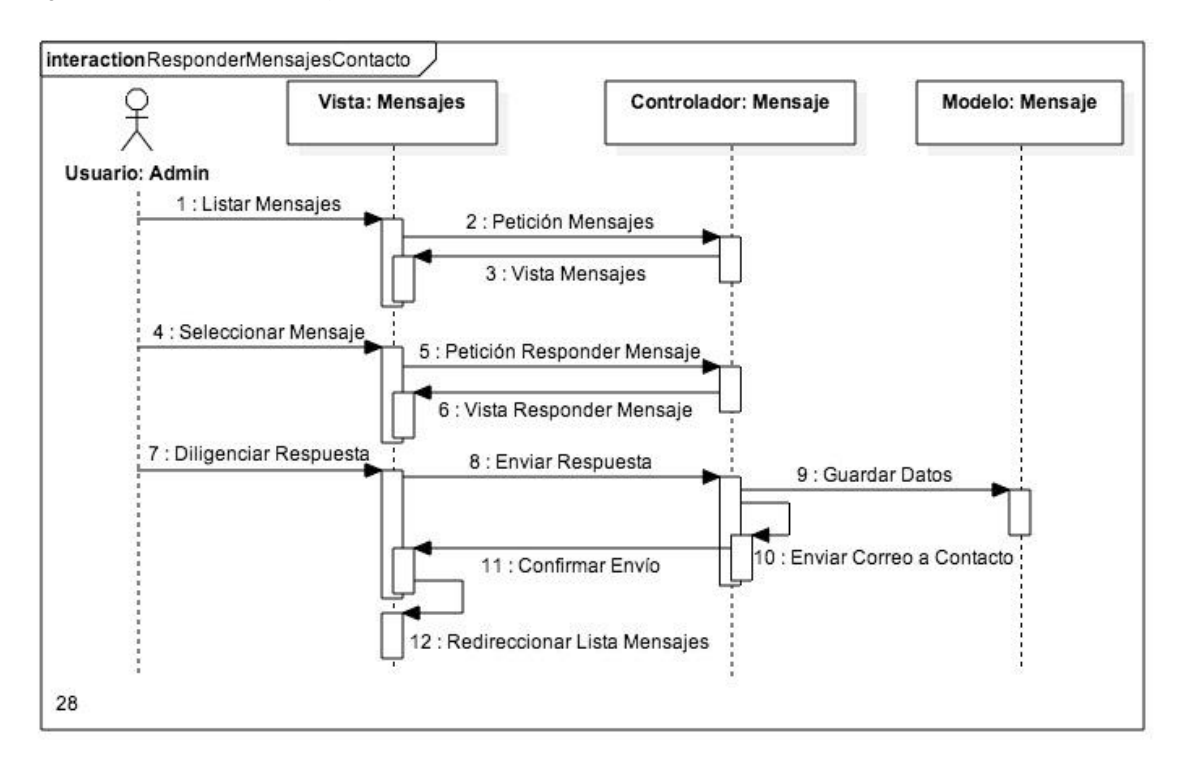

*Figura 29 Eliminar mensaje de contacto*

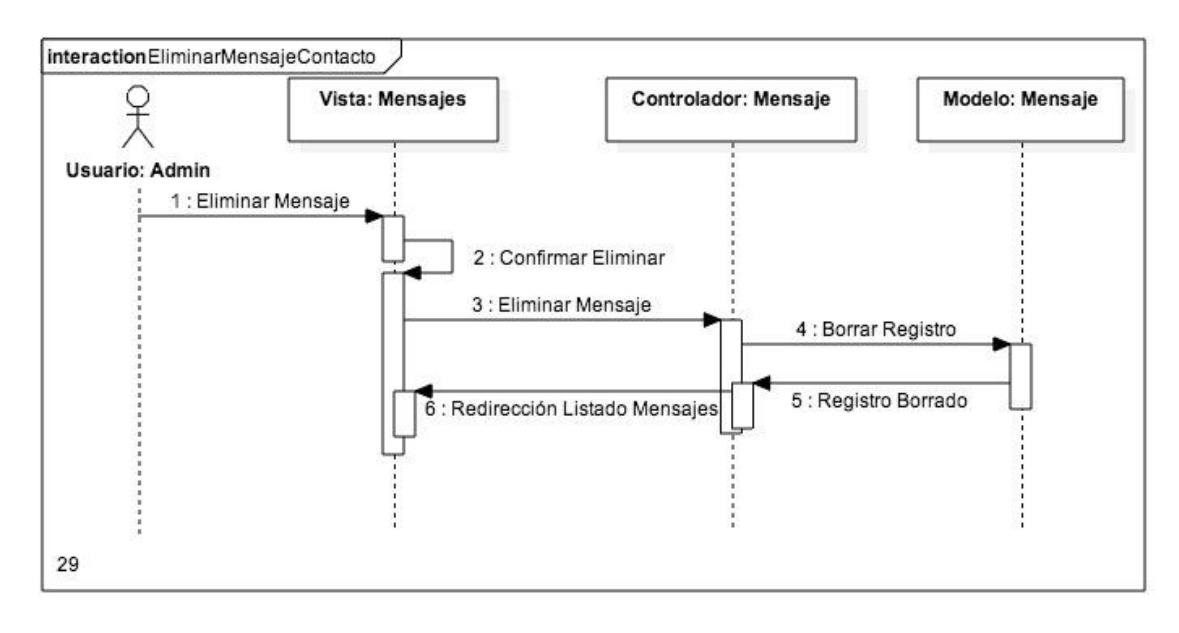

*Figura 30 Agregar categoría/minisitio*

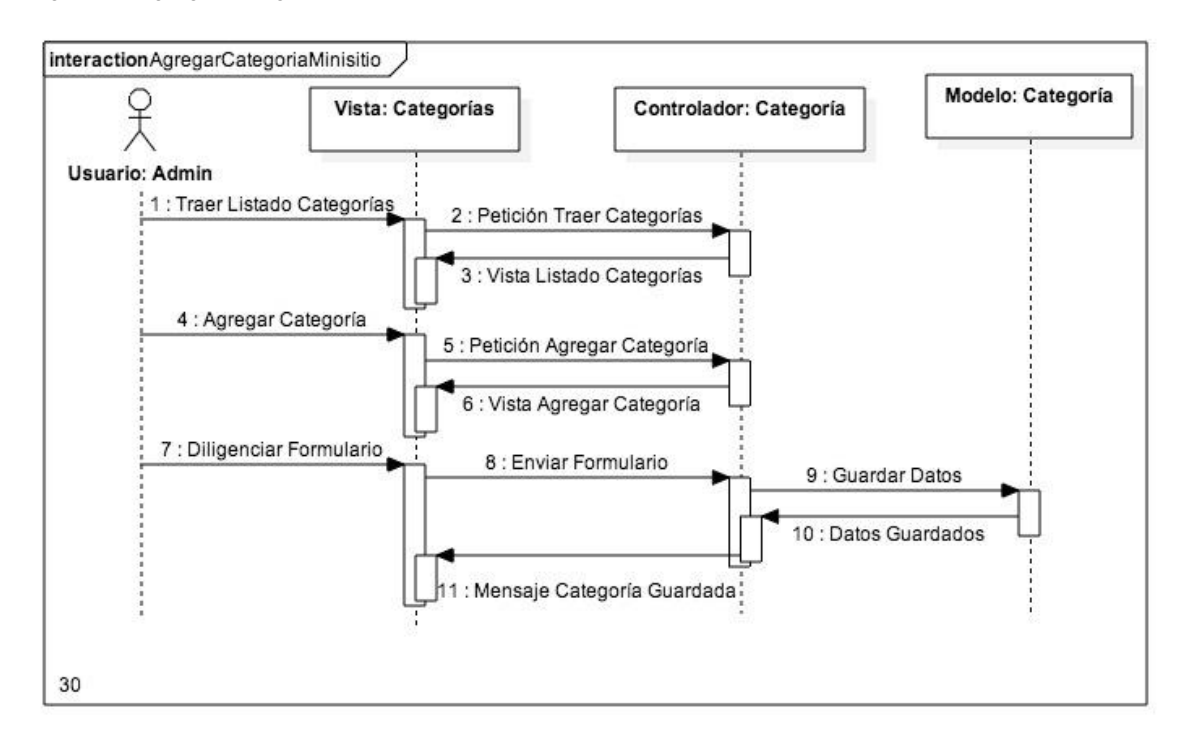

*Figura 31 Eliminar categoría/minisitio*

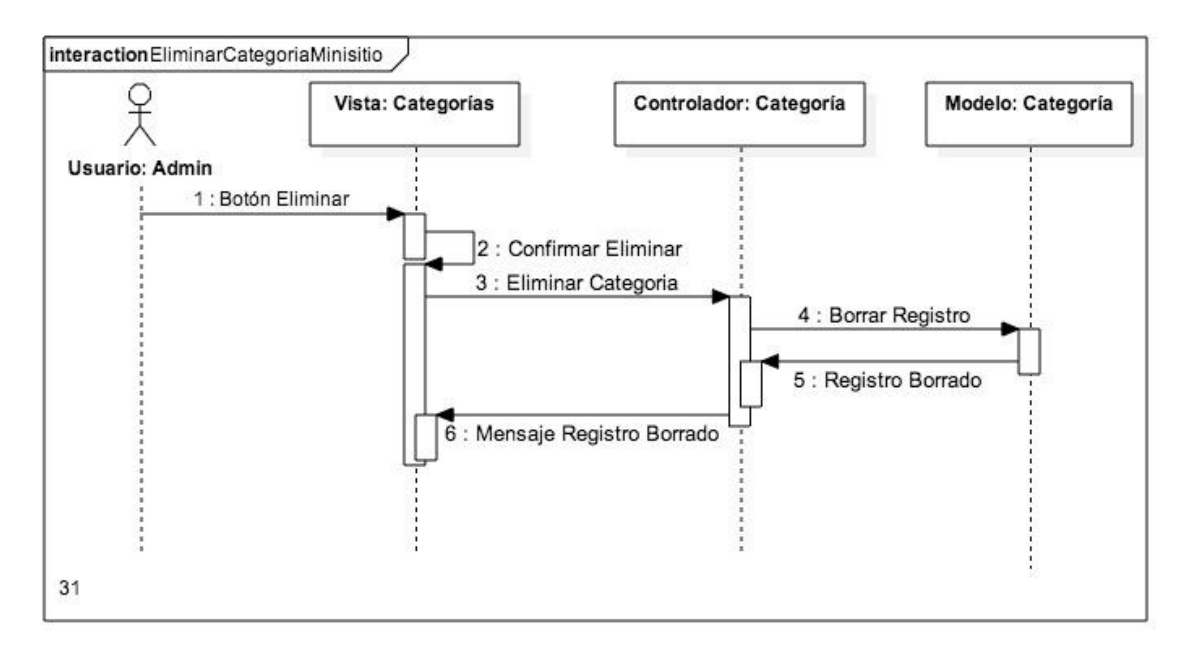

*Figura 32 Editar categoría/minisitio*

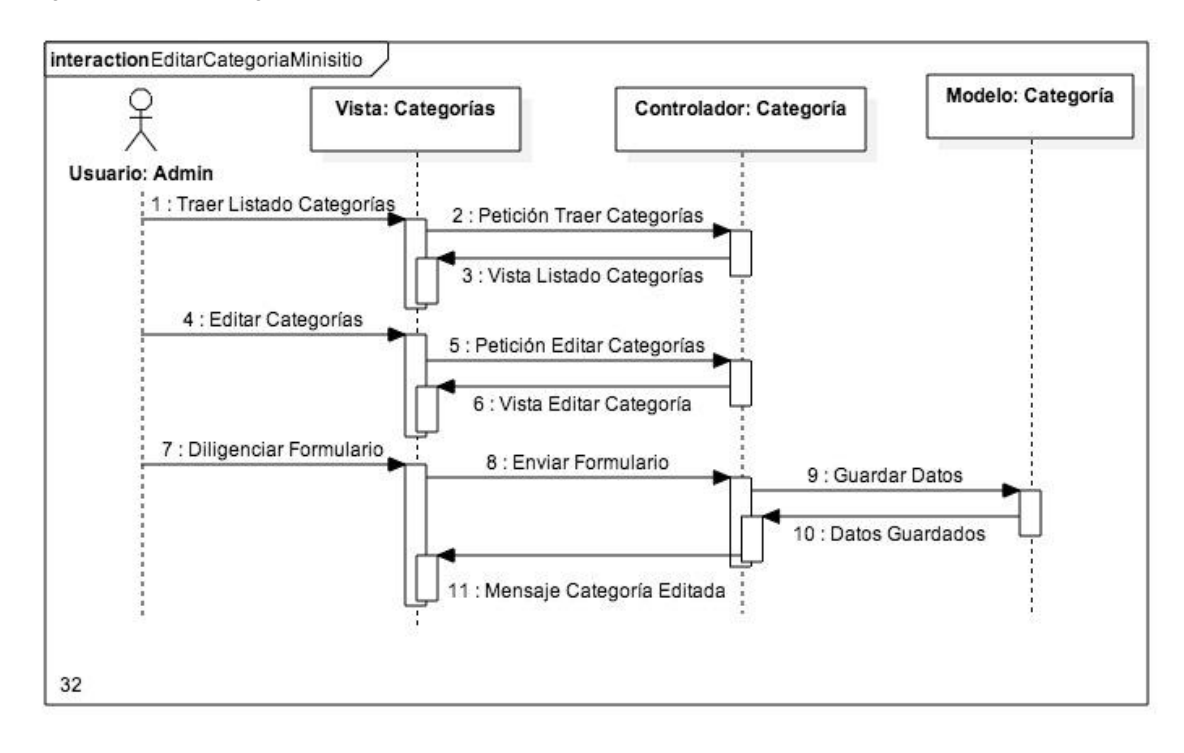

*Figura 33 Listar categorías*

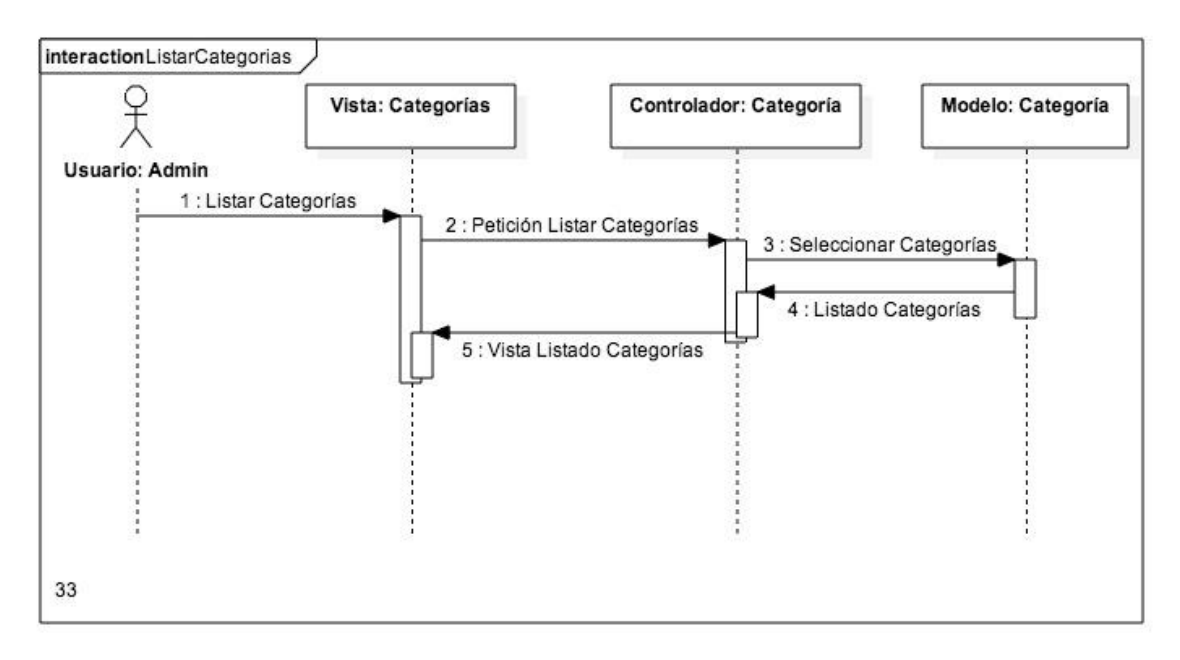

#### *Figura 34 Agregar artículos*

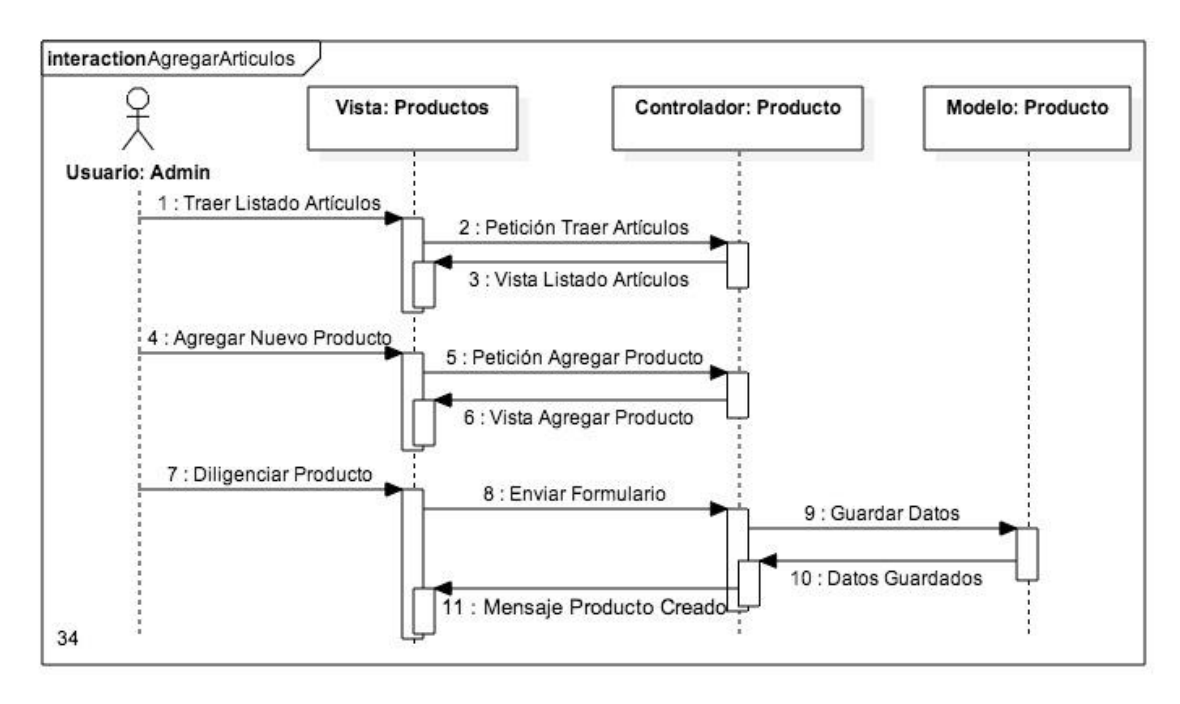

*Figura 35 Eliminar artículos*

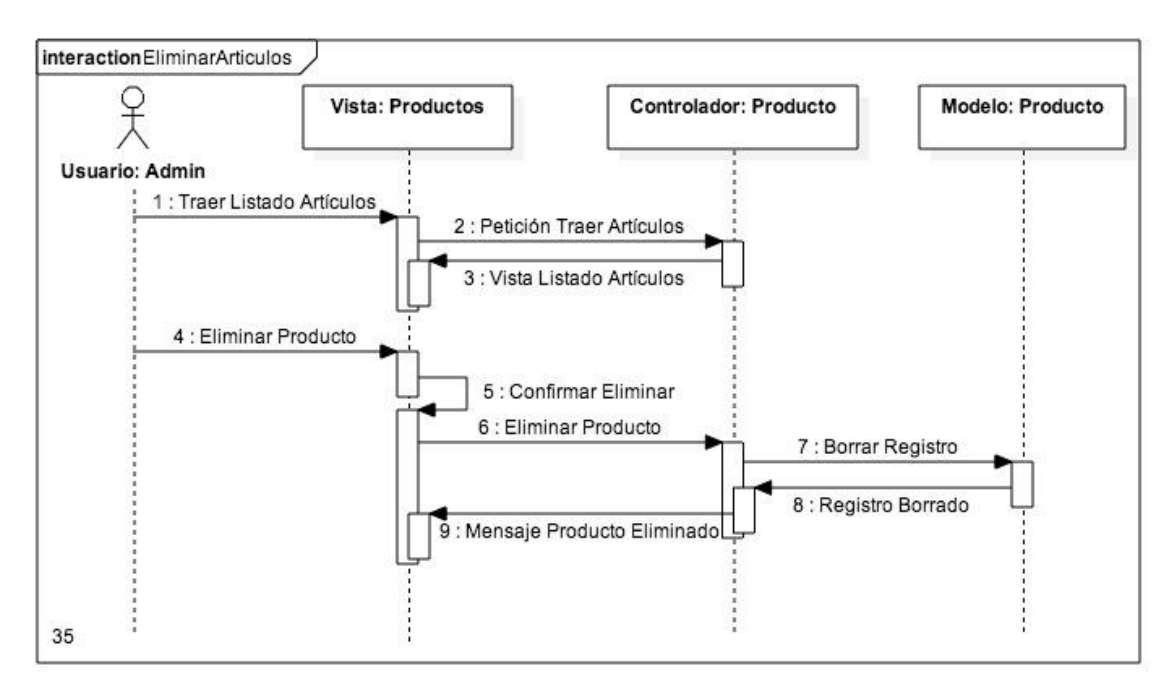

*Figura 36 Editar artículos*

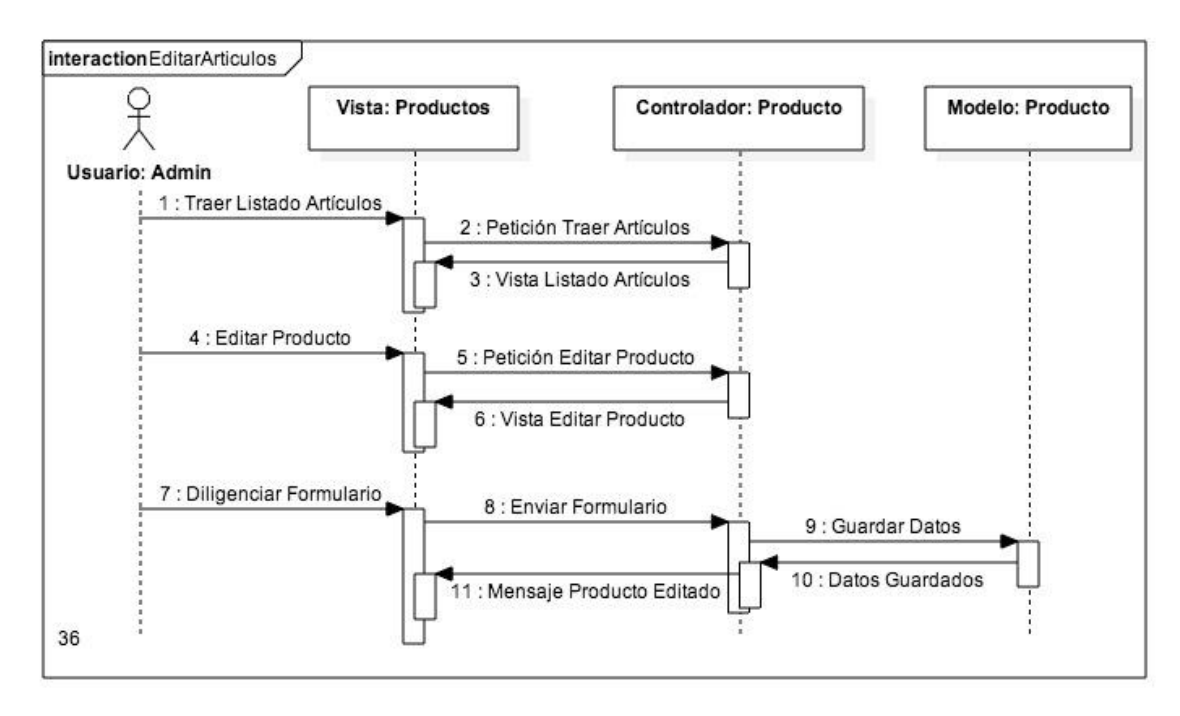

*Figura 37 Listar artículos*

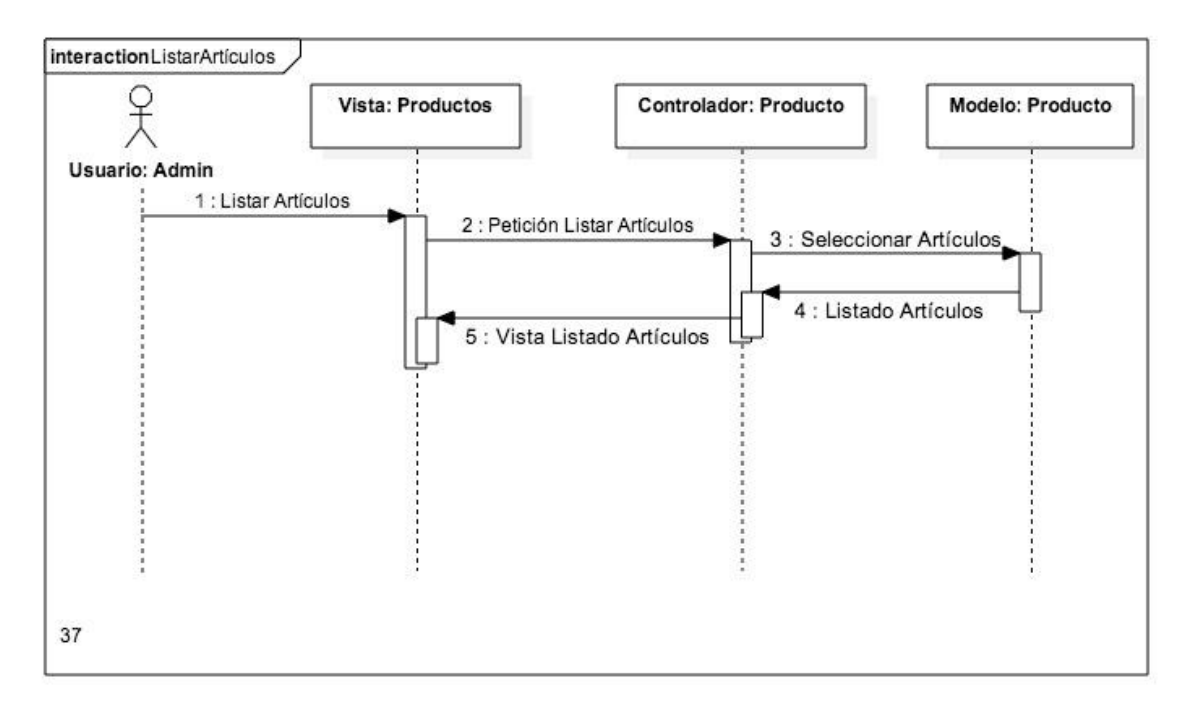

*Figura 38 Listar pedidos*

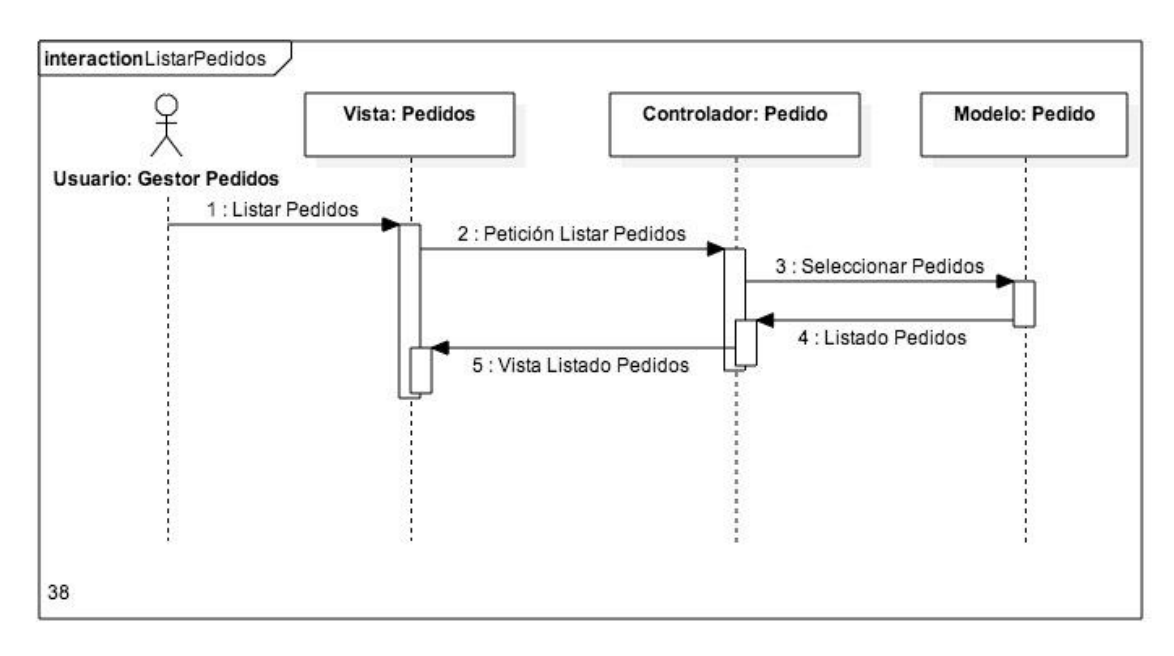

*Figura 39 Eliminar pedidos*

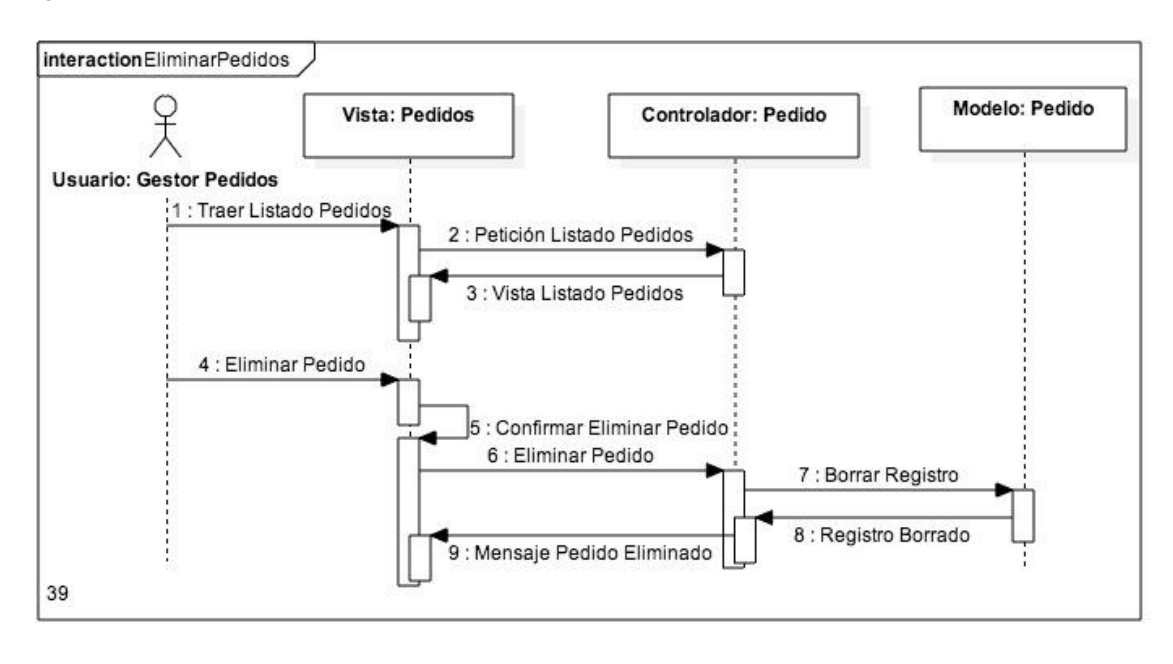

*Figura 40 Actualizar estado pedidos*

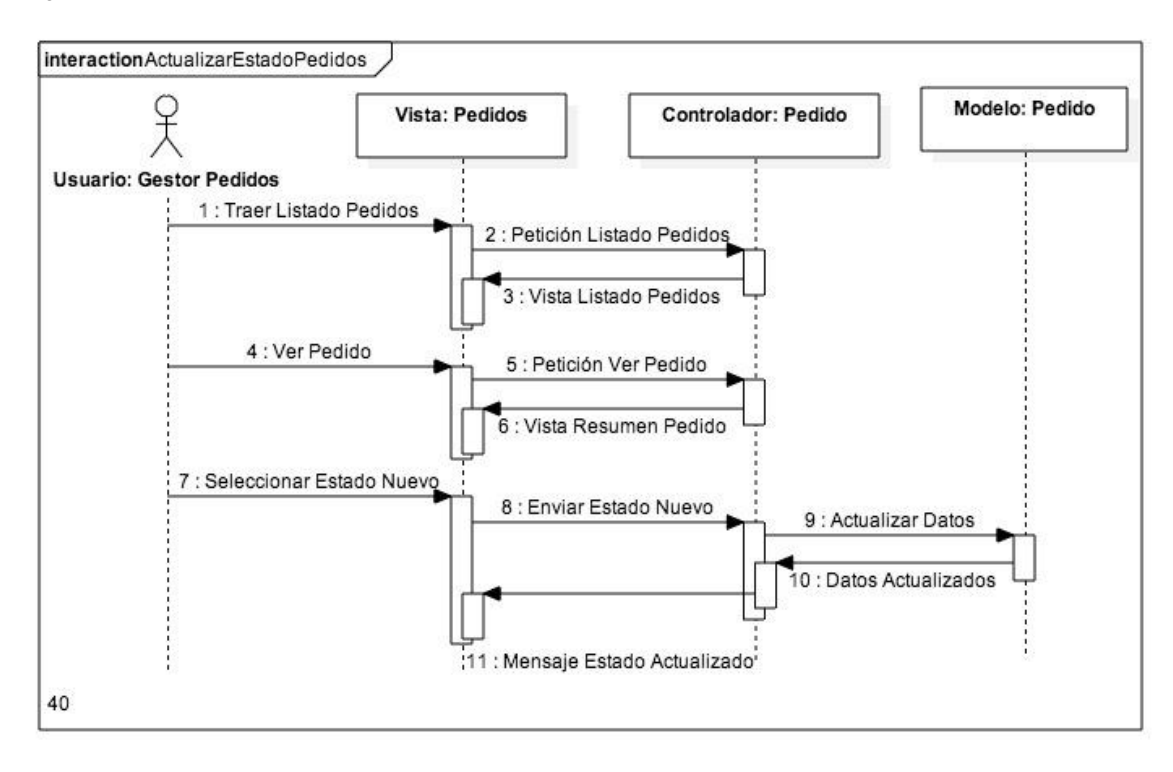

*Figura 41 Listar productos más vendidos*

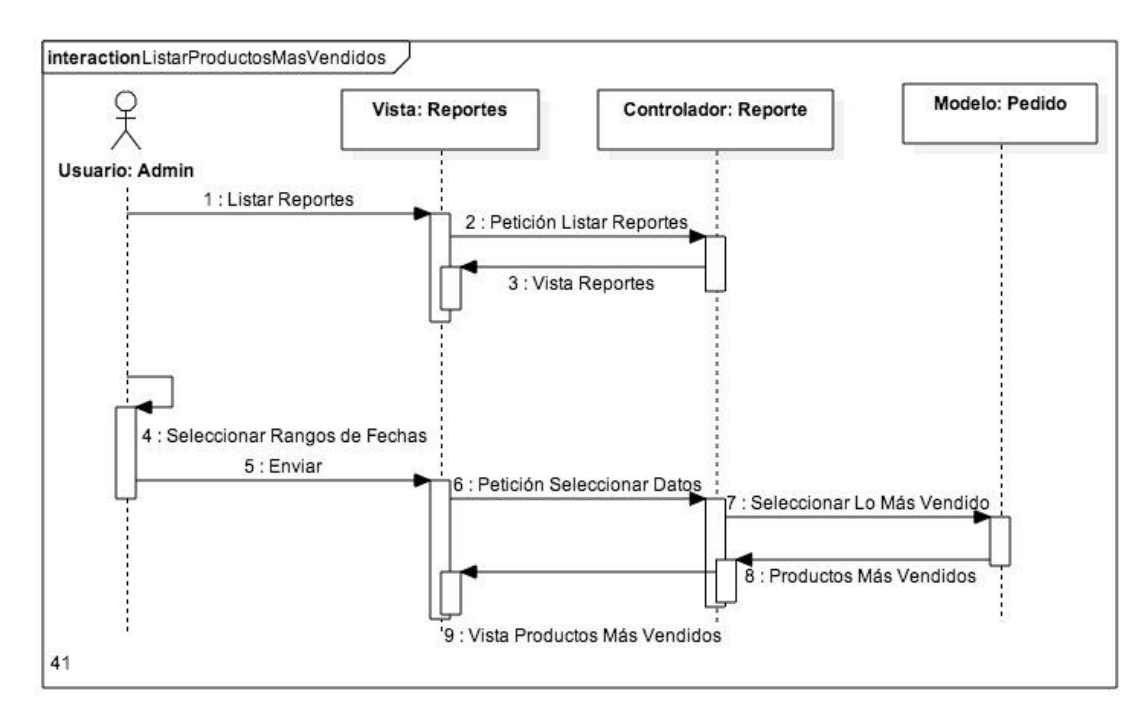

*Figura 42 Listar ventas*

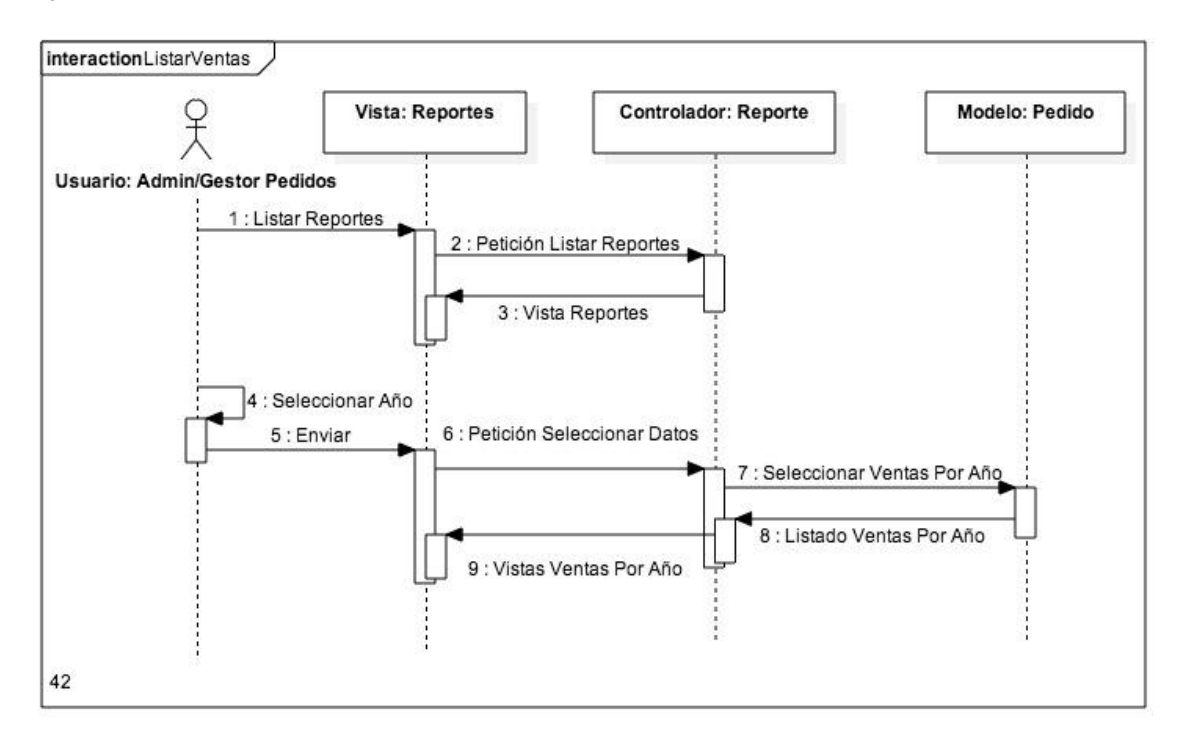

*Figura 43 Enviar quejas y reclamos*

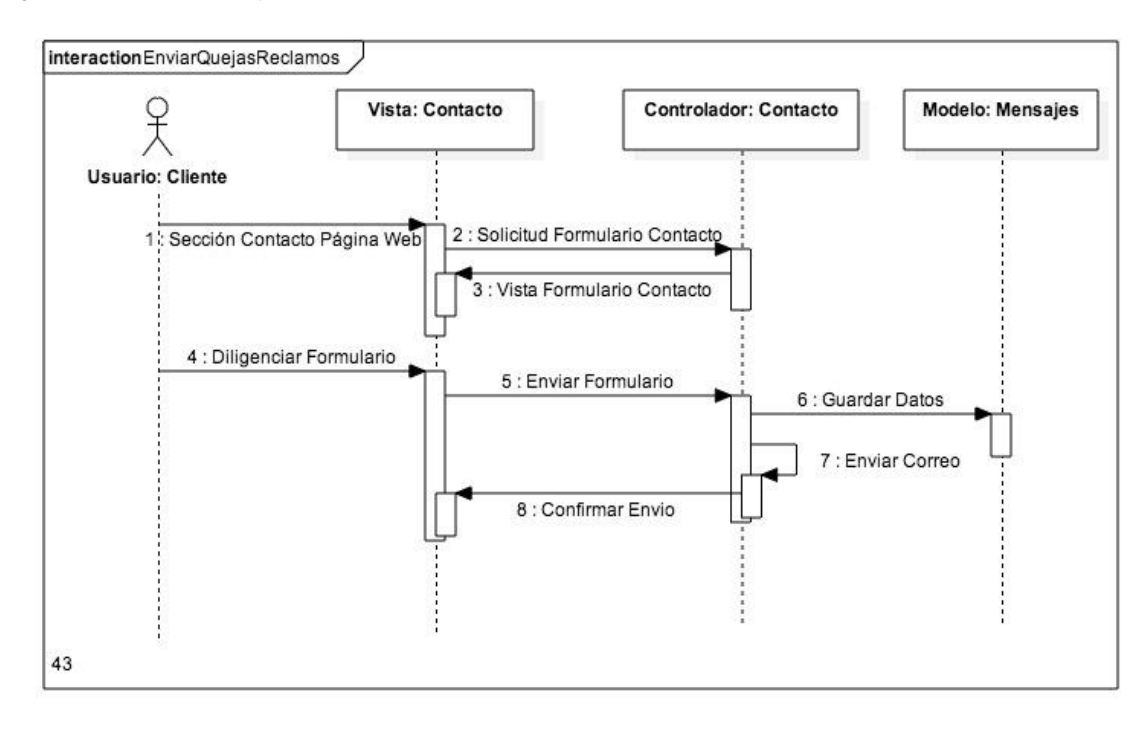

#### *Figura 44 Registro como proveedor*

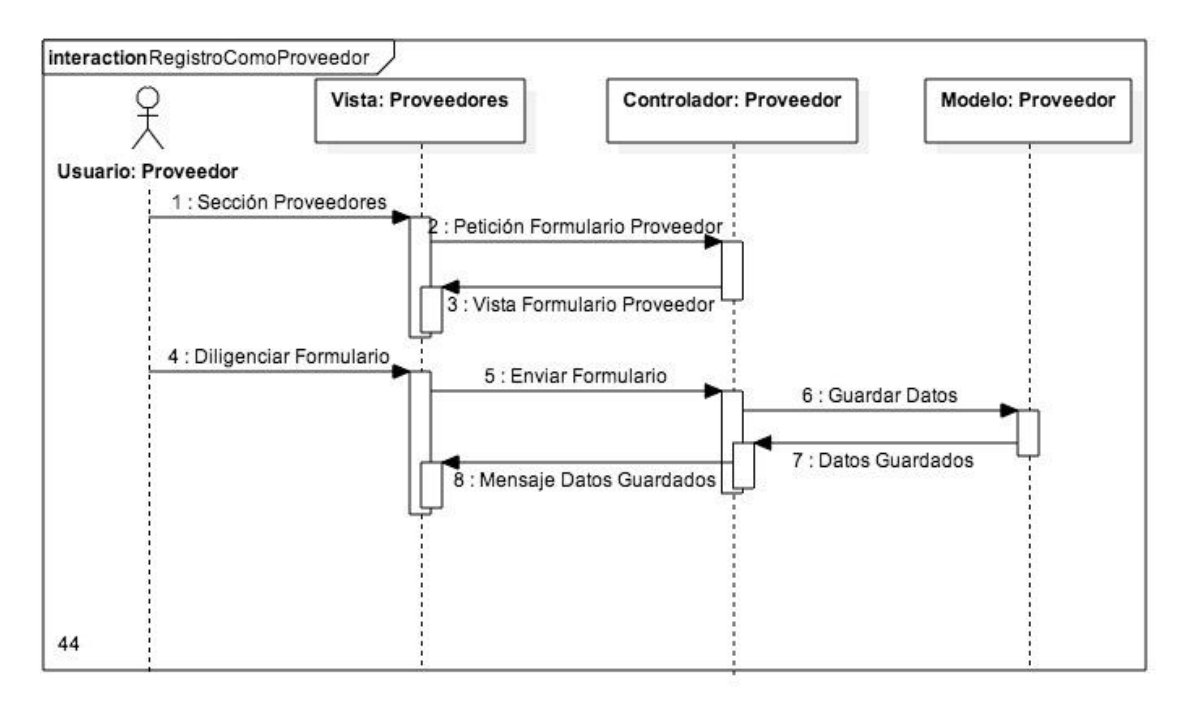

*Figura 45 Registro de usuario*

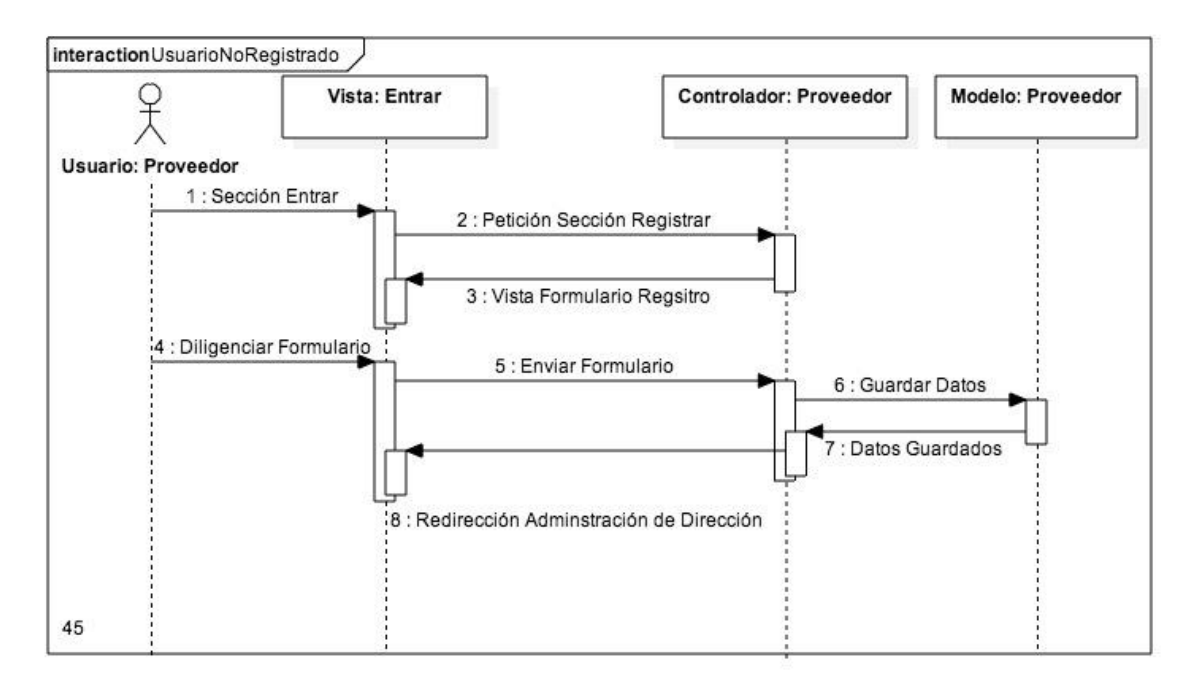

#### 6.6 **MODELO DE CLASES**

*Figura 46 Diagrama de clases*

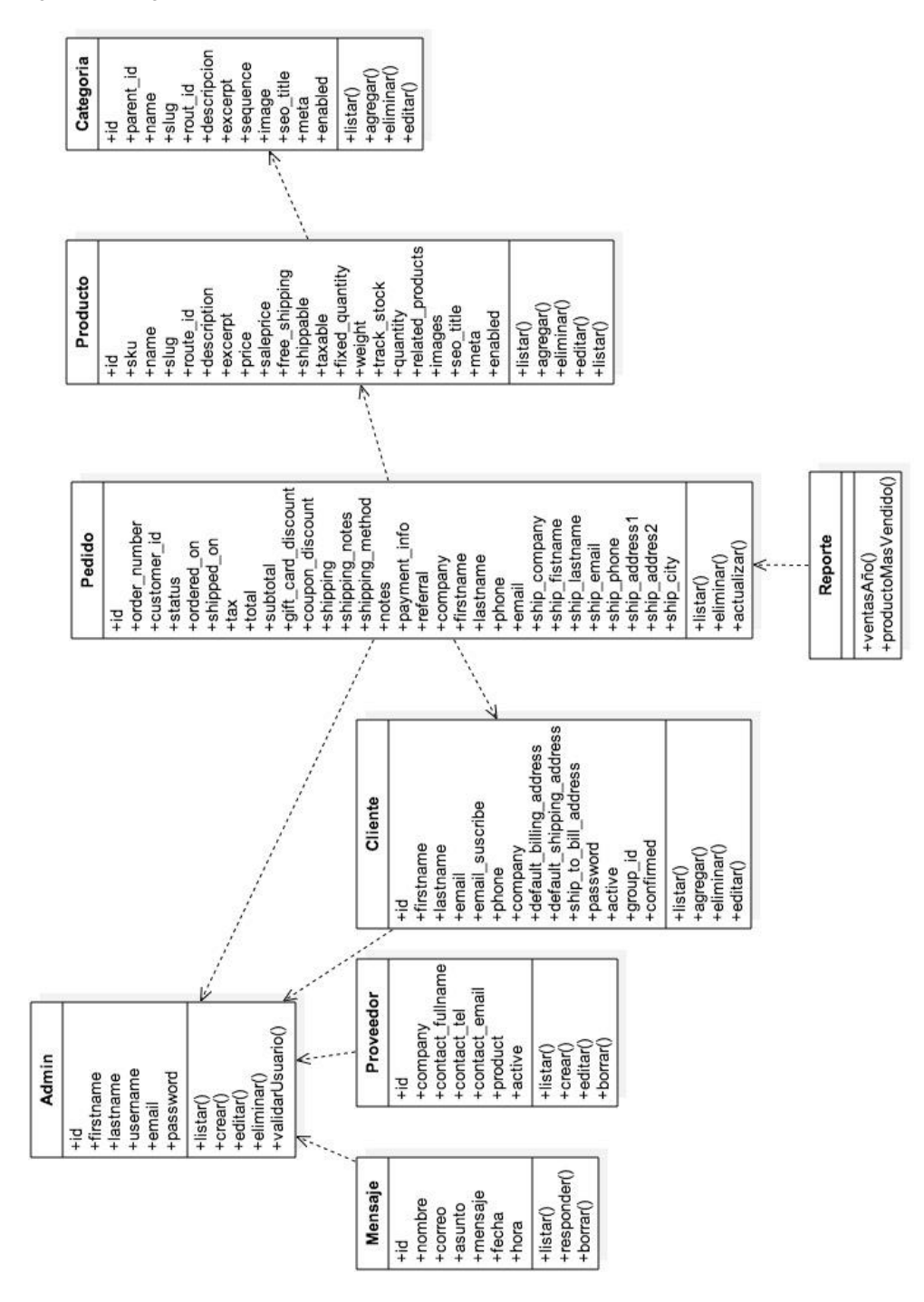

#### $6.7$ **MODELO RELACIONAL**

*Figura 47 Modelo relacional parte I*

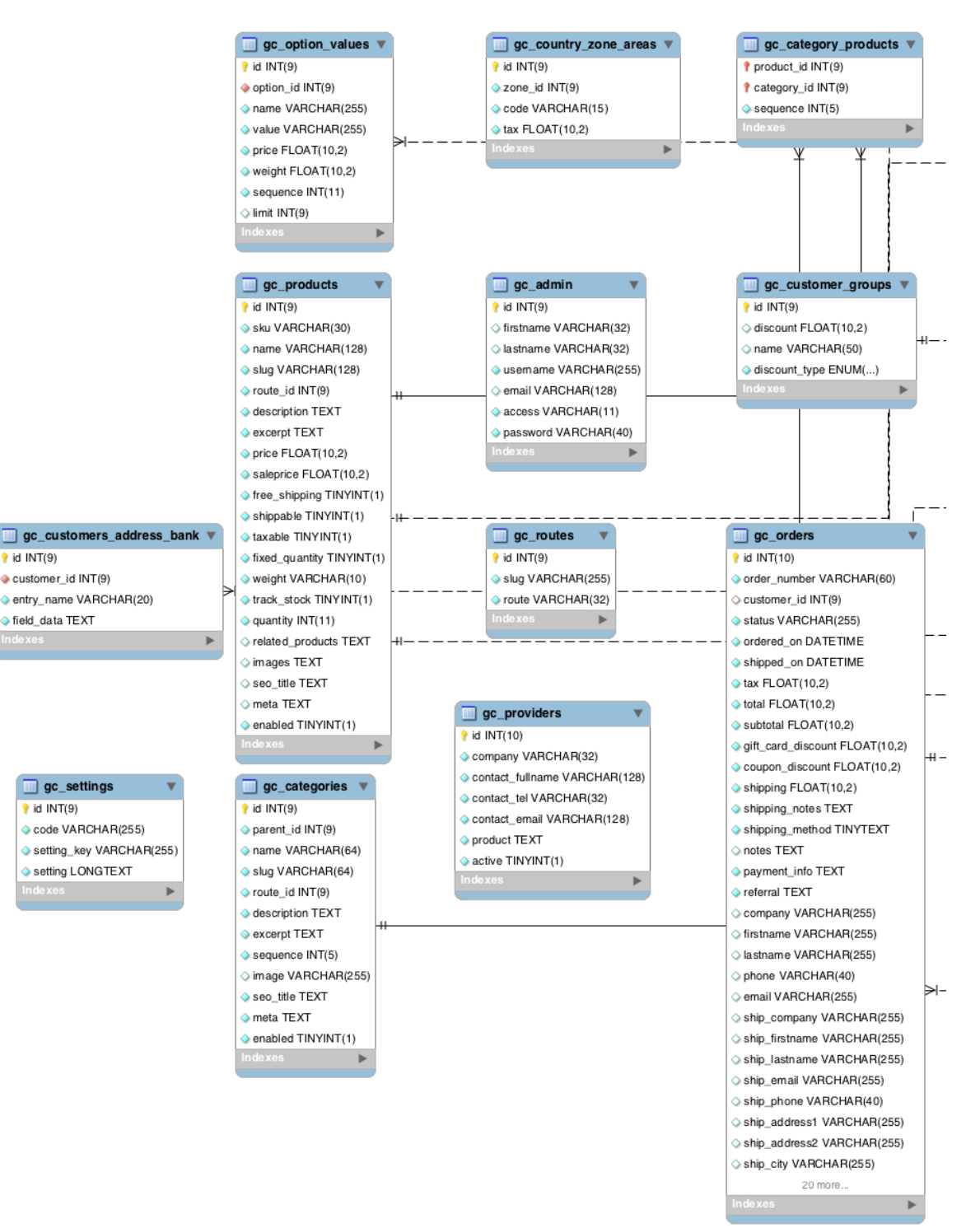

#### *Figura 48 Modelo relacional parte II*

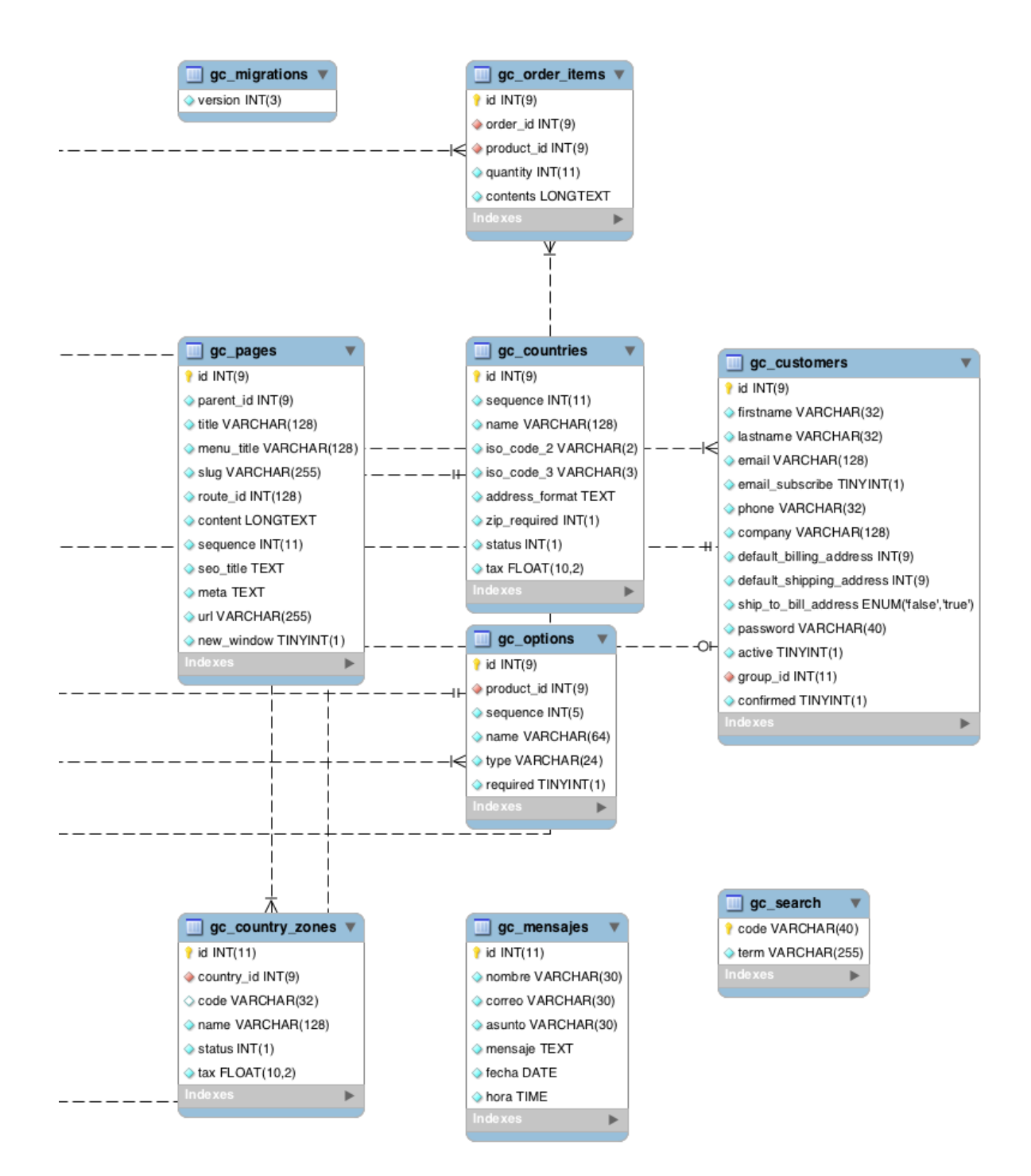

A continuación se listan las diferentes tablas pertenecientes a la base de datos de la plataforma y una breve explicación de cada una de ellas.

#### **gc\_admin**

Contiene los datos de los usuarios administradores y gestores de pedidos del sistema.

#### **gc\_categories**

Contiene información acerca de las categorías y minisitios del sistema.

#### **gc\_category\_products**

En esta tabla se encuentran las relaciones que existen entre los productos, categorìas y sus respectivos minisitios.

#### **gc\_countries**

Esta tabla contiene los nombres y otros datos de países y sus códigos ISO.

#### **gc\_country\_zones**

Contiene las zonas (departamentos) de la tabla gc\_countries.

#### **gc\_customers**

En esta tabla se encuentra almacenada toda la información sobre los clientes de la plataforma.

#### **gc\_customers\_address\_bank**

Aquí se almacenan las direcciones de los clientes.

#### **gc\_customer\_groups**

Esta tabla contiene los tipos de clientes (mayoristas, minoristas, compradores) y su respectivo descuento.

#### **gc\_mensajes**

Esta tabla contiene los mensajes que envían los visitantes y posibles clientes a través de la página de contacto.

### **gc\_migrations**

En esta tabla se lleva un control paraba backups de la base de datos.

# **gc\_options**

En esta tabla se guardar las opciones que tienen los productos, como talla y color.

#### **gc\_option\_values**

Contiene el detalle de las opciones de la tabla gc\_options, (color: negro, blanco; talla: s, m, l).

#### 6.7.13 gc orders

En esta tabla se almacenan información básica de los pedidos como, cliente, valor del pedido, dirección, estado.

# **gc\_order\_items**

Esta tabla contiene los productos y cantidad de un pedido.

#### **gc\_pages**

Esta tabla guarda la información de las páginas creadas con el módulo de contenido de la plataforma.

### **gc\_products**

En esta tabla se almacena información detallada de los productos, como nombre, inventario, imágenes, descripción, precio.

# **gc\_providers**

Esta tabla contiene la información de posibles proveedores que se obtiene a través de la página de proveedores.

# **gc\_routes**

Esta tabla contiene la relación entre los slugs de los minisitios y las rutas amigables para los controladores de la plataforma.

# **gc\_search**

En esta tabla se almacenan las búsquedas de los usuarios en el campo de búsqueda en la página principal de la plataforma.

# **gc\_settings**

Esta tabla contiene la configuración general de la plataforma, como correo, país, unidad de peso, unidad de medida y estados de pedido.

# **7. DISEÑO**

Durante el presente capítulo se desarrollará todo el proceso de diseño de la plataforma, para el cual se utilizaron diagramas como componentes, despliegue y pantallas y sus respectivas especificaciones, la argumentación que proporciona la etapa de diseño permite clarificar la interacción entre módulos del sistema.

#### $7.1$ **DIAGRAMA DE COMPONENTES**

A continuación se desplegaran los diagramas de componentes correspondientes a las vistas de usuario y administrador, en los cuales se podrán apreciar las diferentes partes o módulos de los que se compone el sistema y las interacciones que se tienen entre módulos.

*Figura 49 Componentes vistas de usuario*

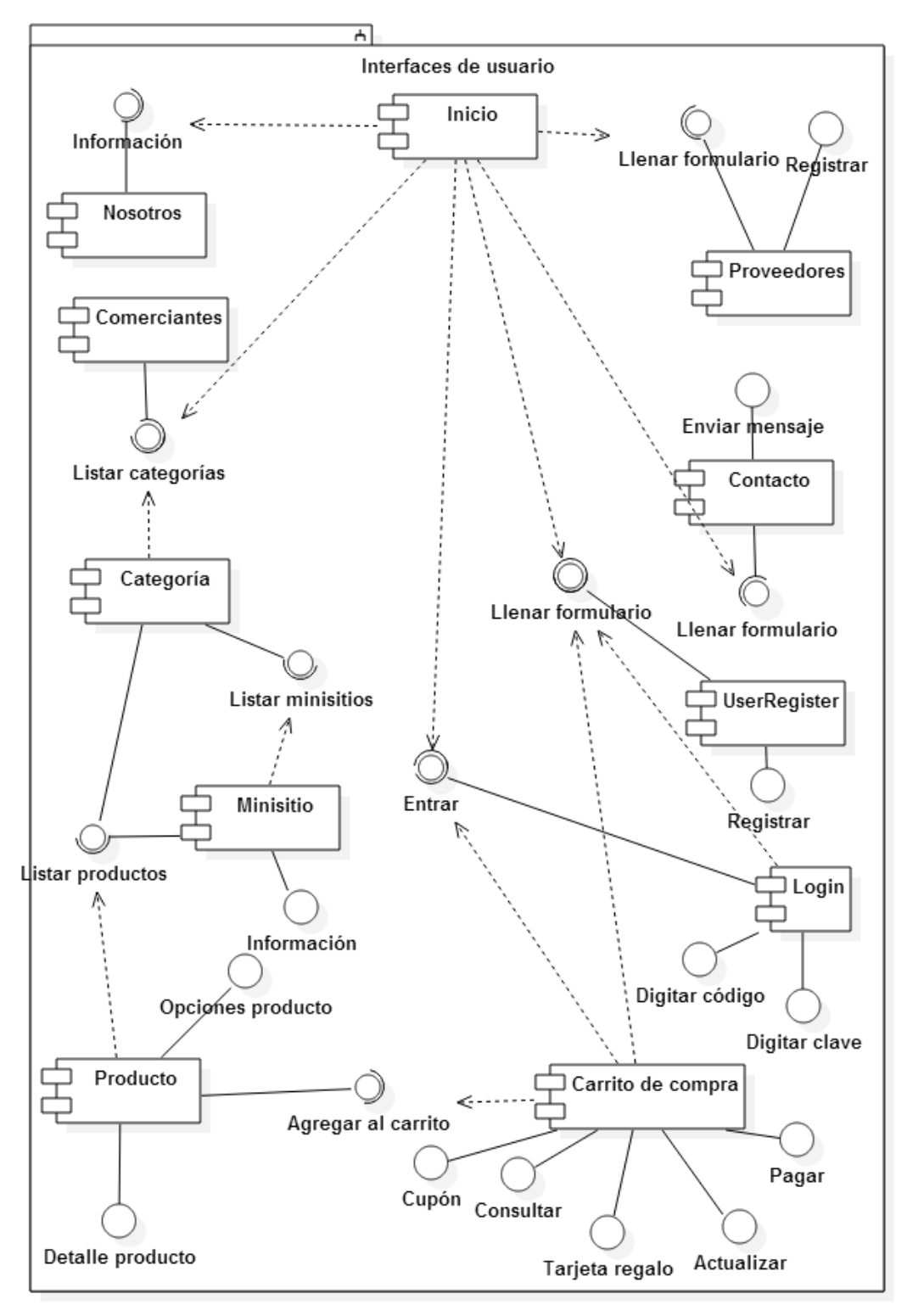

*Figura 50 Componentes vistas de Administrador I*

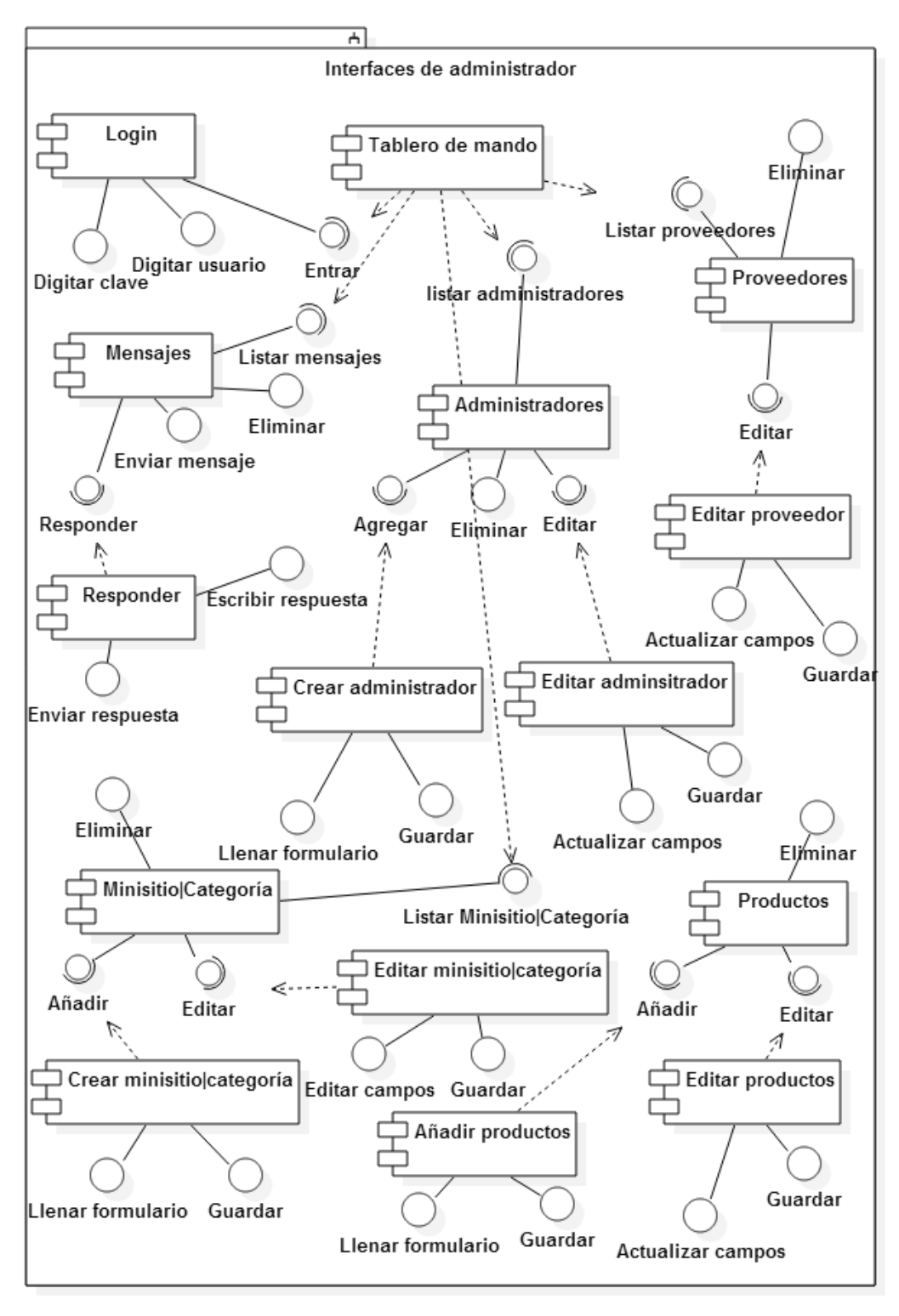

*Figura 51 Componentes vistas de Administrador II*

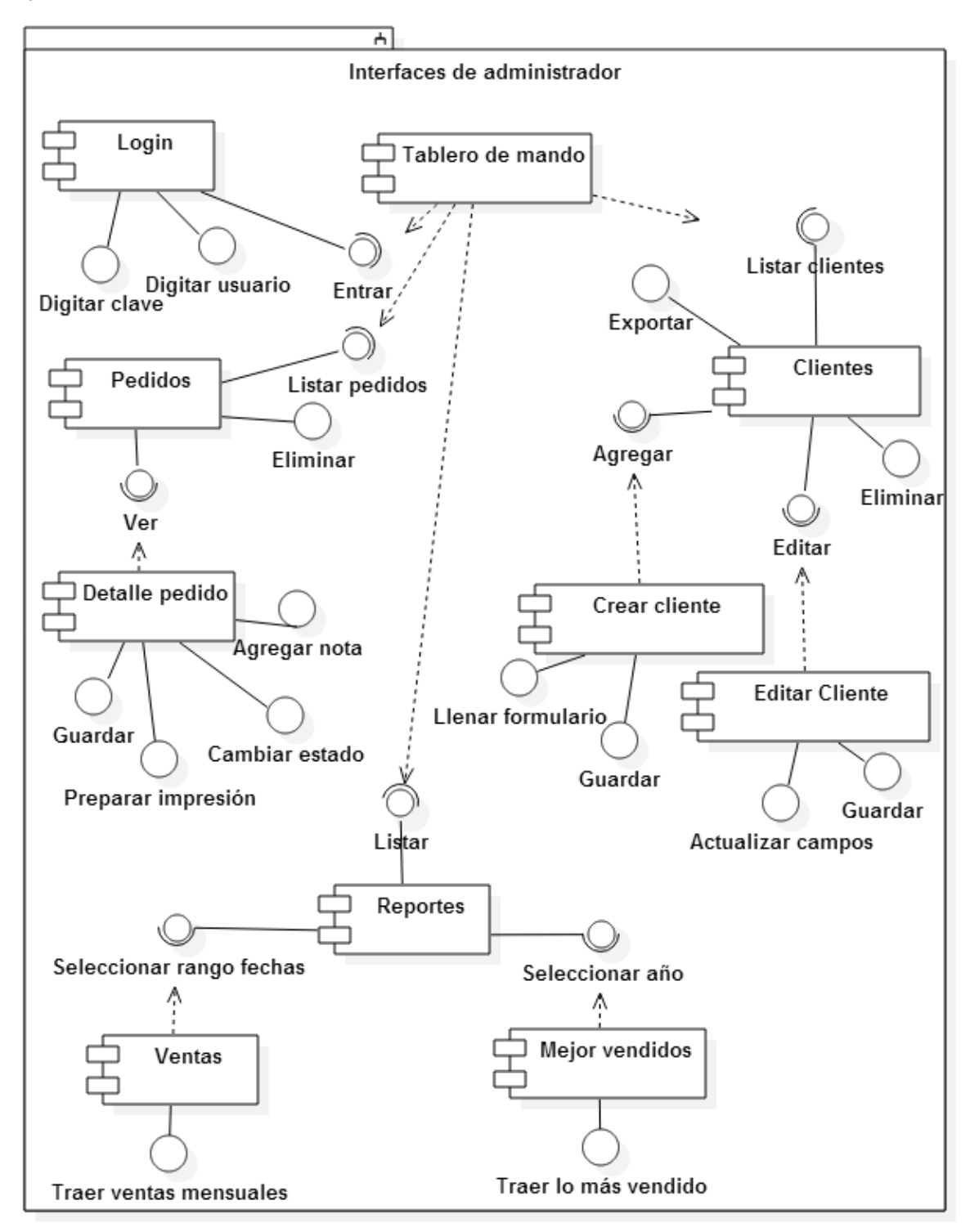

#### $7.2$ **DIAGRAMA DE DESPLIEGUE**

El diagrama de despliegue permite conocer los componentes físicos del sistema y ubicar los diferentes componentes de software en cada uno de ellos. Actualmente el sistema cuenta con un cliente en donde se ejecutan las interfaces de usuarios y/o administrador y un servidor VPS en donde se encuentran instalados un servidor web, donde se ejecutan los controladores, y un servidor de base de datos donde se encuentra el modelo.

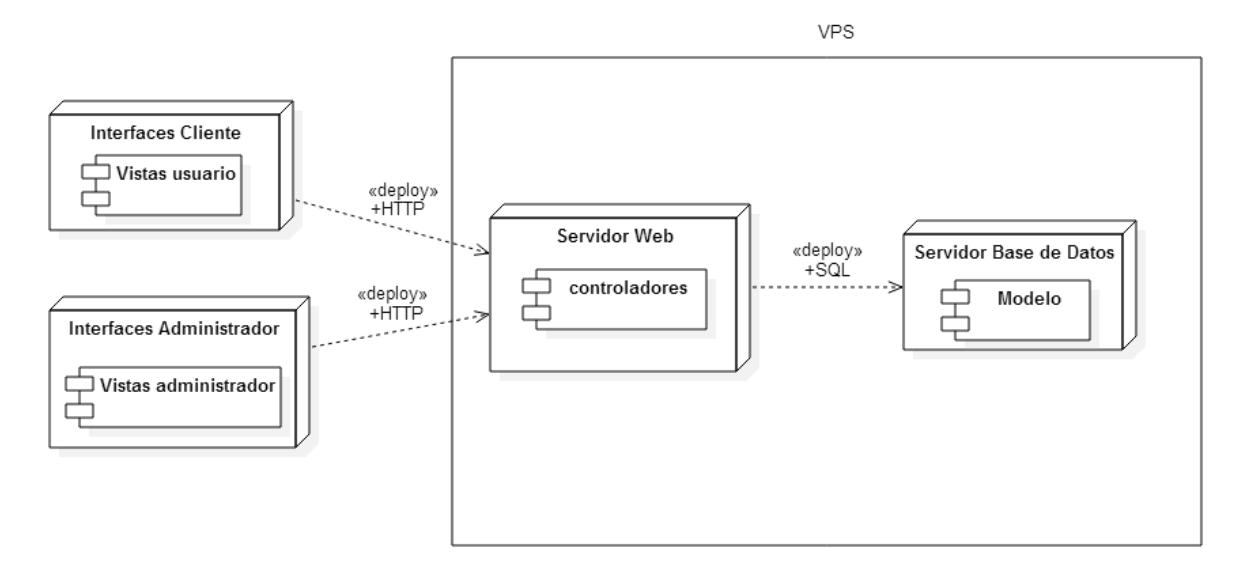

#### *Figura 52 Diagrama de despliegue físico del sistema*

#### $7.3$ **DIAGRAMA DE PANTALLAS**

Los siguientes diagramas representan las transiciones de las diferentes páginas o vistas con las que contará la plataforma, se dividen en vistas de usuarios, que representan las pantallas que podrán ver los diferentes usuarios, y vistas de administrador, que solo serán visibles luego de iniciar sesión como administrador del sistema.

# **Vistas de pantallas de usuarios**

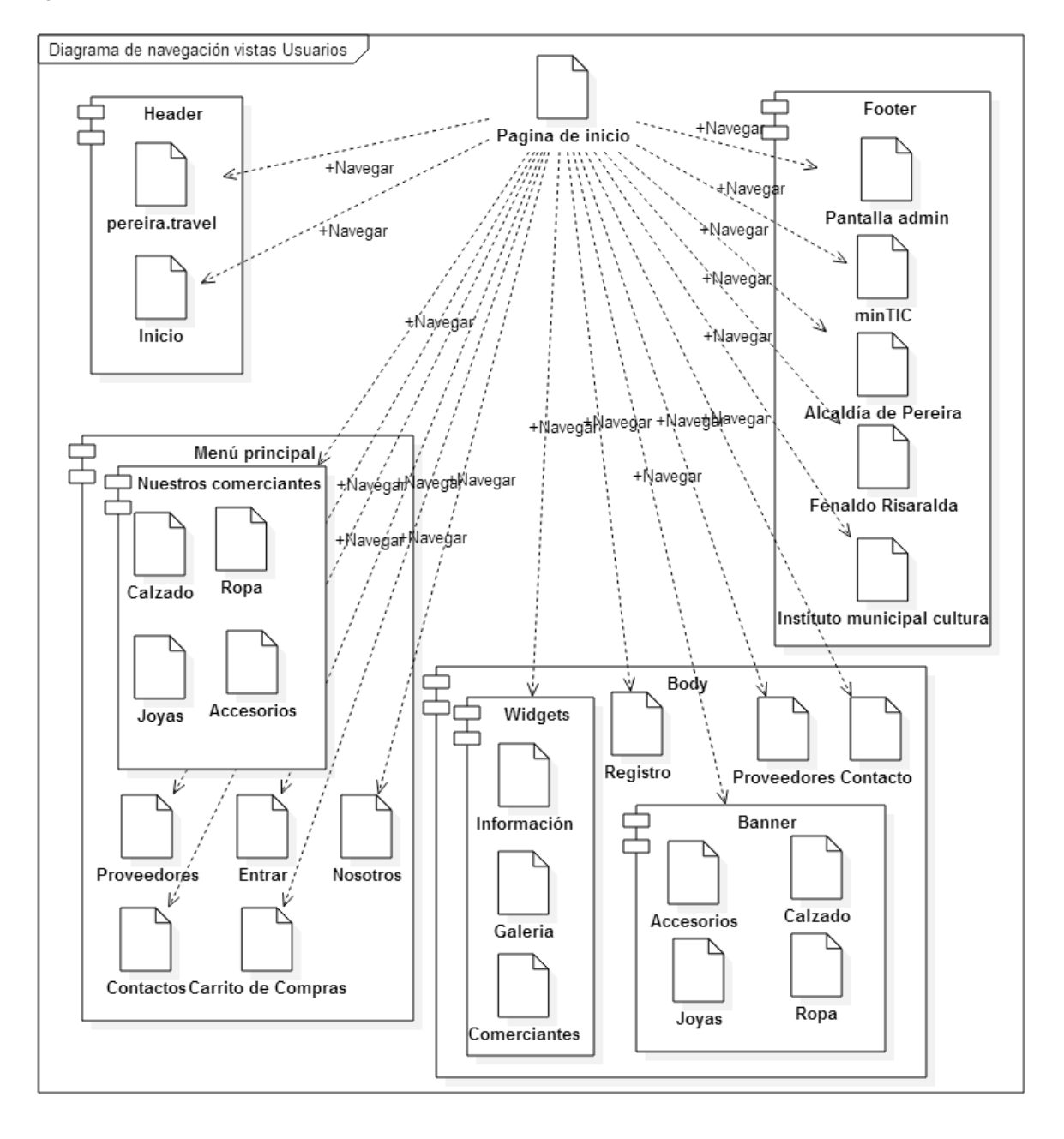

*Figura 53 Vistas de usuario - pantalla de inicio*

*Figura 54 Vistas de usuario - entrar | Registrar*

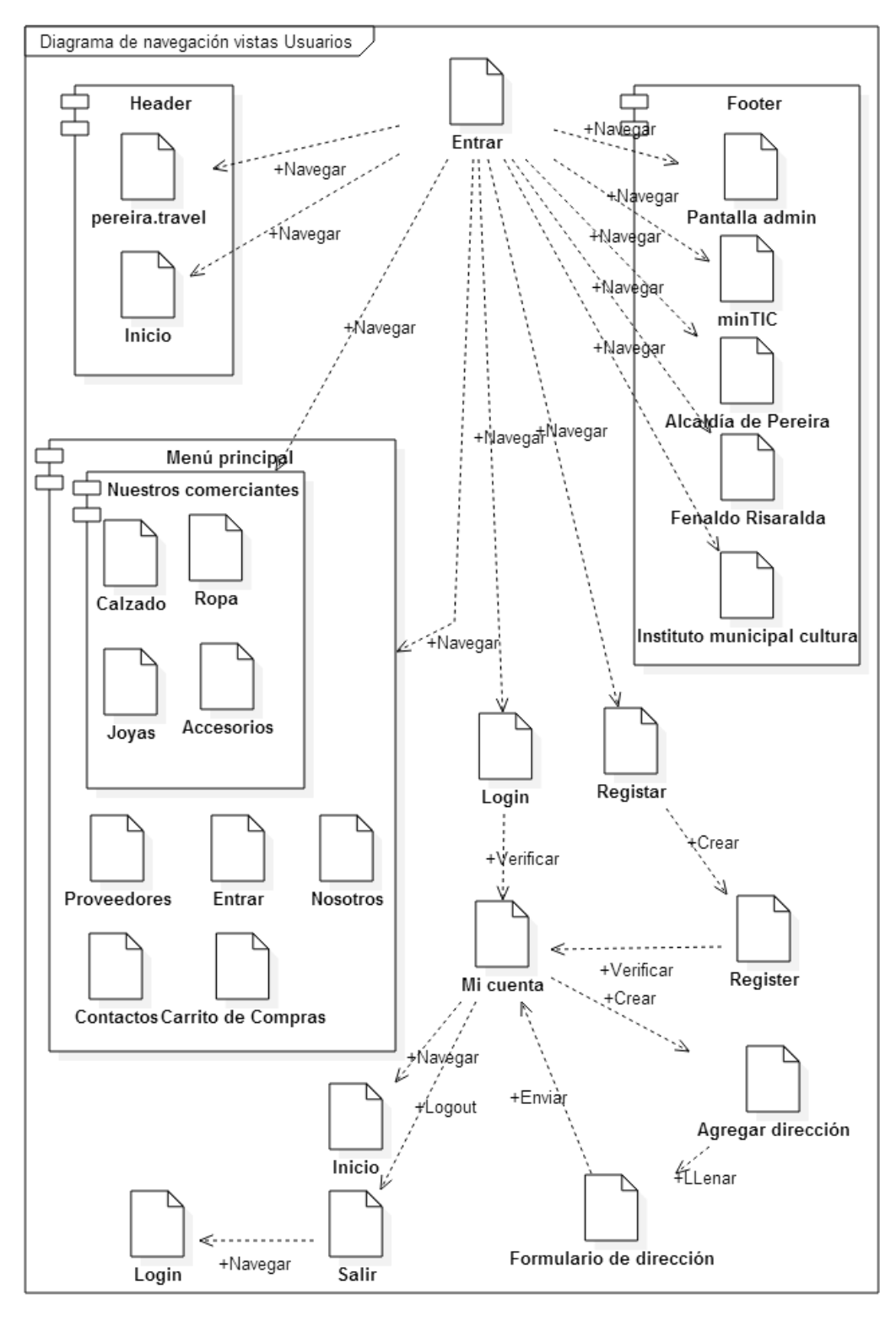

*Figura 55 Vistas de usuario - listar comerciantes*

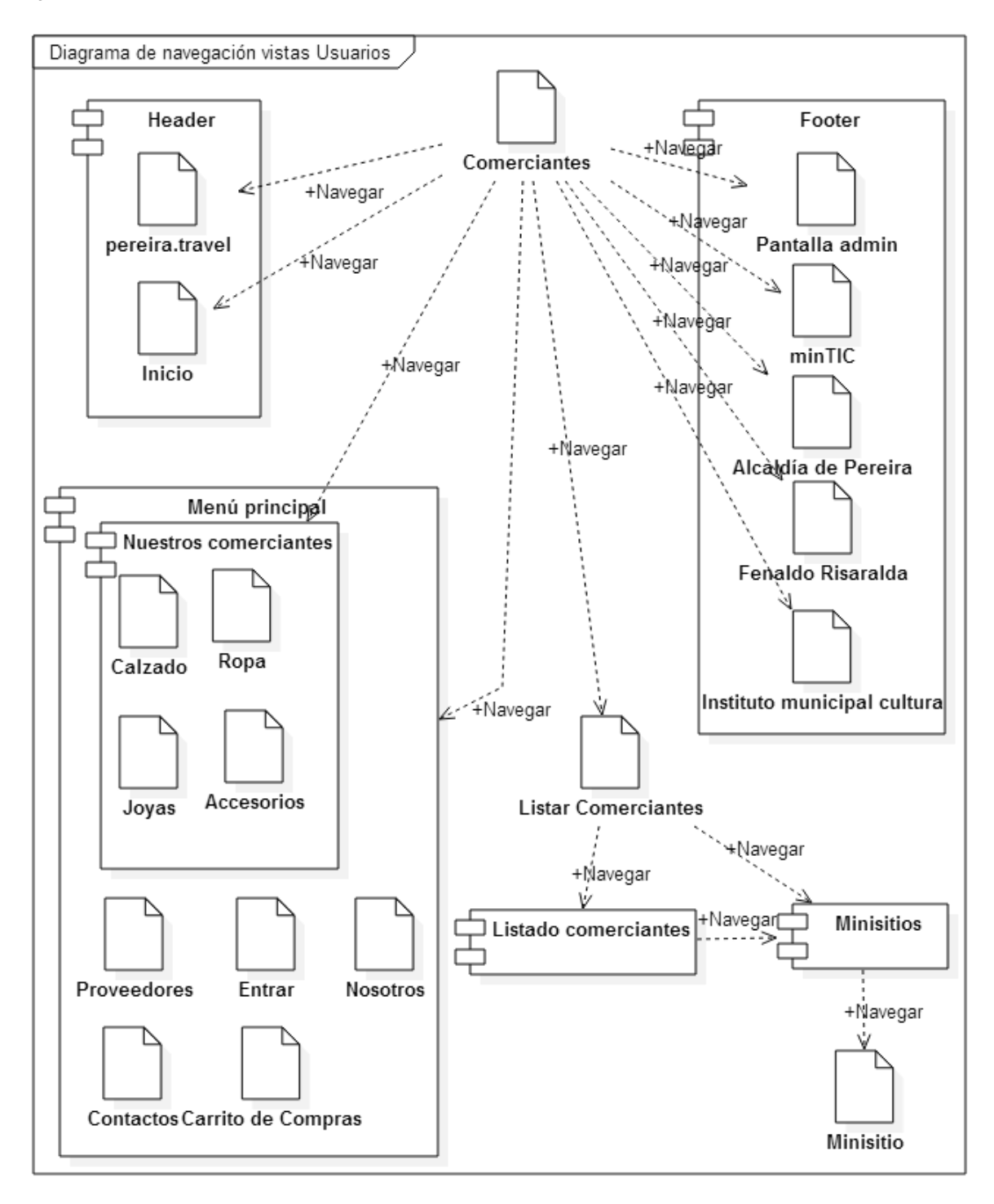

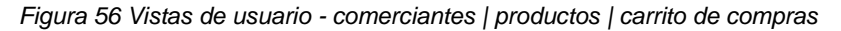

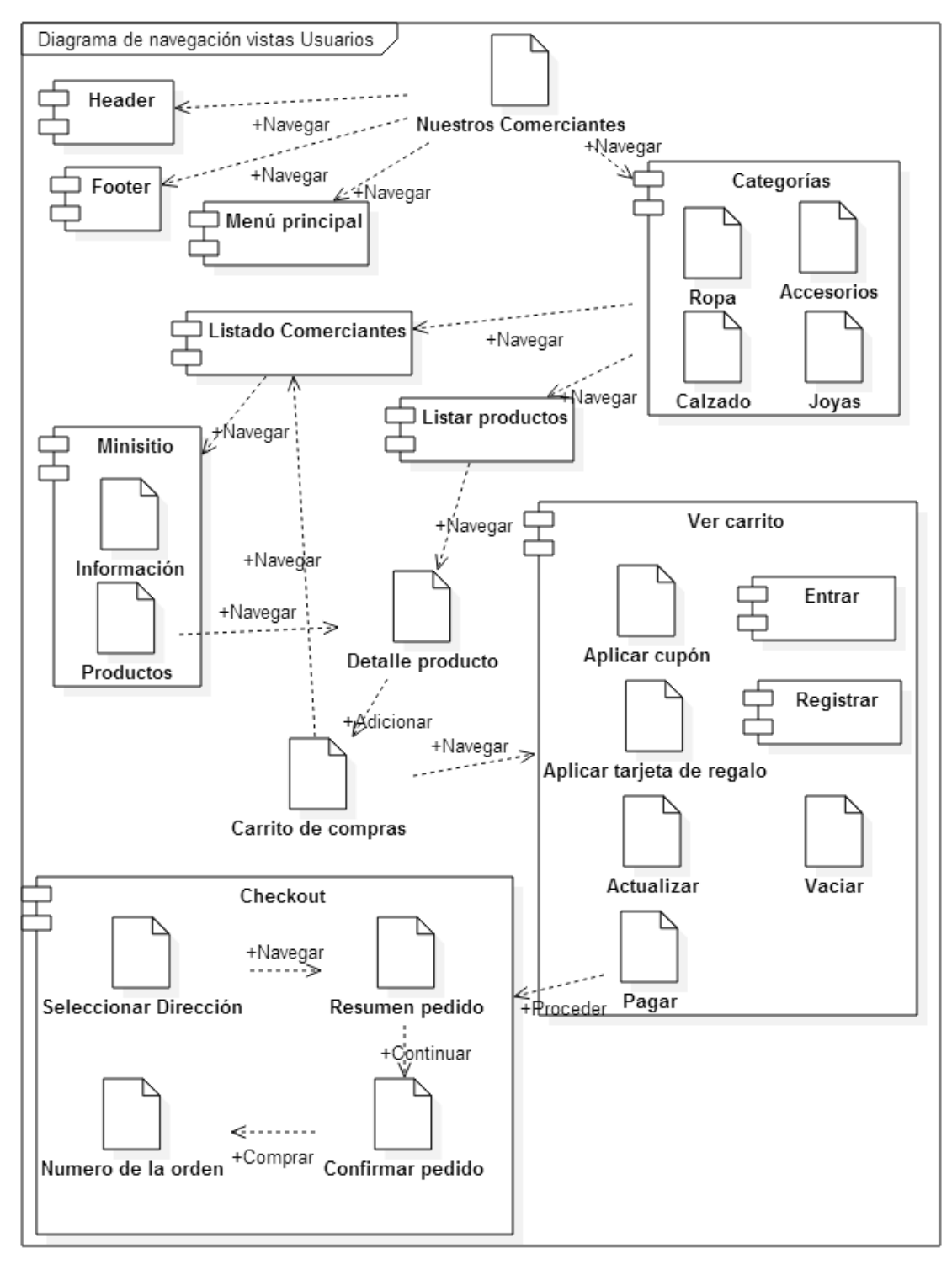

*Figura 57 Vistas de usuario - contacto*

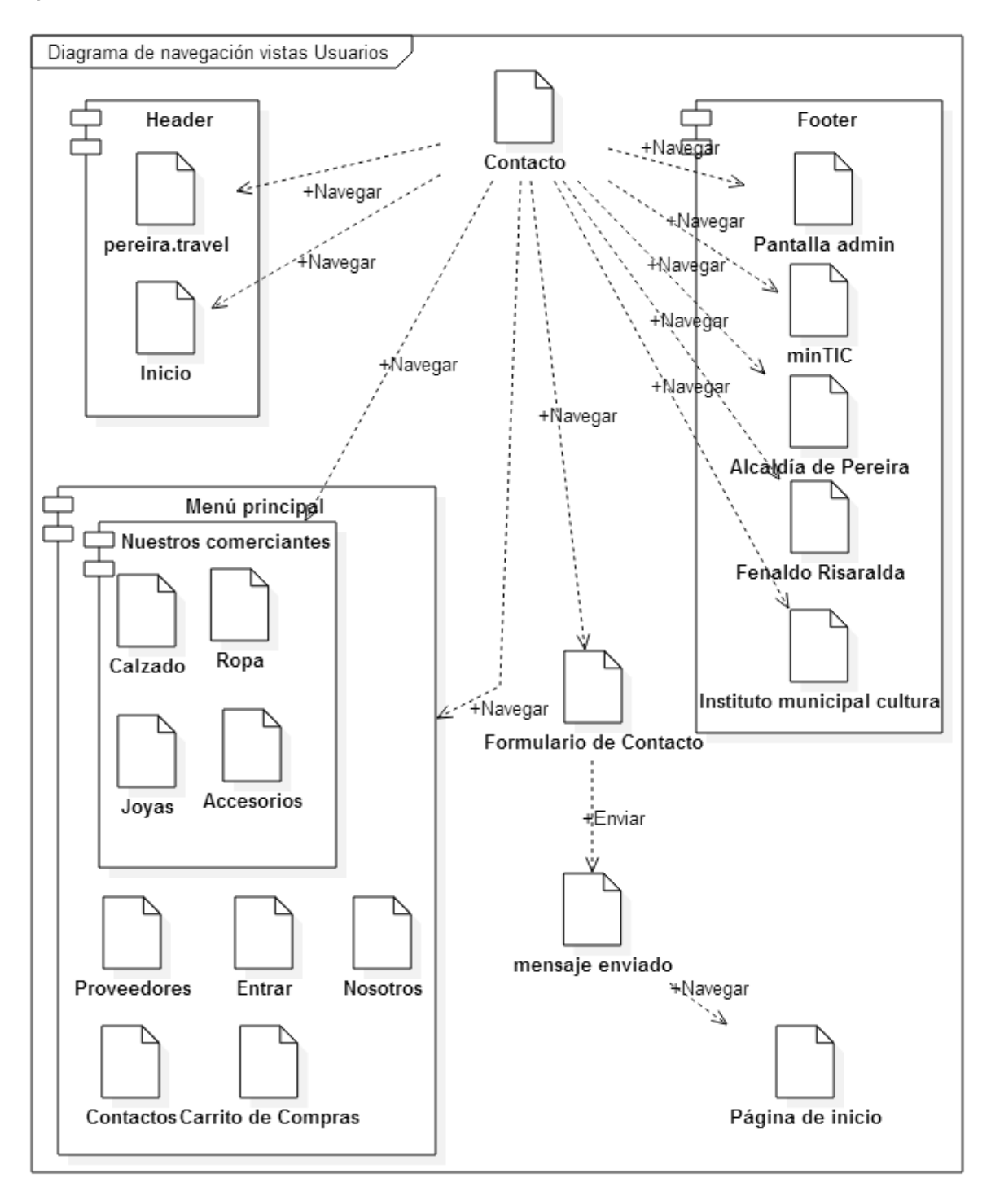

*Figura 58 Vistas de usuario - proveedores*

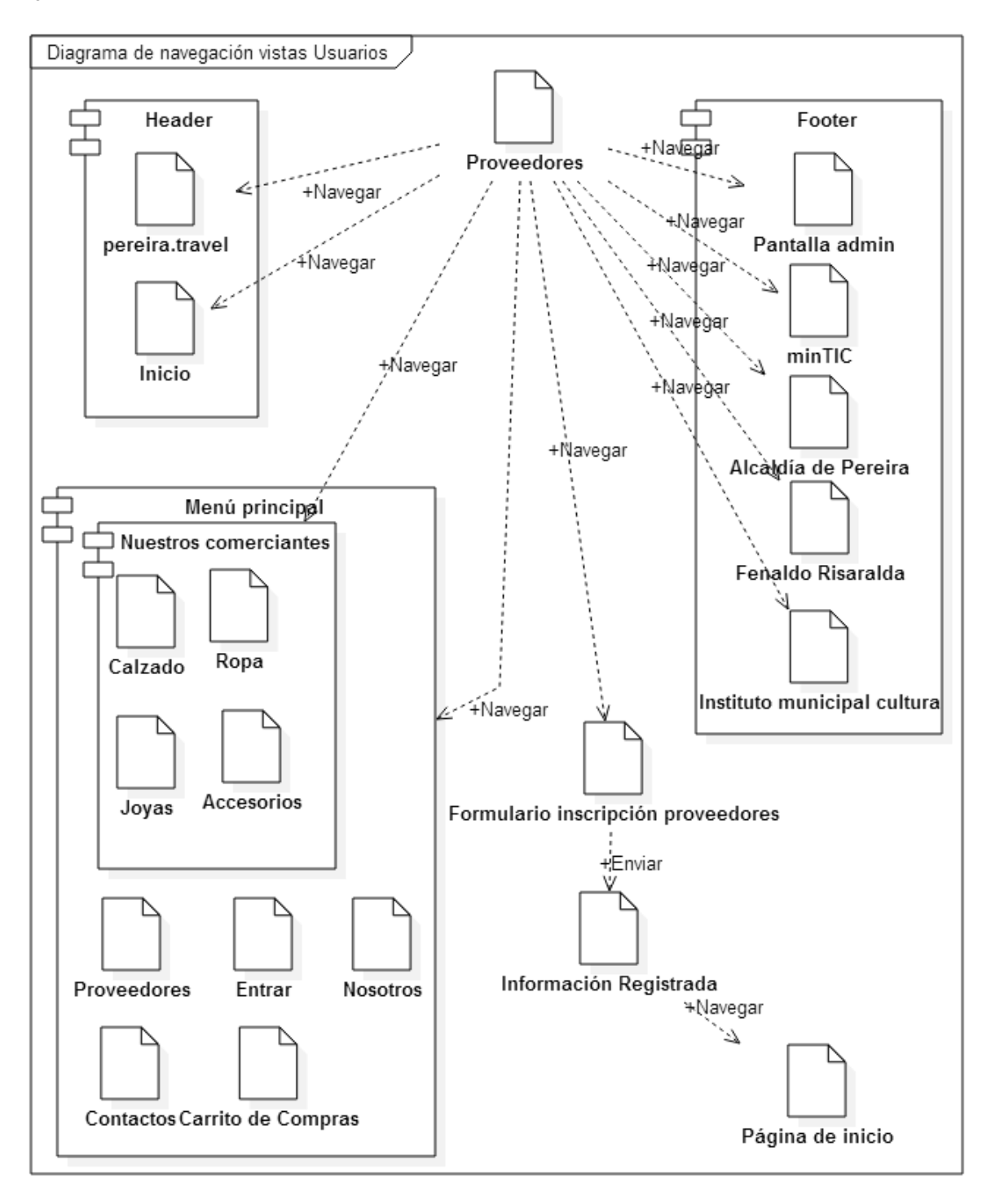

*Figura 59 Vistas de usuario - nosotros | galería*

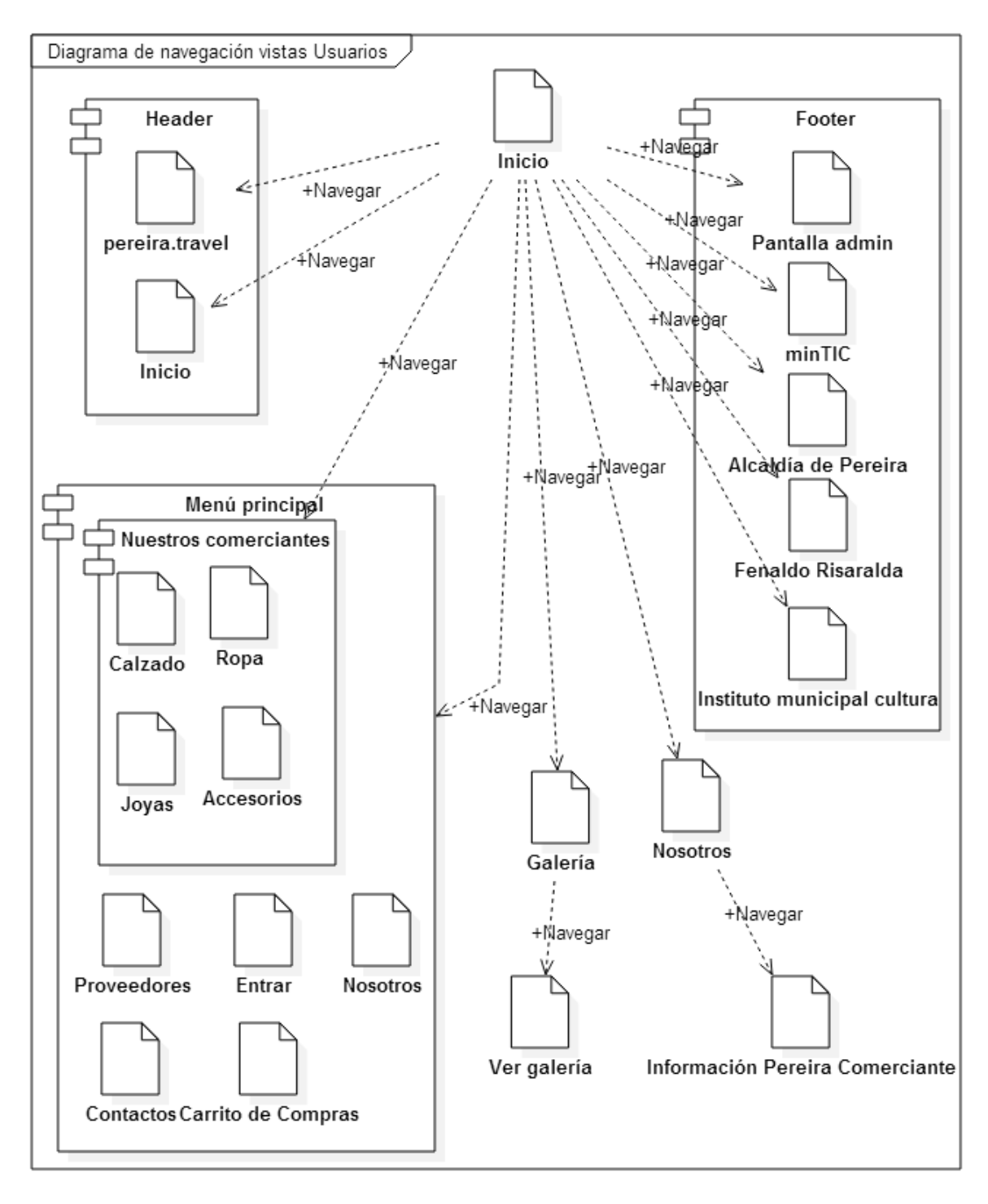

# **Vistas de pantalla de administrador**

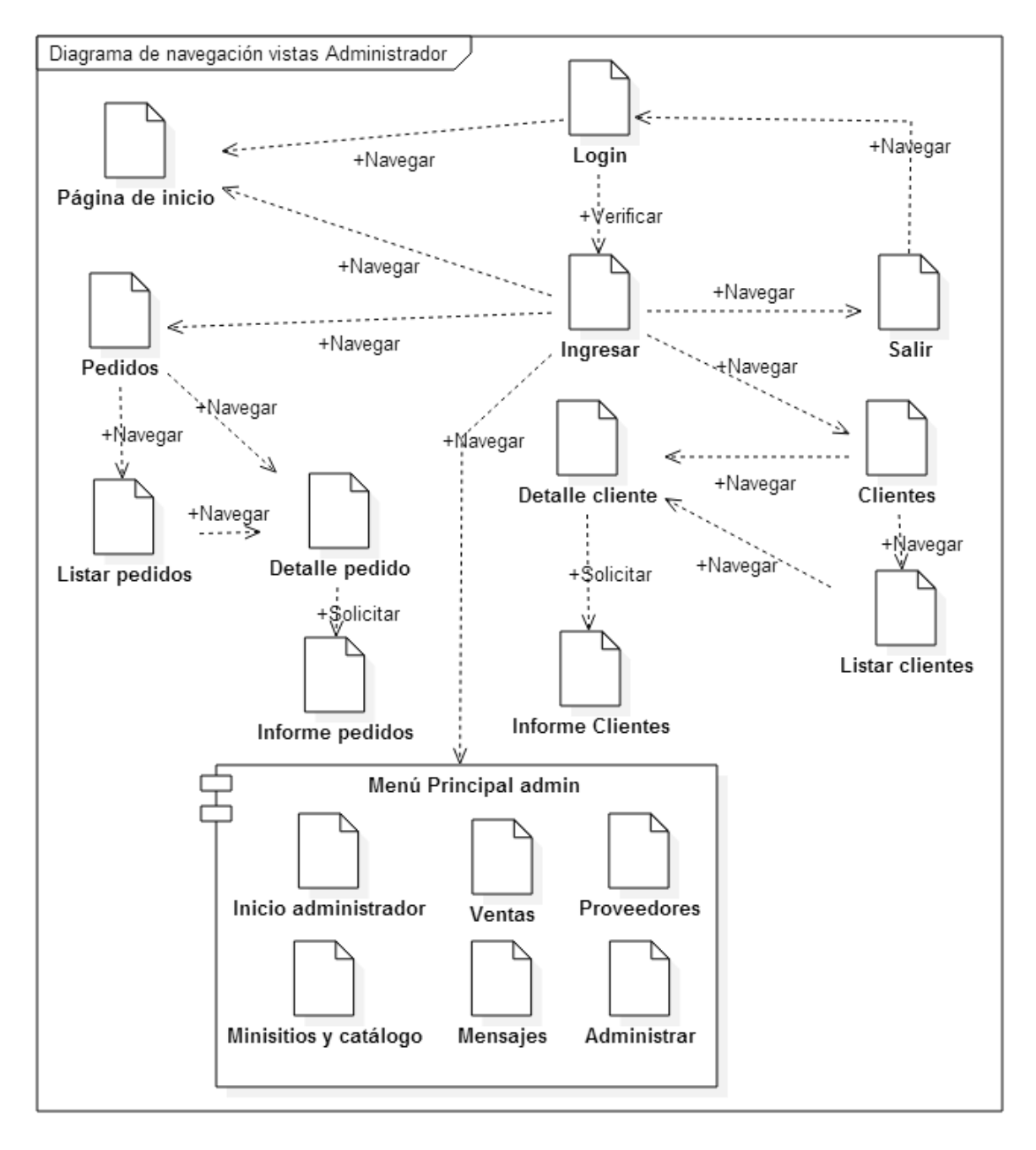

*Figura 60 Vistas de administrador - Ingresar*
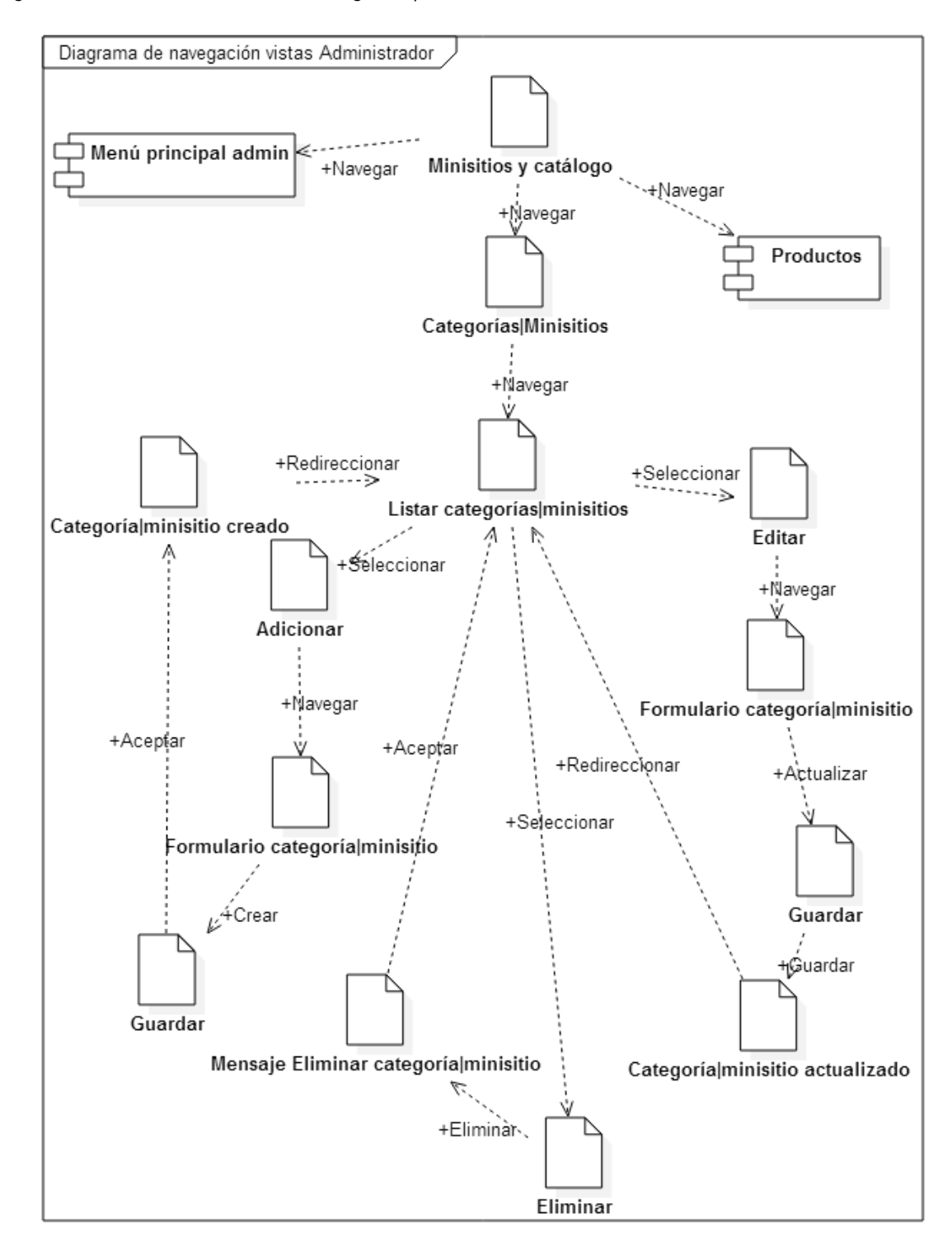

#### *Figura 61 Vistas de administrador – categorías | minisitios*

*Figura 62 Vistas de administrador - productos*

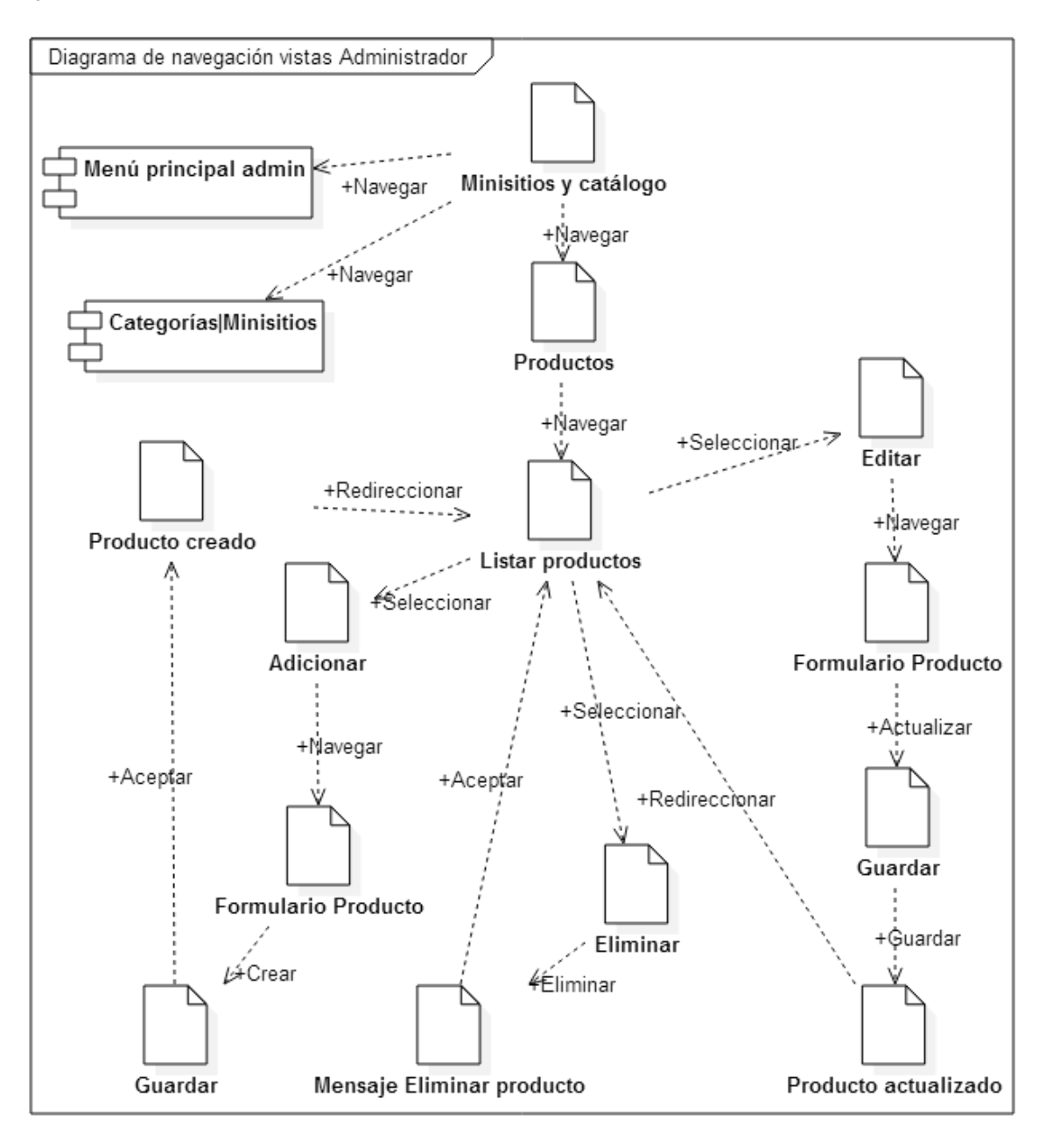

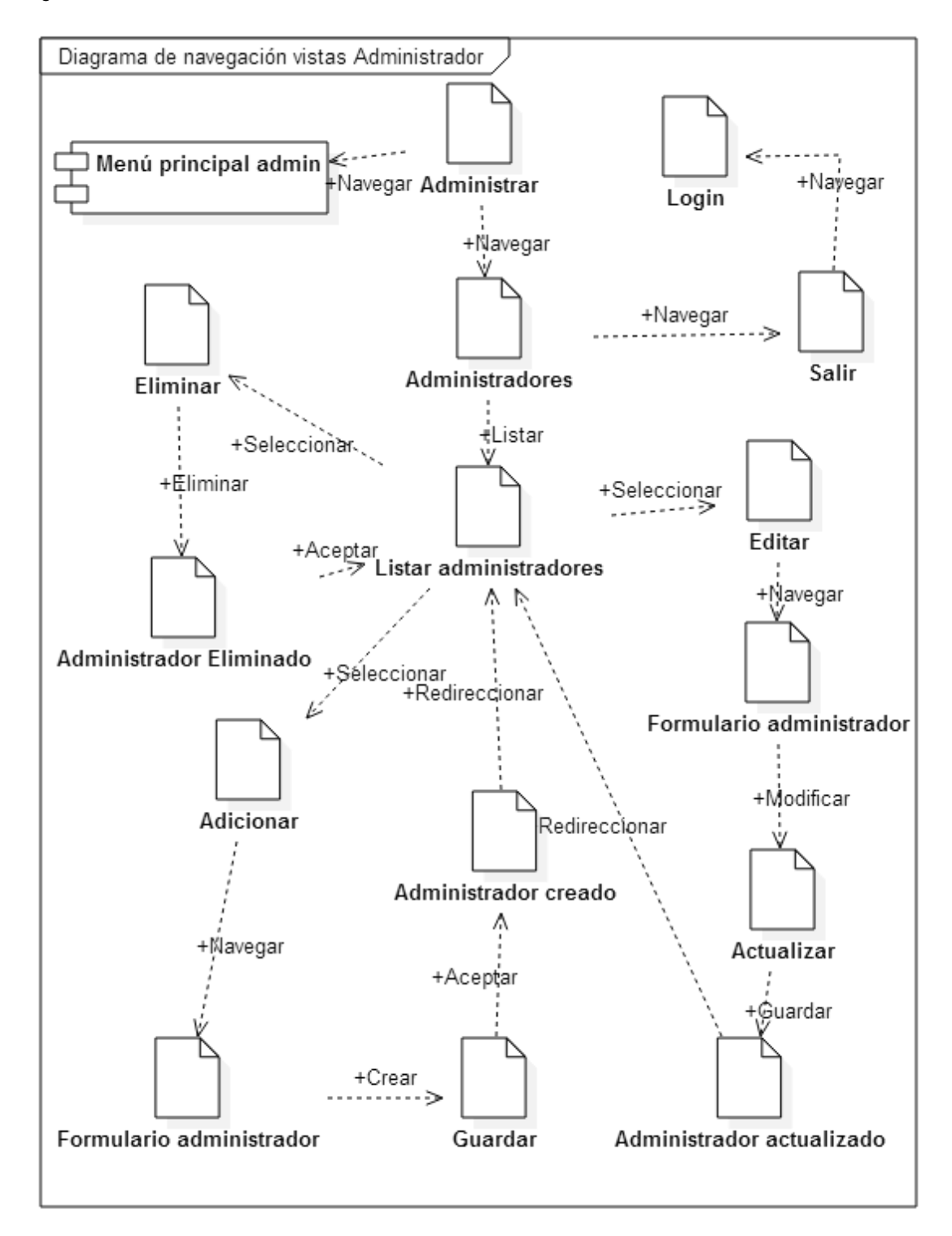

#### *Figura 63 Vistas de administrador - administradores*

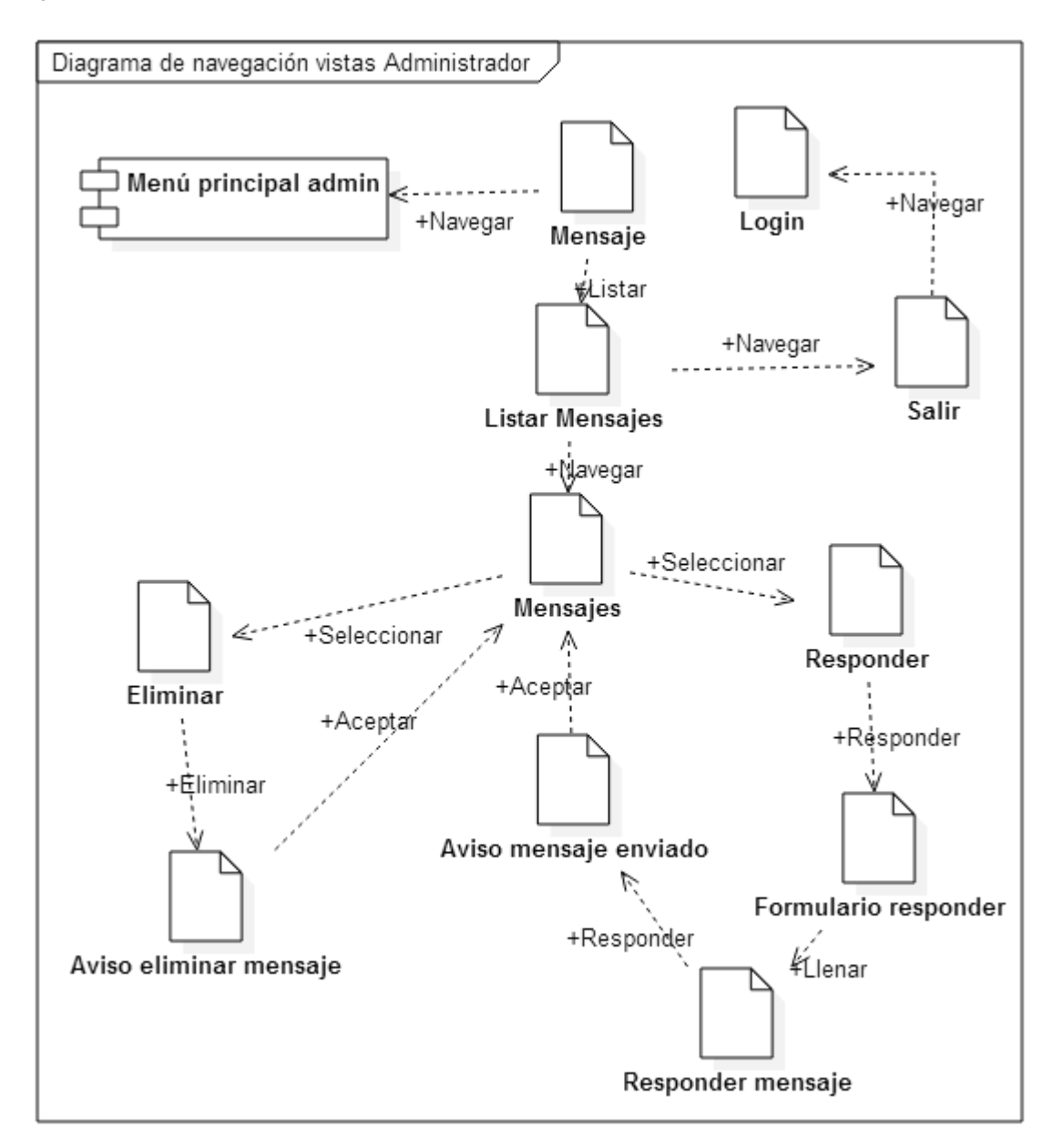

#### *Figura 64 Vistas de administrador - mensajes*

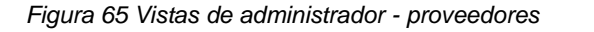

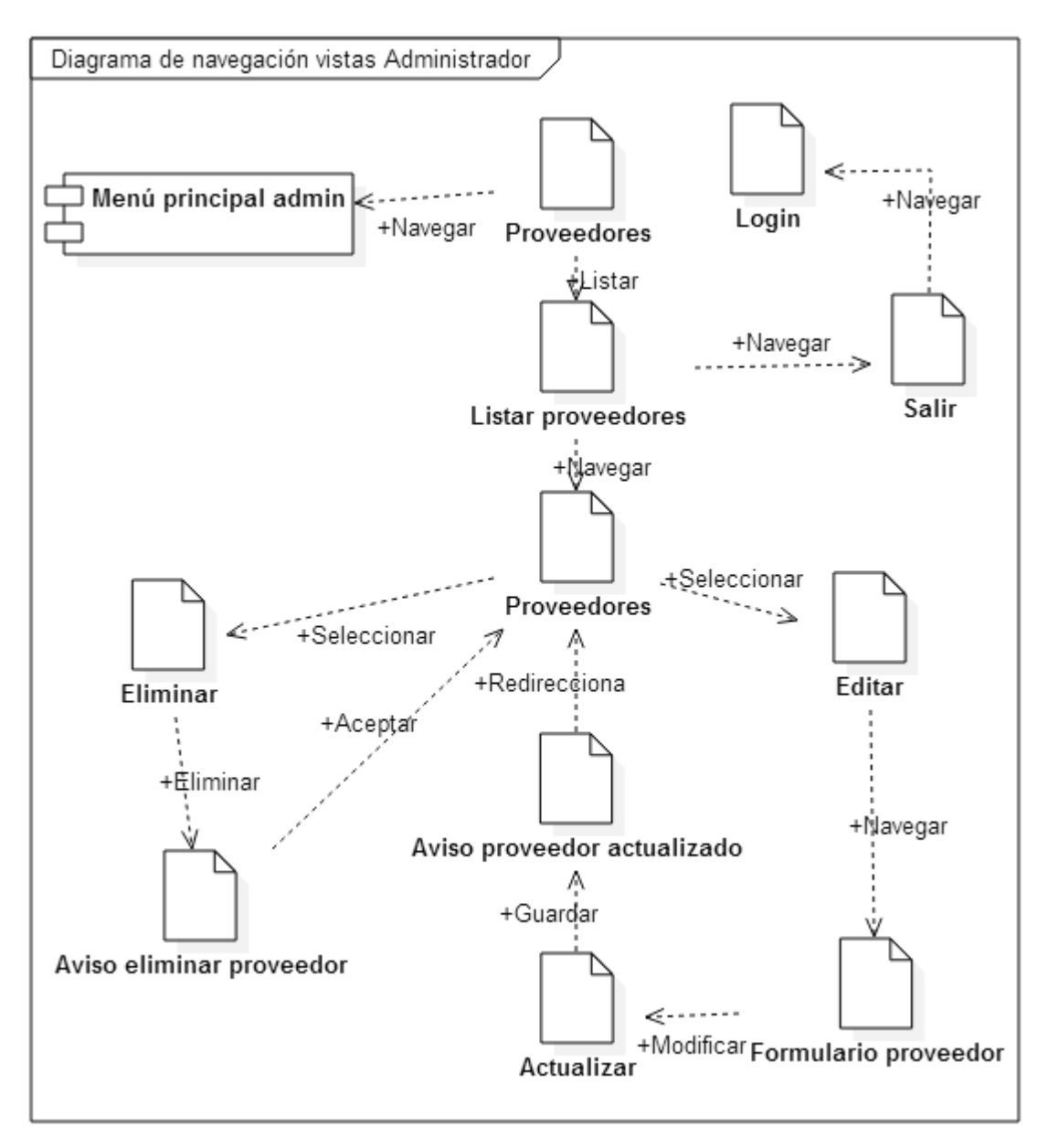

# **8. IMPLEMENTACIÓN DE LA PLATAFORMA**

En el presente capítulo se presentará el resultado del desarrollo e implementación de la plataforma, siguiendo los lineamientos especificados en los capítulos **[6.](#page-44-0) [ANÁLISIS DE LOS REQUISITOS](#page-44-0)** y **[7. DISEÑO](#page-95-0)**. La presentación de los módulos se realizará utilizando imágenes provenientes de las capturas realizadas a cada una de las pantallas que dicha plataforma presenta; para conocer en un nivel más detallado las funcionalidades de los módulos debe remitirse al **ANEXO A [MANUAL](#page-176-0)  [DE USUARIO.](#page-176-0)**

#### $8.1$ **VISTAS DE USUARIO**

En la presente sección se exponen las vistas de usuario resultantes del desarrollo realizado para la implementación de la plataforma de comercio electrónico (Pereira Comerciante – [www.pereiracomerciante.com\)](http://www.pereiracomerciante.com/), basadas en el análisis proveniente del estudio de los requerimientos establecidos y de la etapa de diseño previa aprobación de Fenalco Risaralda.

Cada una de las vistas de usuario se encuentra dividida en 3 segmentos, el encabezado o *header,* el cuerpo o *body* y finalmente el píe de página o *footer.* Los componentes *header y footer* de las vistas de usuario son iguales sin importar en donde se encuentre navegando el usuario, esto se debe a que dichos componentes son transversales a la plataforma en su vista de usuario y por lo tanto siempre deben referir los mismos valores.

Los elementos que componen el *header* son (de izquierda a derecha):

- "Pereira Comerciante": la frase hace referencia al nombre del sitio y cuenta con la función de llevar a la página de inicio al dar clic sobre ella. La frase se encuentra resaltada con un tamaño de letra superior a la del resto de elementos del *header*

- Menú desplegable "Nuestros Comerciantes": el menú cuenta con las diferentes categorías activas con que cuenta la plataforma, en la actualidad la plataforma cuenta con cuatro (4) categorías que son **Calzado, Joyas, Ropa y Accesorios.** Cada una de las categorías son un enlace al grupo de minisitios que pertenecen a ella
- "Nosotros": es un enlace para llevar al usuario a la página de información de la plataforma, en la cual se cuenta un poco sobre el proyecto que es Pereira **Comerciante**
- "Contacto": el elemento contacto permite al usuario navegar a la página donde se encuentra el formulario de contacto, formulario que el usuario podrá diligenciar para expresar una queja, petición, reclamo o reclamo sobre la plataforma, un producto determinado o un comerciante del sitio
- "Proveedores": Enlace que permite navegar a la página de inscripción de proveedores, en donde se encuentra el formulario que podrá diligenciar una persona que desee ofrecer sus servicios como proveedor de algún artículo o materia prima
- Campo de búsqueda: permite realizar búsquedas de los diferentes productos disponibles en la plataforma
- "Entrar": el elemento entrar permite al usuario navegar a la página de login en donde podrá ingresar los datos para usar la plataforma como usuario registrado o seleccionar la opción "Registrarse" para crear una cuenta. Luego de iniciada sesión este elemento cambia
- Menú desplegable "Mi cuenta": Luego de iniciada sesión el elemento "entrar" cambia, ahora es un menú desplegable que permitirá al usuario ir al detalle de su cuenta y modificar aspectos como datos de contacto, direcciones de envío y facturación y la contraseña de la cuenta, y "Salir" de la plataforma como usuario registrado, es decir salir de la cuenta y navegar como un usuario anónimo.
- "Tu carrito está vacío": elemento carrito de compras que despliega un mensaje indicando si hay productos añadidos, también funciona como enlace para navegar al detalle carrito, en donde el usuario podrá hacer modificaciones de cantidad de un artículo añadido, eliminar artículos añadidos, agregar cupones de descuento o tarjetas de regalo y también cuenta con la posibilidad de registrarse, iniciar sesión e ir a pagar
- Logotipo "pereira.travel": Hace referencia a una plataforma de fomento al turismo y cuenta con la función de enlazar a dicha página al hacer clic sobre él, la plataforma Pereira Comerciante hace parte del componente comercio con que se encuentra dentro del marco del proyecto pereira.travel

- Logotipo "PC": el logotipo de la plataforma "Pereira Comerciante" que cuenta con la función, al igual que la frase "Pereira Comerciante", de navegar desde cualquier página hacia la página de inicio.

Los elementos que componen el píe de página o *footer* son (de izquierda a derecha):

- Ícono de los engranajes: el ícono es un enlace a la pantalla de login de administrador, en donde un administrador del sistema puede iniciar sesión para hacer modificaciones o consultas en la plataforma
- Logos de las diferentes entidades a las cuales pertenece el proyecto de turismo donde la plataforma Pereira Comerciante hacer parte del componente comercio. Cada uno de los logos cuenta con la función de redireccionar a la página web de cada entidad al hacer clic sobre ellos.
- Ícono de flecha apuntando arriba: este ícono permite a quien haga clic sobre él, volver al inicio de la página en la que se encuentra navegando actualmente.

Luego de especificados los elementos que hacen parte del *header* y *footer,* los cuales no cambian en las vistas de usuario, se presentará la pantalla correspondiente a cada una de las vistas de usuario y la especificación del cuerpo o *body.*

El *body* se divide en tres segmentos, el banner, los accesos laterales y los acceso inferiores. El banner cuenta con cuatro (4) imágenes, correspondientes a las cuatro (4) categorías, que pueden ser modificada por un administrador de la plataforma, puede ser aumentada o disminuida la cantidad de imágenes según la necesidad del momento, cada una de las imágenes cuenta con la funcionalidad de redireccionar al usuario que haga clic sobre ella, de igual manera dicha funcionalidad puede ser removida.

Los accesos laterales son imágenes que cuentan con un enlace a la página que allí indican, se estableció los accesos a proveedores, registro y contacto, ya que son tres (3) de los elementos que permitirían un aumento en la difusión de la plataforma y generar canales de comunicación *B2B, B2C* y *C2B.* Esta sección solo puede ser modificada desde código fuente.

Finalmente los accesos inferiores son cuadros de texto que hacen referencia al contenido de la página a la que redirecciona, el cuadro de texto va acompañado de una figura de tipo vectorial que genera una correlación con lo escrito, y por un botón que al hacer clic sobre él permite al usuario navegar hasta la página allí especificada.

#### *Figura 66 Página de inicio*

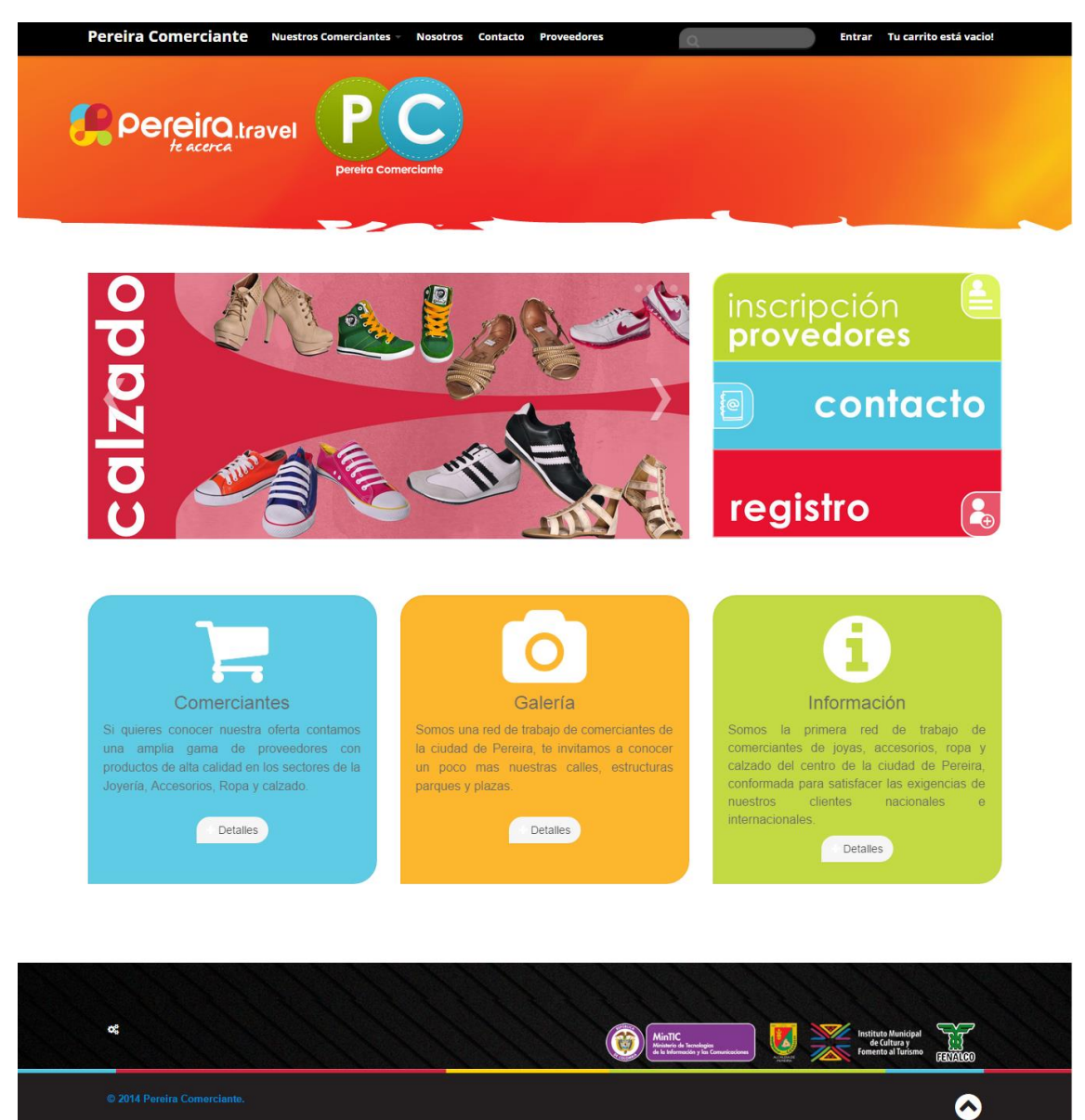

El cuerpo de la presente vista contiene un cuadro de texto en el cual se da información acerca de la plataforma, enlaces o funcionalidad adicionales se encuentran ausentes en él.

#### *Figura 67 Nosotros*

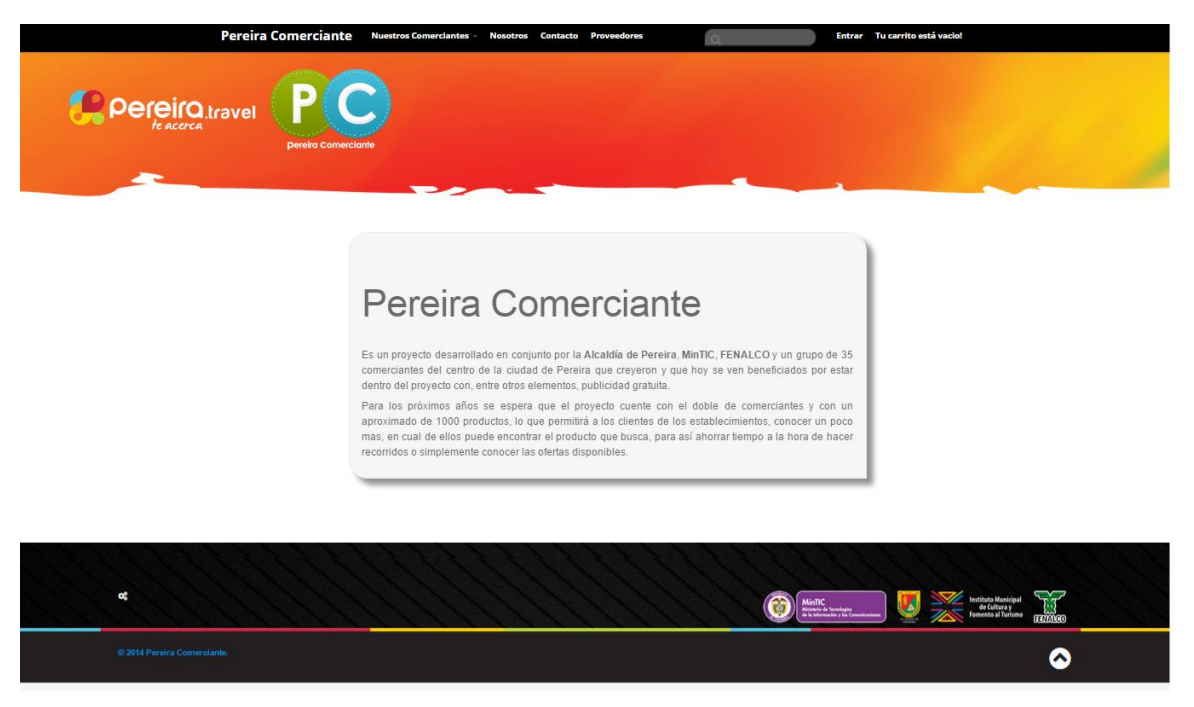

La vista contacto cuenta con un formulario que al diligenciarlo completamente permite al usuario enviar un mensaje al administrador de la plataforma. El formulario se compone de un campo de tipo texto llamado "Nombre" donde el usuario deberá diligenciar su nombre, un campo de tipo email llamado "Correo electrónico" en donde el usuario debe digitar un correo electrónico con formato válido (ejemplo [pereira@comerciante.com\)](mailto:pereira@comerciante.com), un campo de tipo texto llamado "Teléfono" en donde el usuario podrá agregar su número de contacto ya sea fijo o celular, un campo de tipo menú desplegable en donde el usuario debe seleccionar el tipo de mensaje que desea enviar, las opciones disponibles son petición, queja, reclamo, otro, y finalmente un campo de tipo área de texto llamado "Mensaje" en donde el usuario debe digitar el mensaje que desea enviar al administrador. Todos los campos son obligatorios, en caso de no diligenciar o realizar la correspondiente selección de alguno de ellos o de ingresar un formato de correo no valido, el sistema enviará un mensaje de error, en caso de ser diligenciado correctamente el mensaje será enviado, el sistema genera un mensaje de enviado correctamente y finalmente redirecciona al usuario a la página de inicio. Los mensajes son almacenados en la base de datos y podrán ser consultados por el administrador de la plataforma desde su módulo de mensajes.

#### *Figura 68 Contacto*

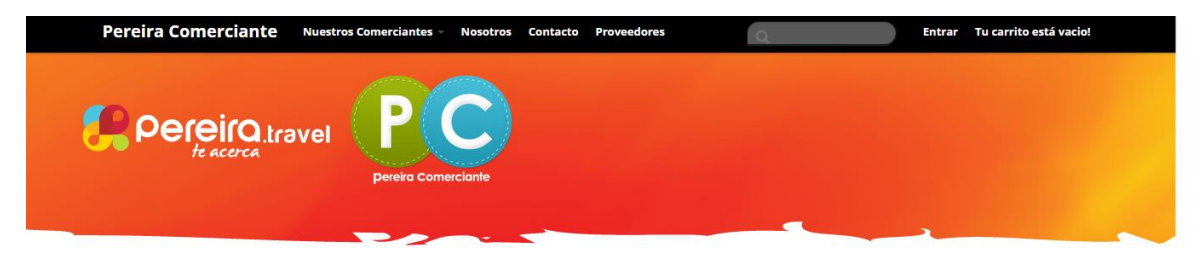

# Contacto

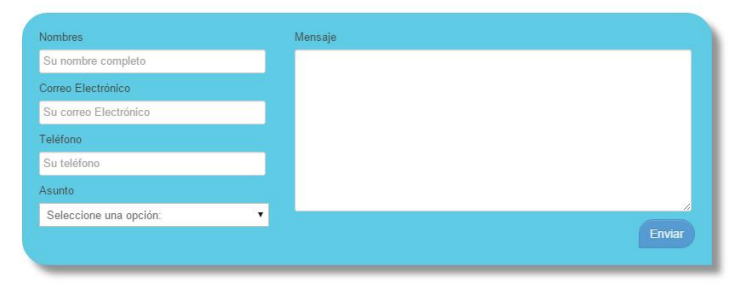

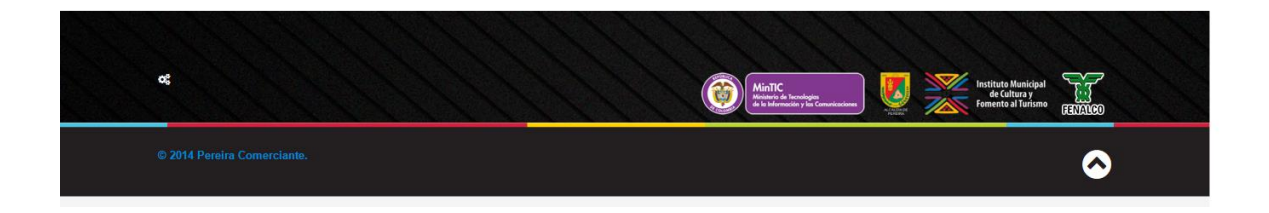

La vista Proveedores o trabaje con nosotros cuenta con un formulario similar al que se encuentra en la vista contacto, cuenta con tres (3) campos de texto llamados "Empresa" donde el usuario puede digitar el nombre de su empresa, es un campo opcional, "Nombre" en donde el usuario debe digitar su nombre y "Teléfono" donde el usuario debe digitar un número de contacto, cuenta también con un campo de tipo email llamado "Correo electrónico", en donde el usuario debe digitar una dirección de correo electrónico valida, y finalmente cuenta con un campo de tipo área de texto en donde deberá describir la materia o productos que provee. Si alguno de los campos obligatorios se deja vacío o si ingresa una dirección de correo electrónico no valida, el sistema desplegará un mensaje de error, en caso del

usuario diligenciar todos los campos correctamente el sistema despliega un mensaje de inscripción realizada. Los proveedores son almacenados en la base de datos en la tabla de proveedores y pueden ser consultados por el administrador del sistema desde su módulo de proveedores.

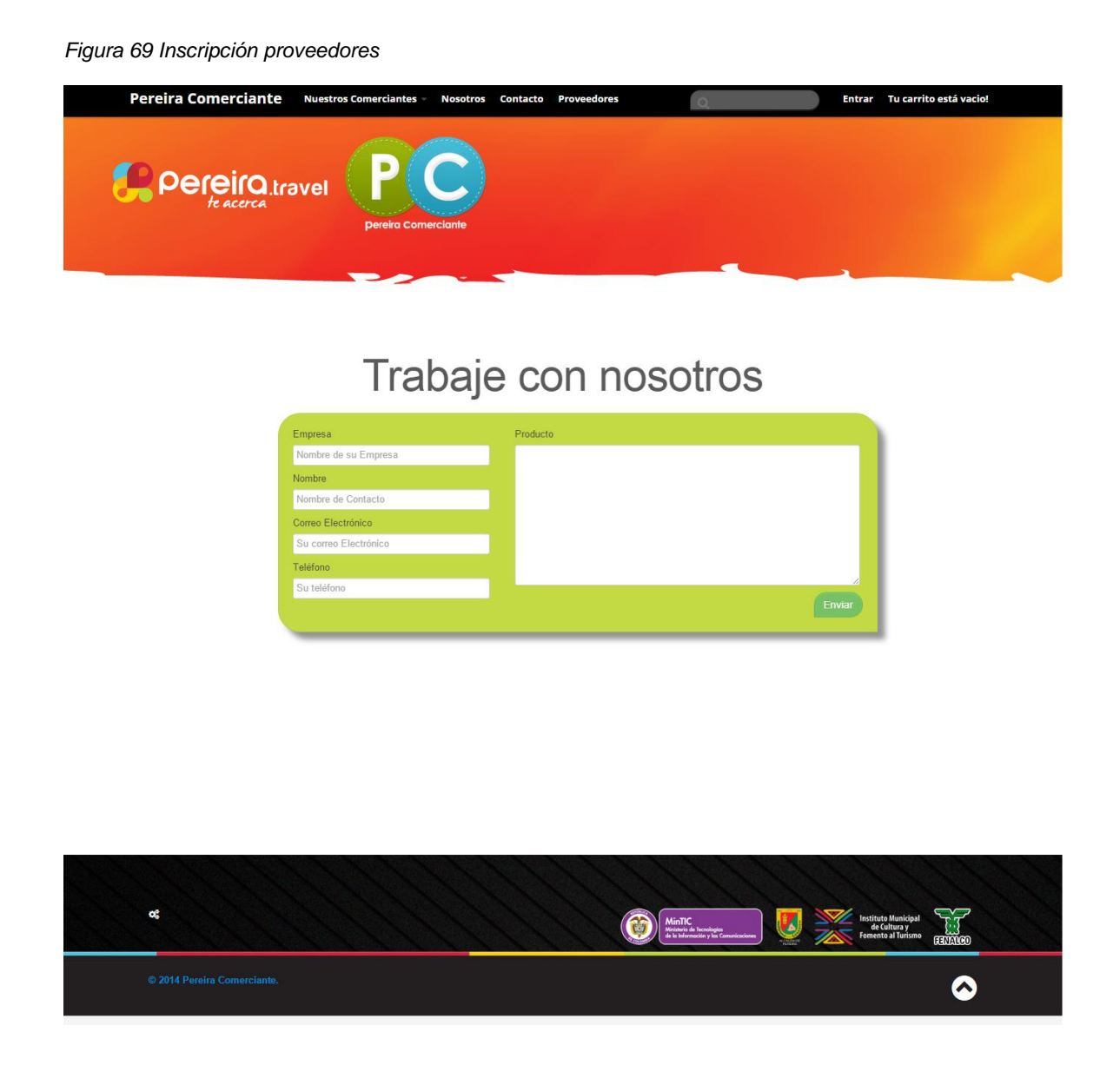

La página iniciar sesión o login cuenta con la opción de iniciar en la plataforma como usuario registrado o ir a la página de registro en caso de querer registrarse. Cuenta con un campo de tipo email llamado "email" donde el usuario debe ingresar el correo electrónico con el cual creó la cuenta anteriormente, es decir que funciona como el nombre de usuario, un campo de tipo *password* llamado "Contraseña" donde de igual manera el usuario debe ingresar la contraseña que utilizó para crear la cuenta, un botón de tipo button llamado "Entrar" que cuando el usuario hace clic sobre él, llama al controlador que realiza una consulta a la base de datos y su correspondiente tabla para verificar que el usuario ya exista. Si el usuario existe y los datos ingresados son correctos el sistema ingresará a la vista de cuenta del usuario, en caso contrario despliega un mensaje de error.

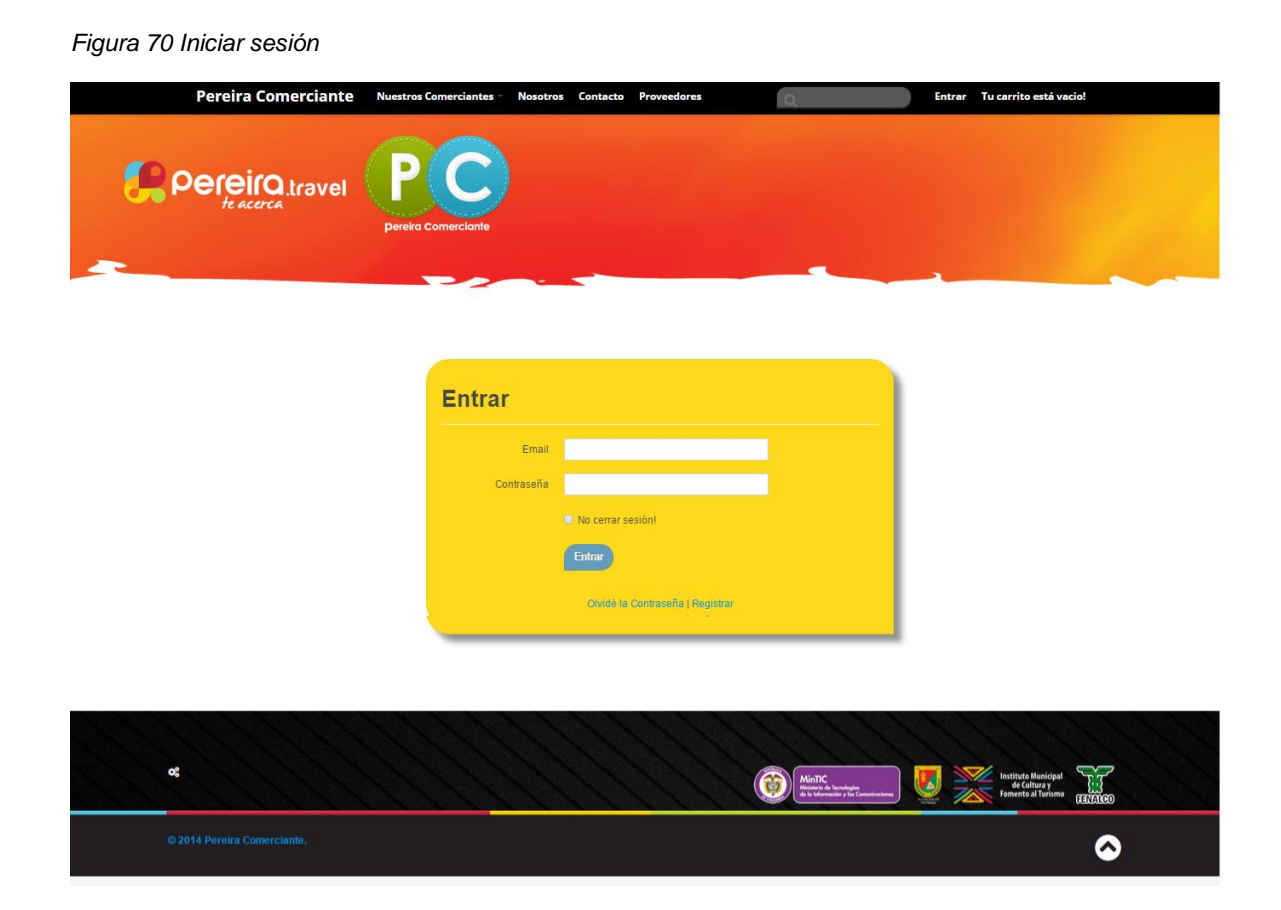

La vista Registrar permite al usuario crear una cuenta para ingresar a la plataforma como usuario registrado, solo los usuarios registrados pueden gestionar sus cuenta y confirmar pedidos, se compone de tres (3) campos tipo campo de texto llamados "Nombres", "Apellidos" donde el usuario debe digitar su nombre y apellido, y "Teléfono" donde el usuario agregará su número de contacto, un campo de tipo email llamado "Email" donde el usuario deberá agregar un correo electrónico válido, y dos campos de tipo *password* llamados "Contraseña" y "Confirmar contraseña" en

los cuales el usuario debe ingresar una contraseña válida igual en ambos, finalmente cuenta con un botón de tipo button llamado "Registrar" que llama al controlador para realizar la verificación de disponibilidad del usuario en la tabla correspondiente de la base de datos, si el usuario está disponible, se creará un nuevo usuario en la base de datos tabla de clientes con los datos ingresados y redirecciona al usuario a la página de gestión de cuenta.

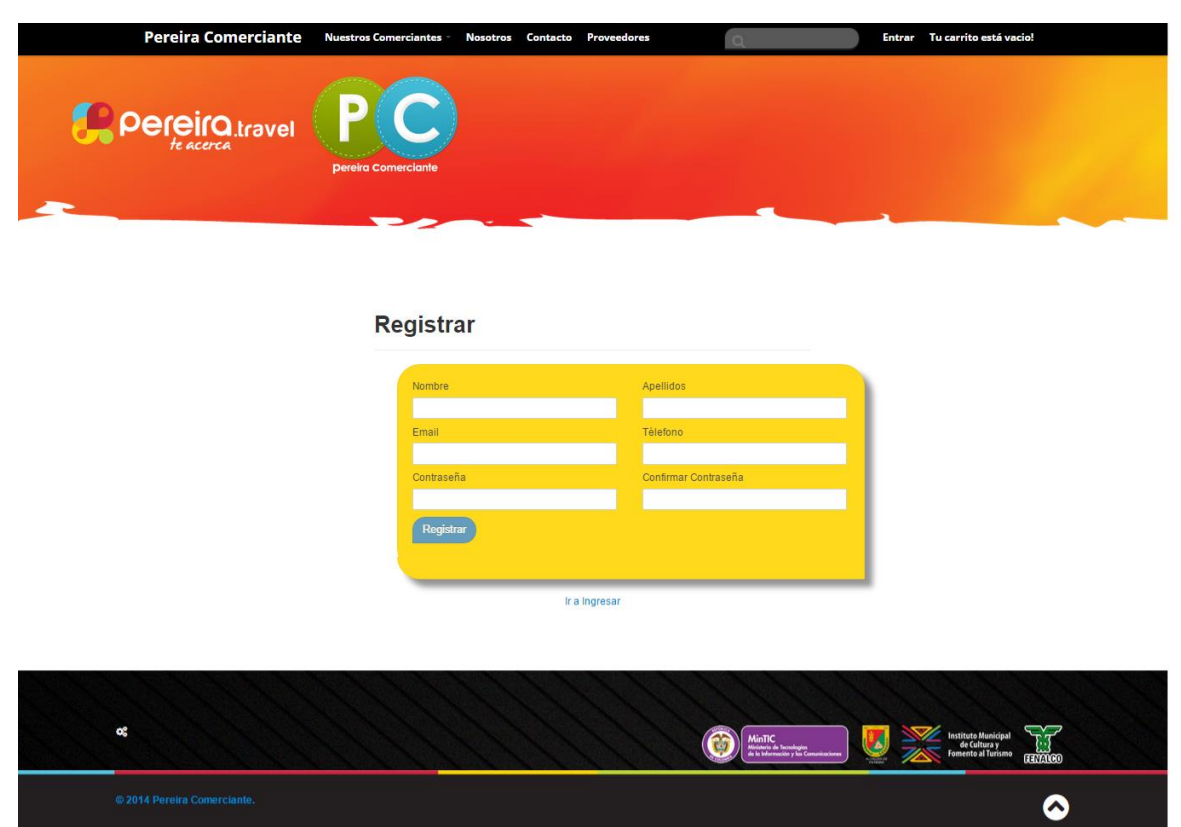

*Figura 71 Registro de usuarios*

En la vista de usuario registrado, el usuario se encuentra nuevamente con un formulario similar al diligenciado al momento de crear la cuenta o registrarse, dicho formulario cumple con exactamente las mismas características solo que ahora como ya ha ingresado un correo, que es el nombre de usuario, el sistema bloquea la opción de hacer cambios sobre el cambio correo electrónico. Adicionalmente el usuario cuenta con la opción de agregar direcciones, en la sección "Administrador de dirección" para el envío y para la facturación del pedido, el área "Administrador de Dirección" cuenta con un botón del tipo button llamado "Agregar Dirección" el

cual, luego que el usuario hace clic, despliega el formulario de dirección, este formulario cuenta con un campo de tipo campo de texto llamado "Dirección" en donde el usuario debe digitar la dirección de residencia, un campo tipo lista desplegable llamado "País" donde el usuario debe seleccionar el país de residencia, un campo de tipo campo de texto llamado "ciudad" en donde el usuario debe digitar el nombre de la ciudad de residencia, un campo de tipo lista desplegable llamado "Departamento" en donde el usuario debe seleccionar el departamento de residencia, un campo tipo campo de texto llamado "Código postal" en donde el usuario puede indicar el código postal de la ciudad de residencia, finalmente cuenta con dos (2) botones del tipo button llamados "Cerrar" que permite al usuario cancela toda la operación de adicionar dirección, y "Enviar" que al hacer clic sobre él, almacena en la base de datos tabla usuario la dirección añadida. Luego de adicionada una dirección en el área de "Adminsitrador de Dirección" se mostrara en pantalla dos (2) nuevos botones del tipo button llamados "Editar" que carga el mismo formulario de dirección mencionado, para ser actualizado en los campos que el usuario considere necesite, luego de hacer clic en el botón "Enviar" la nueva información será reemplazada en la base de datos tabla usuarios, y "Eliminar" que borra la dirección seleccionada de la lista de direcciones del usuario, de igual manera luego de hacer clic sobre el botón la dirección es eliminada de la base de datos tabla usuarios.

La vista también cuenta con una sección de "Historial de Pedidos" la cual carga al momento de entrar a la vista, la información almacenada en la base de datos tabla pedidos relacionada con el id del usuario, dicha información se despliega en la parte inferior de la vista y cuenta con información como fecha del pedido, numero de la orden y estado del pedido.

*Figura 72 Perfil de usuario registrado*

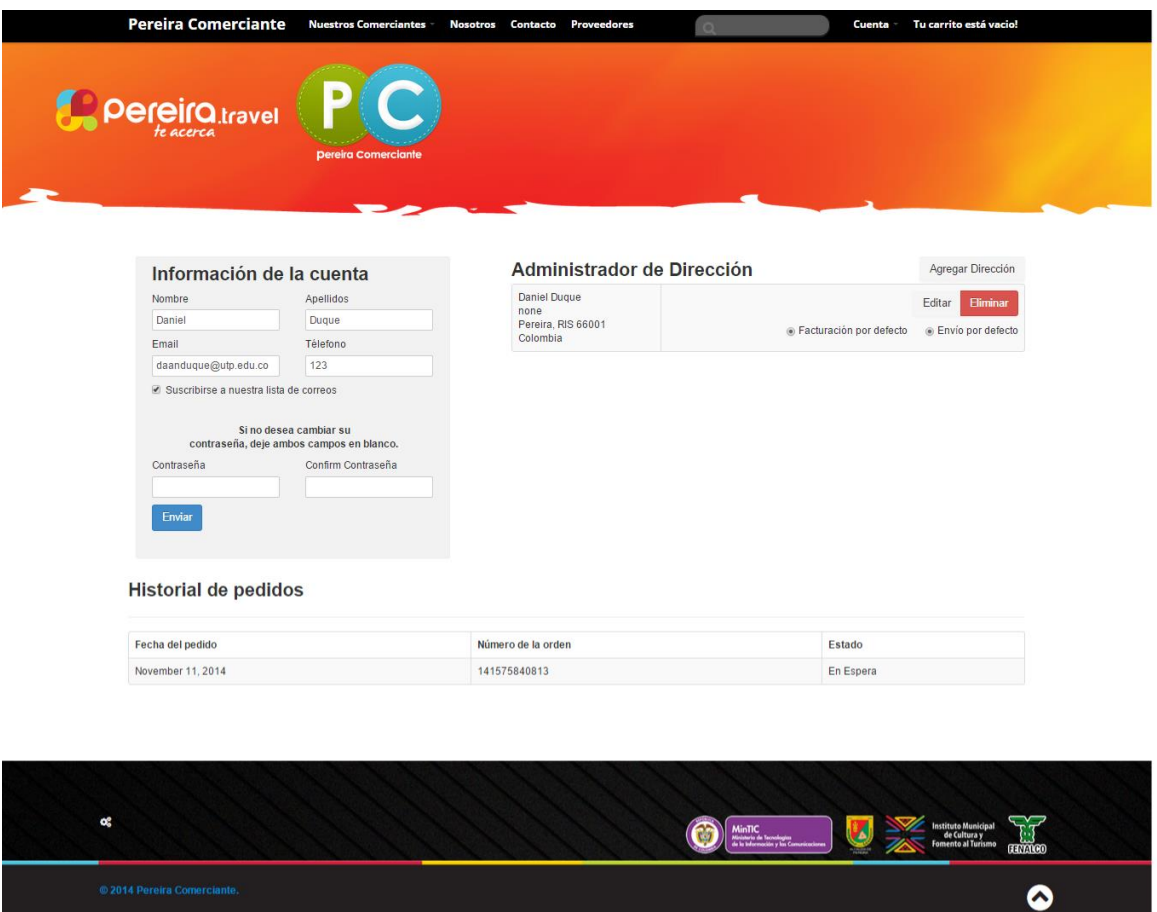

En la vista de carrito de compras el sistema despliega el detalle de los productos agregados al carrito o un mensaje indicando que el carrito está vacío. Cuando el carrito de compras cuenta con productos el usuario puede cambiar la cantidad de ellos, eliminar alguno o todos los artículos añadidos, agregar un cupón de descuento o añadir una tarjeta de regalo, actualizar el carrito e ir a pagar, cuenta con dos campos de tipo campo de texto llamados "cupón" que permite que el usuario ingrese un código de cupón, y "Tarjeta de regalo" que permita al usuario ingresar un código de tarjeta de regalo, seis (6) botones del tipo button que son "Aplicar cupón" permite al usuario validad si el código de cupón ingresado es válido, el sistema verifica si en base de datos tabla de cupones existe un cupón disponible con el código ingresado, en caso de existir el sistema realiza la acción que se haya configurado para el cupón, en caso contrario el sistema despliega un mensaje de error, de igual manera funciona para el botón llamado "Aplicar tarjeta de regalo" solo que la consulta ahora se realiza sobre la tabla de tarjetas de regalo, "Actualizar carrito" que permite cargar las modificaciones realizadas en las cantidad de los artículos y en los artículos,

luego que el usuario hace clic sobre él, el carrito actualiza sus valores y es nuevamente mostrado al usuario, "entrar" que al hacer clic sobre él redirecciona al usuario a la pantalla de login, "Registrarse ahora" que al hacer clic sobre él redirecciona al usuario a la pantalla de registro y finalmente el botón "ir a pagar" que permite al usuario confirmar la orden que está realizando, al hacer clic sobre el botón la orden se carga a la base de datos tabla órdenes, los productos son descontados del inventario y el carrito de compras es vaciado.

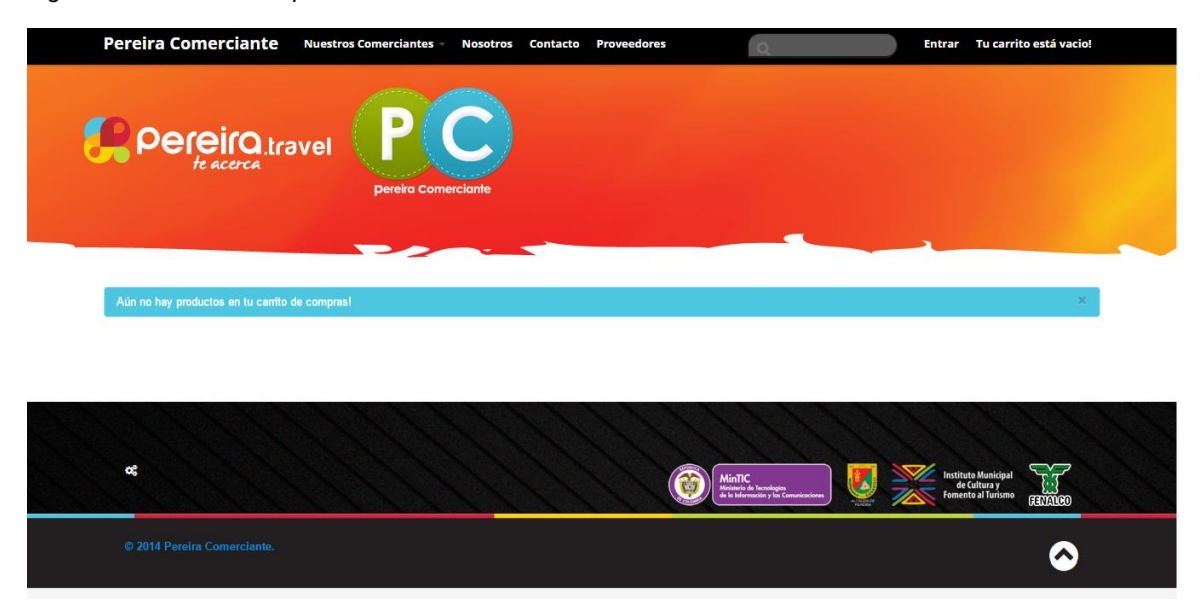

*Figura 73 Carrito de compras*

Las vistas de categorías cuentan con el mismo comportamiento sin importar el nombre o la cantidad que se tenga de ellas. Cada categoría cuenta con un banner superior estático que cuenta con una imagen de tipo vectorial referente a la categoría, el nombre de la categoría y el logo de Pereira Comerciante. Cada categoría cuenta con una un grupo de minisitios que se listan en el lateral izquierdo los funcionan como enlaces para que el usuario pueda navegar a los diferente minisitios, los minisitios son cargados desde la base de datos tabla de categorías. De igual manera se encuentra la oferta disponible de productos, los productos son mostrados en pantalla utilizando una imagen de tipo *thumbnail* junto con el nombre y precio del producto, en caso de un producto contar con una oferta o promoción el precio normal aparece tachado y el precio de oferta se muestra debajo de éste. Los productos son enlaces que permiten al usuario ser redireccionado al detalle producto donde el usuario podrá elegir algunos atributos de los productos como el color, talla o cantidad y posteriormente agregar el producto al carrito. Adicionalmente cada categoría cuenta con un campo de tipo *Sort* que permite seleccionar la manera de mostrarse de sus artículos que puede ser por precio u orden alfabético

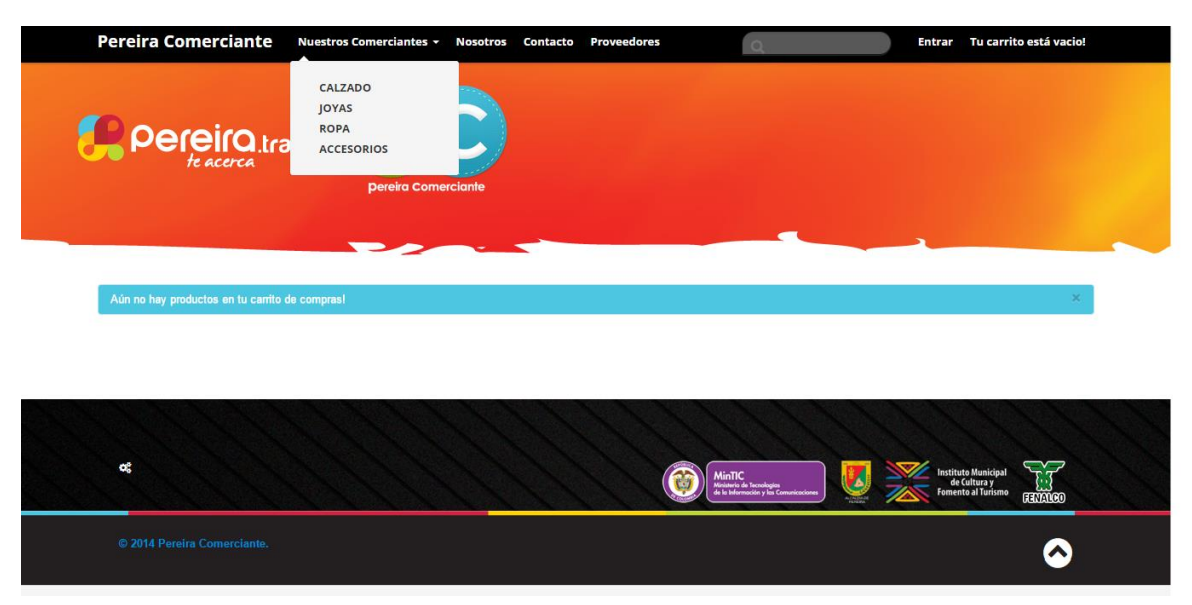

*Figura 74 Categorías*

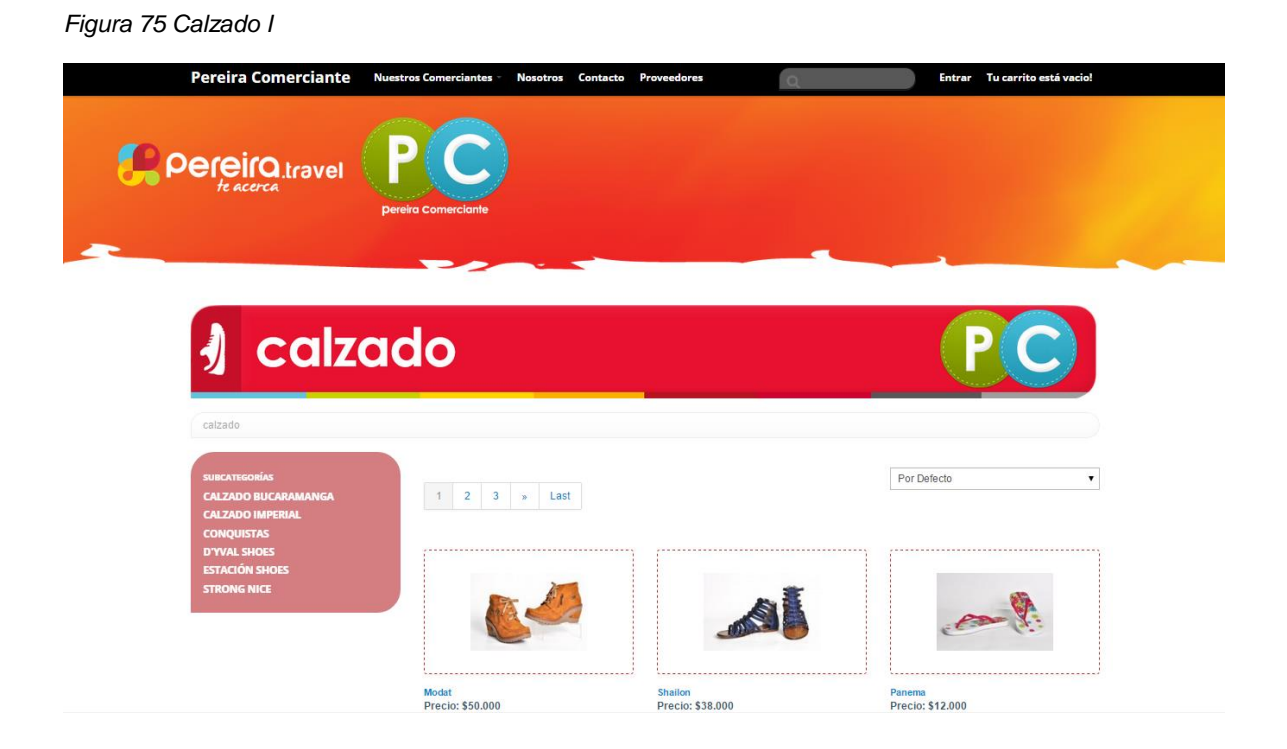

### *Figura 76 Calzado II*

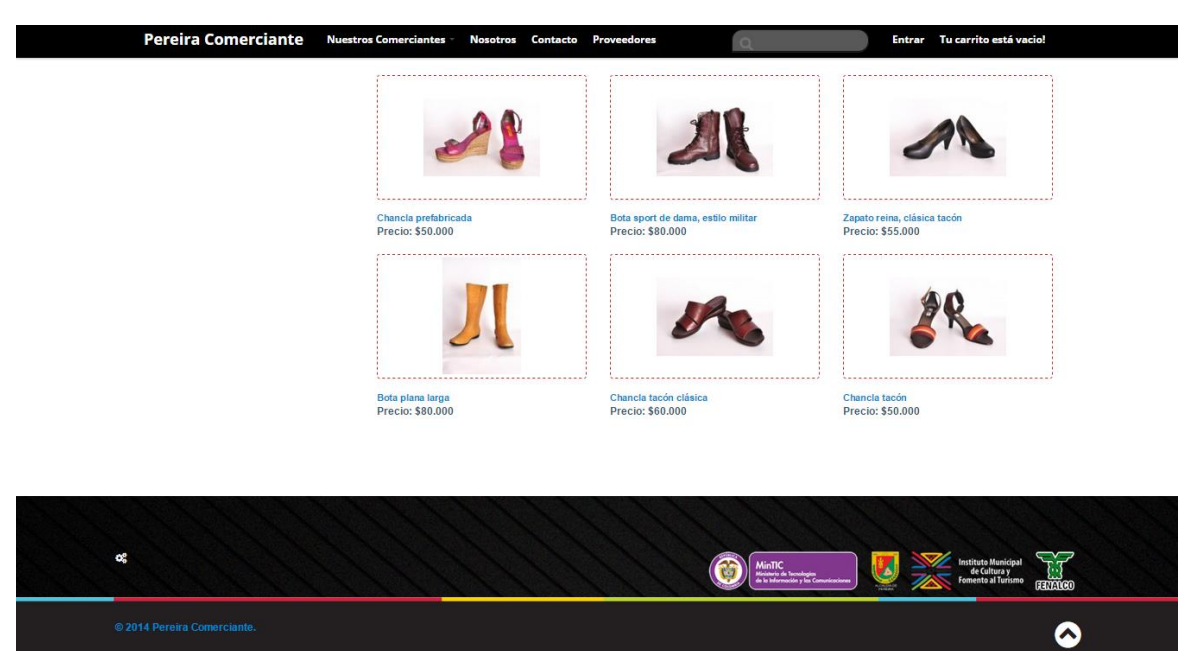

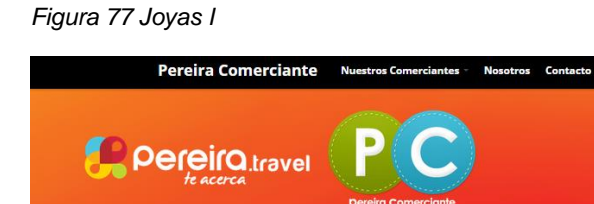

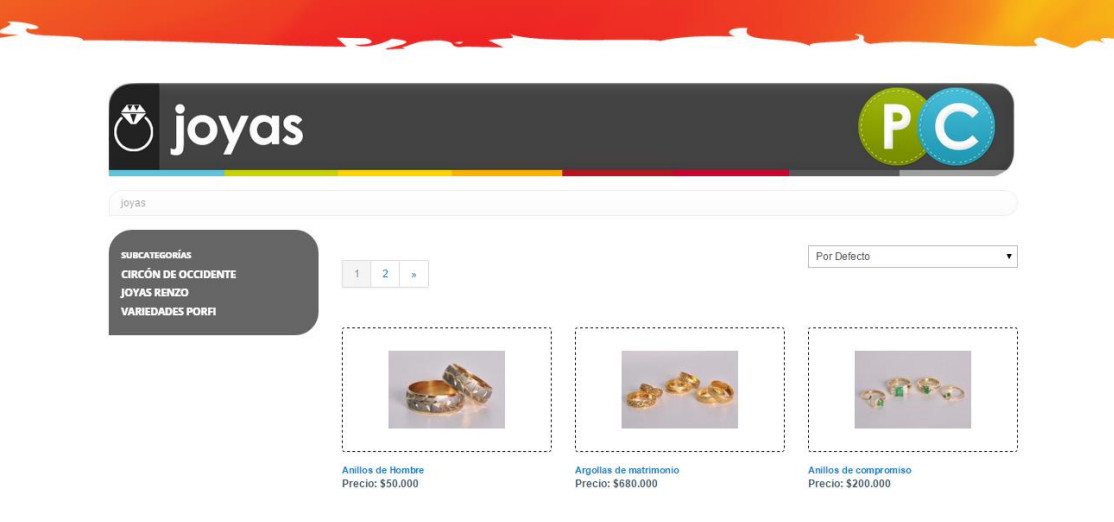

 $P<sub>t</sub>$ 

Tu carrito está y

*Figura 78 Joyas II*

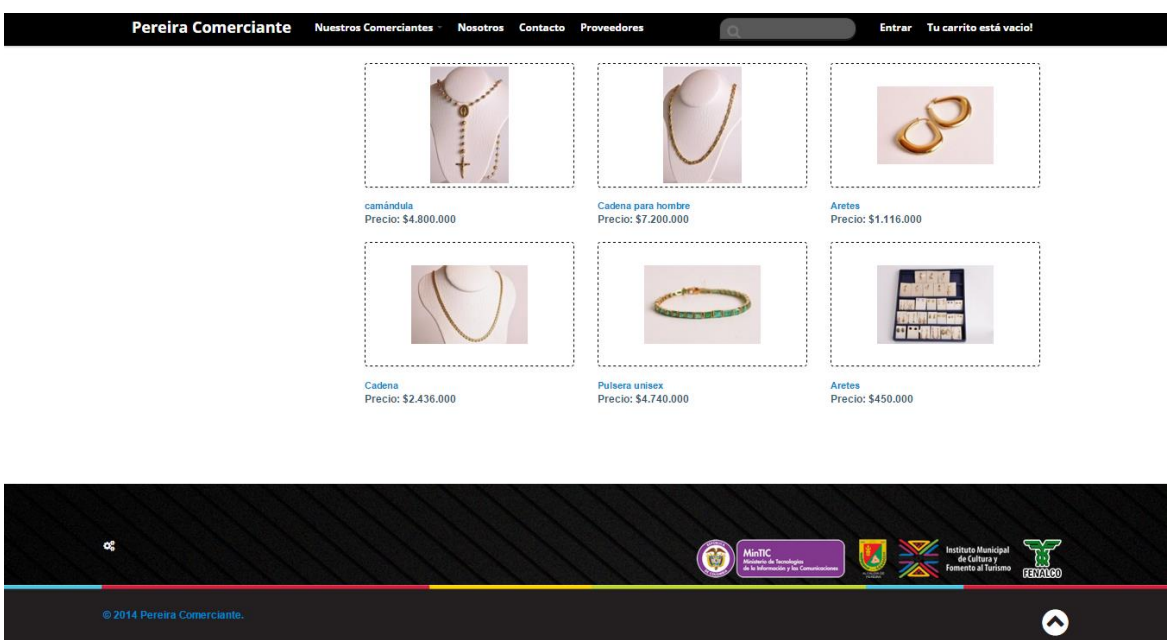

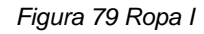

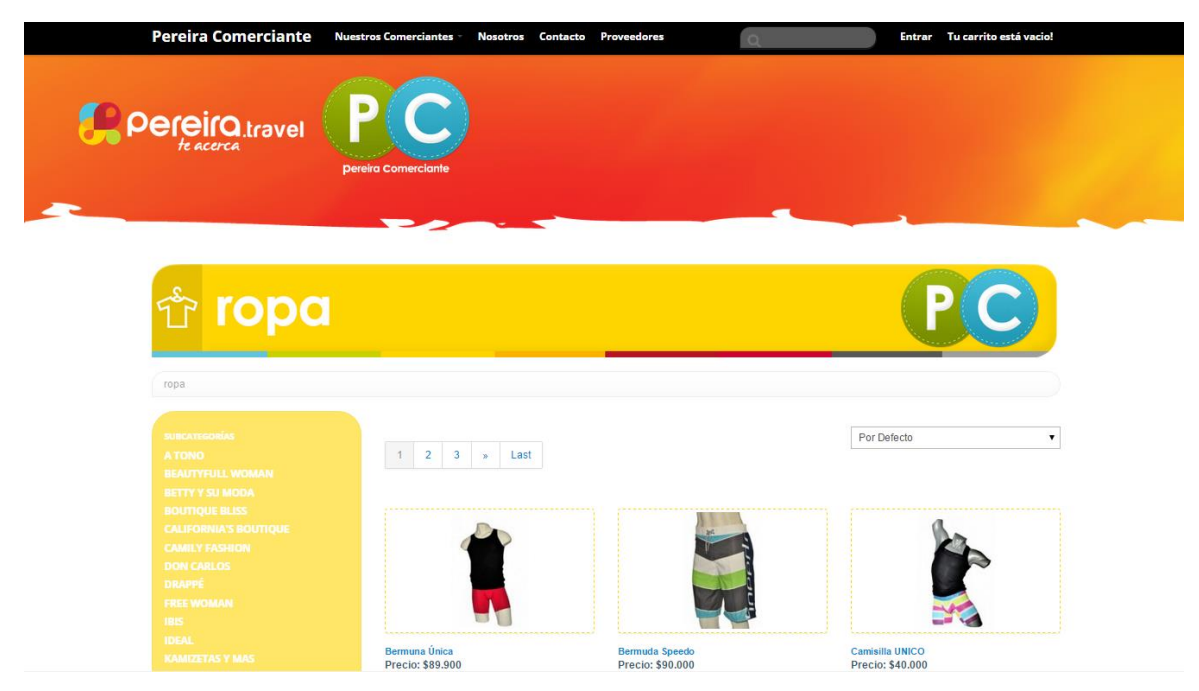

## *Figura 80 Ropa II*

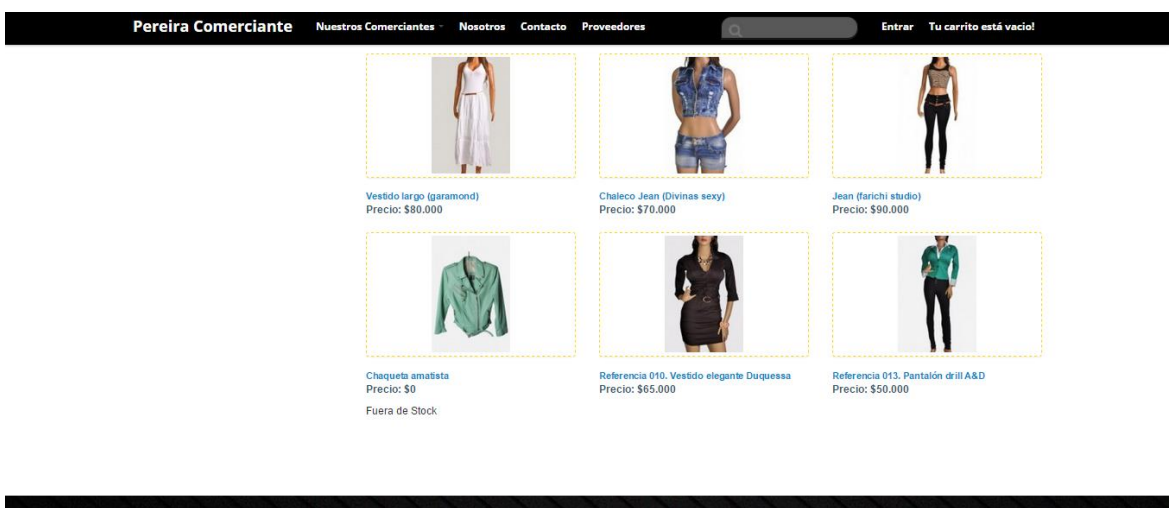

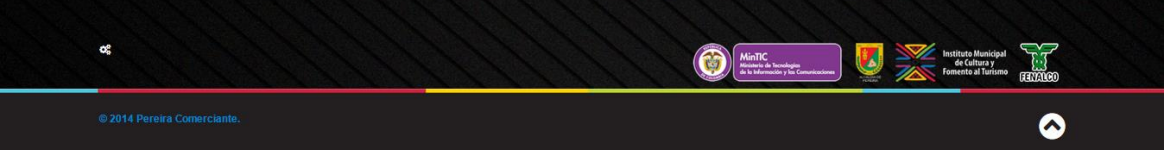

#### *Figura 81 Accesorios I*

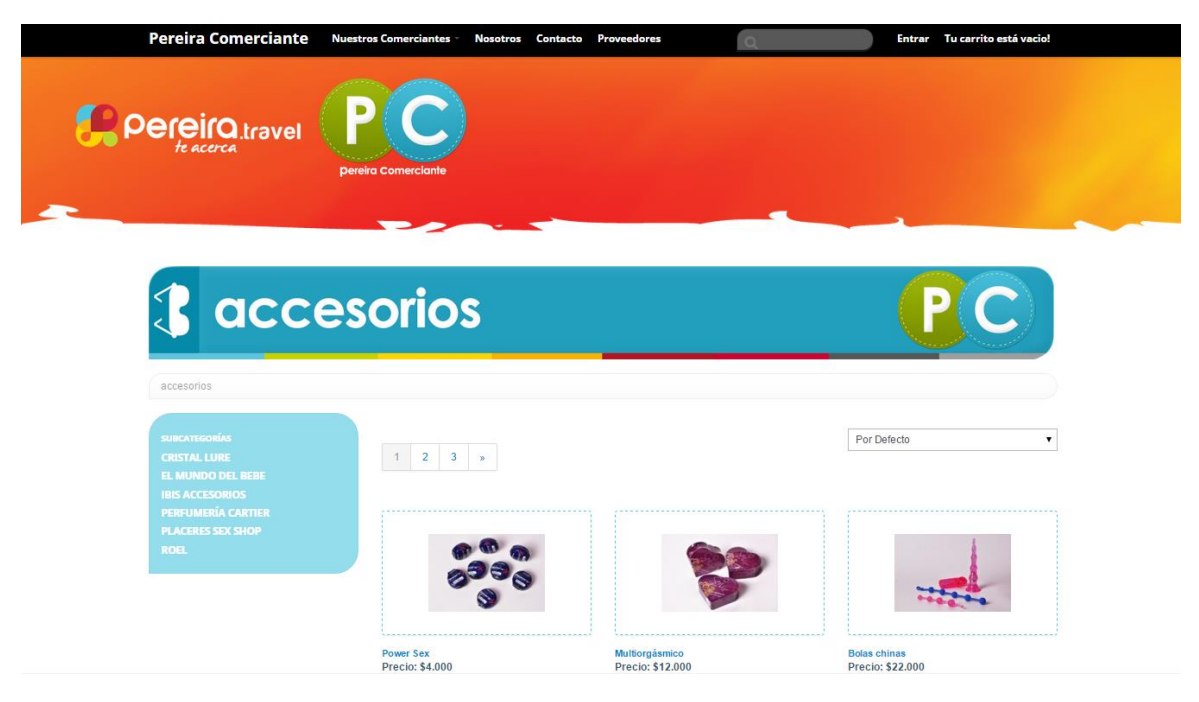

#### *Figura 82 Accesorios II*

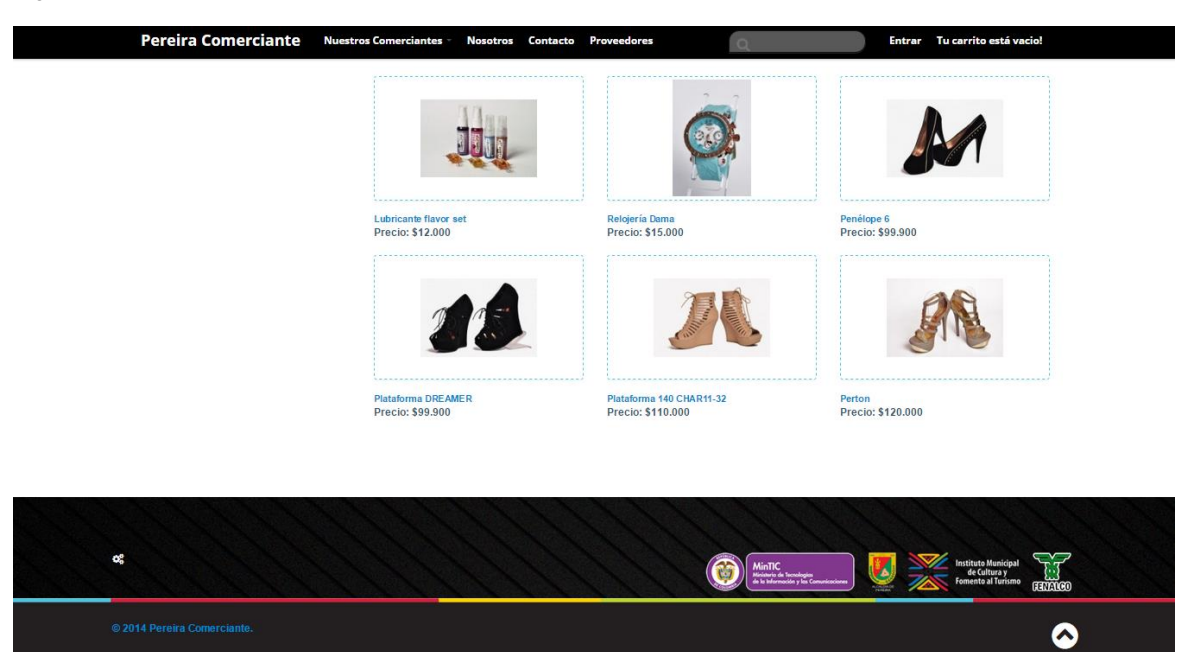

La vista minisitio permite a los usuarios visualizar información de contacto, ubicación y toda aquella que el comerciante considere relevante, junto con una fotografía de la fachada del local, los minisitios son cargados desde la base de datos tabla categorías y los productos de la base de datos tabla productos en donde los productos coincidan con el id del minisitio. El minisitio cuenta con un campo que admite código HTML para el despleigue de los elementos que el comerciante desea administrar, lo que permite contar con una gran personalización para cada uno de los comerciantes o generar una plantilla igual para todos, luego del despliegue de información del estabelcimiento se encuentra la sección de productos, los productos se muestran en una vista previa doned el cliente puede observar una imagen de tipo thumbnail, el nombre del producto y el valor del mismo, al hacer clic sobre la imagen o el nombre del producto, el cliente será redireccionado a la página de detalle producto; la sección productos cuenta también con un campo del tipo *sort* que permite ordenar los productos por precio u orden alfabético.

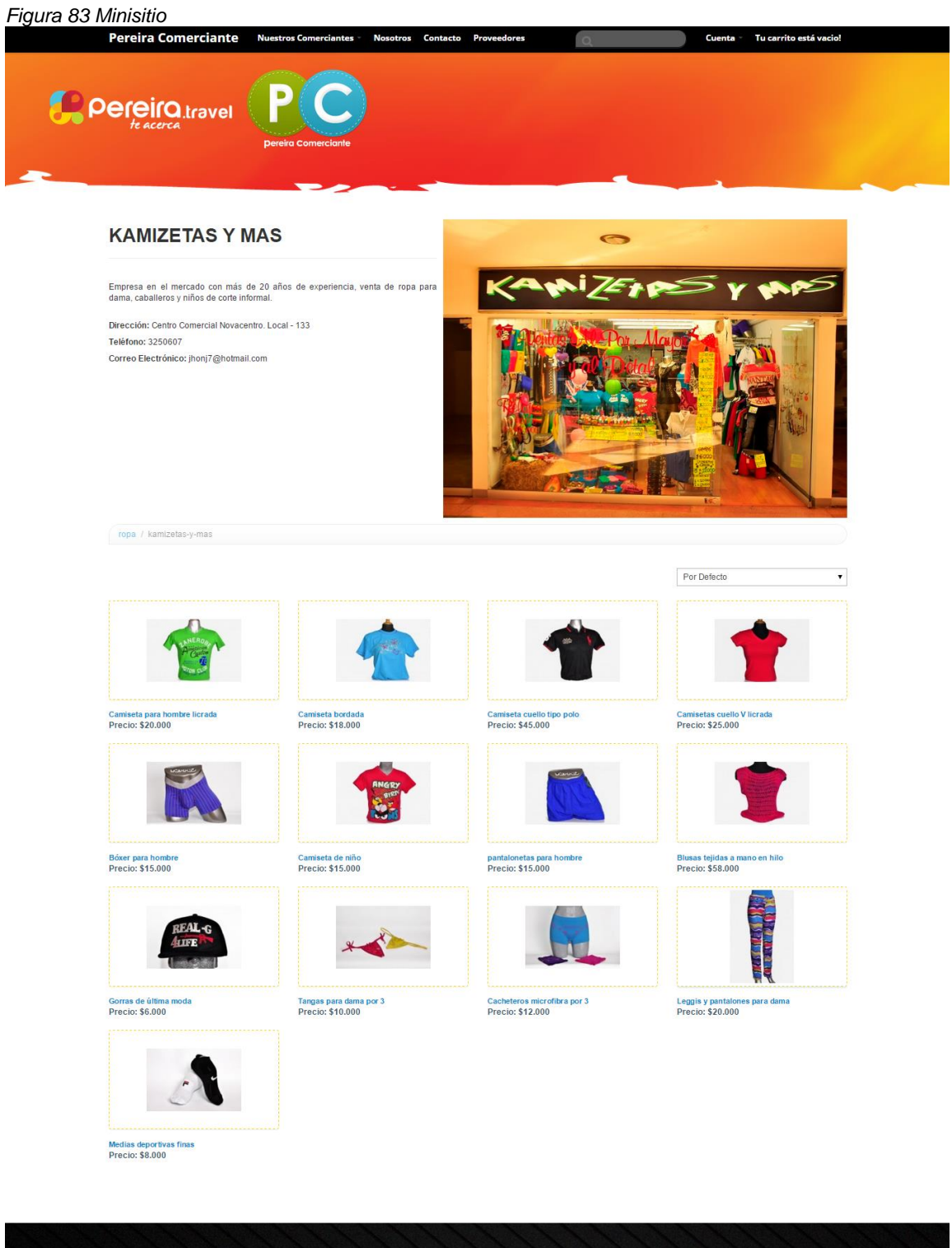

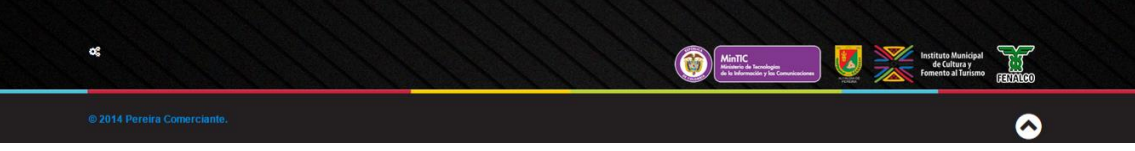

La vista detalle producto permite al usuario visualizar la imagen del producto de una manera amplia y permite seleccionar algunos atributos del producto como lo son el color o la talla, en esta vista nos podemos encontrar con campos de tipo campo de texto, lista desplegable, selección única, selección múltiple y área de texto; cuenta también con un botón de tipo button llamado "Agregar al carrito" que permite agregar el producto al carrito de compras y un campo de tipo campo numérico llamado "Cantidad" que permite al usuario seleccionar la cantidad del producto que desea agregar al carrito. Adicionalmente cuenta información como nombre, materiales u otra que desea agregar el comerciante y el precio del producto.

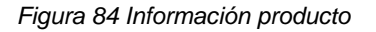

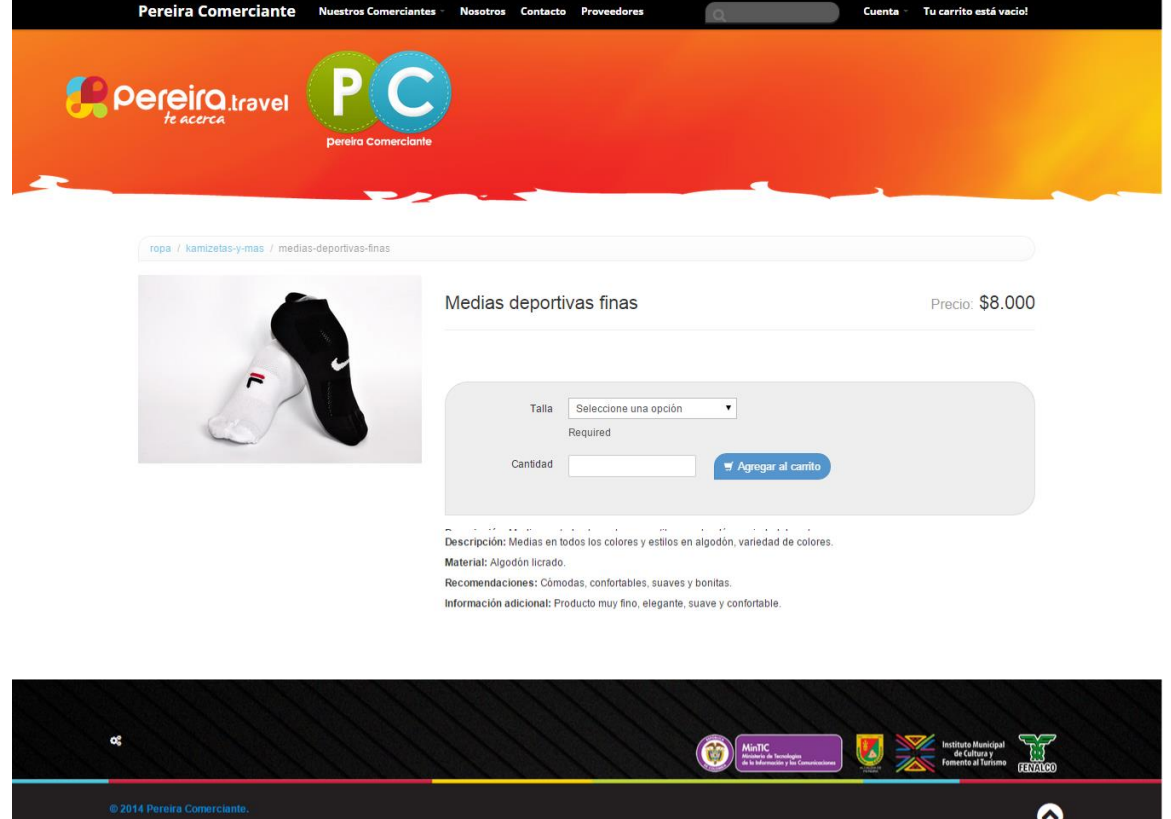

La vista confirmar dirección cuenta con los mismo componentes del formulario de dirección detallado en la vista de usuario registrado, si se cuenta con una dirección ya añadida el sistema despliega en pantalla las direcciones disponibles para que el usuario seleccione una de ellas.

*Figura 85 Confirmación de dirección*

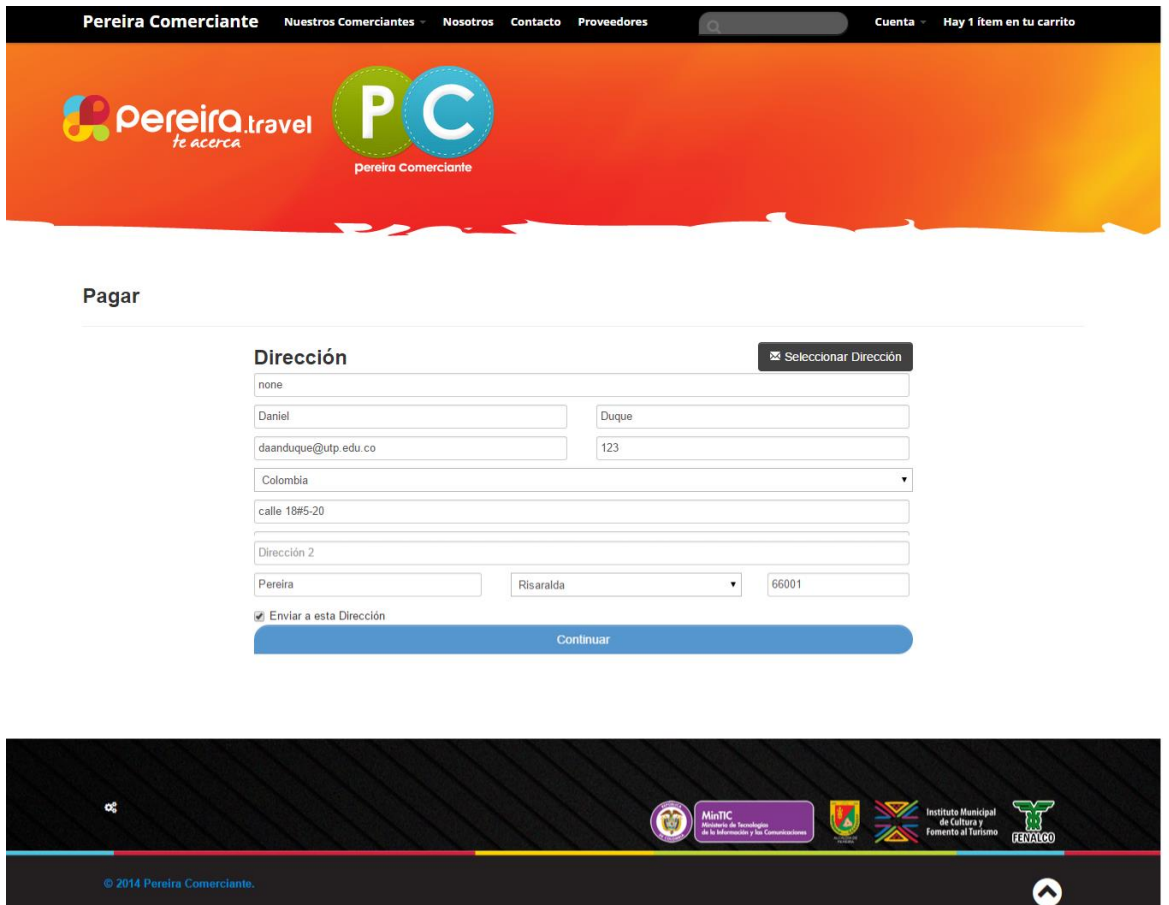

La vista confirmación del pedido cuenta con un resumen del pedido realizado, productos, valor unitario, subtotal y valor total, junto con la información de las direcciones de envío y facturación, adicionalmente cuenta con un botón del tipo button llamado "Hacer pedido" lo que hacer que, cuando el usuario pulse el botón, el pedido sea confirmado y cargado a la base de datos tabla pedidos y los productos descontados de la base de datos tabla productos y de igual manera la información de historial de pedidos actualizada en el usuario.

#### *Figura 86 Confirmación del pedido*

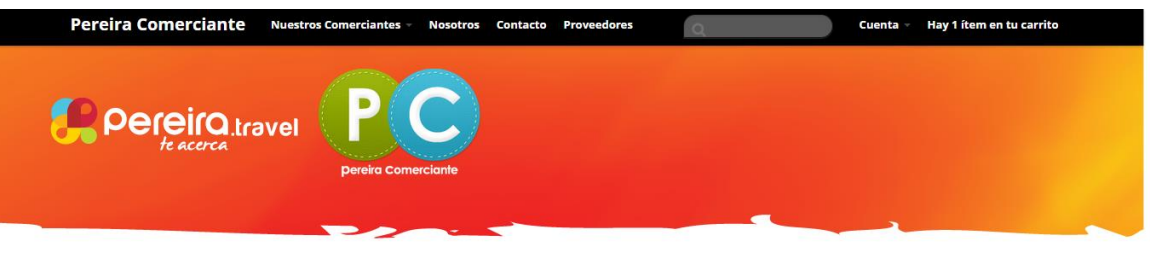

#### Pagar

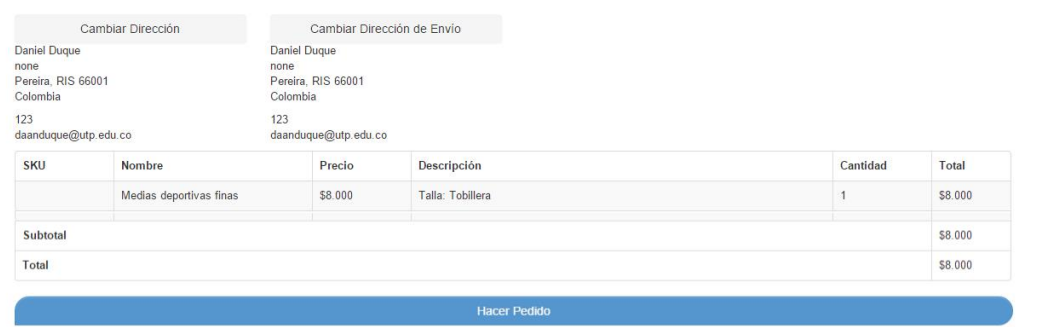

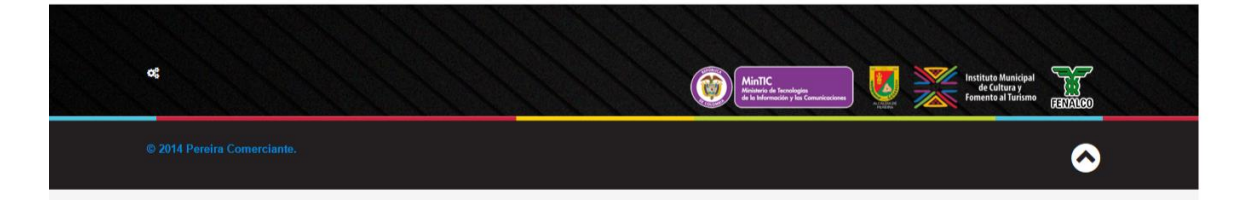

#### *Figura 87 Resumen de la orden*

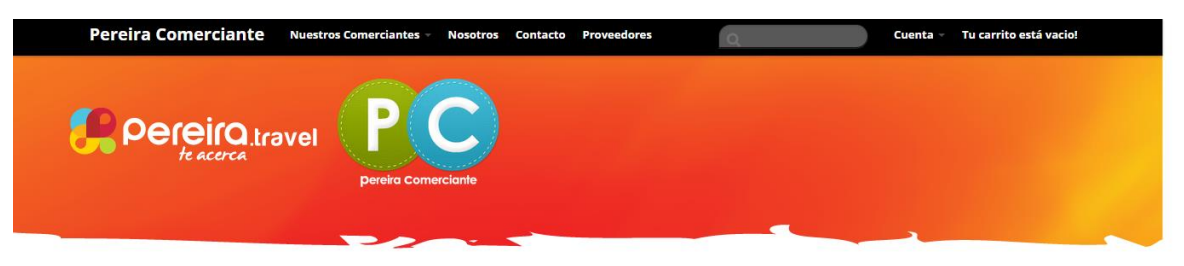

#### Número de la orden: 141701694314

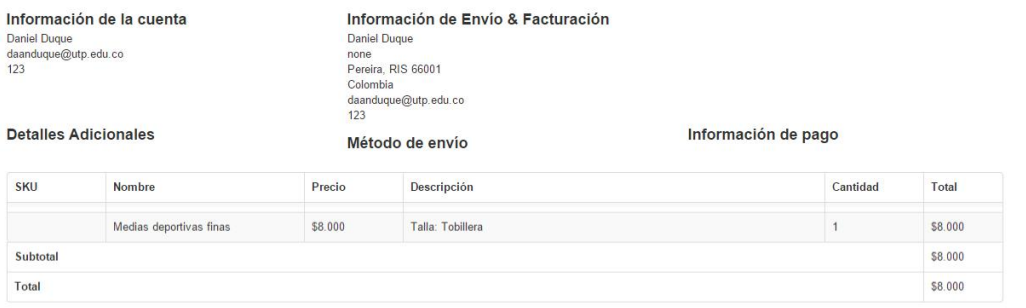

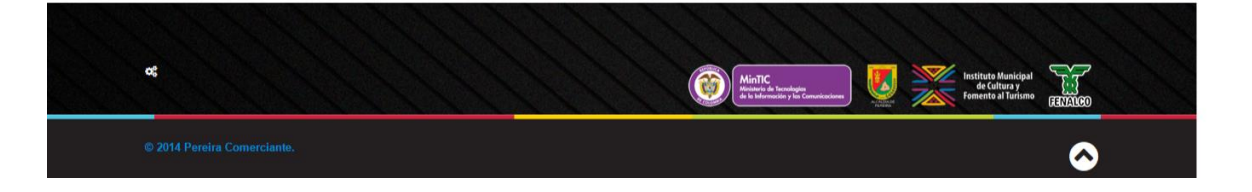

*Figura 88 Actualización del historial de pedidos*

| <b>Pereira Comerciante</b>                                         | <b>Nuestros Comerciantes -</b> | <b>Nosotros</b>    | <b>Proveedores</b><br>Contacto | $\circ$                                                                          |                  | Cuenta ~ Tu carrito está vacio!                           |  |
|--------------------------------------------------------------------|--------------------------------|--------------------|--------------------------------|----------------------------------------------------------------------------------|------------------|-----------------------------------------------------------|--|
| Si no desea cambiar su<br>contraseña, deje ambos campos en blanco. |                                |                    |                                |                                                                                  | <b>Mi Cuenta</b> |                                                           |  |
| Contraseña                                                         | Confirm Contraseña             |                    |                                |                                                                                  | Salir            |                                                           |  |
|                                                                    |                                |                    |                                |                                                                                  |                  |                                                           |  |
| Enviar                                                             |                                |                    |                                |                                                                                  |                  |                                                           |  |
|                                                                    |                                |                    |                                |                                                                                  |                  |                                                           |  |
| <b>Historial de pedidos</b>                                        |                                |                    |                                |                                                                                  |                  |                                                           |  |
|                                                                    |                                |                    |                                |                                                                                  |                  |                                                           |  |
| Fecha del pedido                                                   |                                | Número de la orden |                                |                                                                                  | Estado           |                                                           |  |
| November 26, 2014                                                  |                                | 141701694314       |                                |                                                                                  | Pedido Cargado   |                                                           |  |
| November 11, 2014                                                  |                                | 141575840813       |                                |                                                                                  | En Espera        |                                                           |  |
|                                                                    |                                |                    |                                |                                                                                  |                  |                                                           |  |
|                                                                    |                                |                    |                                |                                                                                  |                  |                                                           |  |
|                                                                    |                                |                    |                                |                                                                                  |                  |                                                           |  |
|                                                                    |                                |                    |                                |                                                                                  |                  |                                                           |  |
|                                                                    |                                |                    |                                |                                                                                  |                  |                                                           |  |
| $\alpha^{\rm e}_\mathrm{s}$                                        |                                |                    |                                | MinTIC<br>Ministerio de Tecnologías<br>de la Información y las Comunicacion<br>û |                  | Instituto Municipal<br>de Cultura y<br>Fomento al Turismo |  |
|                                                                    |                                |                    |                                |                                                                                  |                  | <b>FEDERICO</b>                                           |  |
| © 2014 Pereira Comerciante.                                        |                                |                    |                                |                                                                                  |                  |                                                           |  |
|                                                                    |                                |                    |                                |                                                                                  |                  |                                                           |  |

#### **VISTAS DE ADMINISTRADOR**  $8.2$

En la presente sección se exponen las vistas de administrador resultantes del desarrollo realizado para la implementación de la plataforma de comercio electrónico (Pereira Comerciante - [www.pereiracomerciante.com\)](http://www.pereiracomerciante.com/), basadas en el análisis proveniente del estudio de los requerimientos establecidos.

Al igual que las vistas de usuario, las vistas de administrador cuentan con un encabezado o *header* constante durante todas las vistas, un píe de página o *footer* también estático y un cuerpo de página o *body* que varía en cada vista. Ya que las vistas cuentan con dos elementos estáticos se procederá a listar los componentes que hacen parte de ellos.

Los elementos que componen el *header* son (de izquierda a derecha):

- "Pereira Comerciante": la frase hace referencia al nombre del sitio y cuenta con la función de llevar a la página de inicio al dar clic sobre ella. La frase se encuentra resaltada con un tamaño de letra superior a la del resto de elementos del *header*
- "Inicio": permite al administrador volver a la página principal del menú de administración desde cualquier vista de administrador
- Menú desplegable "Ventas": este menú desplegable cuenta con los enlaces a las vistas de pedidos, ventas y clientes
- Menú desplegable "Minisitios y Catálogo": Cuenta con los enlaces para ingresar a las vistas de Categoría | Minisitio y productos
- Menú desplegable "Administrar": Permite, al hacer clic sobre "Administrador" listar los administradores del sistema, luego de ser listado el administrador puede consultar los detalles de cada uno y modificar su información o perfil
- "Proveedores": Permite al administrador del sistema acceder al módulo de proveedores donde los proveedores y sus detalles son listados
- "Mensajes": Permite al administrador del sistema acceder al módulo de mensajes donde los mensajes son listados.

Los elementos que componen el píe de página o *footer* son (de izquierda a derecha):

- "Volver Arriba": este mensaje permite a quien haga clic sobre él, volver al inicio de la página en la que se encuentra navegando actualmente.

Luego de especificados los elementos que hacen parte del *header* y *footer,* los cuales no cambian en las vistas de administrador, se presentará la pantalla correspondiente a cada una de las vistas de usuario y la especificación del cuerpo o *body.*

La vista de login de administrador cuenta con un campo de tipo campo de texto llamado "Usuario" en donde el administrador del sistema debe ingresar su nombre de usuario, un campo de tipo *password* llamado "Contraseña", en donde el administrador ingresa la contraseña de la cuenta, y cuenta con un botón de tipo button llamado "Acceso" que invoca al controlador para realizar la consulta a la base de datos tabla admin, donde se verifica la existencia del usuario ingresado, en caso de ser correcto el administrador es redireccionado a la pantalla tablero de mando.

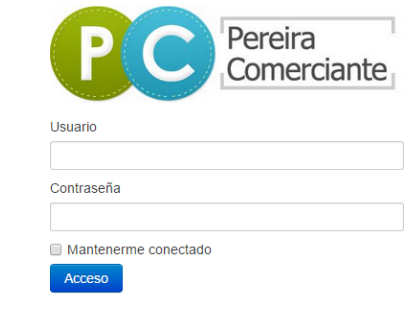

*Figura 89 Ingreso administrador*

© 2014 Pereira Comerciante

**Volver Arriba** 

#### *Figura 90 Tablero de mando*

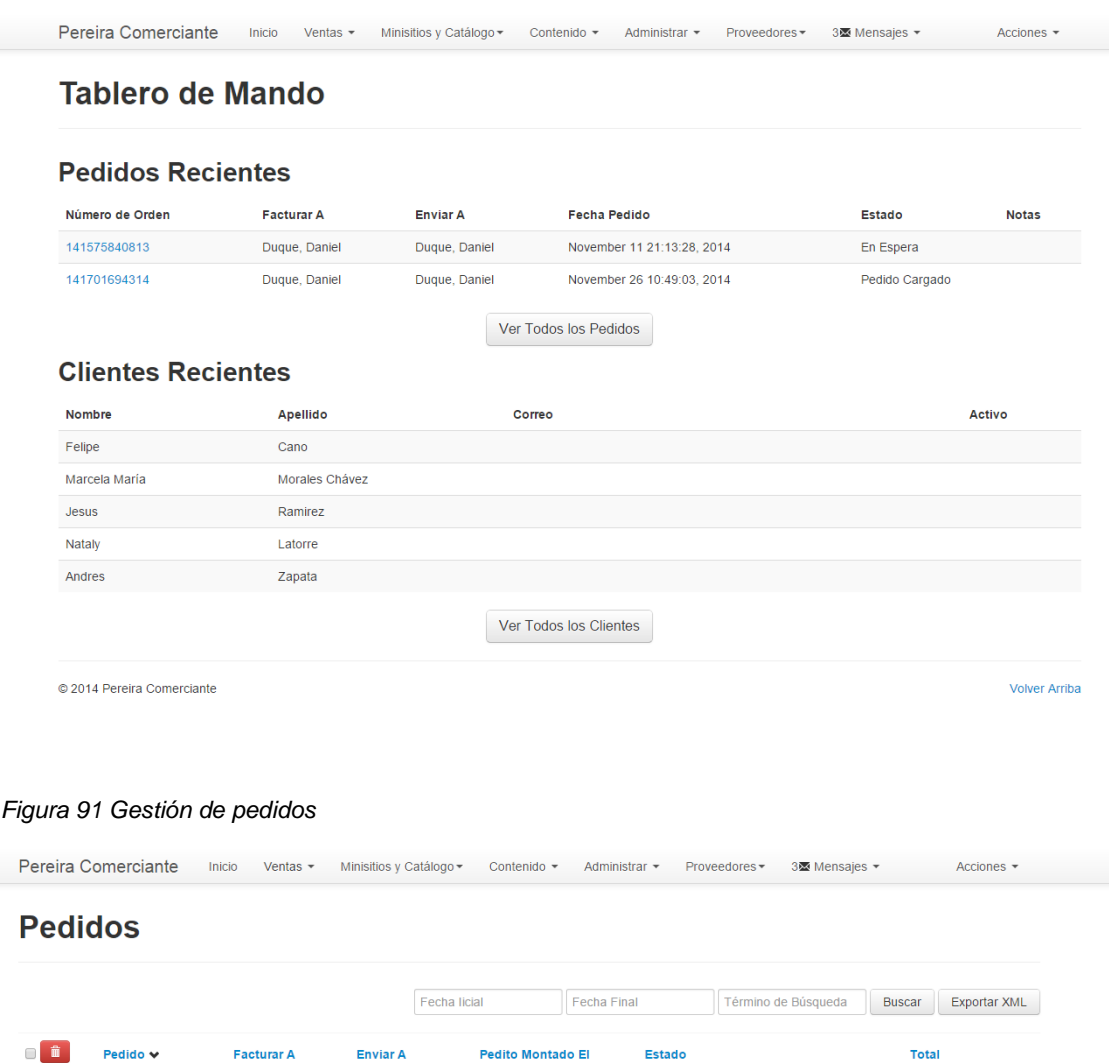

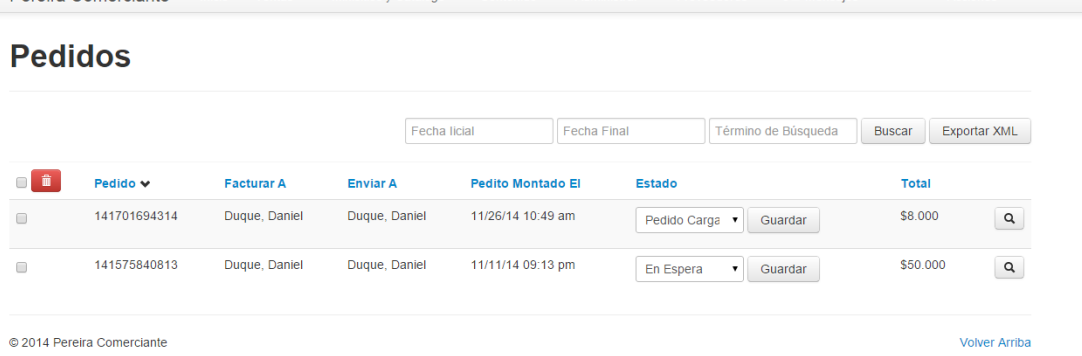

#### *Figura 92 Gestión de clientes*

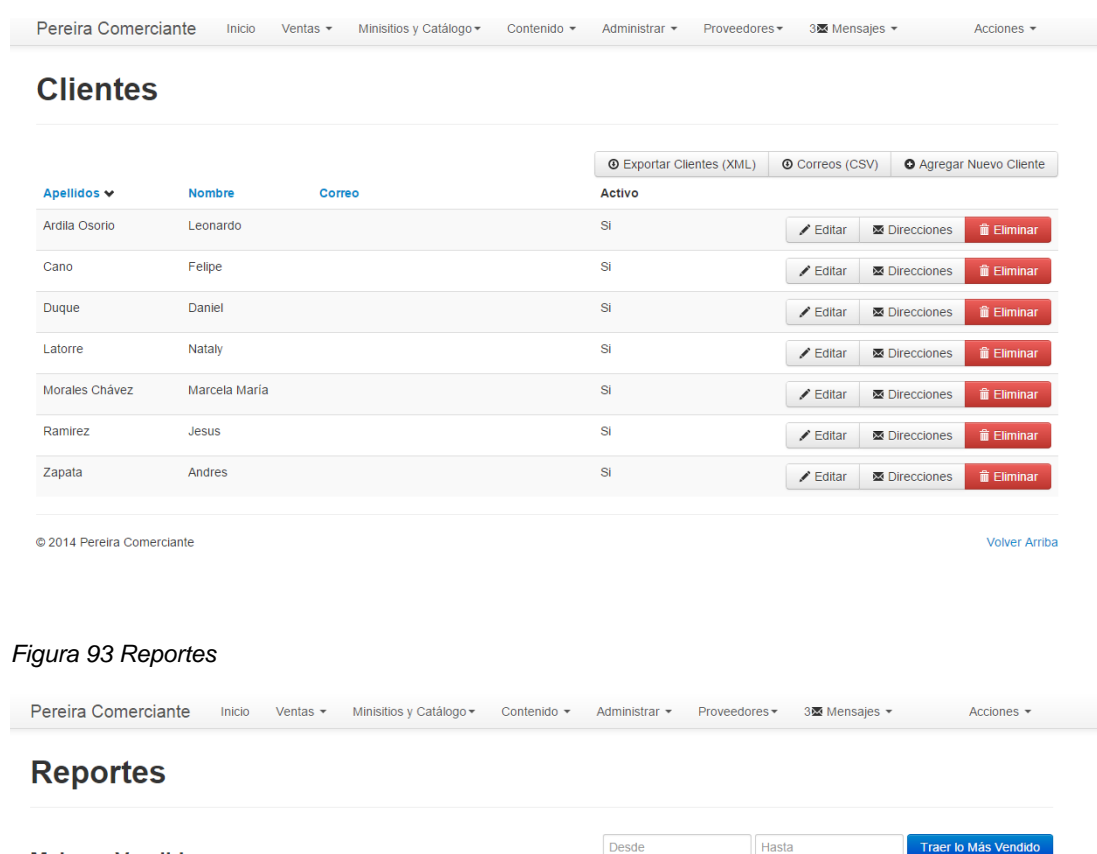

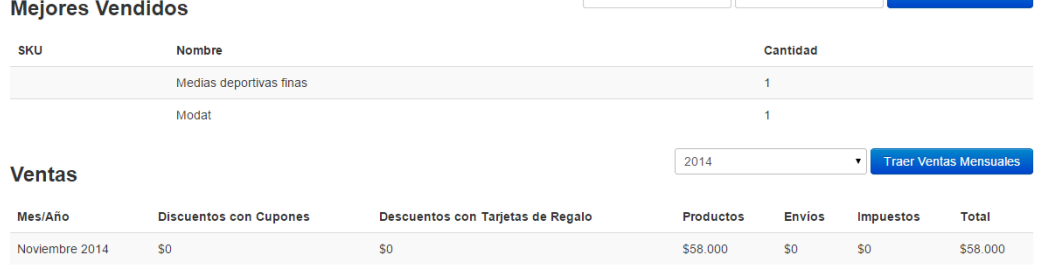

© 2014 Pereira Comerciante

Volver Arriba

## *Figura 94 Gestión de categorías/minisitios I*

Pereira Comerciante Inicio Ventas ▼ Minisitios y Catálogo ▼ Contenido ▼ Administrar ▼ Proveedores ▼ 35 Mensajes ▼ Acciones ▼ Acciones ▼

## **Categorías**

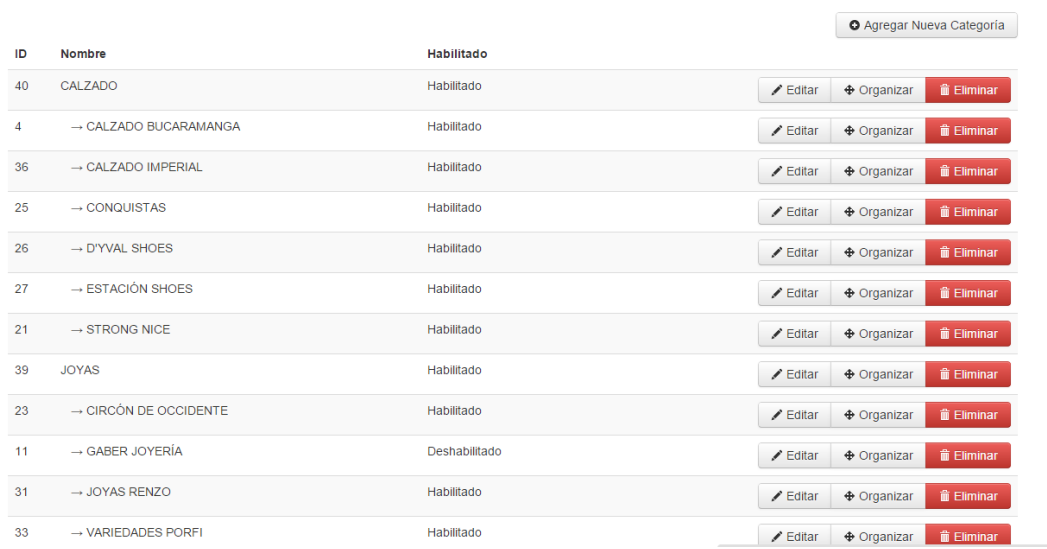

#### *Figura 95 Gestión de categorías/minisitios II*

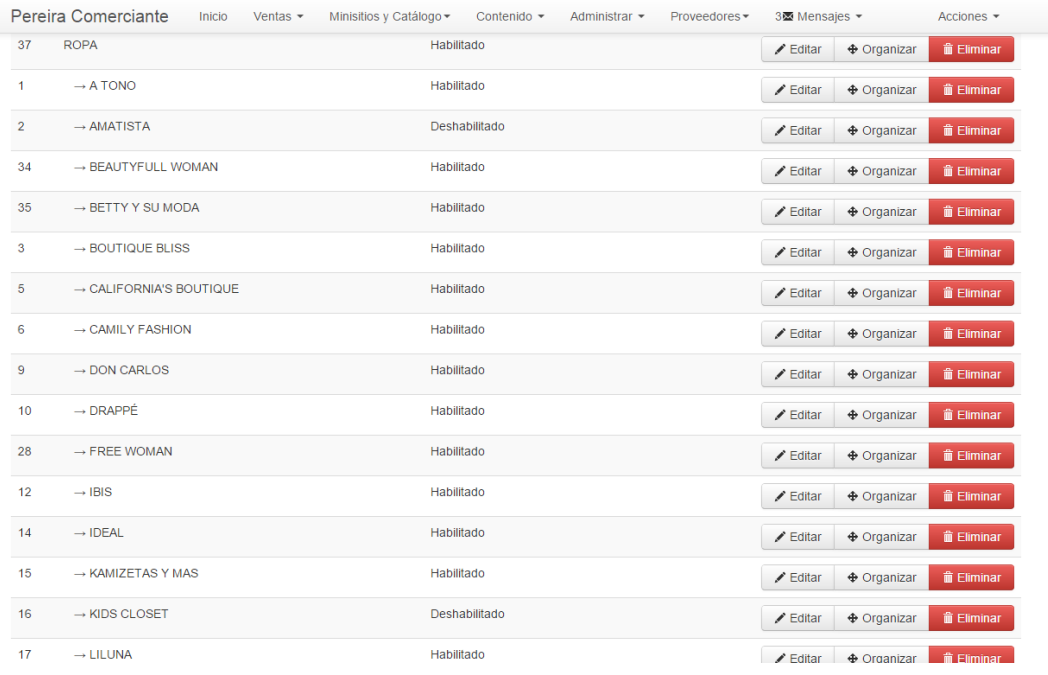

#### *Figura 96 Gestión de categorías/minisitios III*

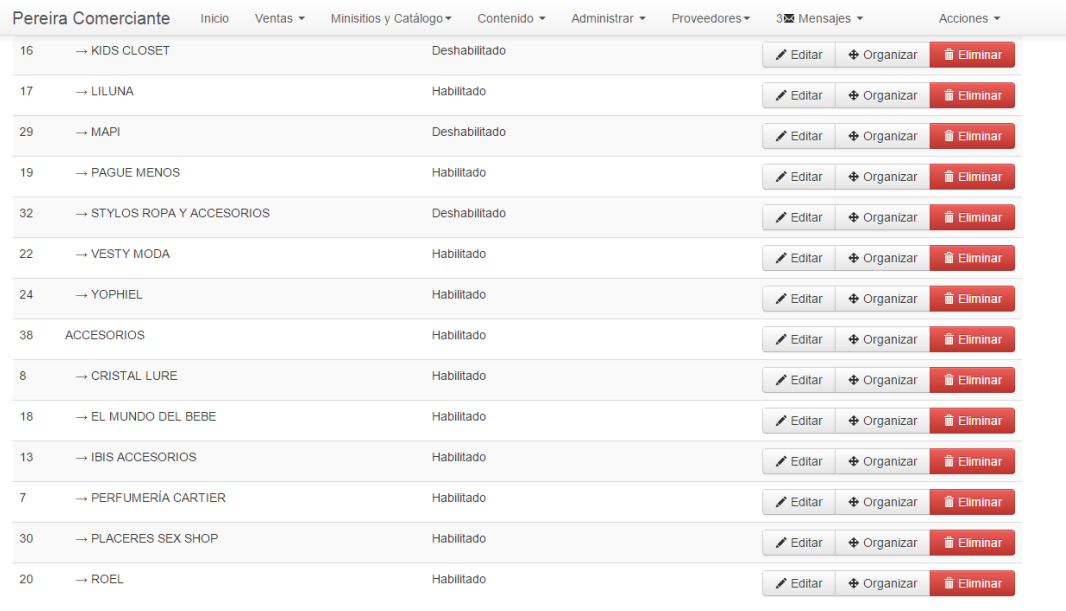

© 2014 Pereira Comerciante

Volver Arriba
#### *Figura 97 Gestión de productos*

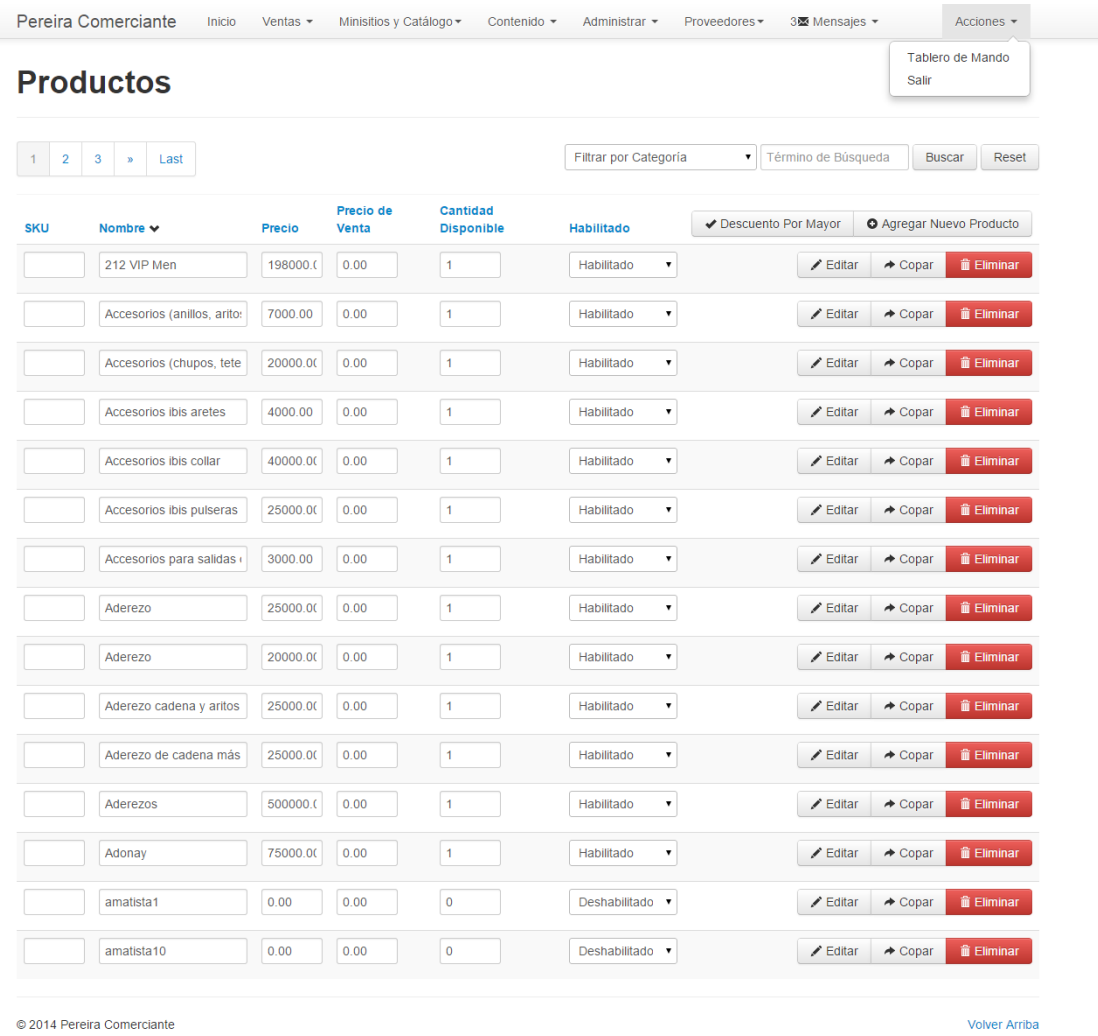

### *Figura 98 Gestión de administradores*

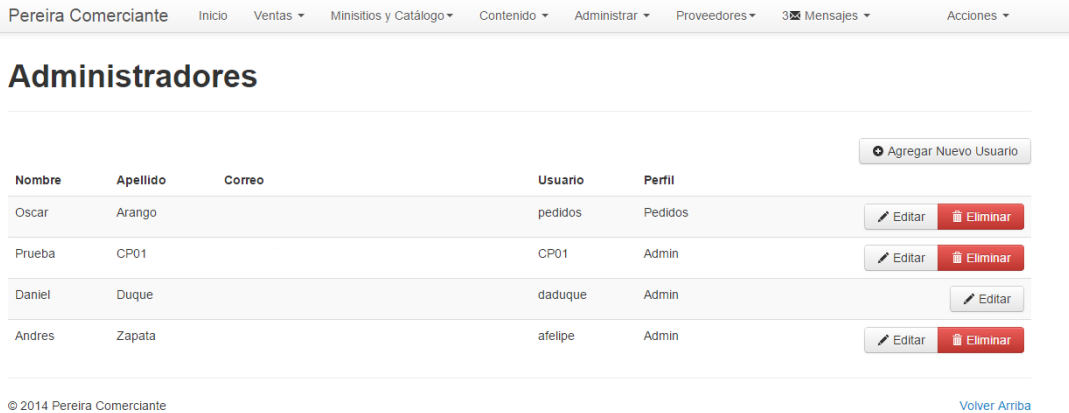

#### *Figura 99 Gestión de proveedores*

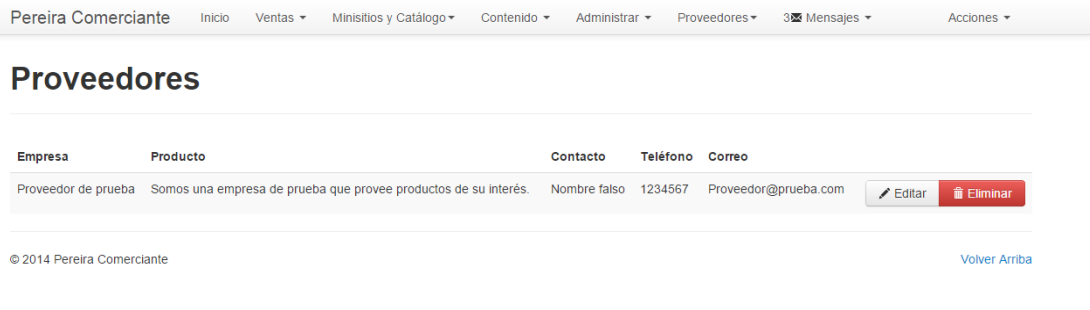

## *Figura 100 Gestión de mensajes*

Pereira Comerciante Inicio Ventas ▼ Minisitios y Catálogo ▼ Contenido ▼ Administrar ▼ Proveedores ▼ 3 Acciones  $\star$ 

## **Mensajes**

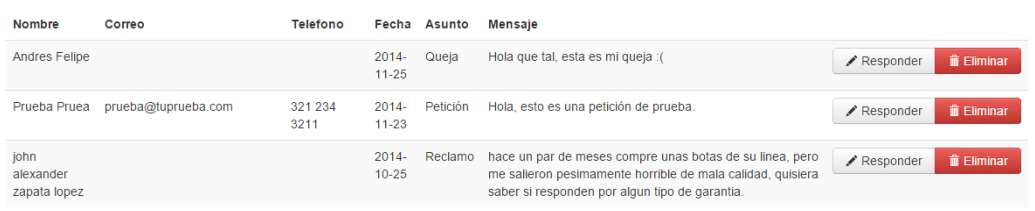

© 2014 Pereira Comerciante

Volver Arriba

## *Figura 101 Agregar categoría/minisitio I*

Pereira Comerciante Inicio Ventas ▼ Minisitios y Catálogo ▼ Contenido ▼ Administrar ▼ Proveedores ▼ 3图 Mensajes ▼ Acciones ▼

# **Formulario Categoria**

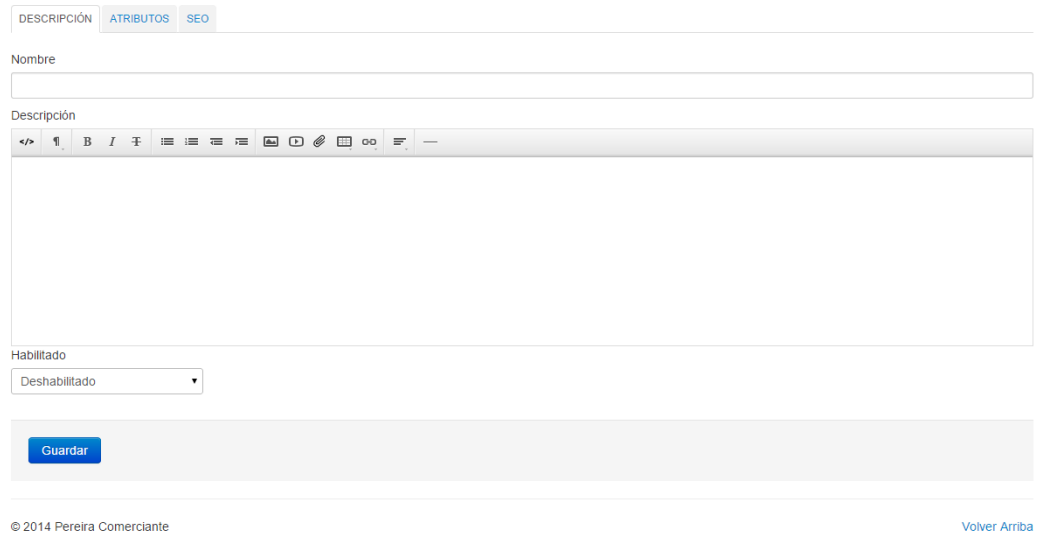

# *Figura 102 Agregar categoría/minisitio II*

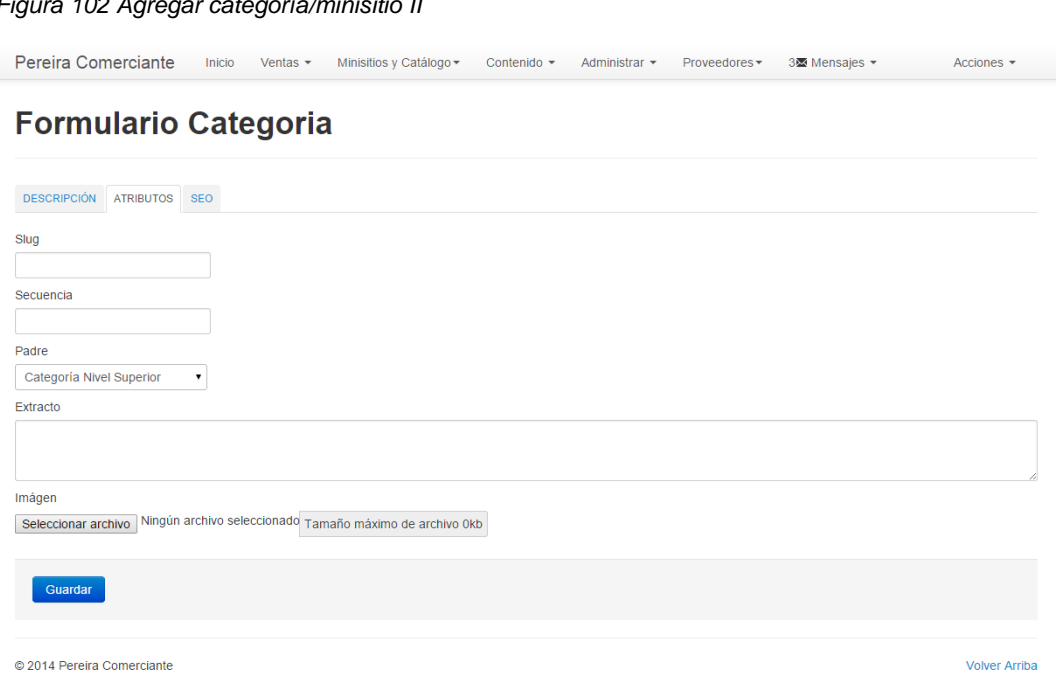

#### *Figura 103 Agregar categoría/minisitio III*

Pereira Comerciante Inicio Ventas ▼ Minisitios y Catálogo ▼ Contenido ▼ Administrar ▼ Proveedores ▼ 3臺 Mensajes ▼ Acciones ▼ 2

# **Formulario Categoria**

DESCRIPCIÓN ATRIBUTOS SEO

Título SEO

Meta Datos

ex. <meta name="description" content="Vendemos productos de calidad" />

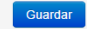

© 2014 Pereira Comerciante

Volver Arriba

## *Figura 104 Agregar productos I*

Pereira Comerciante Inicio Ventas ▼ Minisitios y Catálogo ▼ Contenido ▼ Administrar ▼ Proveedores ▼ 3图 Mensajes ▼ Acciones ▼

## **Formulario Producto**

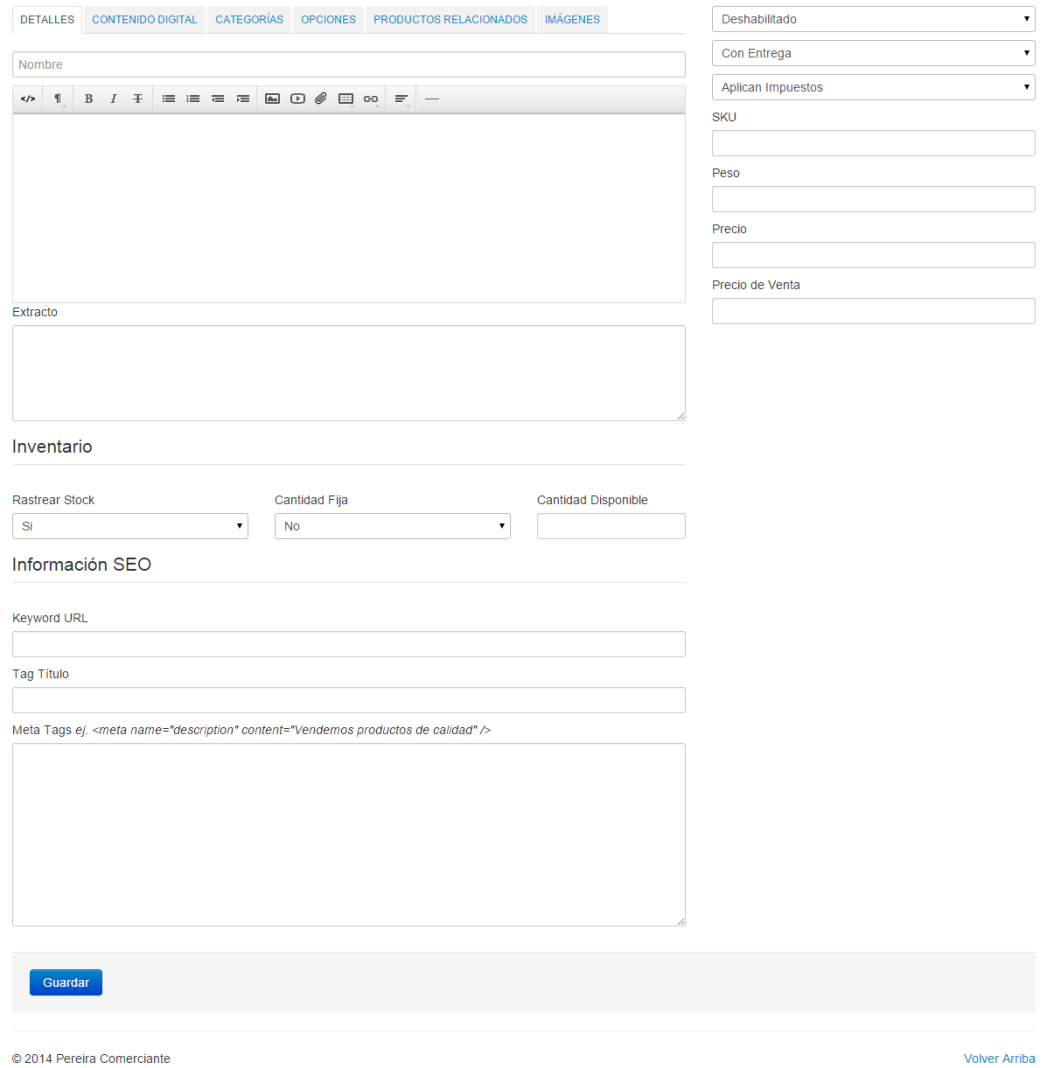

#### *Figura 105 Agregar productos II*

Pereira Comerciante Inicio Ventas ▼ Minisitios y Catálogo ▼ Contenido ▼ Administrar ▼ Proveedores ▼ 3图 Mensajes ▼ Acciones ▼

## **Formulario Producto**

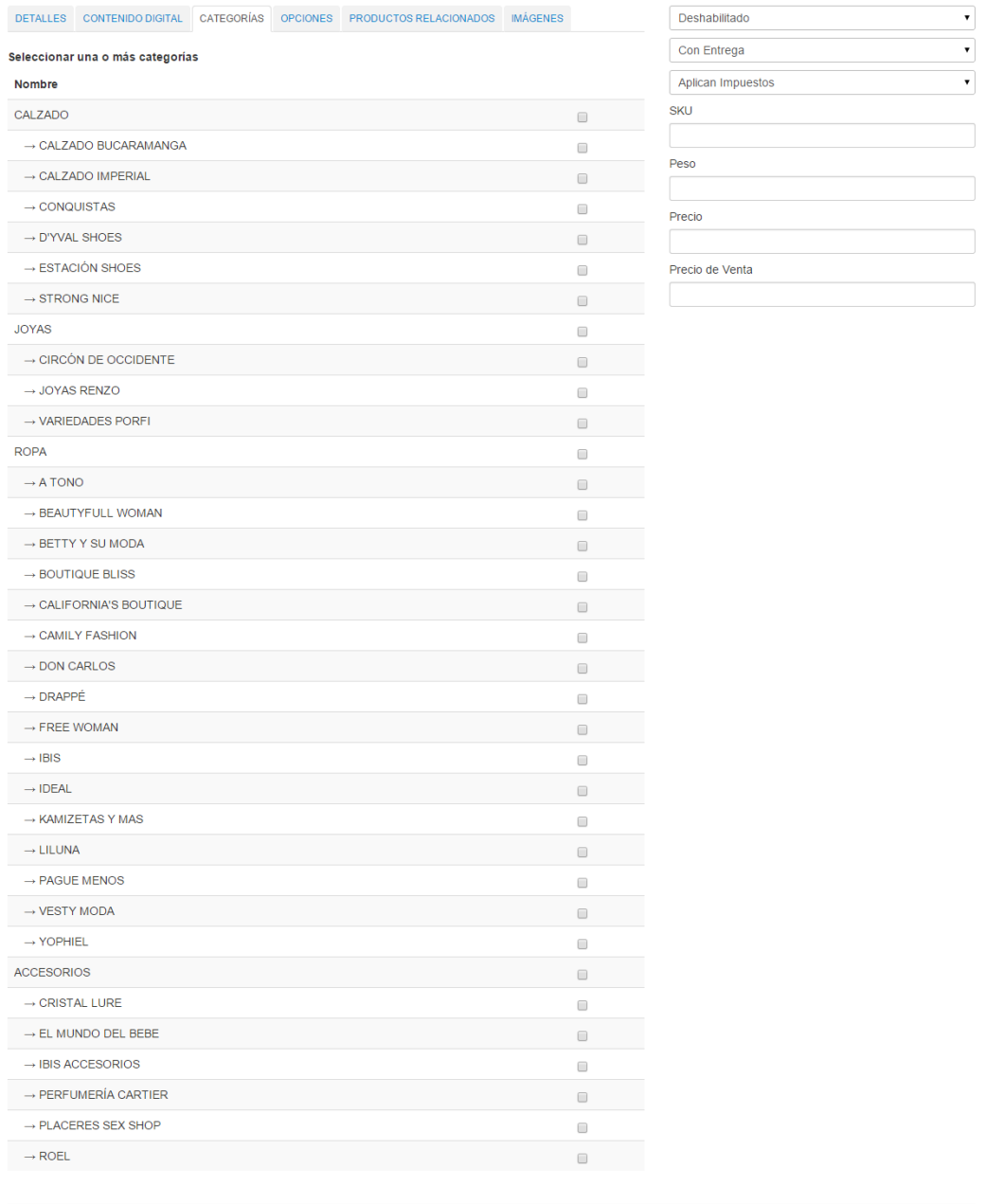

Guardar

 $\odot$  2014 Pereira Comerciante

Volver Arriba

## *Figura 106 Agregar productos III*

Pereira Comerciante Inicio Ventas ▼ Ministitios y Catálogo ▼ Contenido ▼ Administrar ▼ Proveedores ▼ 35 Mensajes ▼ Acciones ▼ Acciones ▼

## **Formulario Producto**

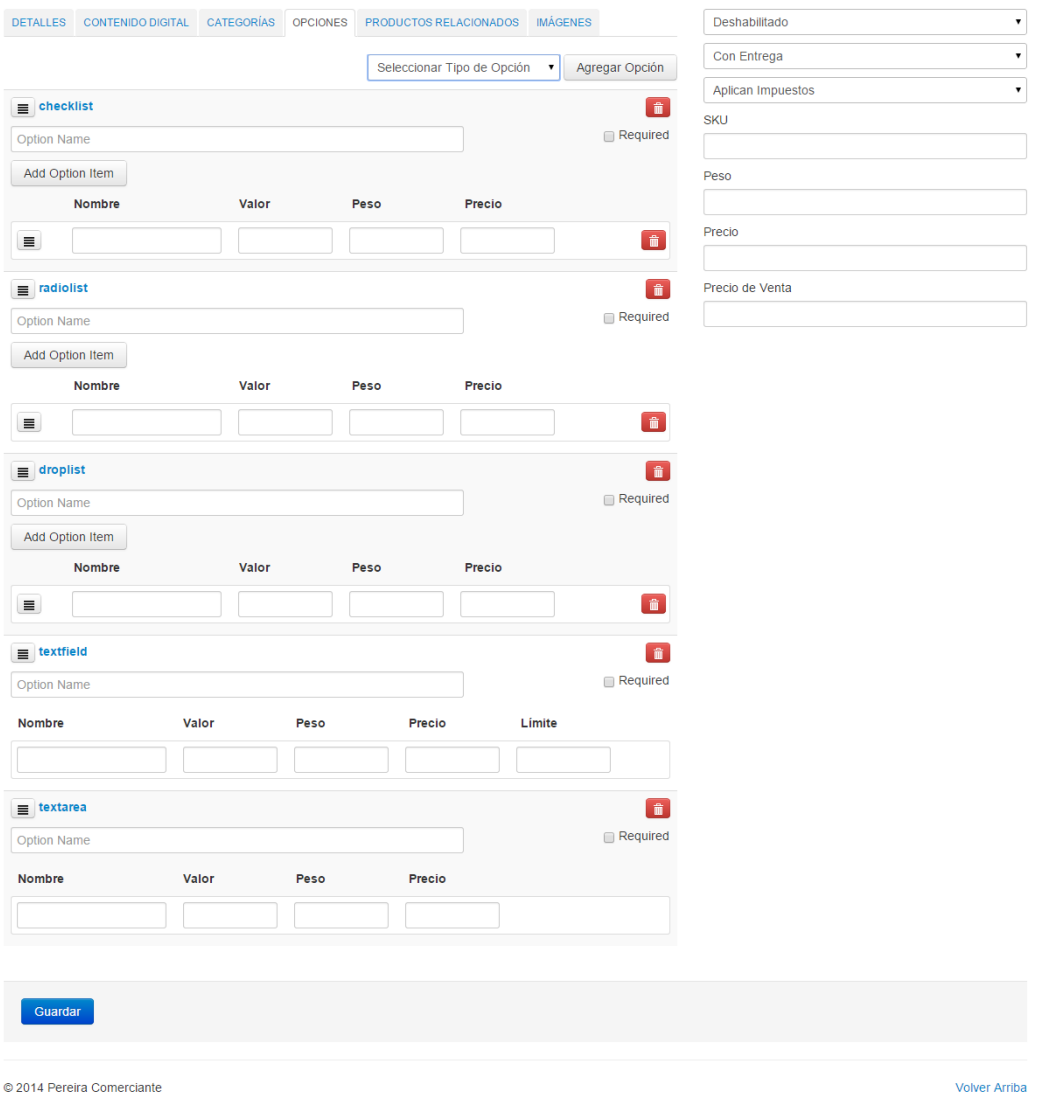

#### *Figura 107 Agregar productos IV*

Pereira Comerciante Inicio Ventas ▼ Minisitios y Catálogo ▼ Contenido ▼ Administrar ▼ Proveedores ▼ 3图 Mensajes ▼ Acciones ▼ **Formulario Producto** DETALLES CONTENIDO DIGITAL CATEGORÍAS OPCIONES PRODUCTOS RELACIONADOS MÁGENES Deshabilitado √ Con Entrega  $\overline{\mathbf{r}}$ Seleccionar archivo Ningún archivo seleccionado Subir Aplican Impuestos  $\overline{\cdot}$ **SKU** Peso Precio Precio de Venta Guardar © 2014 Pereira Comerciante **Volver Arriba** 

# **9. PRUEBAS**

Con el fin de verificar el correcto funcionamiento del sistema se realizaron pruebas sobre los módulos principales. Se espera por medio de éstas crear un grado de confiabilidad en la información generada por el sistema garantizando la validez de los datos y el funcionamiento de los servicios ofrecidos por la plataforma.

Los resultados de las pruebas se muestran a continuación:

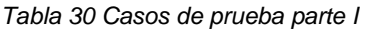

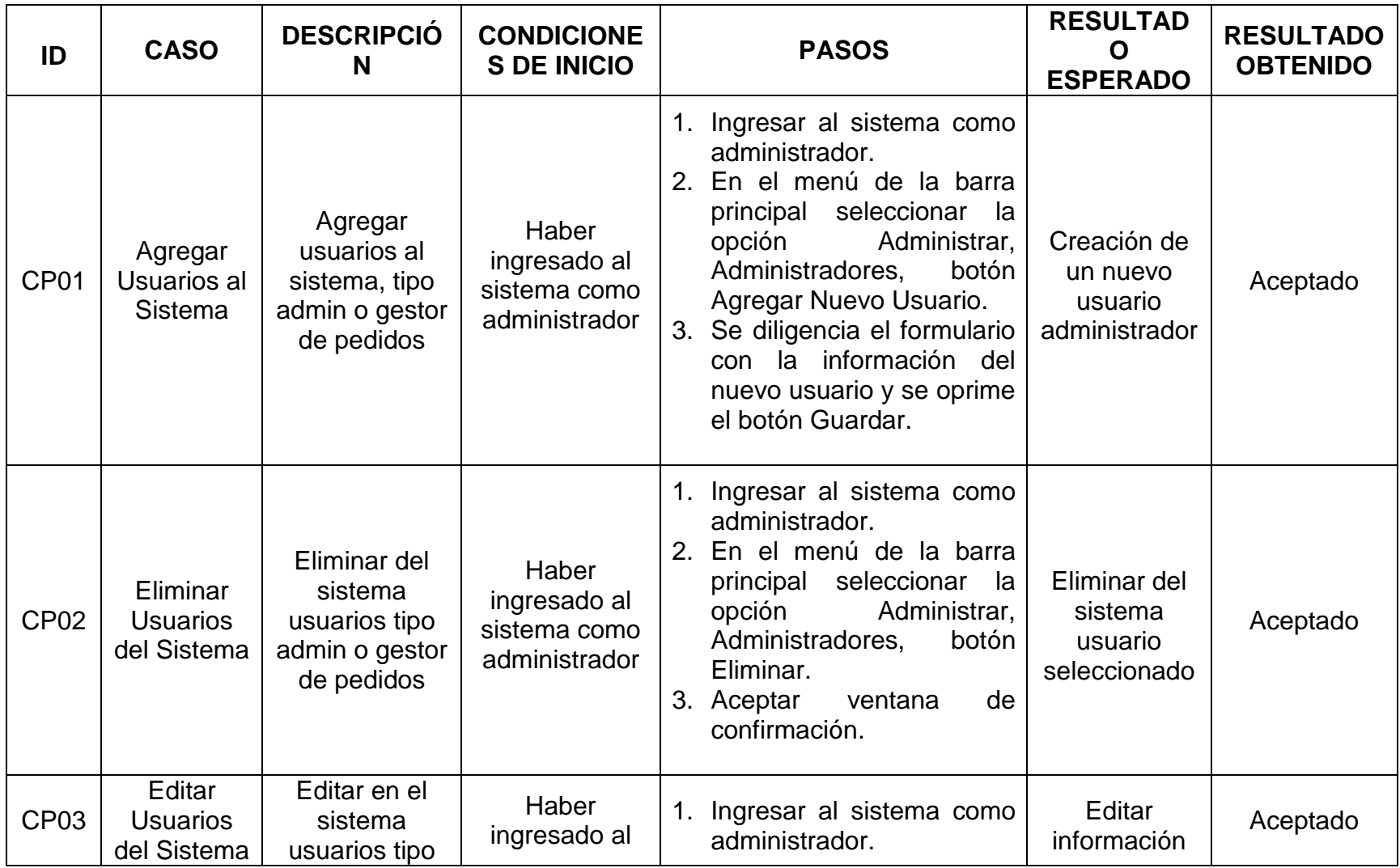

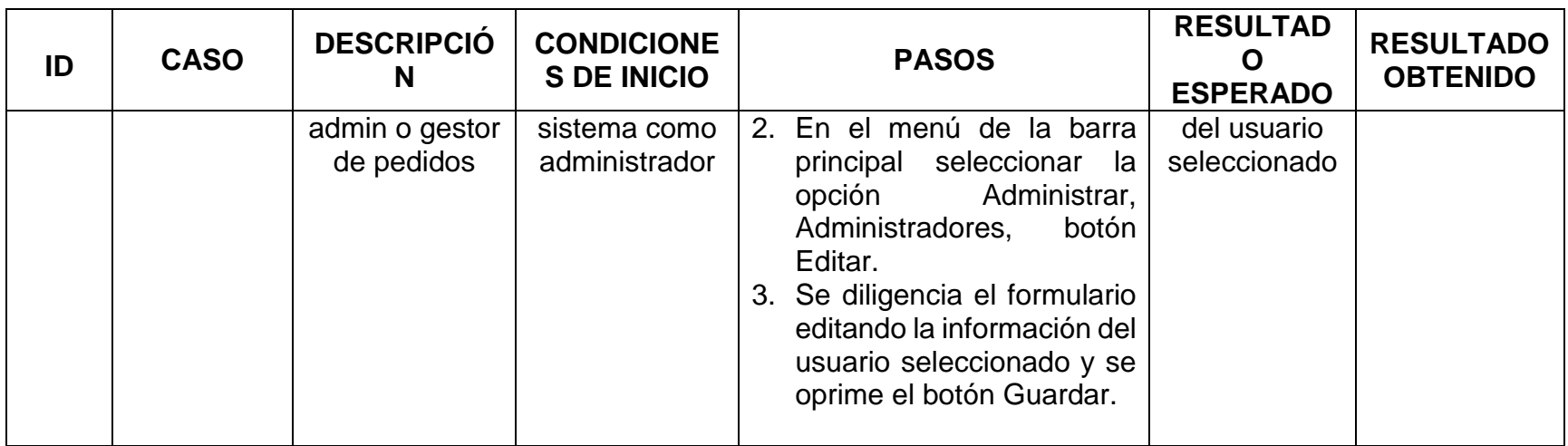

### *Tabla 31 Casos de prueba parte II*

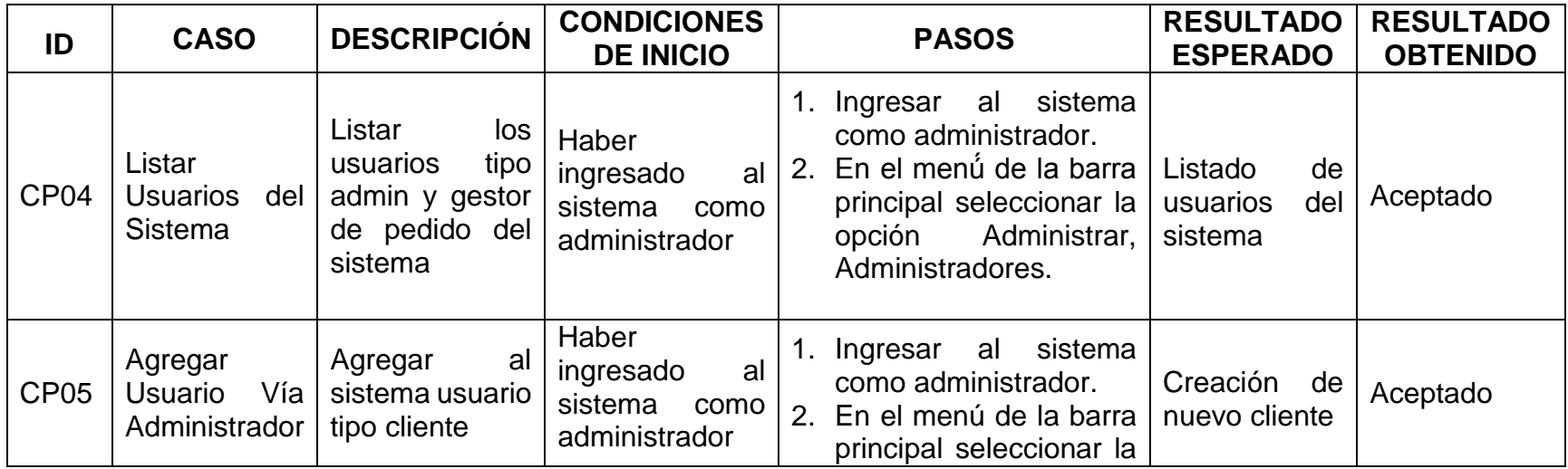

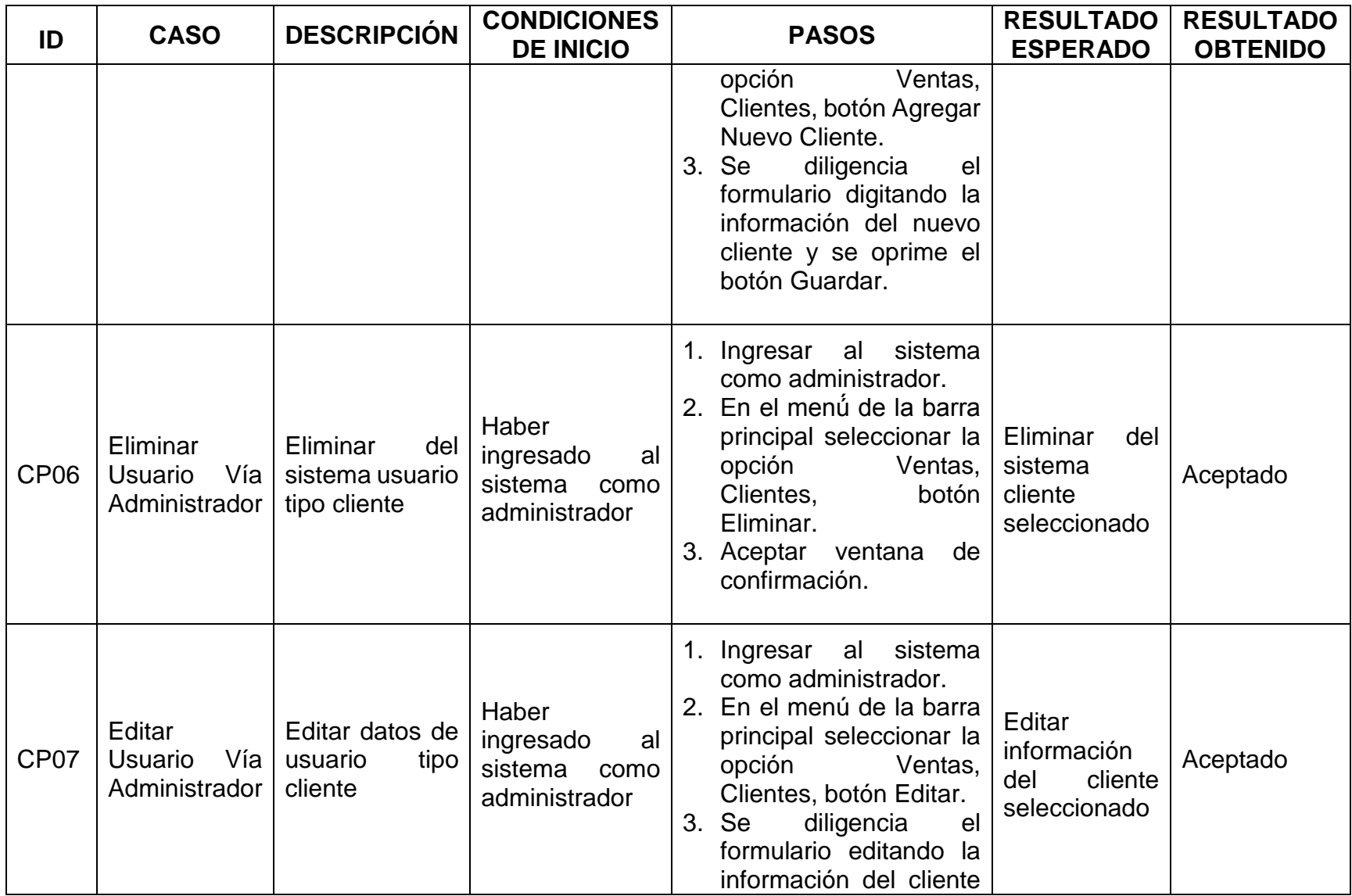

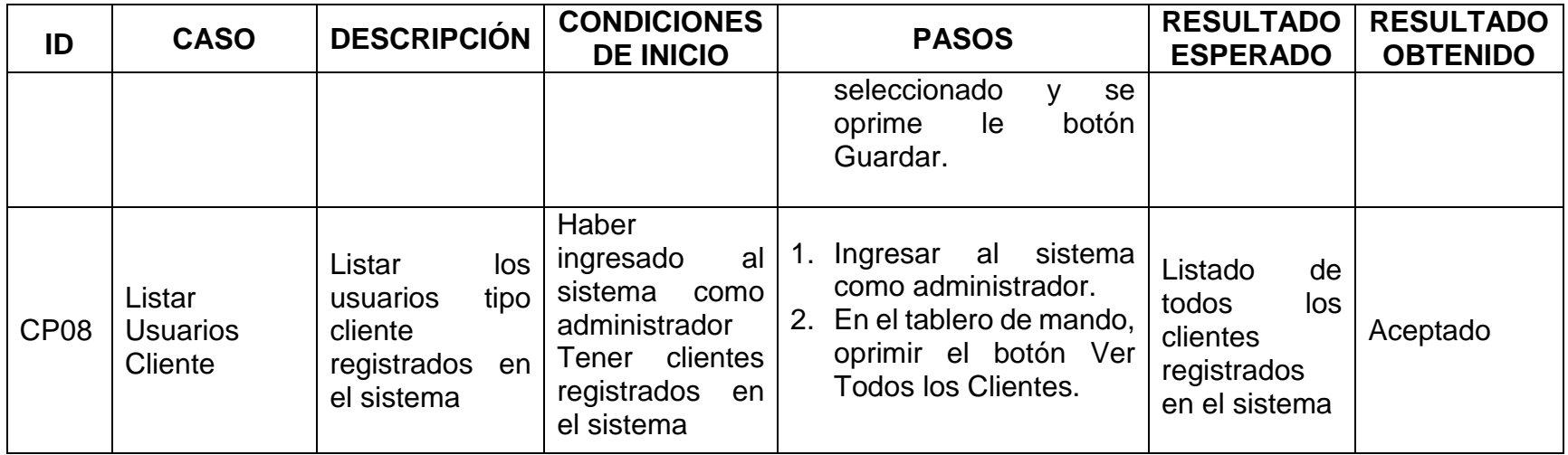

### *Tabla 32 Casos de prueba parte III*

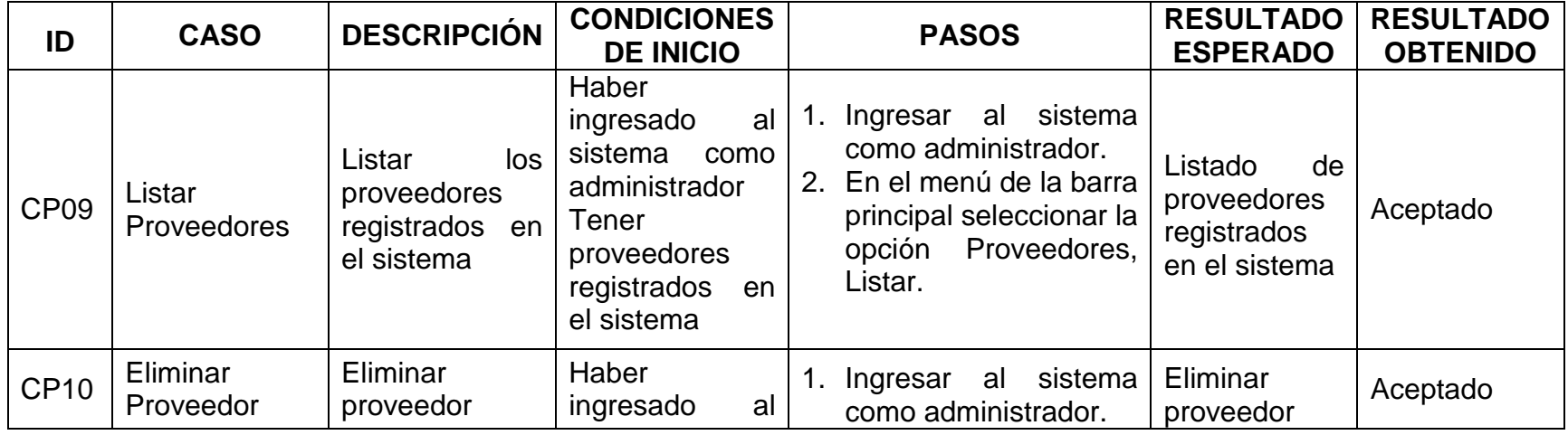

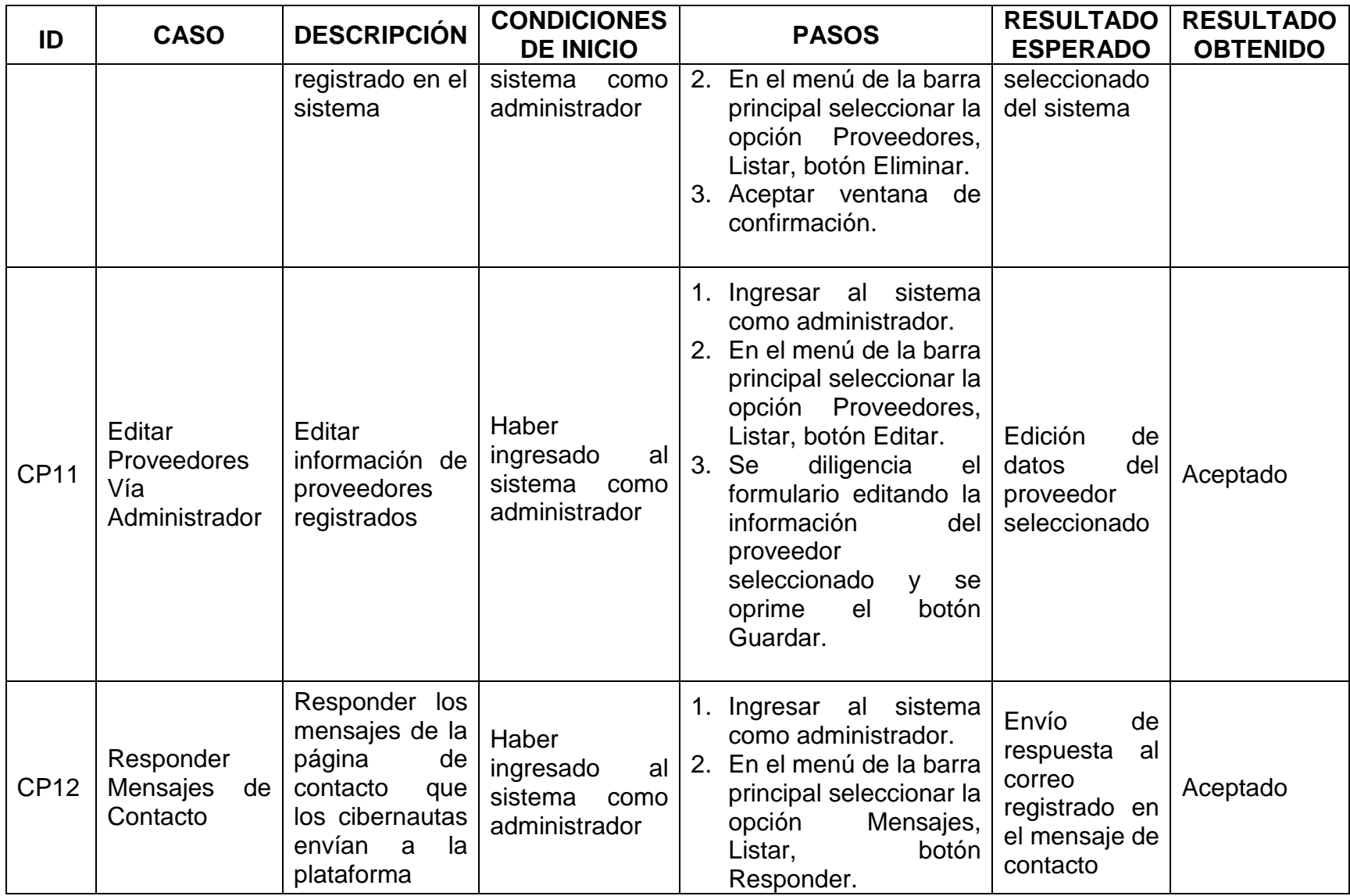

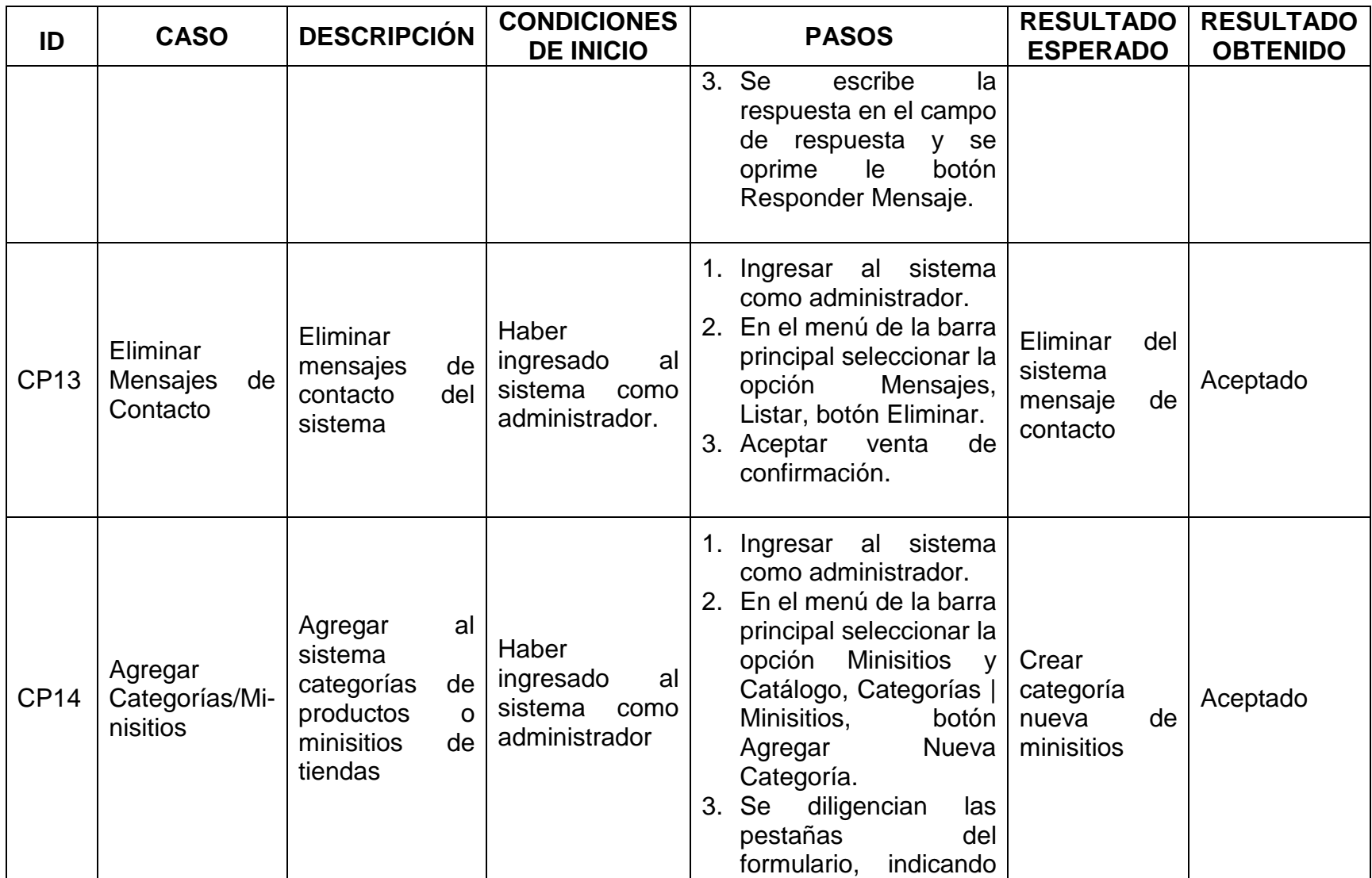

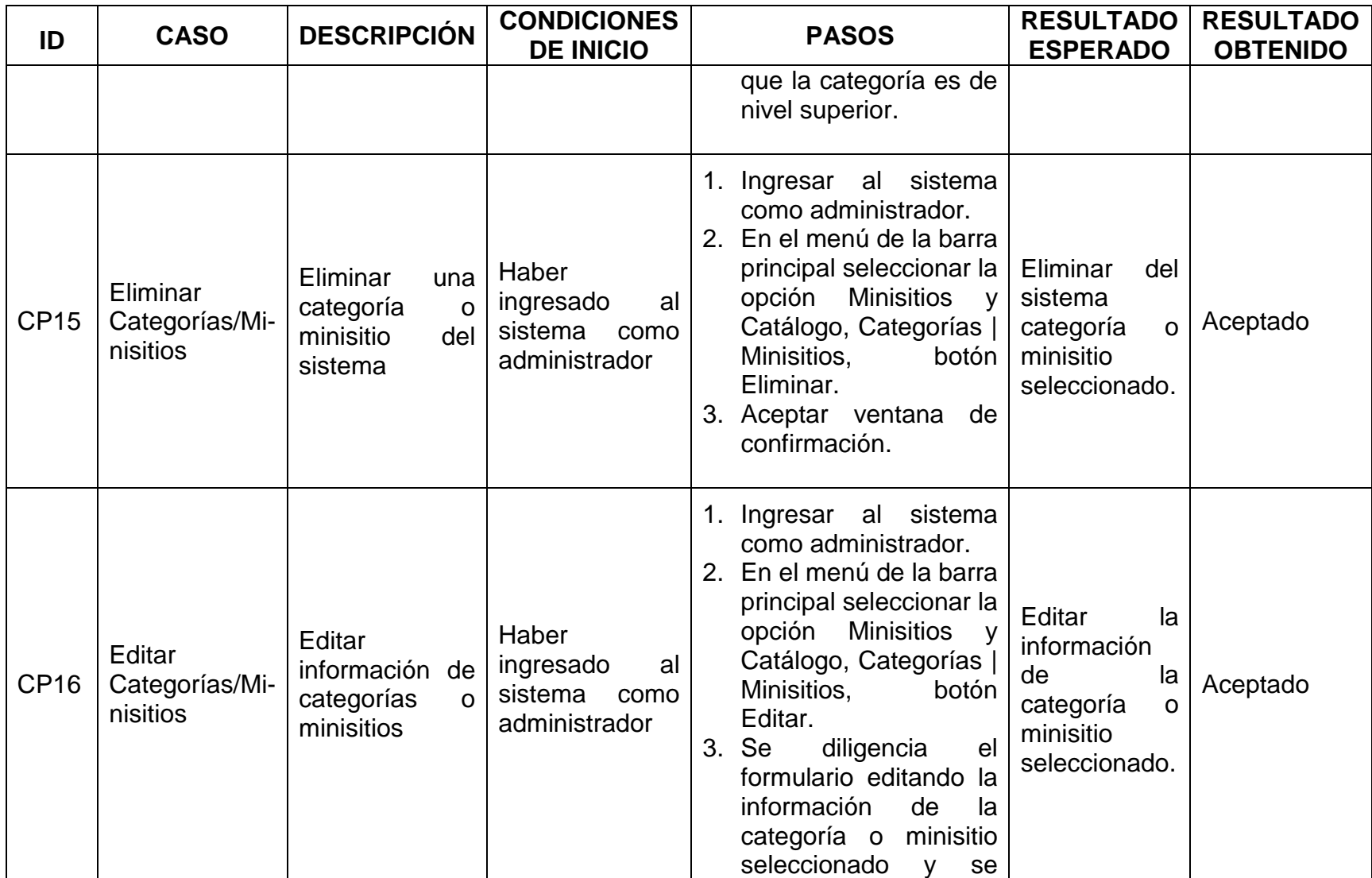

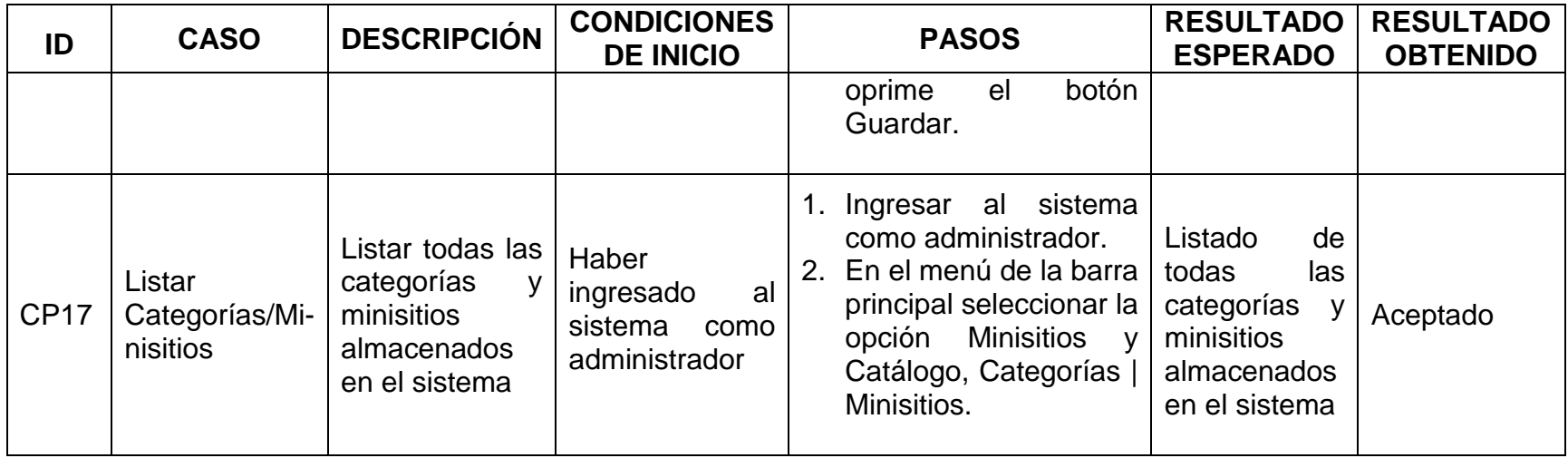

### *Tabla 33 Casos de prueba parte IV*

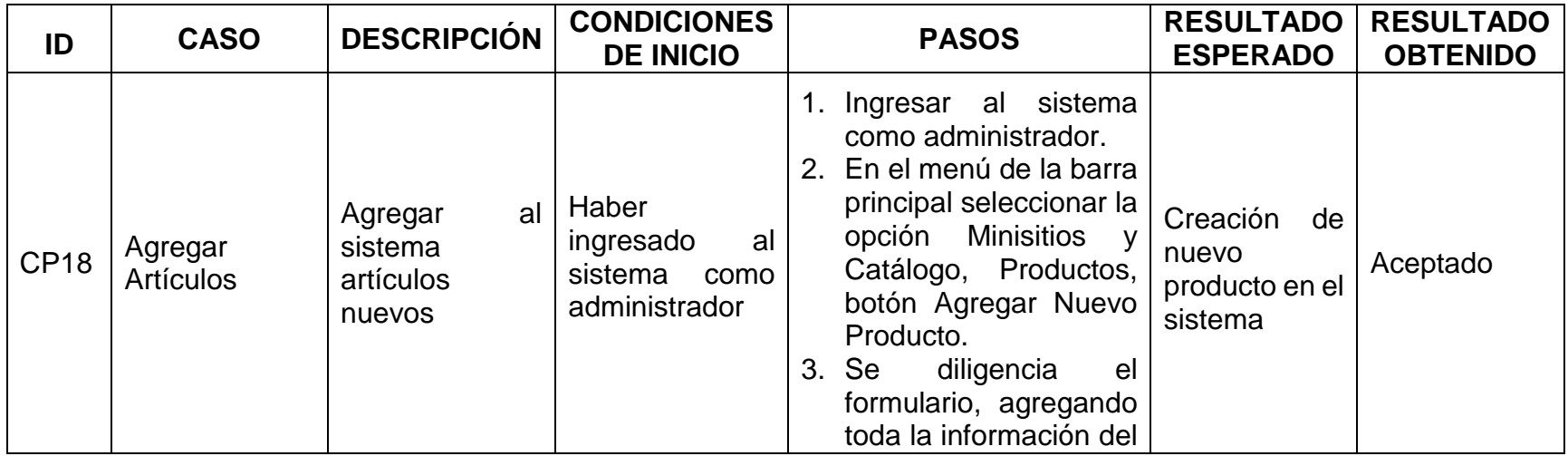

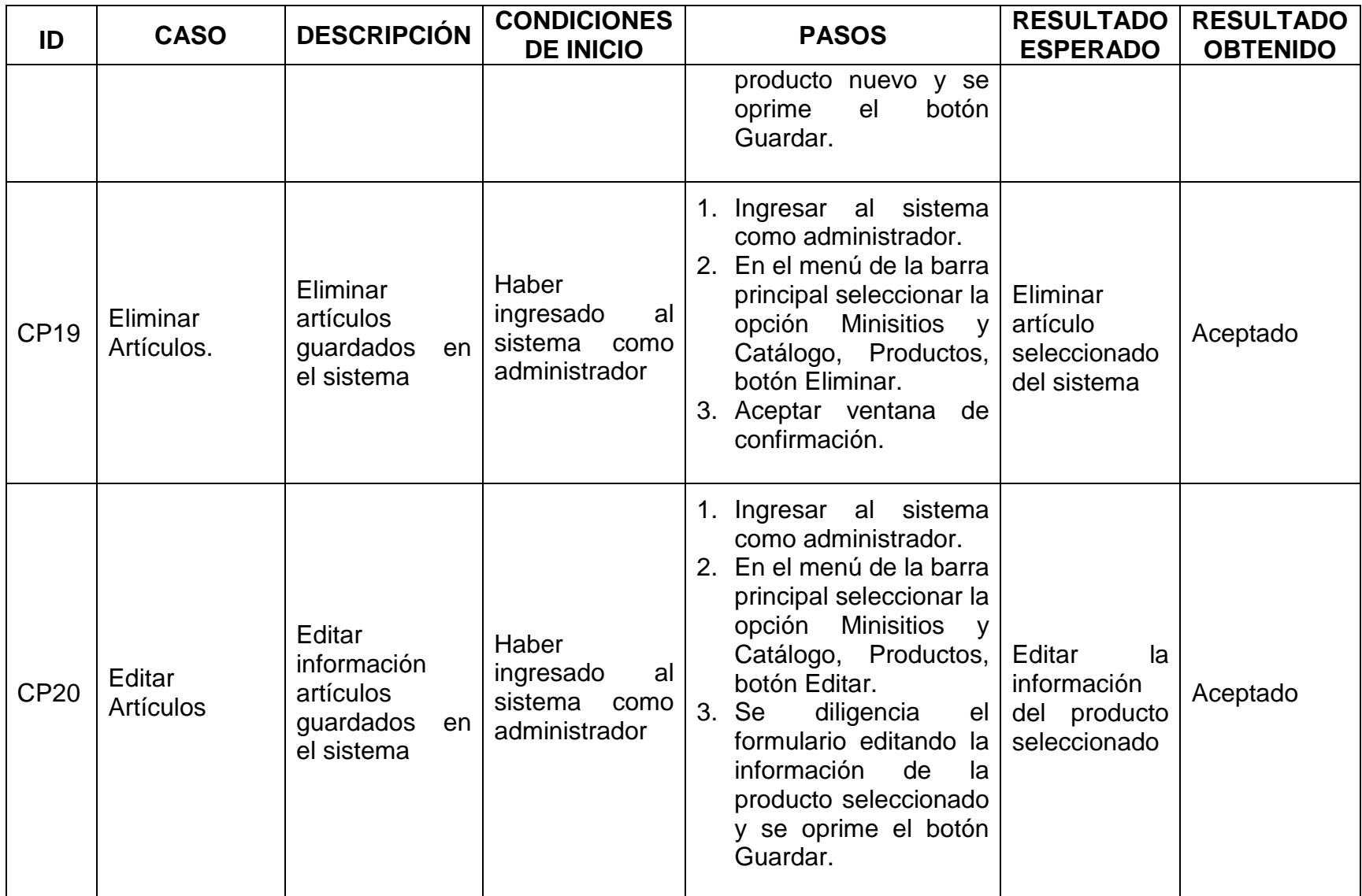

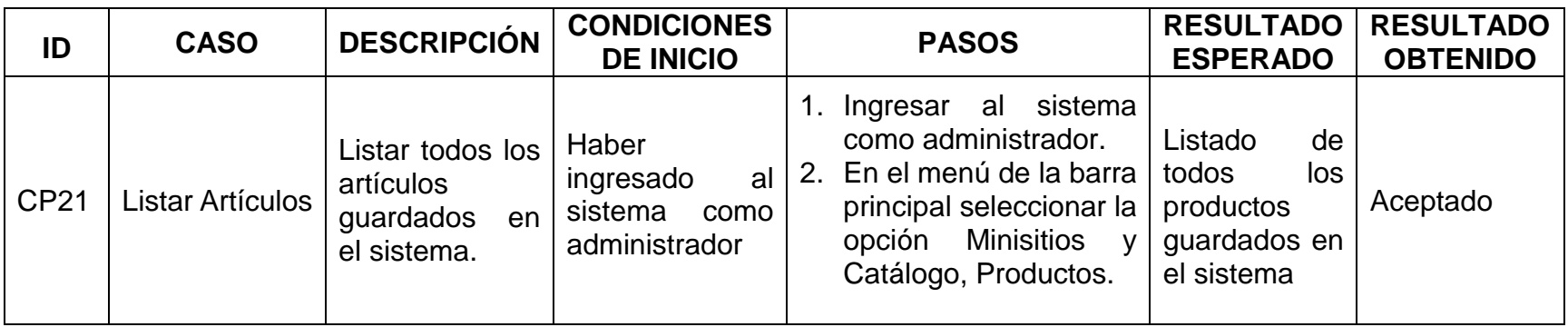

*Tabla 34 Casos de prueba parte V*

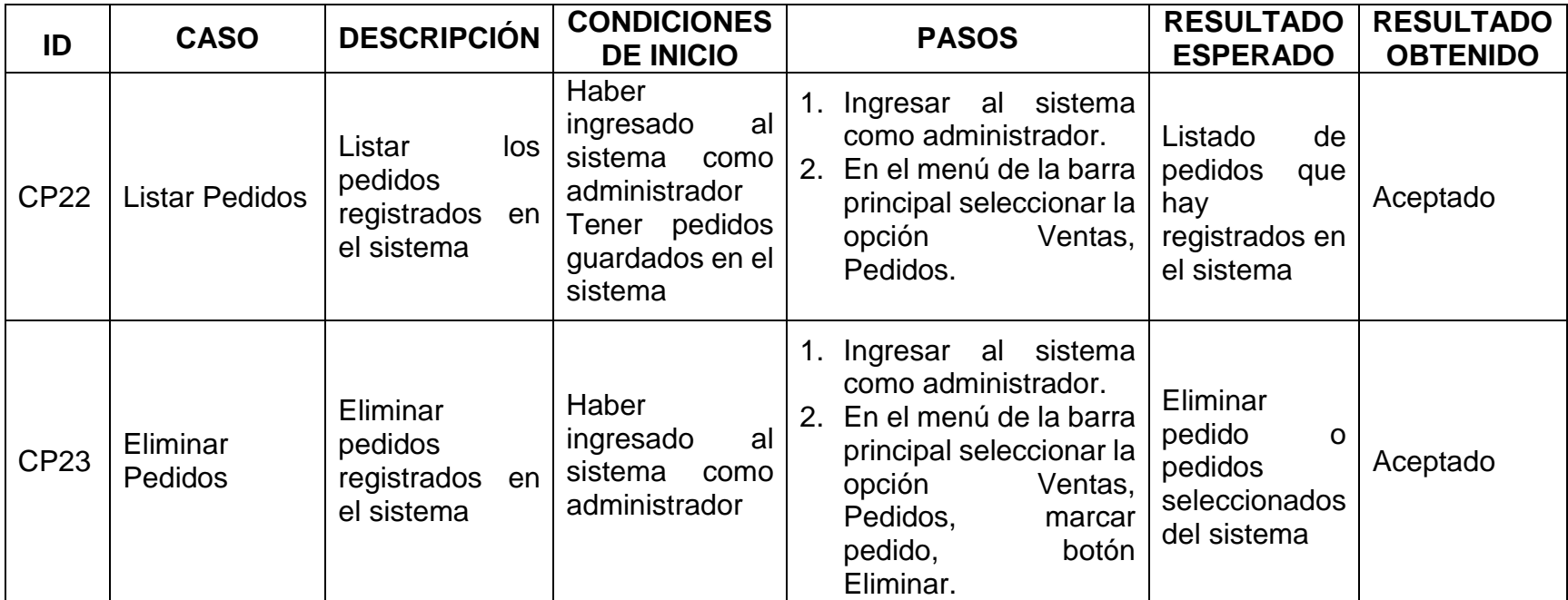

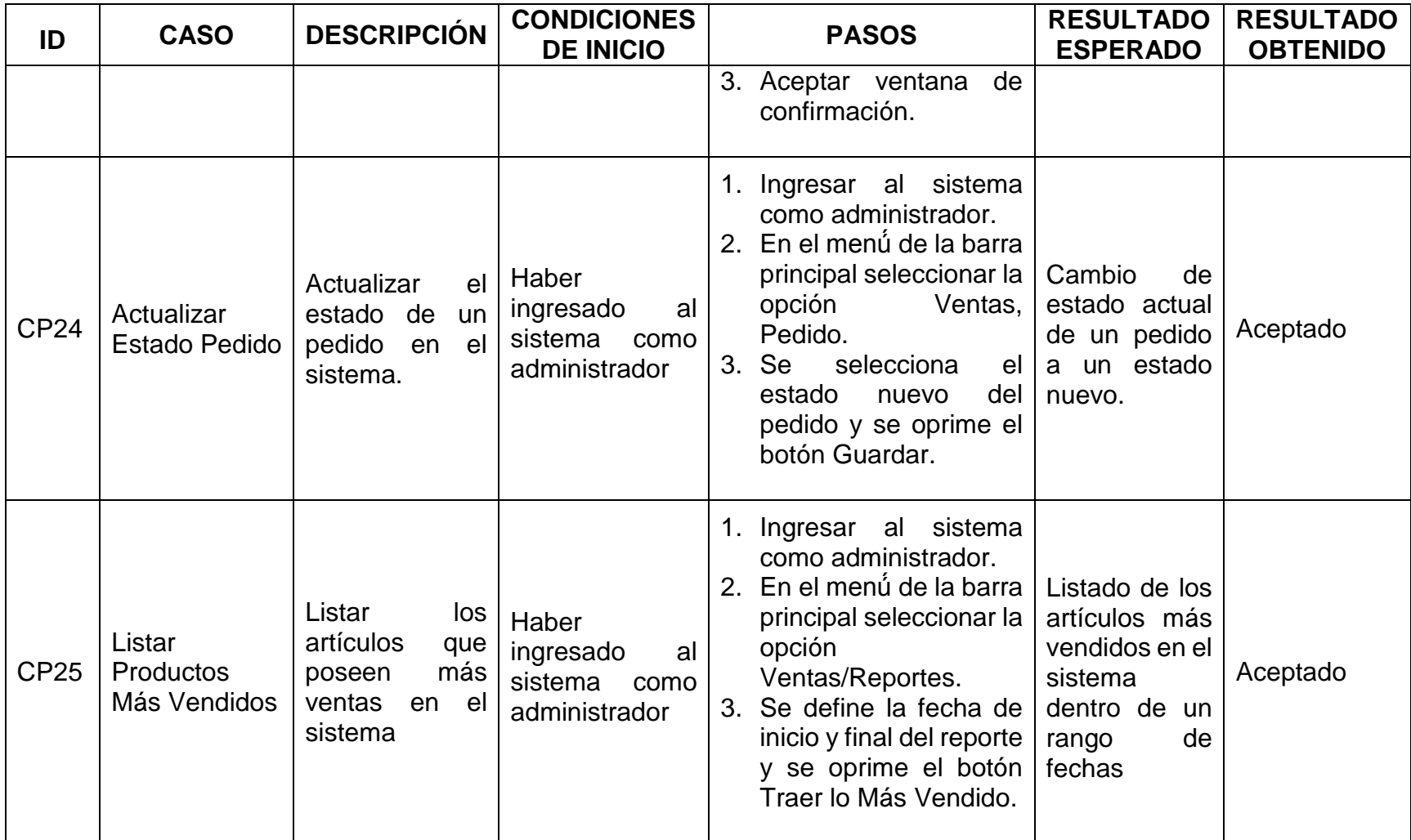

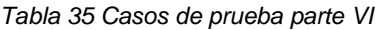

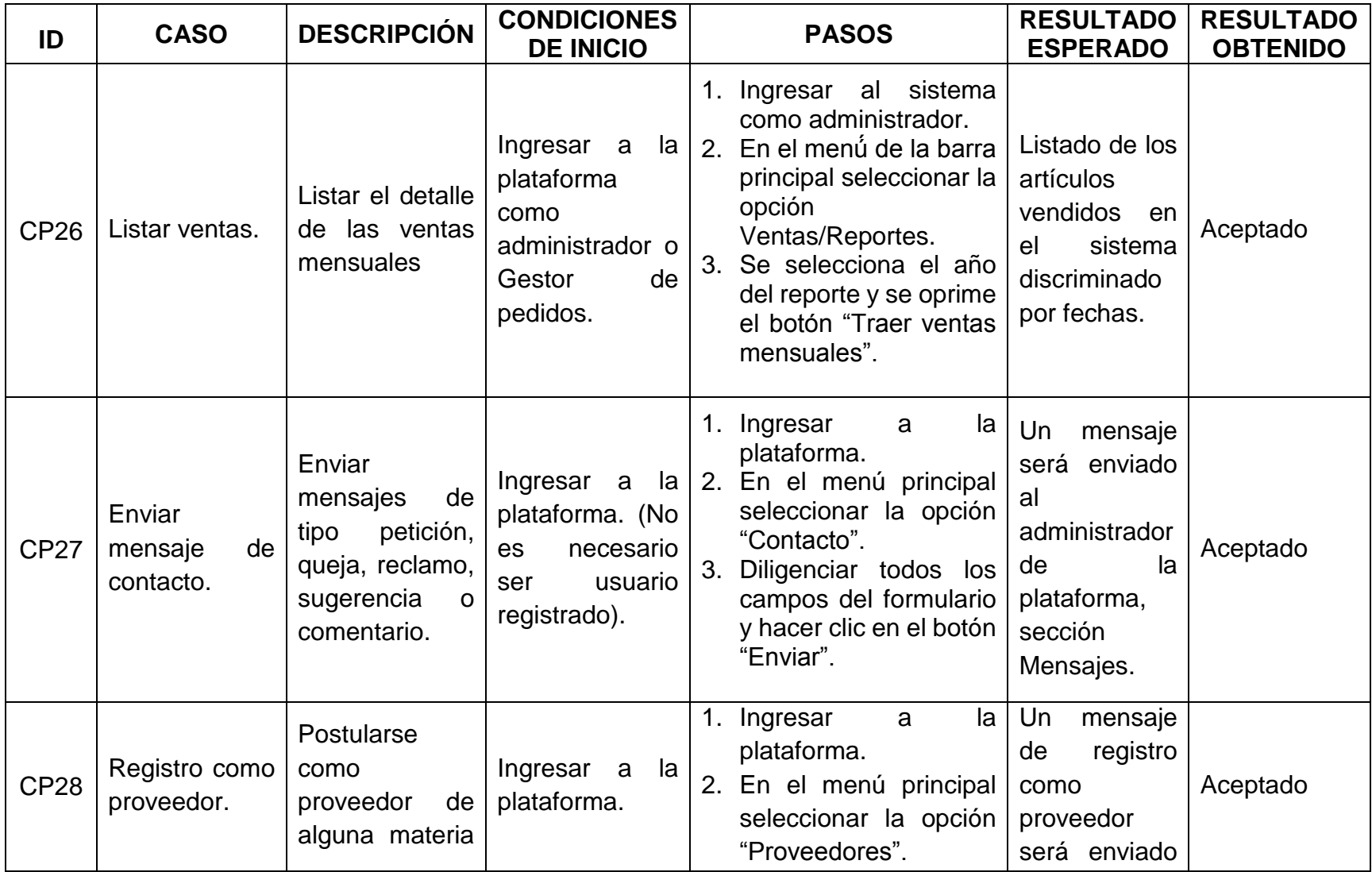

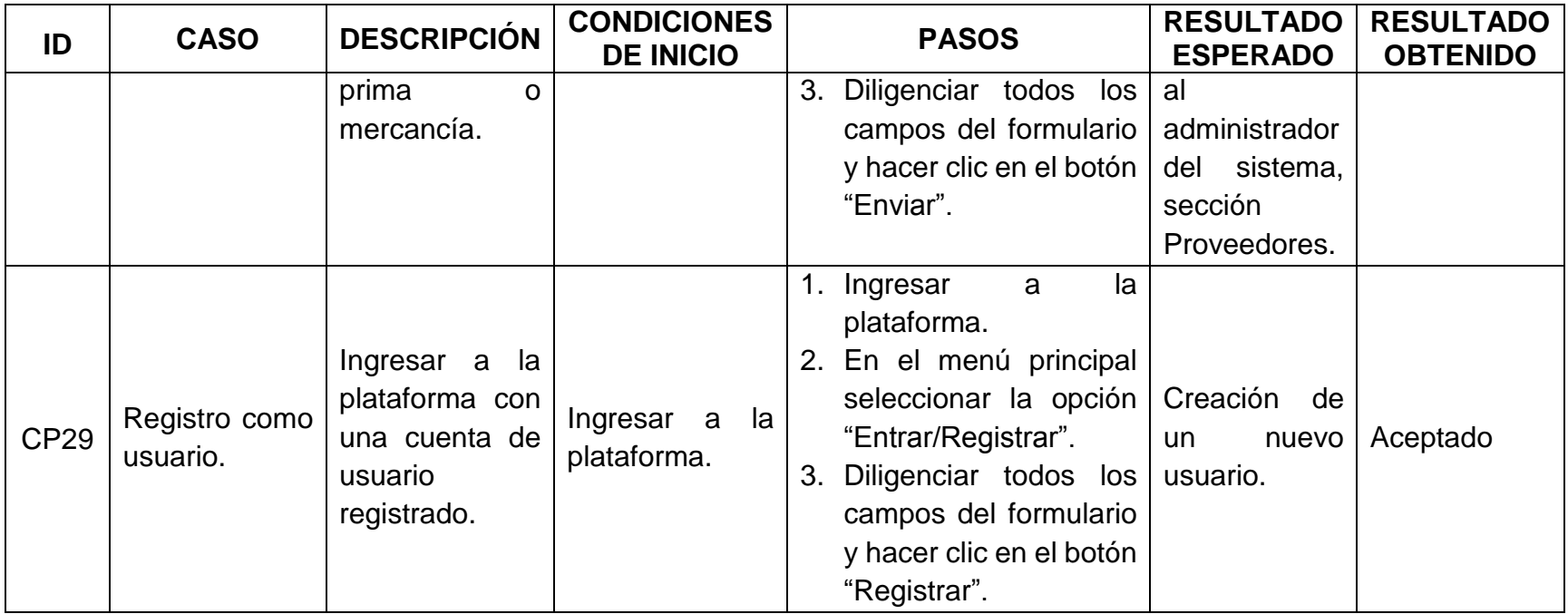

## *Tabla 36 Casos de prueba parte VII*

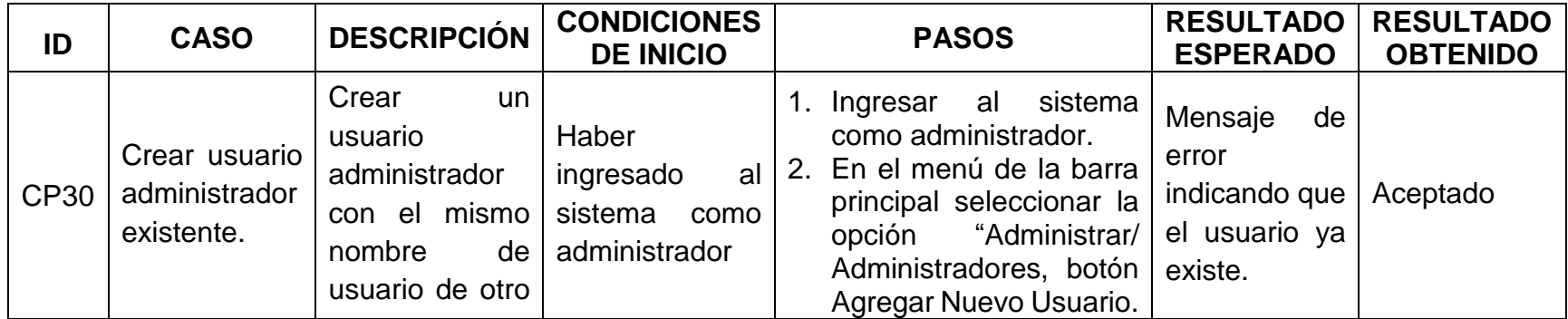

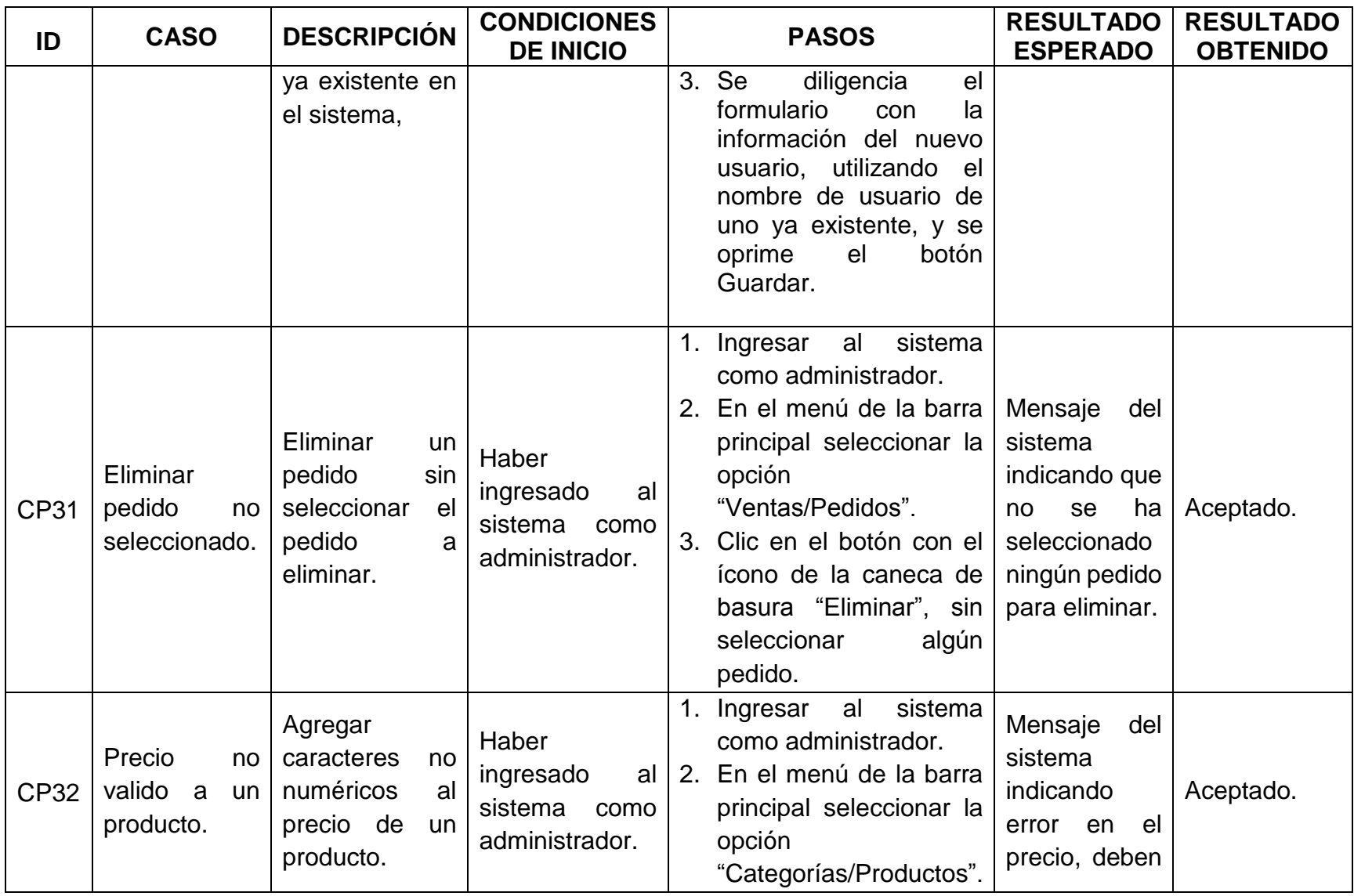

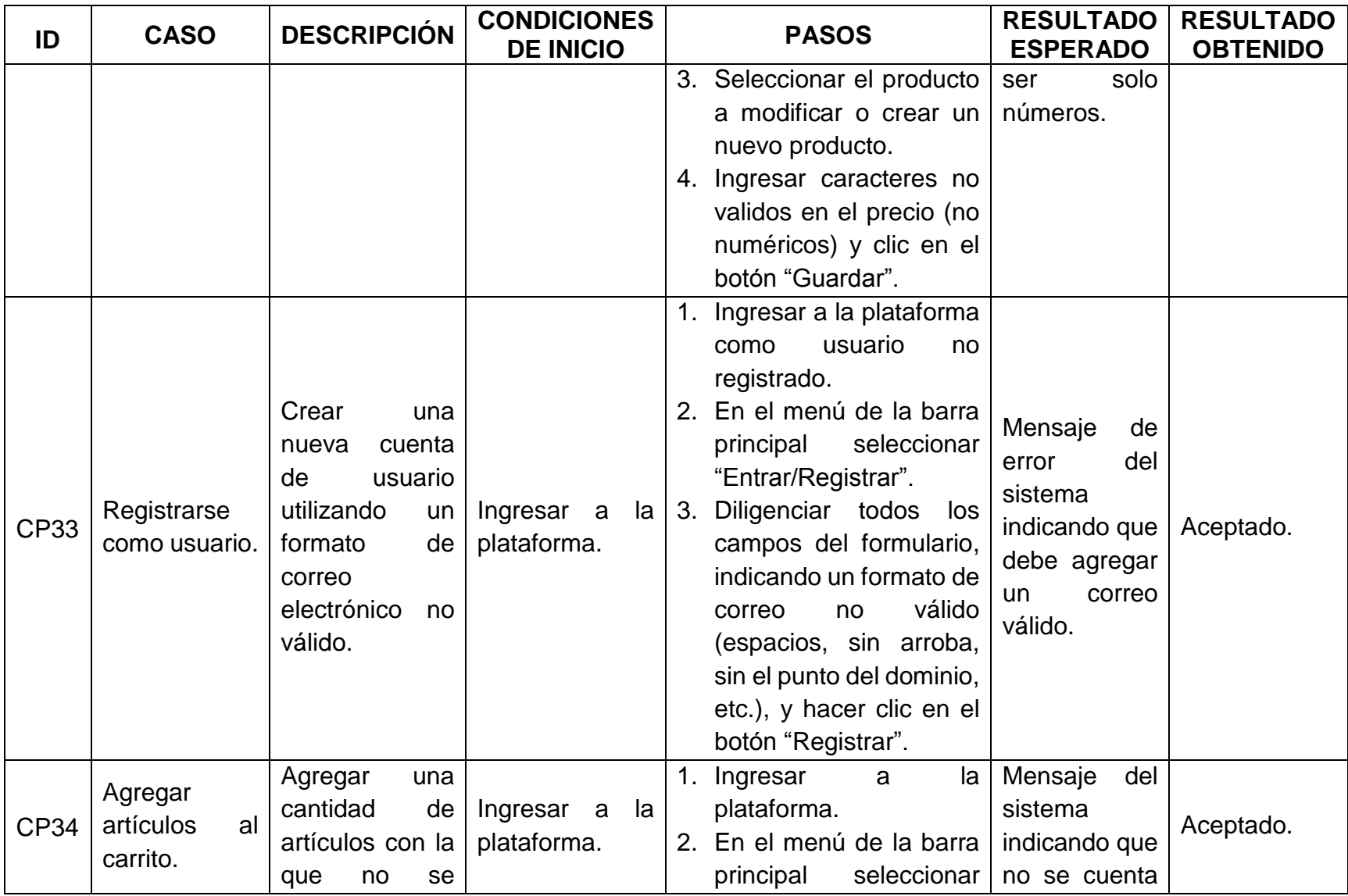

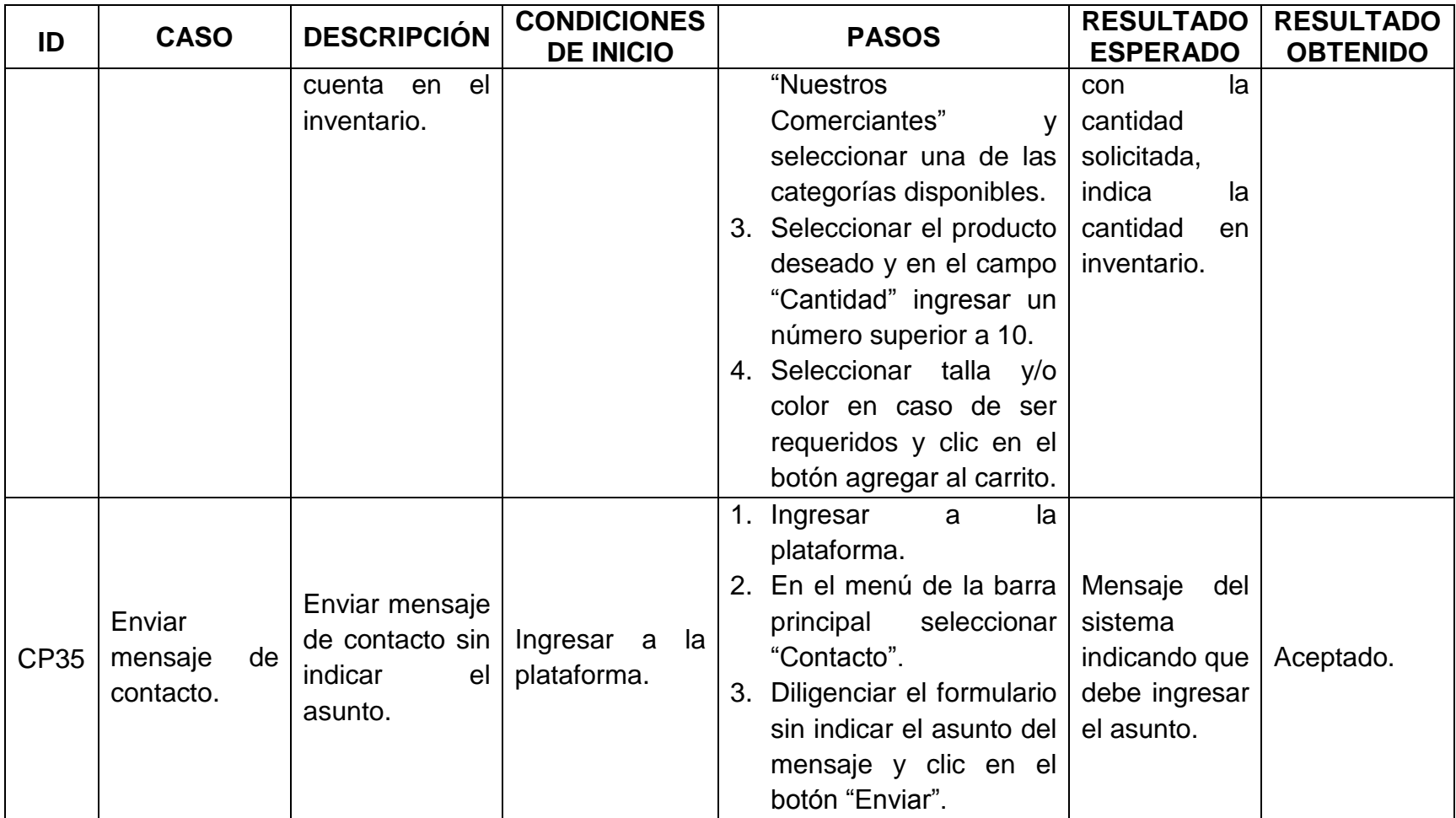

# **10. VERIFICAR LA HIPÓTESIS**

*La presencia en la WEB de los establecimientos de la red de trabajo puede facilitar a los consumidores el acceso a la información sobre los comerciantes, sus productos y promociones.*

La puesta en línea de la plataforma Pereira Comerciante [\(www.pereiracomerciante.com\)](http://www.pereiracomerciante.com/) se realizó en octubre de 2014, pero actualmente el lanzamiento oficial se encuentra retrasado dado que Fenalco Risaralda tiene pendiente la reunión de socialización con los comerciantes. Es decir que aspectos como el despliegue de publicidad, responsabilidad de Fenalco y los respectivos comerciantes, se encuentra detenidos, sin embargo se han presentado ciertos acontecimientos que permiten percibir la afirmación de la hipótesis planteada.

- 1. Algunos comerciantes le han manifestado a los representantes de Fenalco Risaralda que han recibido llamadas realizando consultas por productos de la plataforma
- 2. Se han recibido mensajes de clientes realizando consultas de algún producto o quejas, solicitud de garantías y preguntas generales
- 3. Aunque el trabajo de posicionamiento en motores de búsqueda es parte de una mejora futura, algunas de las páginas en la plataforma ya permiten ser encontradas utilizando frases como *Comerciantes Pereira, comerciantes ropa Pereira, comerciantes calzado Pereira, comerciantes joyas Pereira, comerciantes accesorios Pereira,* o incluso el nombre del establecimiento
- 4. La plataforma se encuentra incluida dentro del proyecto de turismo de la ciudad el cual está apoyado en la plataforma Pereira.travel<sup>18</sup>, lo que permitirá la difusión de la plataforma por diferentes medios

l

<sup>18</sup> Disponible en Internet[, http://www.pereira.travel/herramientas/aplicaciones/pereira-comerciante/9](http://www.pereira.travel/herramientas/aplicaciones/pereira-comerciante/9)

# **11. CONCLUSIONES**

Gracias al desarrollo e implementación del proyecto "PLATAFORMA DE COMERCIO ELECTRÓNICO PARA LA RED DE TRABAJO DE 35 MIPYMES DEL CENTRO DE LA CIUDAD DE PEREIRA", se puede concluir lo siguiente.

- El análisis de los requisitos establecidos por Fenalco Risaralda permitió tener claridad en el desarrollo que se efectuaría posteriormente, la realización de los diferentes diagramas como de casos de uso, su correspondiente especificación y los diagramas de secuencia, permitieron generar claridad sobre funcionamiento con que debe contar la plataforma.
- Gracias a los resultados obtenidos en el punto anterior, fue posible plantear un diseño inicial en común acuerdo con Fenalco Risaralda con el cual se cubrirían todos los requisitos. De igual manera se evitó iniciar un proceso y reproceso de codificación y desarrollo de entornos gráficos que eventualmente estuvieran contrarios a lo esperado por Fenalco Risaralda.
- Al ejecutar el proceso anterior de estudiar los requerimientos y diseñar una posible solución, la implementación de la plataforma resultó con algunas ventajas, una de ellas fue que se contó con un tiempo adicional para perfeccionar aspectos de diseño, diseñar un logo para la plataforma e incluso agregar elementos para facilitar algunas tareas del usuario administrador, como por ejemplo la posibilidad de contestar mensajes desde el mismo panel de administración o gestionar proveedores.
- El resultado de las pruebas ejecutadas fue el esperado, aunque en el proyecto solo se incluyeron una serie de pruebas para la verificación de los casos de uso planteados, durante el desarrollo del proyecto se realizaron otras pruebas a módulos independientes antes y después de la integración con otros módulos, gracias a las cuales se ejecutaban acciones correctivas oportunas para evitar resultados que afectarán otras piezas del proyecto.
- Los comerciantes ahora pueden contar con un catálogo de sus productos exhibido 24 horas al día 7 días a la semana en dispositivos móviles y computadores con acceso a Internet, de esta manera los clientes cuentan con una posibilidad adicional, a la de visitar el local, al momento de realizar una compra, conocer una promoción o hacer una consulta.
- Aunque la plataforma comenzó a operar en Octubre de 2014 y el lanzamiento oficial se encuentra en proceso, ya ha generado un nuevo canal de comunicación entre clientes y comerciantes.
- La plataforma permite el crecimiento planteado por Fenalco Risaralda de contar con aproximadamente 2000 productos y 100 comerciantes, lo cual hace que el crecimiento dependa solo de iniciar el proceso de selección y capacitación de los comerciantes por parte de Fenalco.
- La plataforma facilita que a los comerciantes les sea posible la venta tanto productos nuevos como productos que tengan de inventarios anteriores, lo que le permitiría disponer mejor el espacio físico del local y así seleccionar los mejores productos para ser exhibidos.
- La plataforma agrega una funcionalidad que le permitirá a los comerciantes tener contacto con los clientes y con proveedores, lo que permitiría establecer conexiones comerciales. Que de igual manera permite generar una base de datos de proveedores disponible para realizar la mejor elección por parte de los comerciantes.
- La plataforma cuenta con la función de crear promociones, cupones de descuento y tarjetas de regalo, lo que permite a los comerciantes realizar ofertas y campañas publicitarias dependiendo de la temporada, para uno o varios de sus productos.

# **12. RECOMENDACIONES Y MEJORAS FUTURAS**

Las mejoras iniciales más importantes que se podrían implementar se listan a continuación.

- Realizar el proceso de posicionamiento en los motores de búsqueda *(SEO por sus siglas en inglés Search Engine Optimization),* con el fin de mejorar la presencia en la web de la plataforma y por consiguiente de sus comerciantes
- Dado que actualmente la plataforma cuenta con un sistema de pagos online externo, es decir que se envía una factura vía correo electrónico del pedido realizado para pagar por Internet, y el proceso de generación de dicha factura está a cargo de una persona, se plantea integrar el sistema de pagos online para que sea la misma plataforma quien se encargue del proceso
- Agregar un chat en línea en un horario definido para que los usuarios que presenten inquietudes puedan resolverlas inmediatamente
- Modificar el formulario de contacto para que el mensaje pueda ser dirigido directamente a uno o varios comerciantes
- Desarrollar una aplicación nativa de la plataforma para dispositivos móviles con sistema operativo IOS y Android, actualmente la plataforma cuenta con un diseño que le permite adaptarse a los diferentes tamaños de pantalla, pero el acceso solo se hace a través de un navegador web
- Contar con un equipo de soporte técnico y tecnológico para el servidor y los diferentes aspectos de la plataforma, de igual manera dicho equipo estaría encargado de asesorar a los comerciantes para la carga de información
- Contar con un plan de auditoria para la revisión periódica de la información, fotos y productos, que los comerciantes o la persona encargada carga a la plataforma; con el fin de evitar carga de contenido ilegal

Como recomendación se le planteo a Fenalco Risaralda determinar unas fechas en las que todas las tiendas de la plataforma, o en su mayoría, presenten descuentos que solo aplican por compras las compras realizadas en línea y la creación de cupones y tarjetas de regalo con publicidad del sitio y sus comerciantes.

# **BIBLIOGRAFÍA**

- [1] CASTRO, Luis. ¿Qué es HTML? Disponible en Internet: [http://aprenderinternet.about.com/od/Glosario/g/Que-Es-Html.htm.](http://aprenderinternet.about.com/od/Glosario/g/Que-Es-Html.htm) Consultado el: 14 de julio de 2014.
- [2] CodeIgniter, Introducción CodeIgniter. Disponible en Internet: [http://ellislab.com/codeigniter.](http://ellislab.com/codeigniter) Consultado el: 18 de Noviembre de 2014.
- [3] Cursos de Desarrollo de Páginas Web con PHP, adrformacion, Disponible en Internet: [http://www.adrformacion.com/cursos/php2/leccion1/tutorial1.html.](http://www.adrformacion.com/cursos/php2/leccion1/tutorial1.html) Consultado el 18 de Noviembre de 2014.
- [4] Desarrollo Web, Presentación general CodeIgniter, Miguel Angel Álvarez, Disponible en Internet: [http://www.desarrolloweb.com/articulos/codeigniter.html.](http://www.desarrolloweb.com/articulos/codeigniter.html) Consultado el 18 de Noviembre de 2014.
- [5] Definición de MySQL. Definición abc. Disponible en Internet: [http://www.definicionabc.com/tecnologia/mysql.php.](http://www.definicionabc.com/tecnologia/mysql.php) Consultado el: 14 de julio de 2014.
- [6] FENALCO, Risaralda. Nosotros. Disponible en Internet: [http://www.fenalcorisaralda.com.](http://www.fenalcorisaralda.com/) Consultado el: 14 de julio de 2014.
- [7] LATAM, Matomy. Junio 18 de 2013. Informe internet y comercio electrónico 2013 en Latinoamérica. Disponible en Internet: [http://es.slideshare.net/JosLuisValdivielso/informe-internet-y-comercio](http://es.slideshare.net/JosLuisValdivielso/informe-internet-y-comercio-electrnico-2013-en-latinoamrica)[electrnico-2013-en-latinoamrica.](http://es.slideshare.net/JosLuisValdivielso/informe-internet-y-comercio-electrnico-2013-en-latinoamrica) Consultado el: 10 de julio de 2014.
- [8] Lerma, Héctor Daniel. Metodología de la Investigación: Propuesta, Anteproyecto y Proyecto.
- [9] LESSIN, Jorge. 6 de noviembre de 2013. Qué es Bootstrap y cómo funciona en el diseño web. Disponible en Internet: [http://jorgelessin.com/que-es-bootstrap-y](http://jorgelessin.com/que-es-bootstrap-y-como-funciona-en-el-diseno-web)[como-funciona-en-el-diseno-web.](http://jorgelessin.com/que-es-bootstrap-y-como-funciona-en-el-diseno-web) Consultado el: 14 de julio de 2014.
- [10] LIBROSWEB. ¿Qué es CSS?. Disponible en Internet: [http://librosweb.es/css/capitulo\\_1.html.](http://librosweb.es/css/capitulo_1.html) Consultado el: 14 de julio de 2014.
- [11] LIBROSWEB. ¿Qué es JavaScript?. Disponible en Internet: [http://librosweb.es/javascript/capitulo\\_1.html.](http://librosweb.es/javascript/capitulo_1.html) Consultado el: 14 de julio de 2014.
- [12] Manual Práctico de SQL, Alavaro E. Garcia, Libros Electrónicos. Disponible en Internet: [http://www.lawebdelprogramador.com/cursos/SQL/2105-](http://www.lawebdelprogramador.com/cursos/SQL/2105-Manual_practico_de_SQL.html) Manual practico de SQL.html. Consultado el 18 de Noviembre de 2014.
- [13] MANZUR, Sergio. 14 de octubre de 2013. ¿Qué es jQuery? Disponible en Internet: [http://www.mexired.com/blog/que-es-jquery/#.U8RlGfl5NA0.](http://www.mexired.com/blog/que-es-jquery/#.U8RlGfl5NA0) Consultado el: 14 de julio de 2014.
- [14] NTC 1486:2008, Documentación, Presentación de tesis, trabajos de grado y otros trabajos de investigación.
- [15] NTC 5613:2008, Referencias bibliográficas contenido, forma y estructura.
- [16] PHP, Introducción a PHP, Manuales, Disponible en Internet: [http://www.php.net/manual/es/introduction.php.](http://www.php.net/manual/es/introduction.php) Consultado el 18 de Noviembre de 2014.
- [17] RAMIREZ, Mariano. 20 de febrero de 2011. Que es CodeIgniter y porque usarlo como framework de desarrollo. Disponible en Internet: [http://www.sosinformatico.tk/2011/02/que-es-codeigniter-y-porque-usarlo](http://www.sosinformatico.tk/2011/02/que-es-codeigniter-y-porque-usarlo-como.html)[como.html.](http://www.sosinformatico.tk/2011/02/que-es-codeigniter-y-porque-usarlo-como.html) Consultado el: 14 de julio de 2014.
- [18] SQL, structured query language, Disponible en Internet: [http://www.amazon.es/El-lenguaje-SQL-ebook/dp/B00260HCU8.](http://www.amazon.es/El-lenguaje-SQL-ebook/dp/B00260HCU8) Consultado el 18 de Noviembre de 2014.
- [19] THIBAUD, Cyril. MySQL 5: Instalación, implementación, administración, programación. Editorial ENI. 2006. p. 6
- [20] Universidad Nacional Abierta y a Distancia. Lección 5: Investigación pura, investigación Aplicada, Investigación profesional. Disponible en Internet: [http://datateca.unad.edu.co/contenidos/100104/100104\\_EXE/leccin\\_5\\_investig](http://datateca.unad.edu.co/contenidos/100104/100104_EXE/leccin_5_investigacin_pura_investigacin_aplicada_investigacin_profesional.html) [acin\\_pura\\_investigacin\\_aplicada\\_investigacin\\_profesional.html.](http://datateca.unad.edu.co/contenidos/100104/100104_EXE/leccin_5_investigacin_pura_investigacin_aplicada_investigacin_profesional.html) Consultado el 20 de Diciembre de 2014.
- [21] Word Wide Web, W3C HTML. Disponible en Internet: [http://www.w3.org/html/.](http://www.w3.org/html/) Consultado el 18 de Noviembre de 2014.

# **ANEXO A MANUAL DE USUARIO**

Para todas las acciones a continuación es necesario haber iniciado sesión como administrador, para esto, se ingresa a [www.pereiracomerciante.com](http://www.pereiracomerciante.com/) y se hace clic en el icono que se muestra a continuación en la parte inferior del portal

*Figura 108 Icono ingreso administrador*

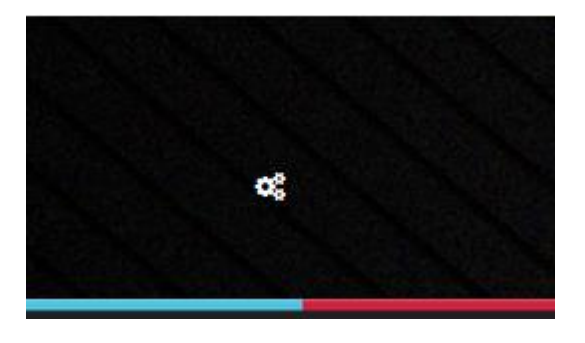

Esto llevará a la siguiente pantalla:

*Figura 109 Ingreso administrador*

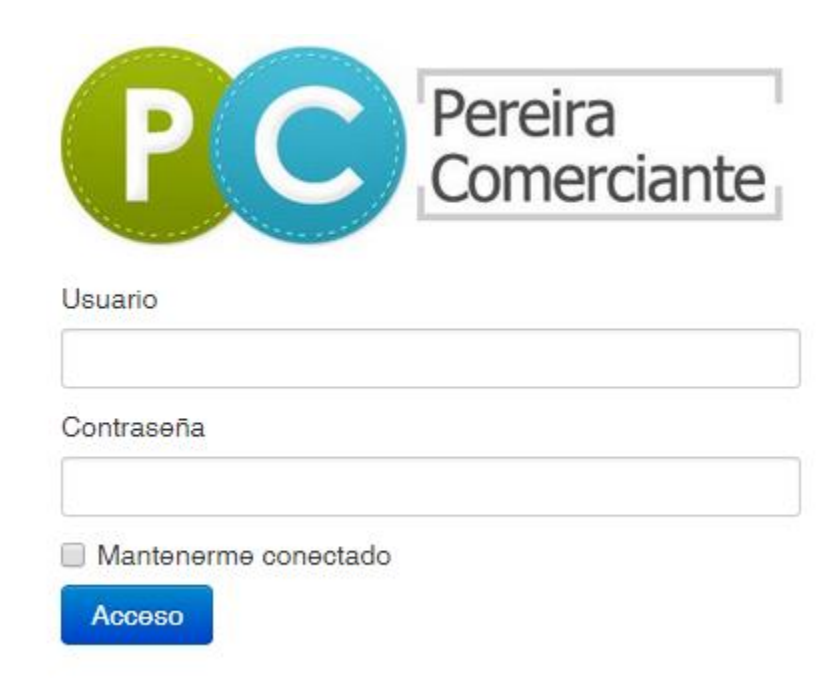

Una vez se ingrese al sistema como administrador, podremos realizar las funciones descritas a continuación.

# **AGREGAR USUARIOS AL SISTEMA**

Para agregar usuarios tipo administrado o gestores de pedidos, se selecciona la opción Administradores, del menú desplegable Administrar

#### *Figura 110 Agregar usuarios administradores* Pereira Comerciante Inicio Ventas -Minisitios y Catálogo ▼ Contenido -Administrar • Proveedores -2图 Mensaies ▼ Acciones -Configuración **Tablero de Mando** Módulos de Pago Mensajes Pregrabados Ubicaciones Administradores **Pedidos Recientes Enviar A Fecha Pedido Estado** Número de Orden **Facturar A Notas** 141575840813 Duque, Daniel Duque, Daniel November 11 21:13:28, 2014 Procesando

Luego, se hace clic en el botón Agregar Nuevo Usuario

*Figura 111 Agregar nuevo usuario administrador*

# **Administradores**

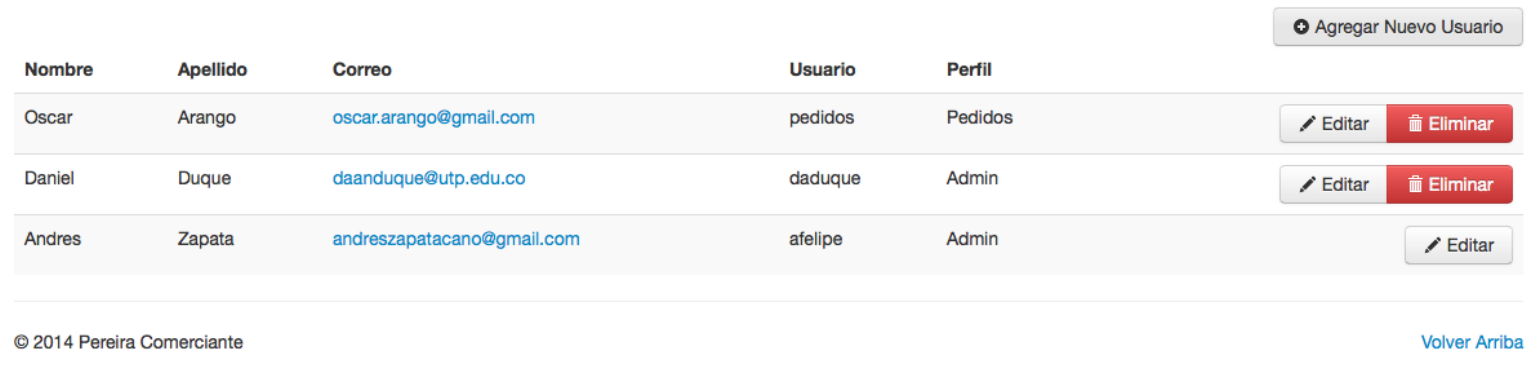

Finalmente se procede a llenar el formulario para registro de administrador y clic en el botón guardar, una vez sean diligenciados todos los campos
*Figura 112 Formulario registro administrador*

## Registro de Administrador

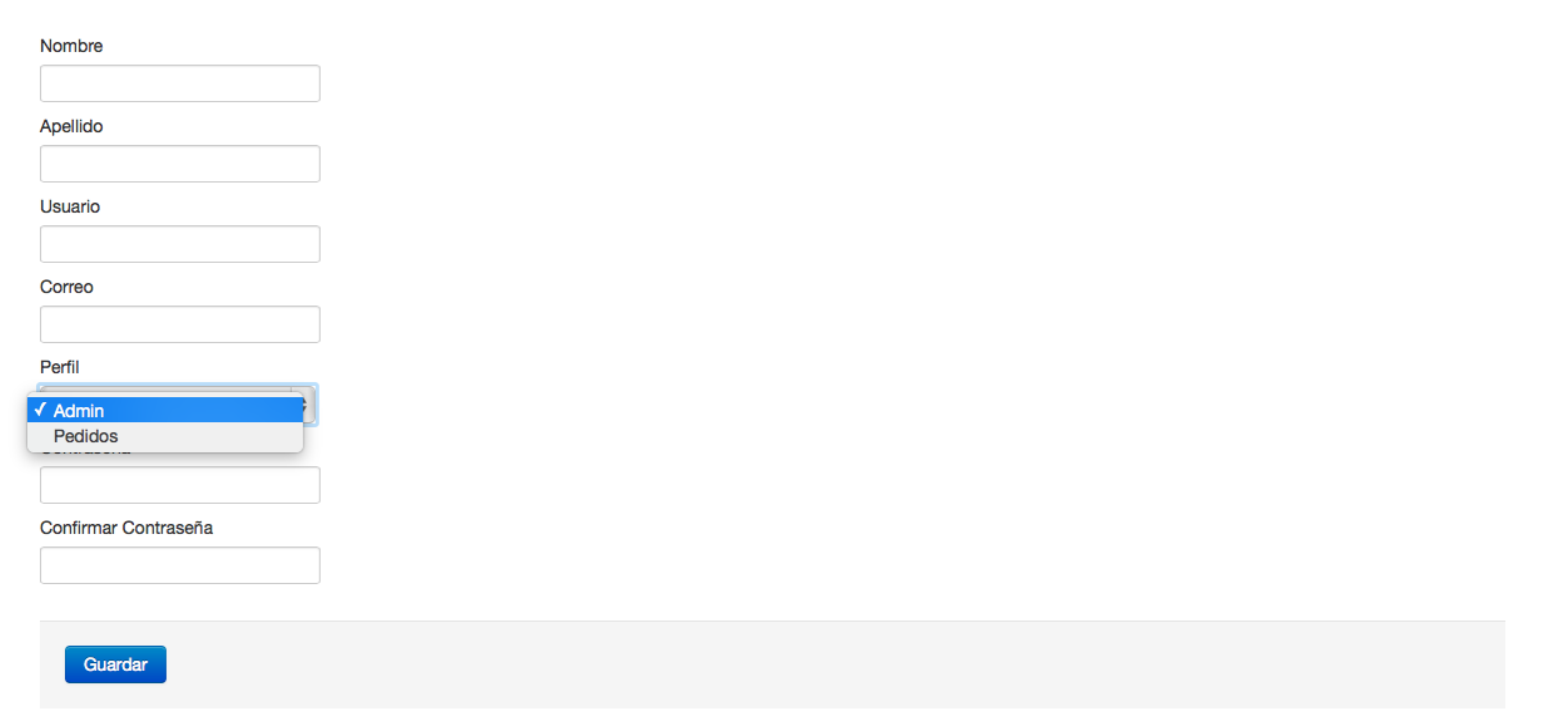

## **ELIMINAR USUARIOS DEL SISTEMA**

Para eliminar usuarios tipo administrado o gestores de pedidos, seleccionamos la opción Administradores, del menú desplegable Administrar

#### *Figura 113 Eliminar usuario administrador*

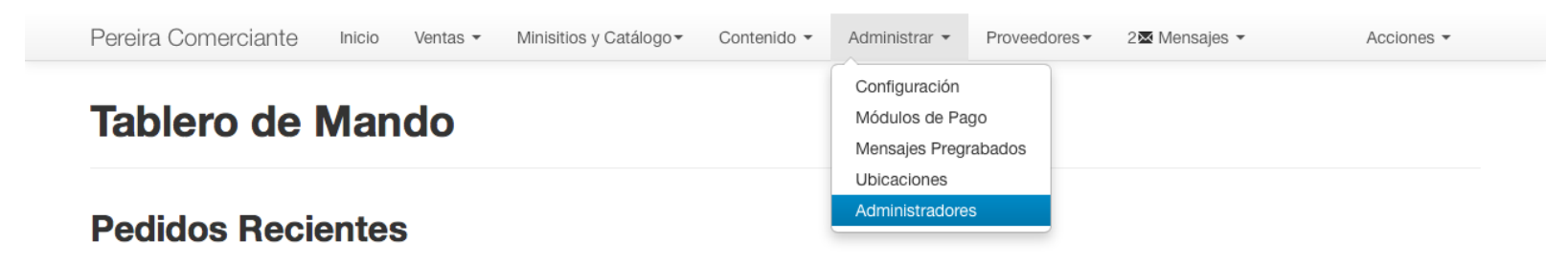

Luego, hacemos clico sobre el botón Eliminar del usuario que queramos borrar

*Figura 114 Eliminar administrador*

## **Administradores**

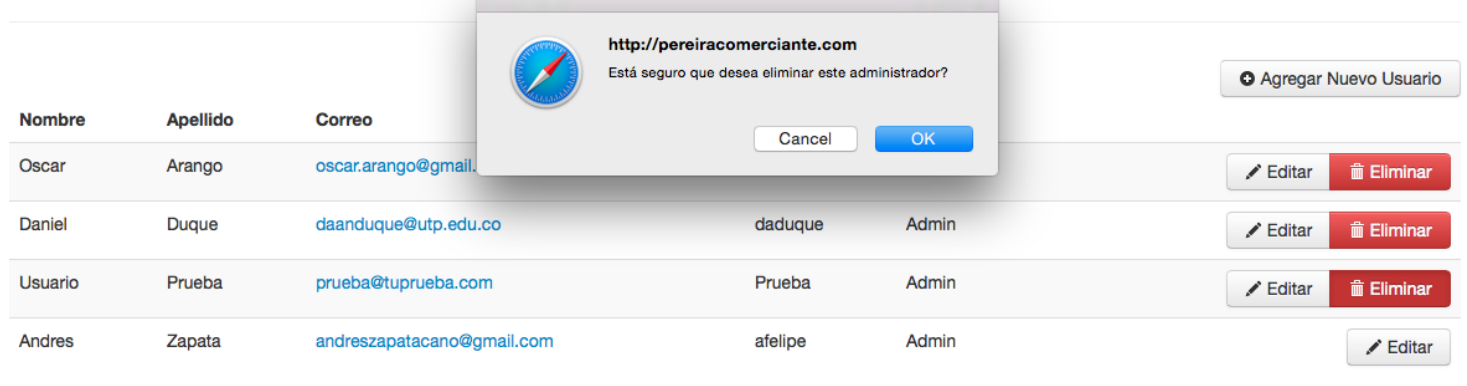

© 2014 Pereira Comerciante

**Volver Arriba** 

## **EDITAR USUARIOS DEL SISTEMA**

Para eliminar un usuario administrador, se debe seleccionar la opción **Administradores**, del menú desplegable **Administrar**

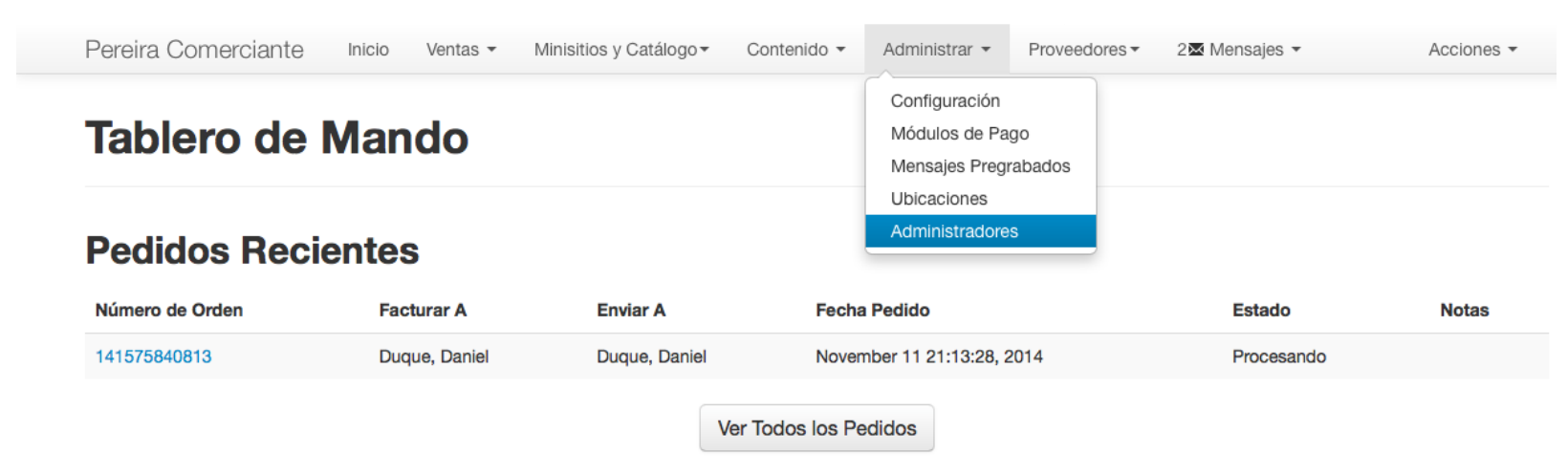

*Figura 115 Editar usuarios del sistema*

Luego, se hace clic en el botón **Editar** del usuario que se desea modificar, se proceden a diligenciar los campos del formulario que se muestra a continuación y por último clic en el botón **Guardar**

*Figura 116 Editar administrador*

# Registro de Administrador

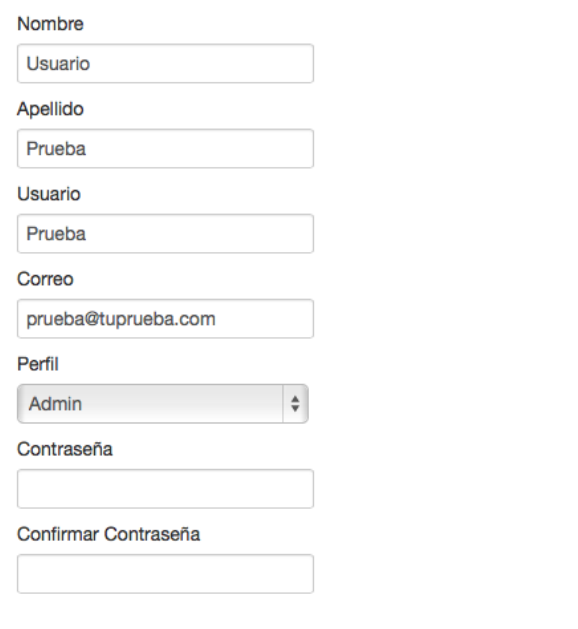

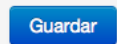

## **LISTAR USUARIOS DEL SISTEMA**

Para listar los usuarios administradores registrados en el sistema, se selecciona la opción **Administradores**, en el menú desplegable **Administrar**, esto llevará a una pantalla donde se visualizarán los usuarios administrador y gestor de pedidos del sistema

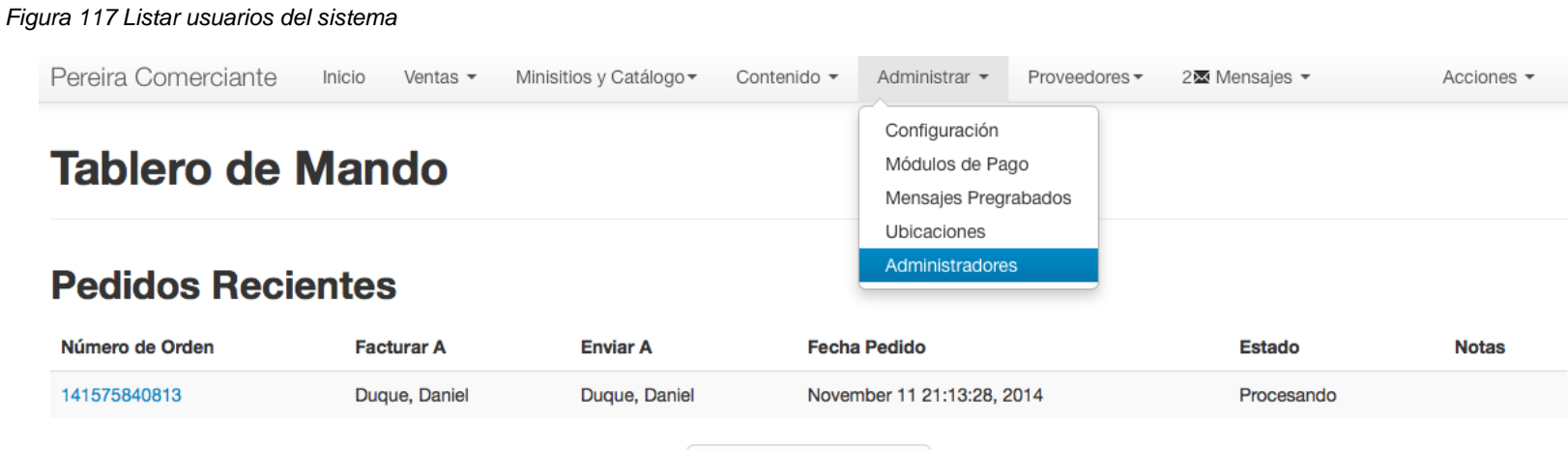

Ver Todos los Pedidos

### **AGREGAR USUARIO CLIENTE VIA ADMINISTRADOR**

Para agregar un usuario cliente vía panel de administración se debe hacer clic en la opción **Clientes** del menú desplegable **Ventas**.

#### *Figura 118 Agregar usuario cliente vía administrador*

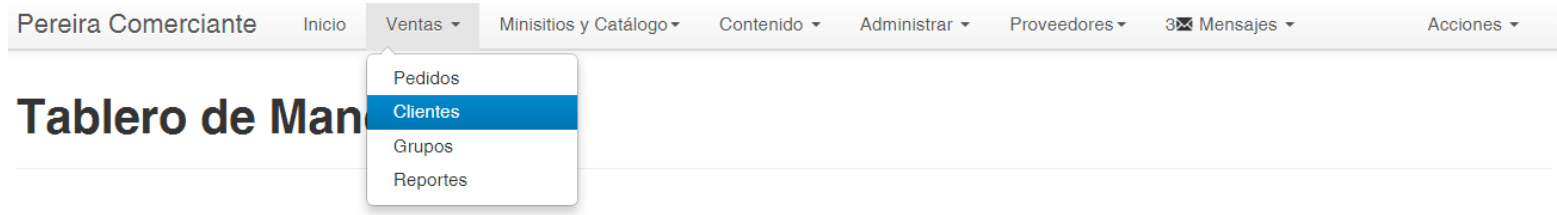

### **Pedidos Recientes**

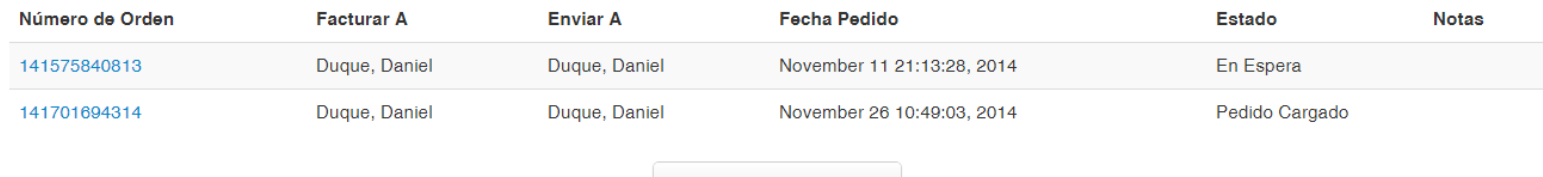

Ver Todos los Pedidos

Después, clic en el botón **Agregar Nuevo Cliente.**

*Figura 119 Botón agregar nuevo cliente*

## **Clientes**

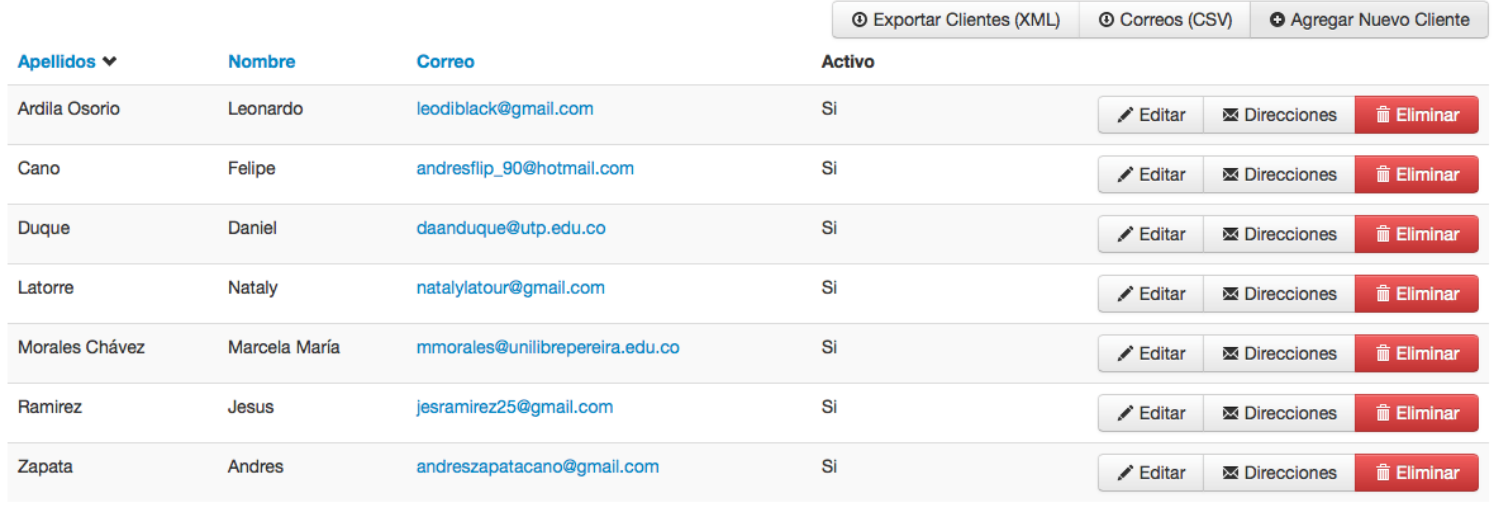

Por último, se diligencian los campos del formulario que se muestra a continuación y se hace clic en el botón **Guardar**

*Figura 120 Formulario nuevo cliente*

## **Formulario Clientes**

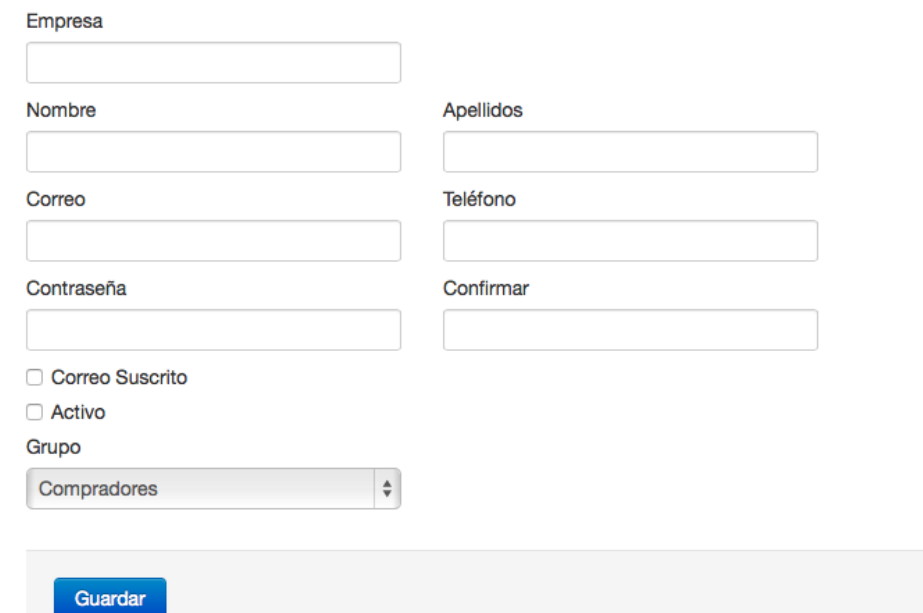

### **ELIMINAR USUARIO CLIENTE VIA ADMINISTRADOR**

Para eliminar un usuario cliente vía panel de administración se hace clic en la opción **Clientes** del menú desplegable **Ventas**

#### *Figura 121 Eliminar usuario cliente vía administrador*

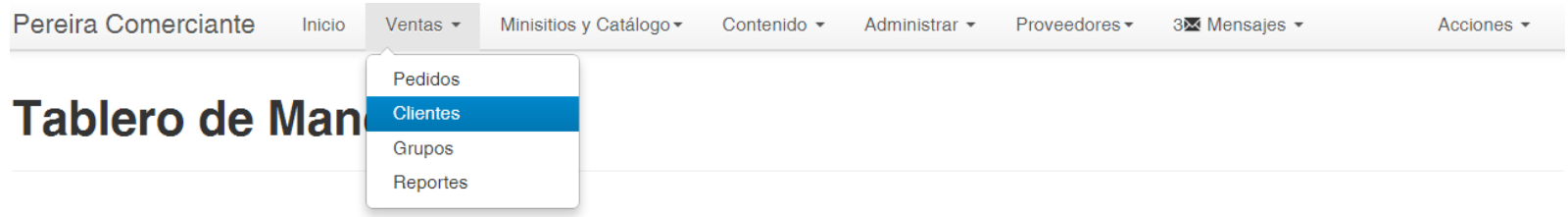

### **Pedidos Recientes**

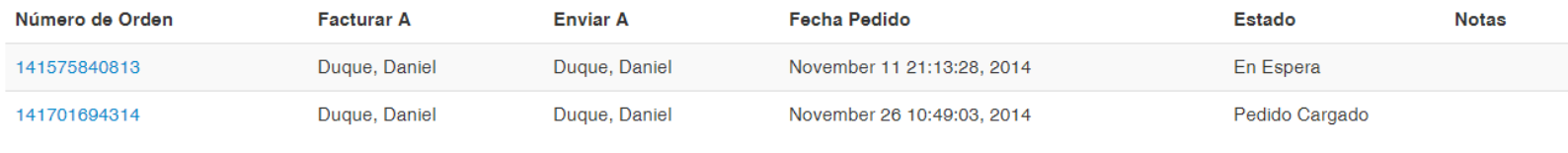

Ver Todos los Pedidos

Luego se hace clic en el botón Eliminar que corresponda al cliente que se desee eliminar

#### *Figura 122 Botón eliminar cliente*

#### **Clientes** http://pereiracomerciante.com Está seguro que desea eliminar este cliente? (XML) **@ Correos (CSV) O** Agregar Nuevo Cliente Apellidos V **Nombre** Correo Cancel OK. Ardila Osorio Leonardo leodiblad  $\angle$  Editar **M** Direcciones **m** Eliminar Cano Felipe andresflip\_90@hotmail.com Si ✔ Editar **M** Direcciones **m** Eliminar Si Duque Daniel daanduque@utp.edu.co **m** Eliminar ✔ Editar Direcciones Si Latorre Nataly natalylatour@gmail.com  $\angle$  Editar **EX Direcciones m** Eliminar Morales Chávez Marcela María mmorales@unilibrepereira.edu.co Si  $\angle$  Editar **M** Direcciones  $\hat{m}$  Eliminar Ramirez Jesus jesramirez25@gmail.com Si  $\angle$  Editar **M** Direcciones **m** Eliminar Zapata Andres andreszapatacano@gmail.com Si **⊠** Direcciones **m** Eliminar  $\angle$  Editar

© 2014 Pereira Comerciante

**Volver Arriba** 

### **EDITAR USUARIO CLIENTE VIA ADMINISTRADOR**

Para editar un usuario cliente vía panel de administración se hace clic en la opción **Clientes** del menú desplegable **Ventas**

#### *Figura 123 Editar usuario vía administrador*

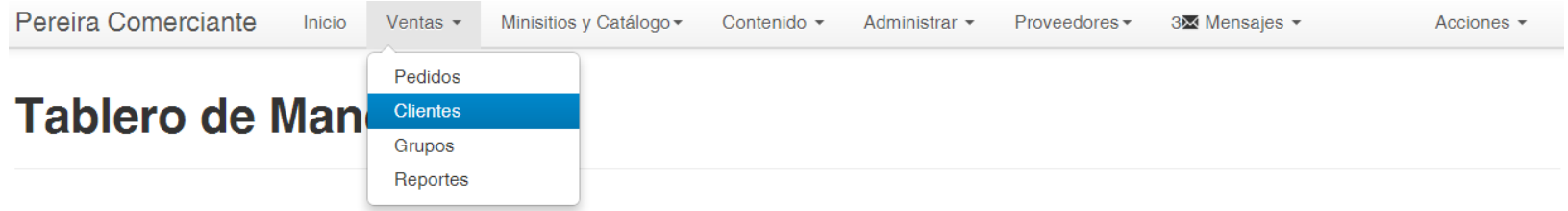

## **Pedidos Recientes**

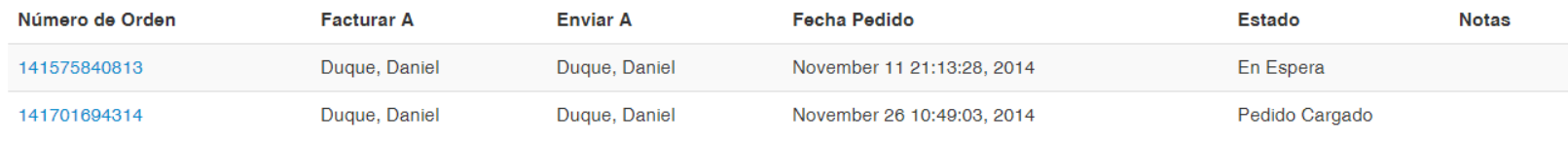

Ver Todos los Pedidos

Se hace clic sobre el botón **Editar** del cliente que se desea modificar.

#### *Figura 124 Botón editar clientes*

## **Clientes**

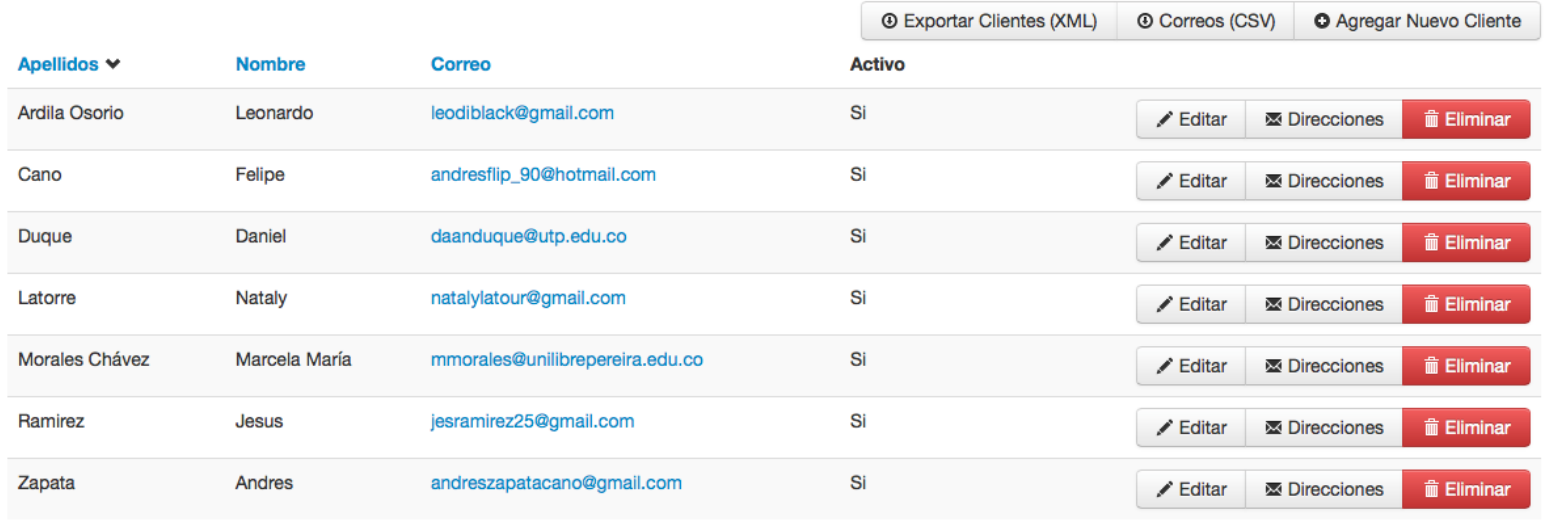

© 2014 Pereira Comerciante

**Volver Arriba** 

Por último se diligencia el formulario completando todos los campos y clic en el botón **Guardar**

*Figura 125 Formulario edición de clientes*

## **Formulario Clientes**

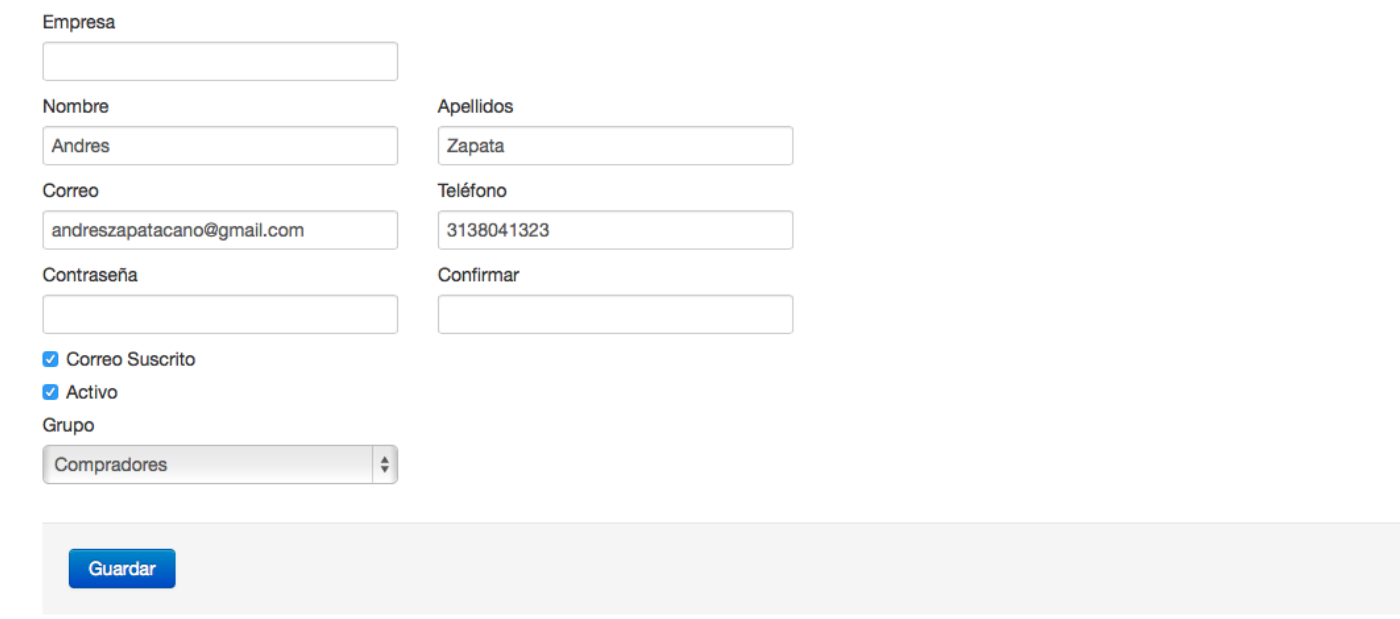

## **LISTAR USUARIOS CLIENTE**

Para listar los clientes, se hace clic en el botón **Ver Todos los Clientes** que se encuentra ubicado en la parte inferior del panel de administración

*Figura 126 Listar usuarios cliente*

## **Clientes Recientes**

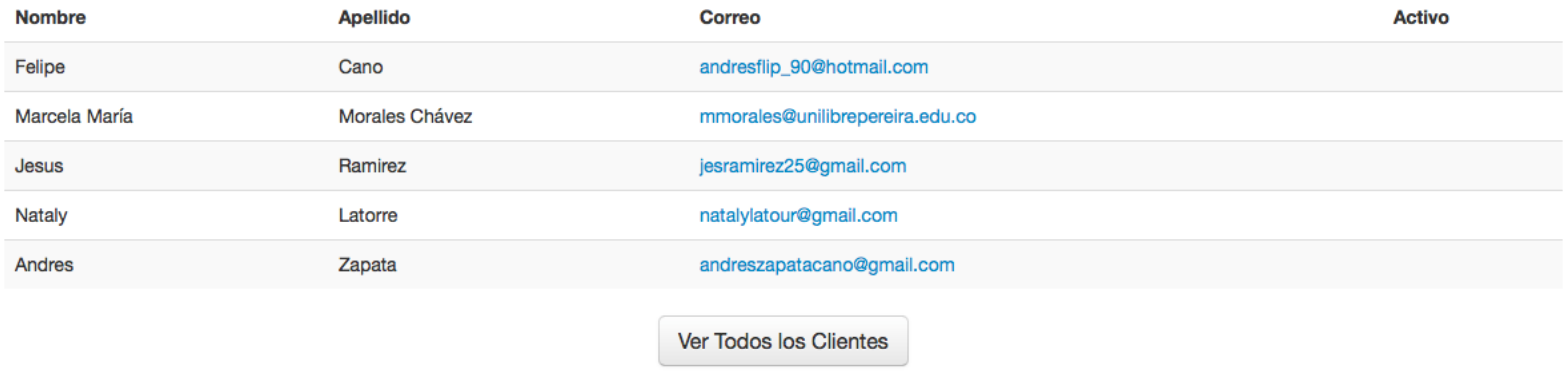

## **LISTAR PROVEEDORES**

Para listar los posibles proveedores inscritos en la plataforma, hacemos clic en la opción listar del menú desplegable de proveedores.

#### *Figura 127 Listar proveedores*

#### Pereira Comerciante Ventas -Minisitios y Catálogo -Contenido -Administrar -Proveedores -2⊠ Mensajes ▼ Inicio Acciones -Listar **Tablero de Mando**

## **Pedidos Recientes**

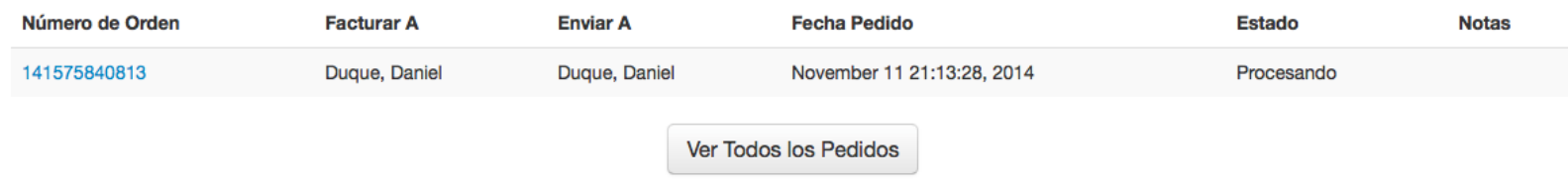

Después de hacer clic en la opción mencionada en la parte superior se podrá visualizar la siguiente pantalla

### *Figura 128 Proveedores*

## **Proveedores**

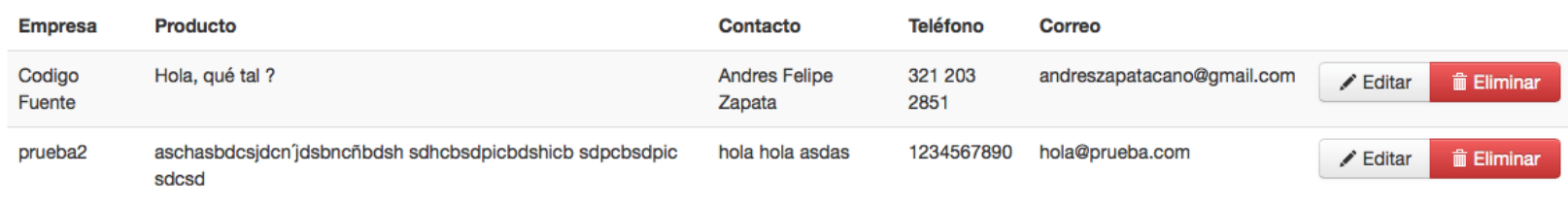

© 2014 Pereira Comerciante

**Volver Arriba** 

### **ELIMINAR PROVEEDOR**

Para eliminar un proveedor inscrito en la plataforma, se debe hacer clic en la opción **Listar** del menú desplegable **Proveedores**.

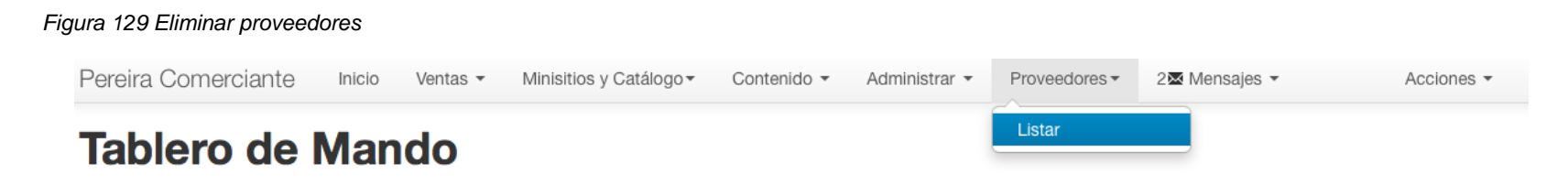

Después se hace clic sobre el botón **Eliminar** correspondiente al proveedor que se desea borrar de la plataforma

*Figura 130 Botón eliminar proveedor*

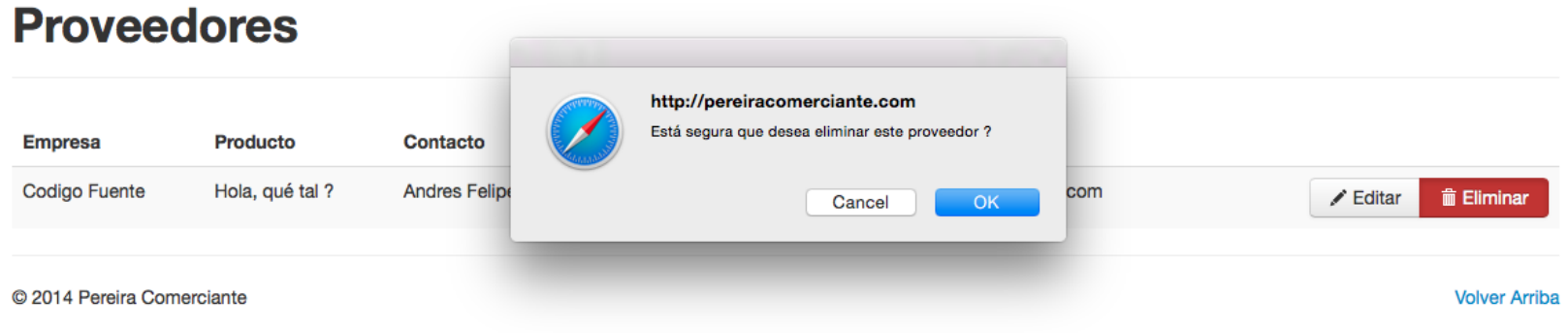

### **EDITAR PROVEEDORES VIA ADMNISTRADOR**

Para editar un proveedor inscrito en la plataforma, se debe hacer clic en la opción **Listar** del menú desplegable **Proveedores**

#### *Figura 131 Editar proveedores vía administrador*

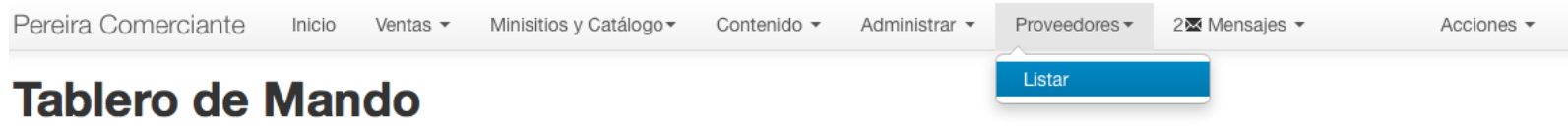

## **Pedidos Recientes**

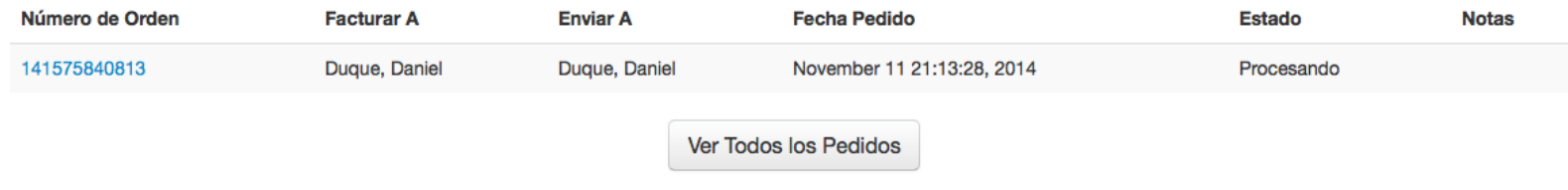

Luego se hace clic sobre el botón **Editar** del proveedor que se desea modificar

*Figura 132 Botón editar proveedores*

## **Proveedores**

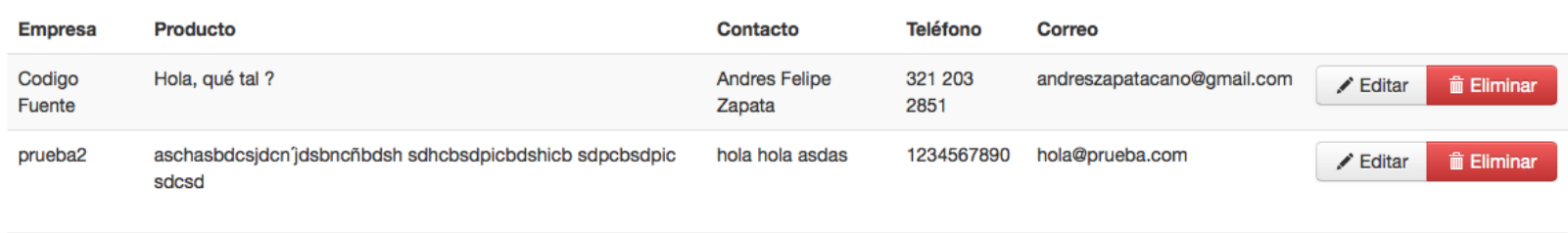

© 2014 Pereira Comerciante

**Volver Arriba** 

Por último se diligencian todos los campos a modificar del formulario y clic en el botón **Guardar**.

*Figura 133 Formulario editar proveedor*

## **Formulario Proveedor**

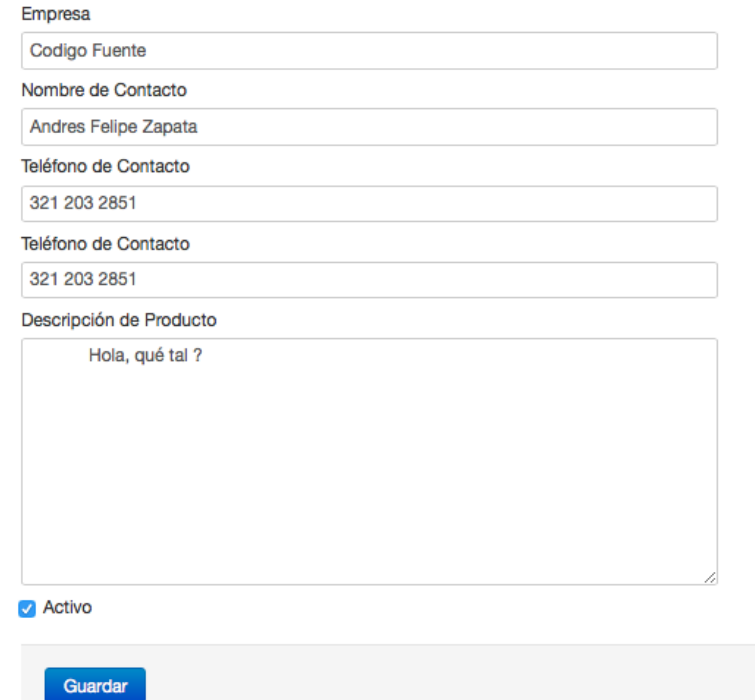

## **RESPONDER MENSAJES DE CONTACTO**

Para responder un mensaje de contacto de los usuarios cliente se selecciona la opción **Listar** del menú desplegable **Mensajes**

#### *Figura 134 Responder mensajes de contacto*

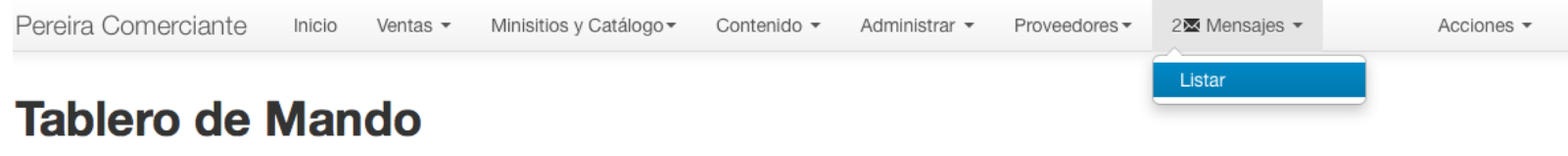

## **Pedidos Recientes**

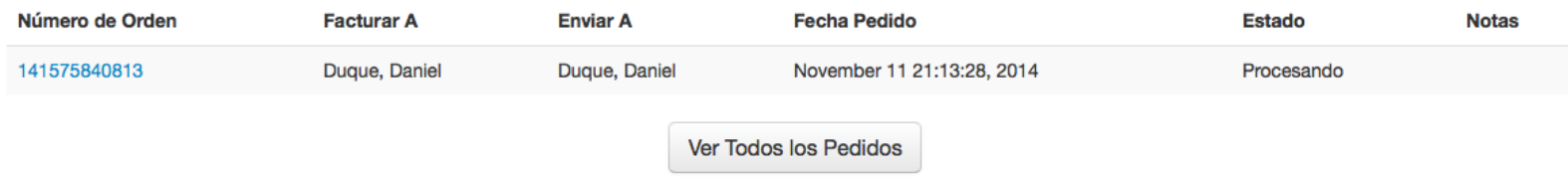

Luego se hace clic sobre el botón **Responder** que corresponda al mensaje que se desea dar respuesta

*Figura 135 Botón responder mensajes*

## **Mensajes**

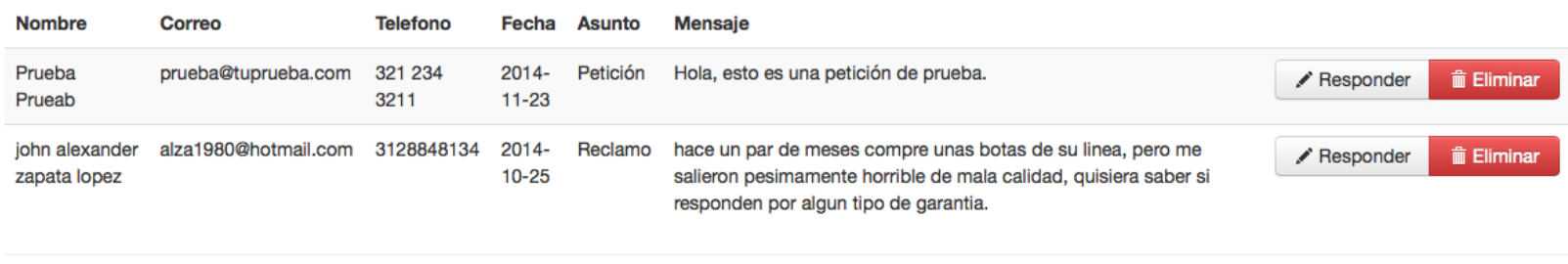

© 2014 Pereira Comerciante

**Volver Arriba** 

Por último, se redacta la respuesta y se hace clic en el botón **Responder mensaje**

*Figura 136 Formulario responder mensaje*

# **Responder Mensaje**

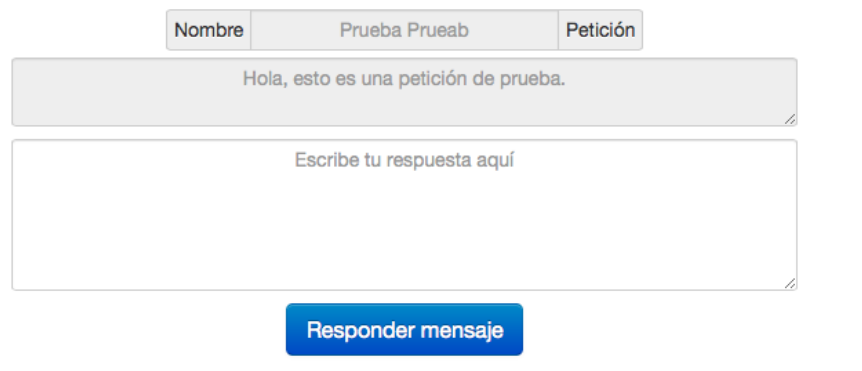

## **ELIMINAR MENSAJES DE CONTACTO**

Para eliminar un mensaje de contacto de los usuarios cliente se selecciona la opción **Listar** del menú desplegable **Mensajes**

### *Figura 137 Eliminar mensajes de contacto*

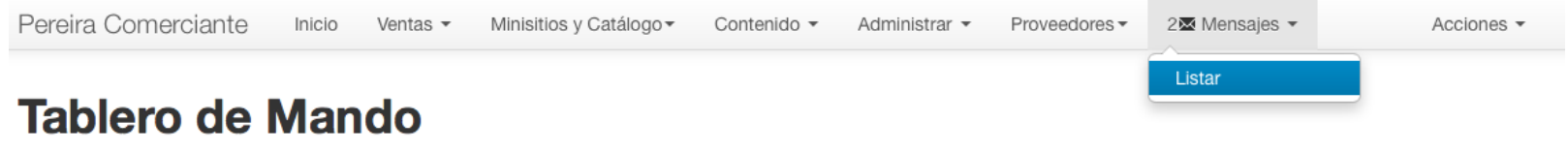

### **Pedidos Recientes**

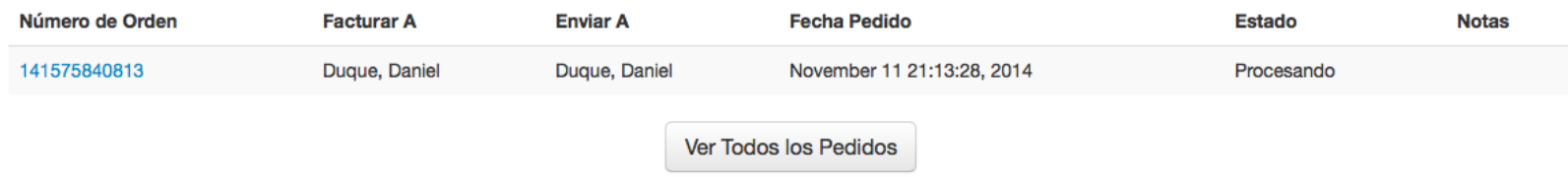

Luego, se hace clic sobre el botón **Eliminar** que corresponde al mensaje que se desee borrar de la plataforma

*Figura 138 Botón eliminar mensajes de contacto*

#### **Mensajes** http://pereiracomerciante.com Está seguro que desea eliminar este mensaje ? Nombre Correo Telefono Prueba prueba@tuprueba.com 321 234 **m** Eliminar  $\angle$  Responder Cancel OK Prueab 3211 john alexander alza1980@hotmail.com 3128848134  $2014 -$ Reclamo hace un par de meses compre unas botas de su linea, pero me / Responder **m** Eliminar zapata lopez  $10 - 25$ salieron pesimamente horrible de mala calidad, quisiera saber si responden por algun tipo de garantia.

## **AGREGAR CATEGORÍAS Y MINISITIOS**

Para agregar una categoría o minisitio, se hace clic en la opción **Minisitios y Catálogo** para desplegar el menú de opciones, por último se hace clic en la opción **Categorías | Minisitios**

#### *Figura 139 Agregar categorías y minisitios*

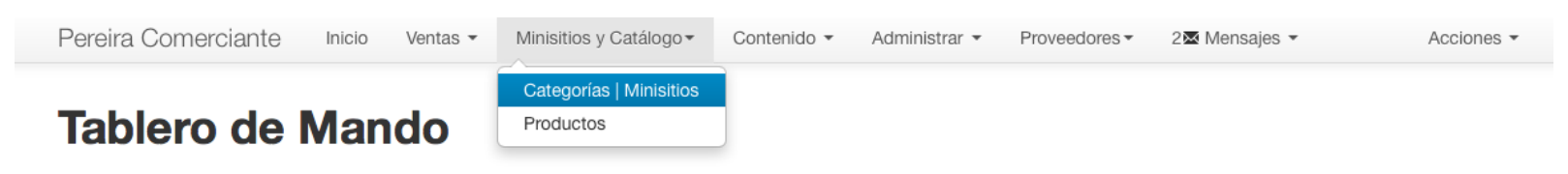

### **Pedidos Recientes**

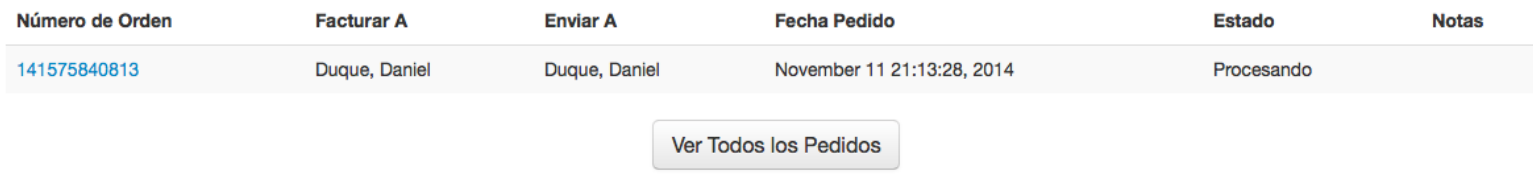

Después, clic en el botón **Agregar Nueva Categoría** para abrir el formulario

*Figura 140 Botón agregar nueva categoría*

## **Categorías**

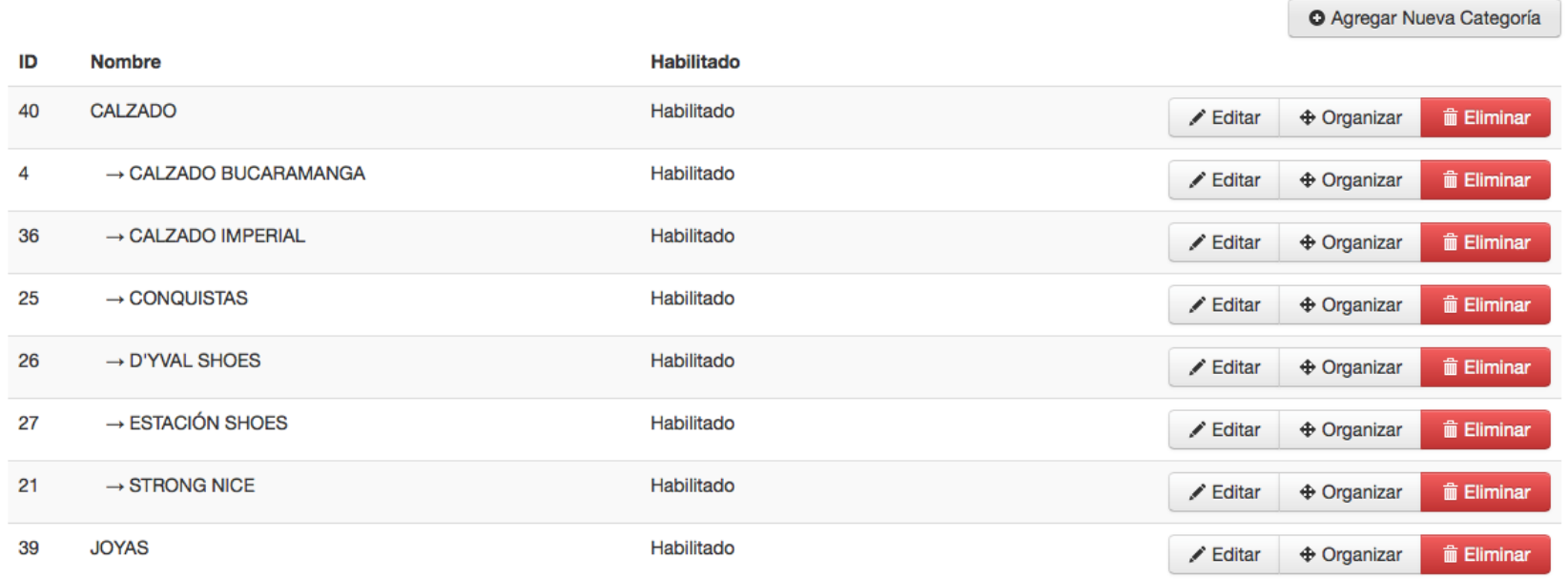

Una vez se despliegue el formulario de creación de categoría, se diligencian los campos que se muestran en la imagen y cuando estén todos diligenciados se oprime el botón **Guardar**

*Figura 141 Formulario categoría*

## **Formulario Categoria**

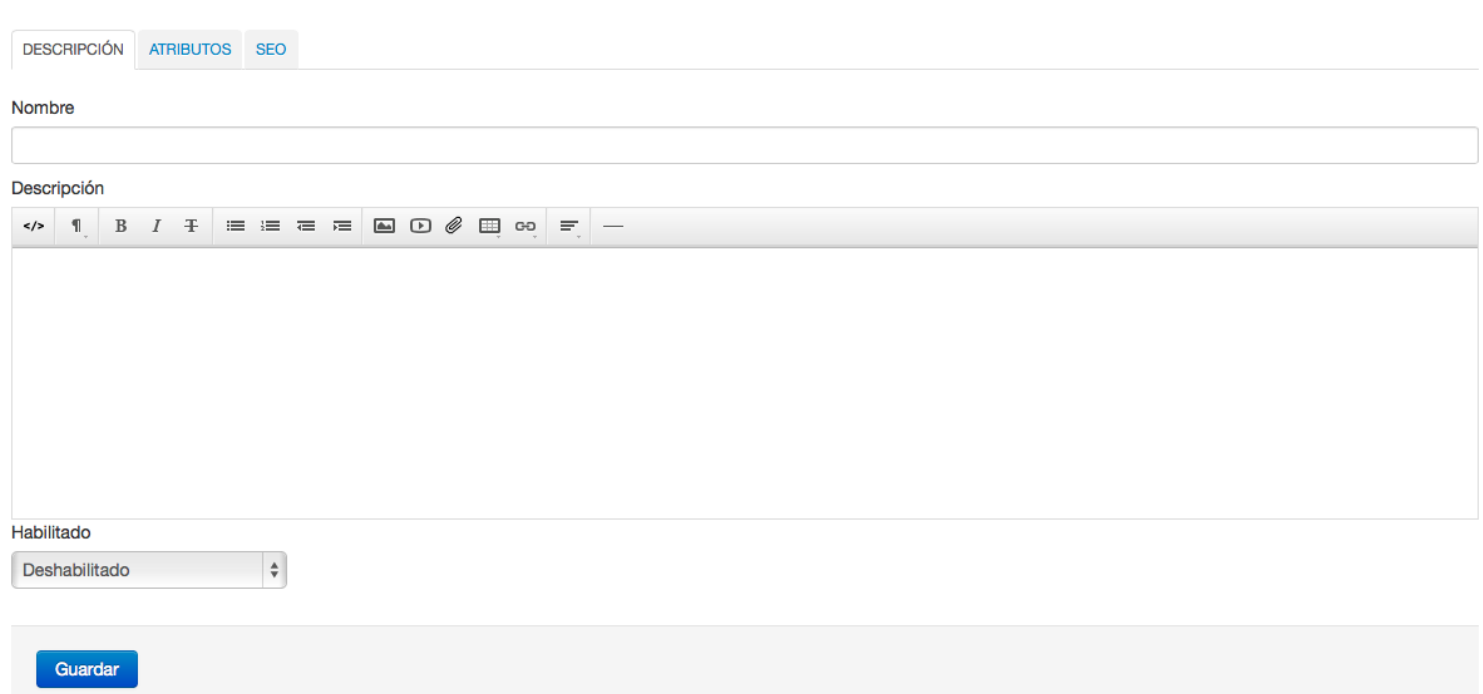

## **ELIMINAR CATEGORÍAS Y MINISITIOS**

Para eliminar una categoría o minisitio, se hace clic en la opción **Minisitios y Catálogo** para desplegar el menú opciones, por último clic en la opción **Categorías | Minisitios**

#### *Figura 142 Eliminar categoría y minisitios*

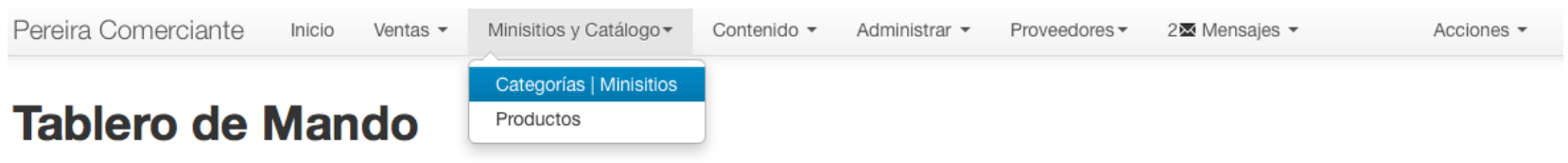

## **Pedidos Recientes**

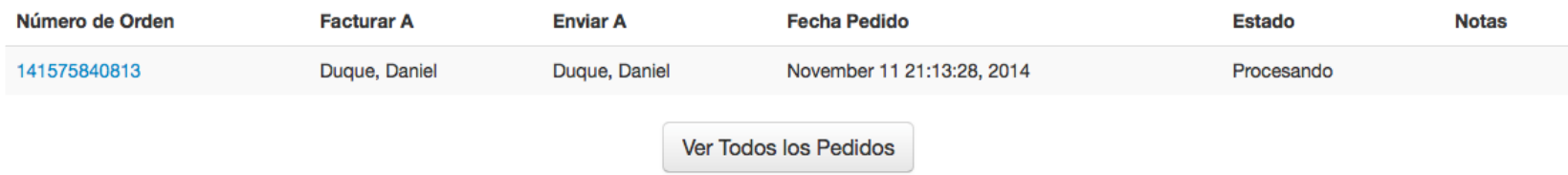

Luego clic sobre el botón **Eliminar** que corresponde a la categoría o minisitio que se desea eliminar de la plataforma

*Figura 143 Botón eliminar categorías o minisitios*

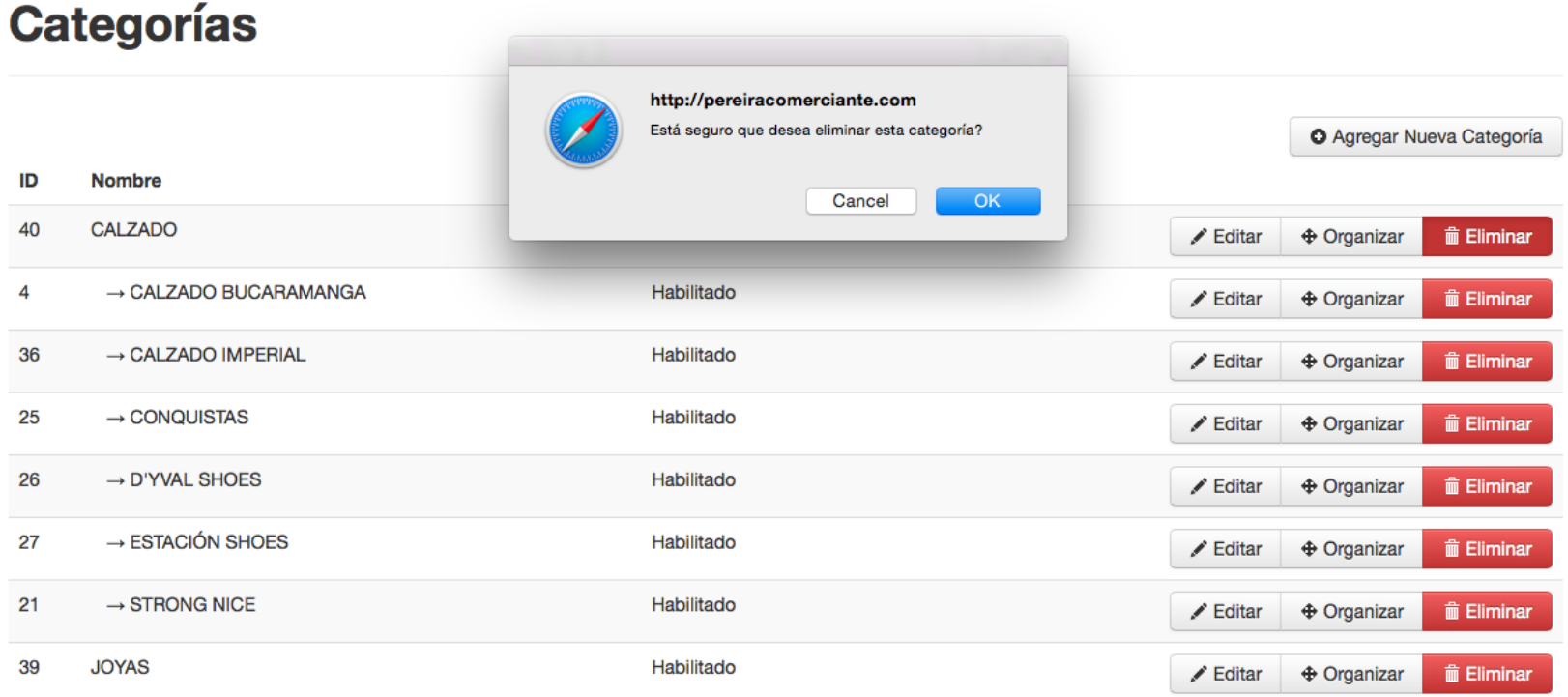

## **EDITAR CATEGORÍAS Y MINISITIOS**

Para editar una categoría o minisitio, se hace clic en la opción **Minisitios y Catálogo** para desplegar las demás opciones, por último se hace clic en la opción **Categorías | Minisitios**

### *Figura 144 Editar categorías y minisitios*

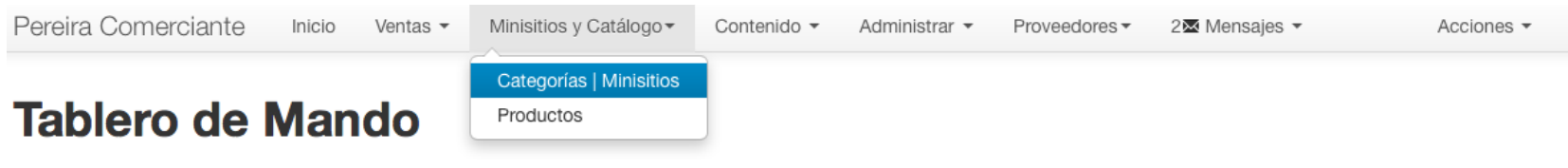

## **Pedidos Recientes**

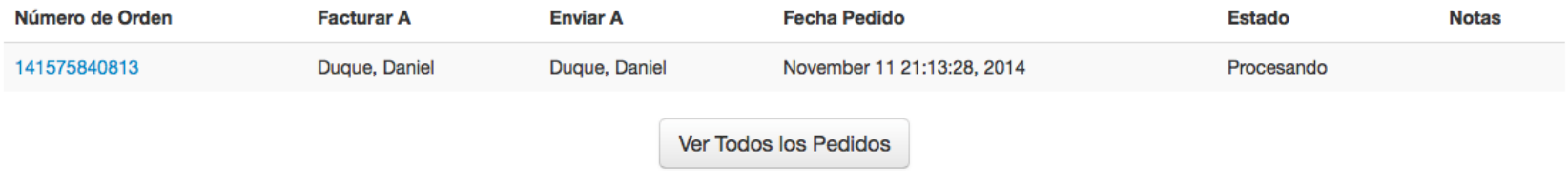

Luego se hace clic sobre el botón **Editar** que corresponda a la categoría o minisitio que se desee editar

*Figura 145 Botón editar categorías o minisitios*

# **Categorías**

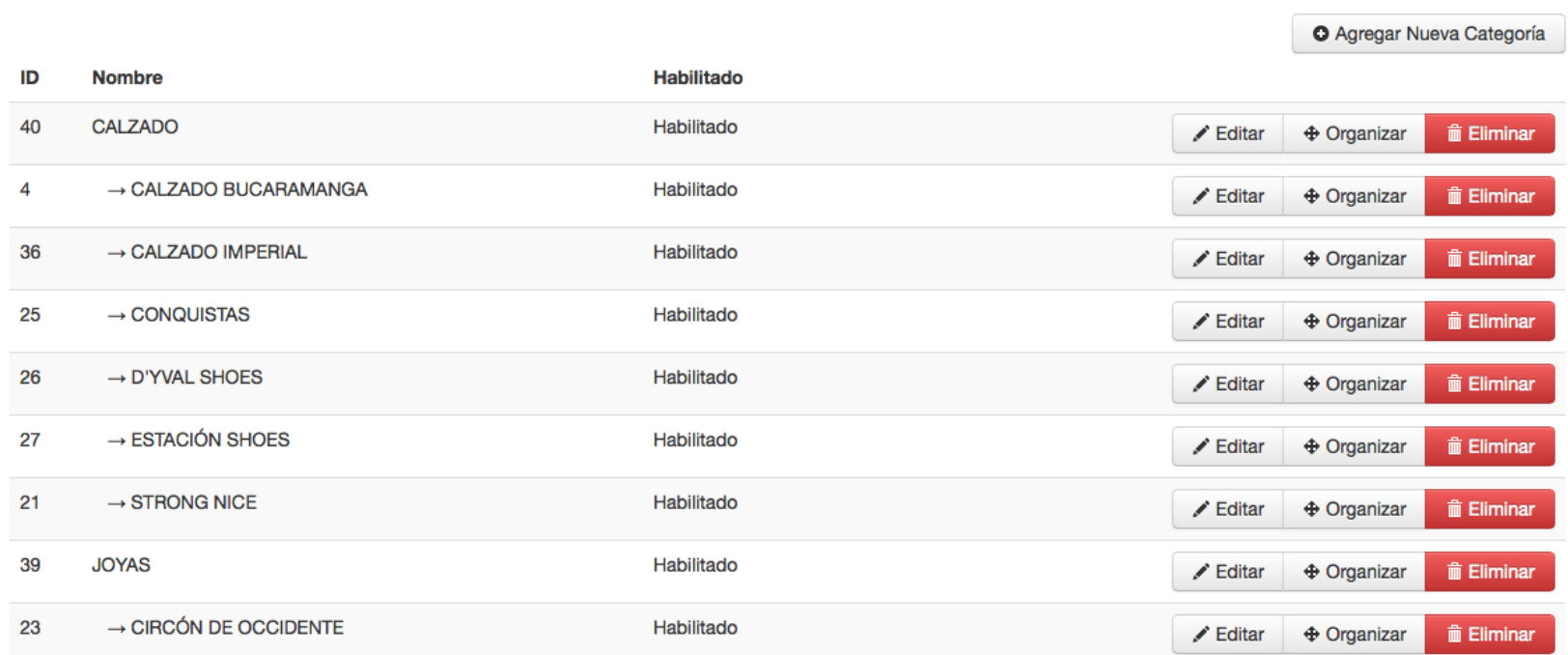

Por último se diligencian los campos a editar y se hace clic sobre el botón **Guardar**

*Figura 146 Formulario editar Categoría o minisitio*

## **Formulario Categoria**

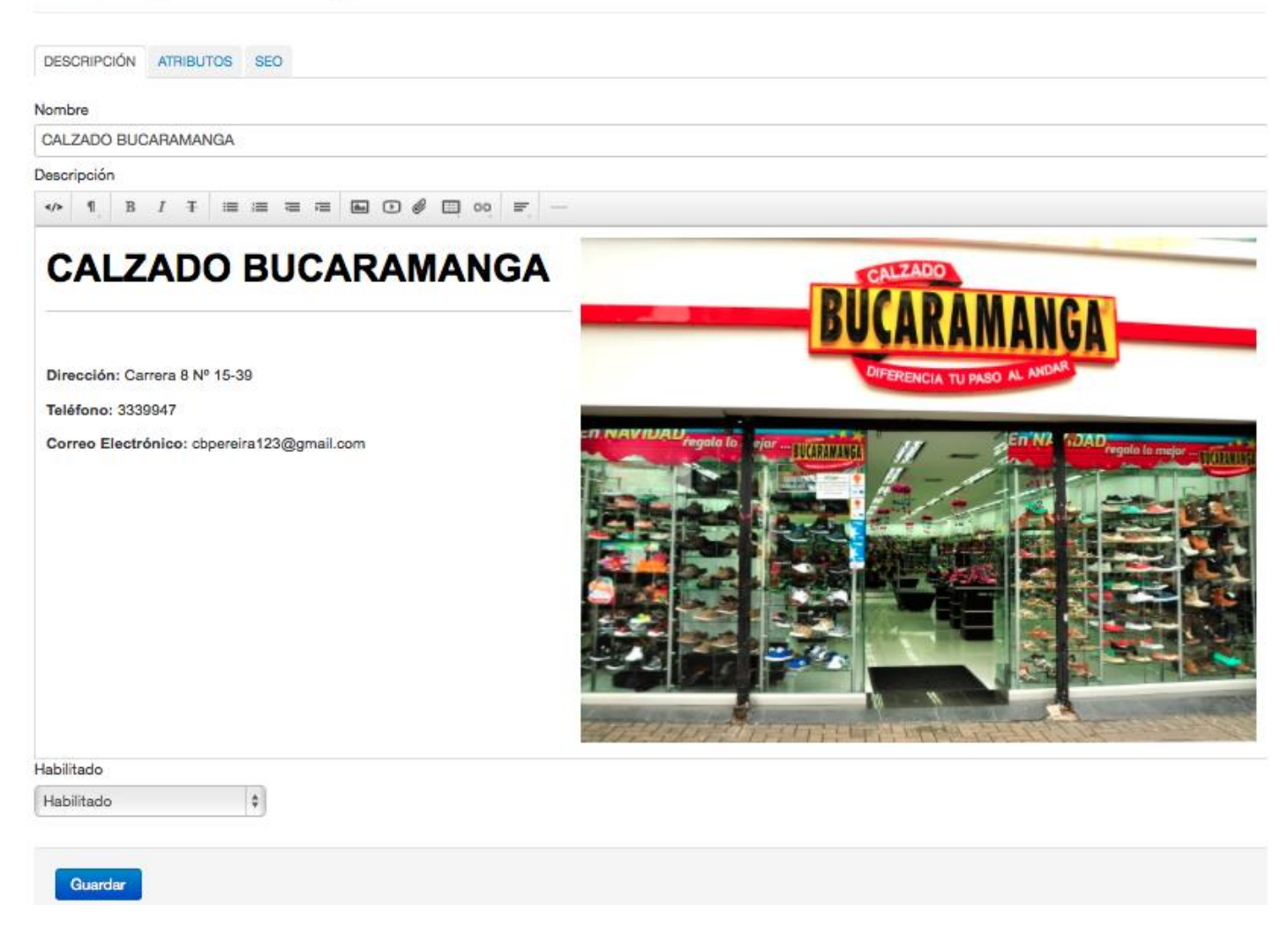

## **LISTAR CATEGORÍAS Y MINISITIOS**

Para listar las categorías y minisitios que existen en la plataforma, se hace clic en la opción **Categorías | Minisitios**  del menú desplegable **Minisitios y Catálogo**

#### *Figura 147 Listar categorías y minisitios*

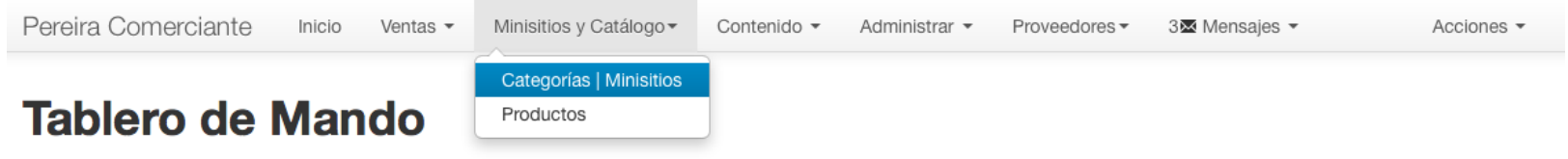

## **Pedidos Recientes**

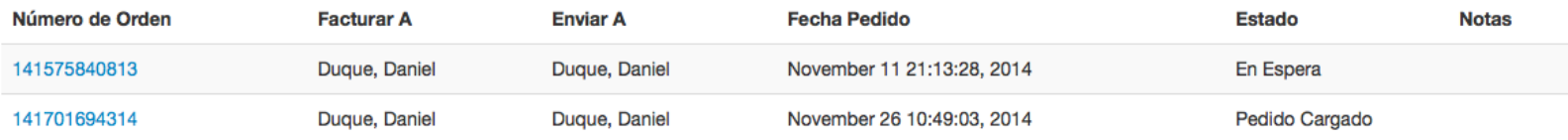

Ver Todos los Pedidos

## **AGREGAR ARTÍCULOS**

Para agregar nuevos productos a la plataforma, se hace clic en la opción **Productos** del menú desplegable **Minisitios y Catálogo**

#### *Figura 148 Agregar artículos*

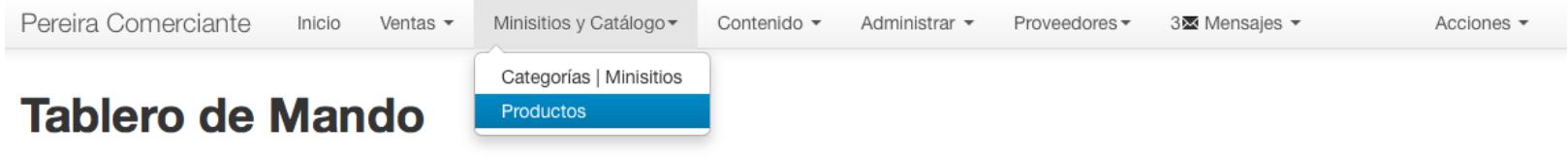

## **Pedidos Recientes**

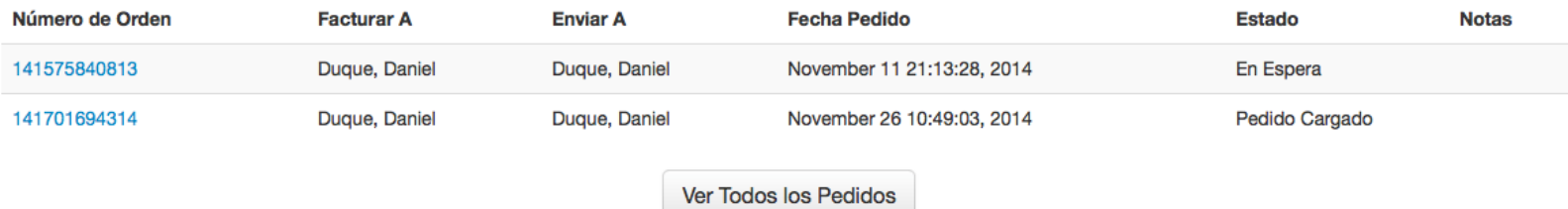

Después clic sobre el botón **Agregar Nuevo Producto**
*Figura 149 Botón agregar nuevo producto*

# **Productos**

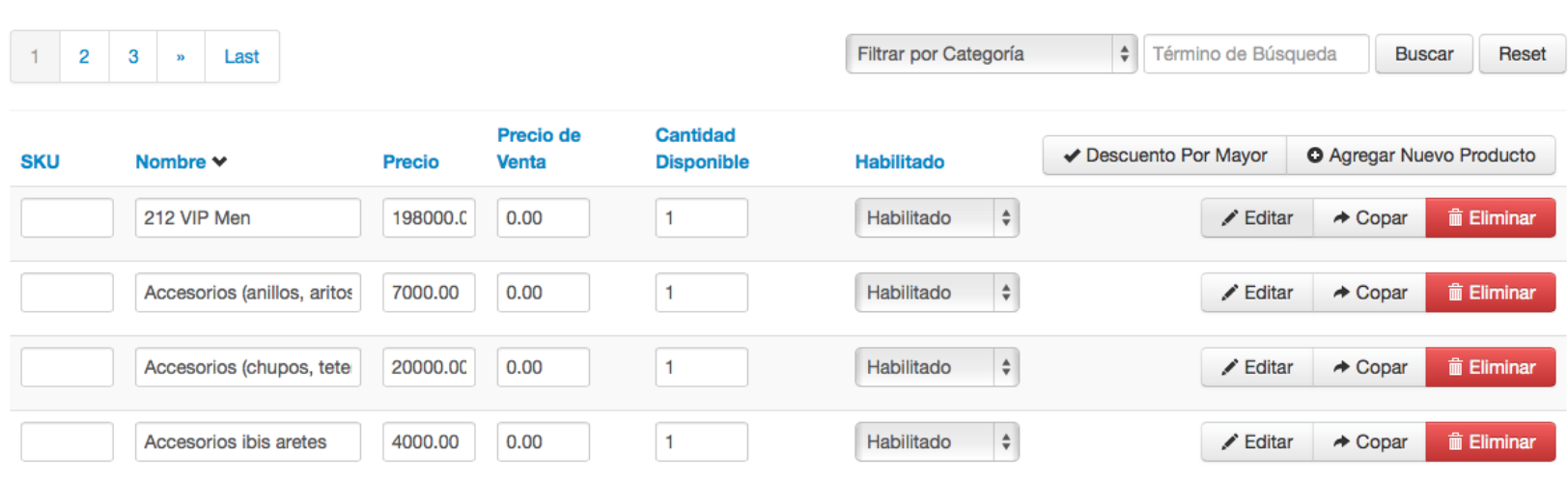

Por último llenamos los campos dentro de las pestañas, detalles, contenido digital, categorías, opciones, productos relacionados e imágenes y hacemos clic sobre el botón guardar

### *Figura 150 Formulario agregar nuevo producto I*

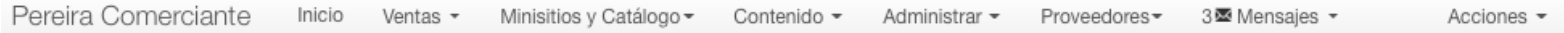

# **Formulario Producto**

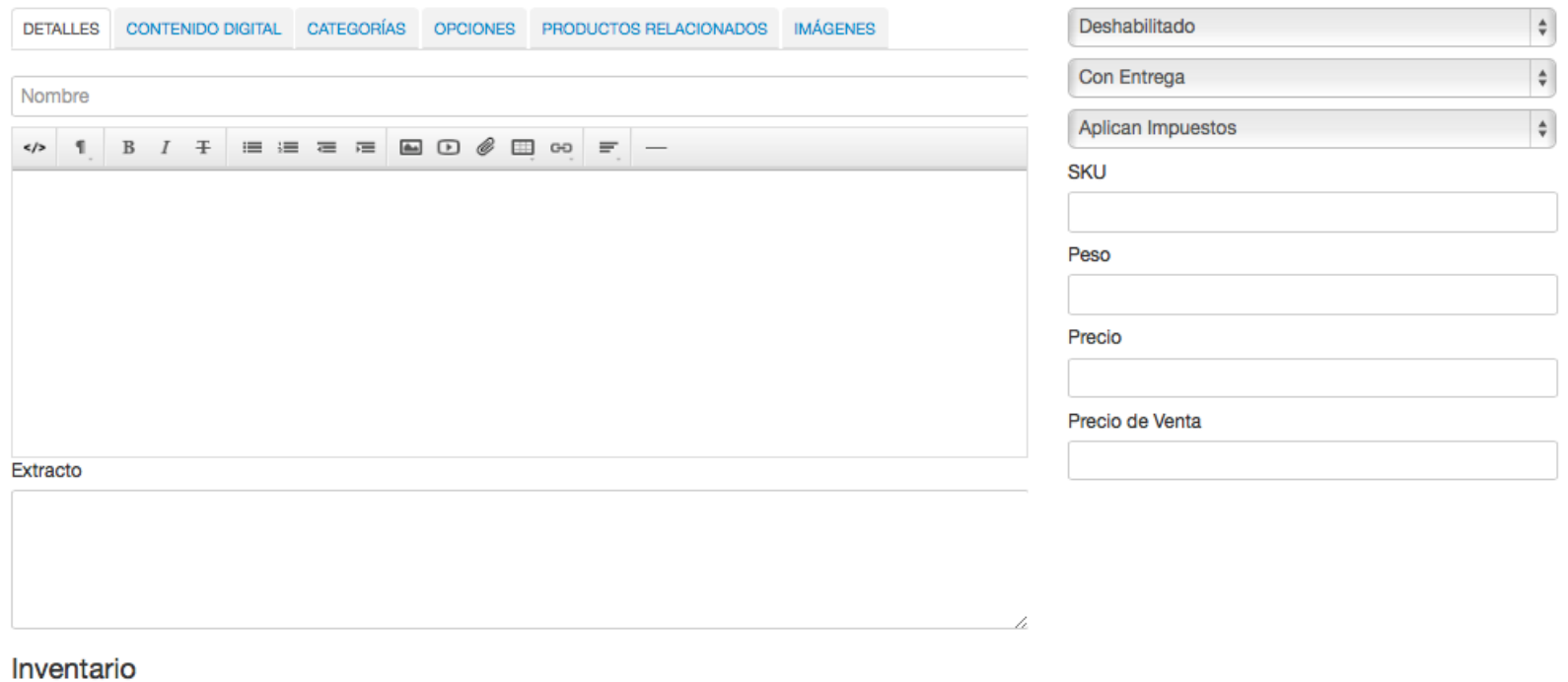

*Figura 151 Formulario agregar nuevo producto II*

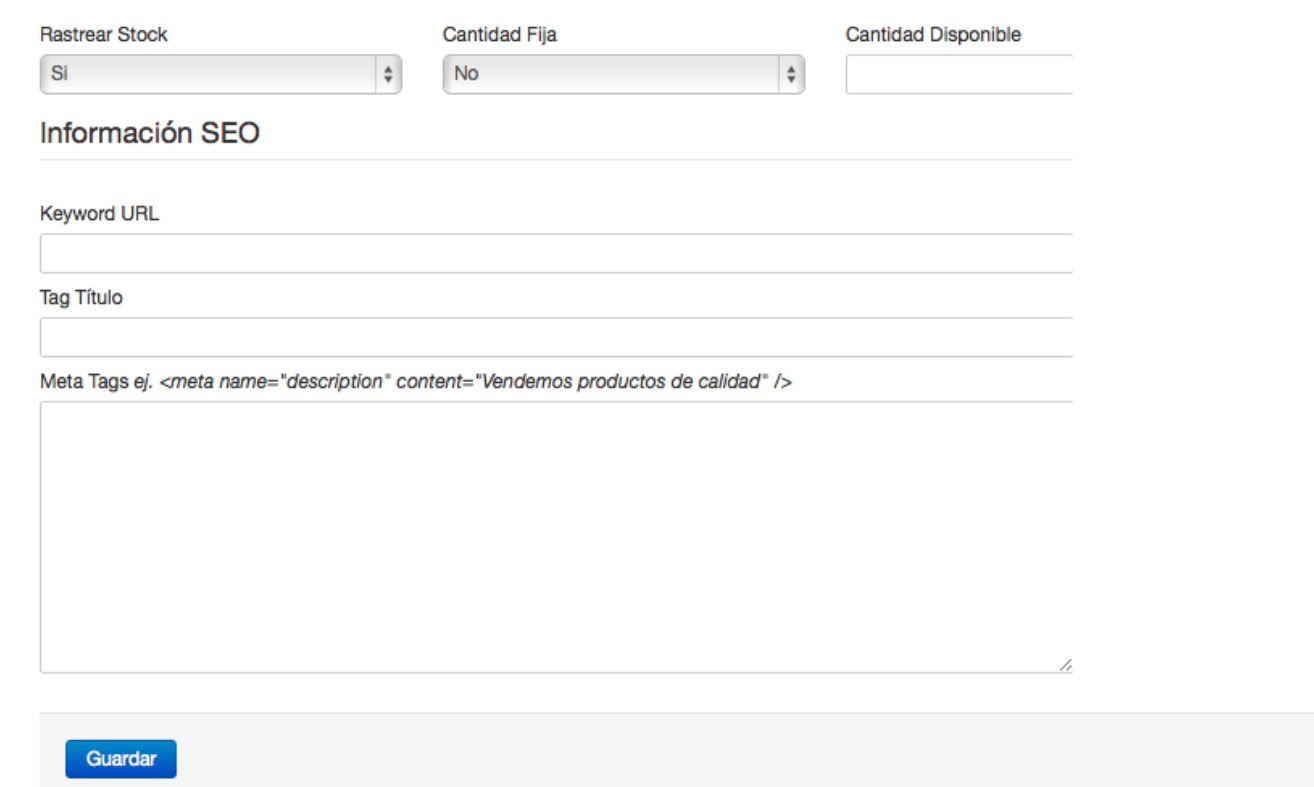

## **ELIMINAR ARTÍCULOS**

## Para eliminar un artículo, se selecciona la opción **Productos** del menú desplegable **Minisitios y Catálogos**

#### *Figura 152 Eliminar artículos*

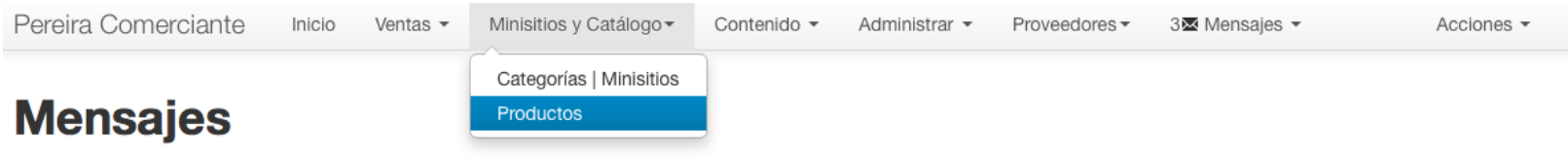

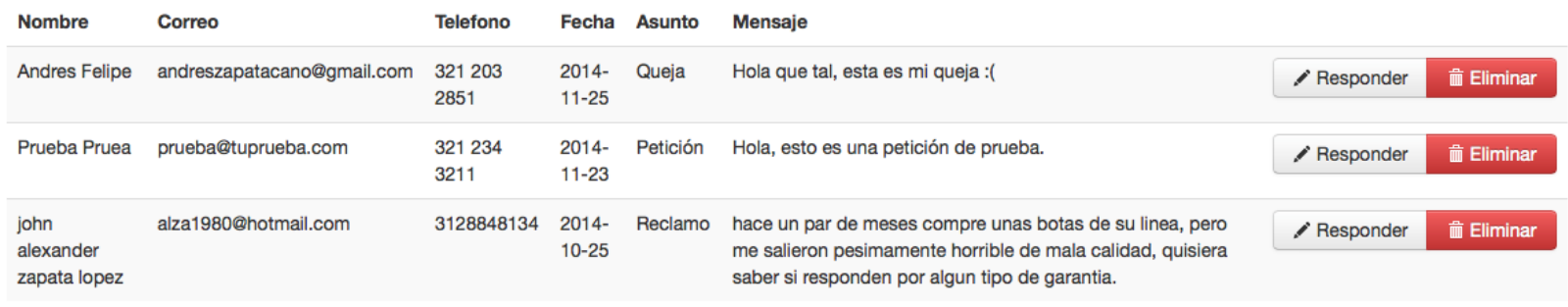

© 2014 Pereira Comerciante

**Volver Arriba** 

Luego, se hace clic sobre el botón **Eliminar** correspondiente al producto que se desea borrar de la plataforma

#### Figura 153 Botón eliminar artículos

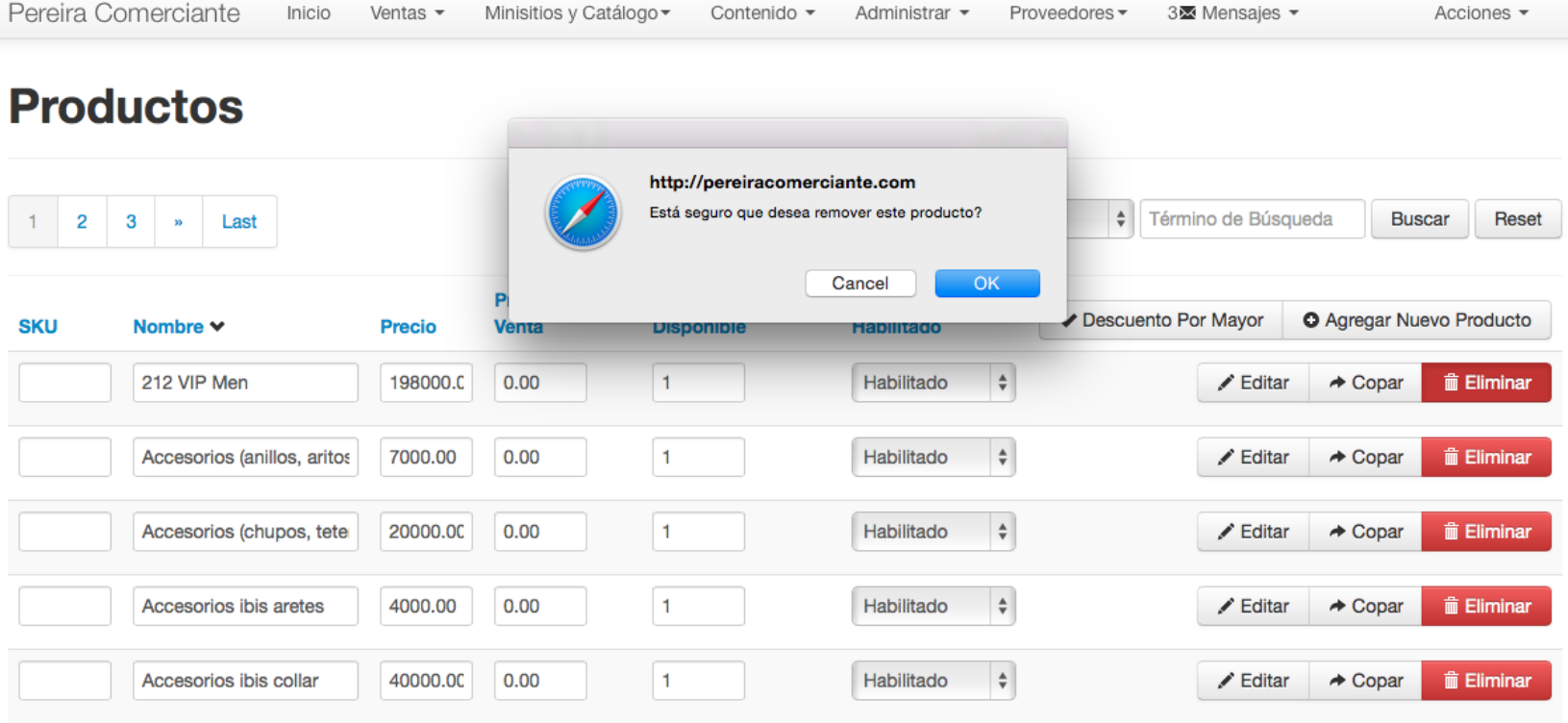

## **EDITAR ARTÍCULOS**

## Para editar un artículo se selecciona la opción **Productos** del menú desplegable **Minisitios y Catálogo**

### *Figura 154 Editar artículos*

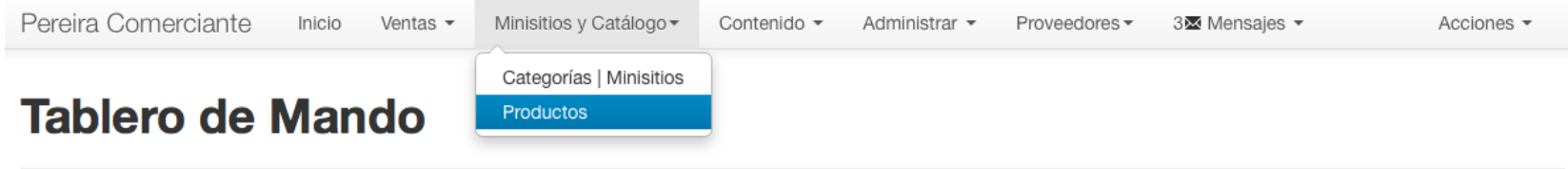

## **Pedidos Recientes**

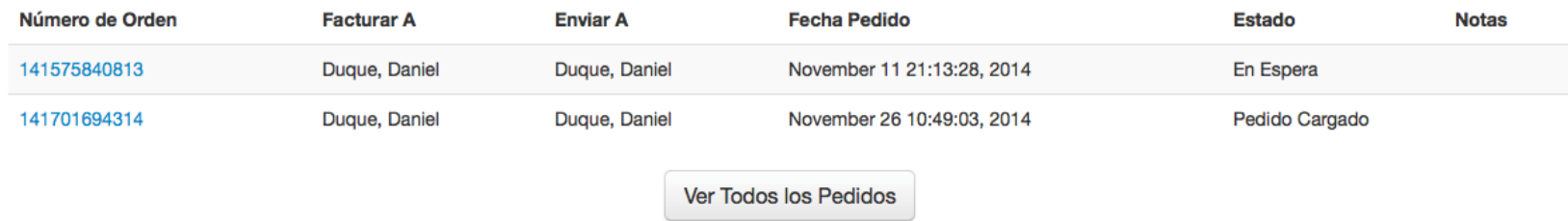

Luego se hace clic sobre el botón **Editar** del producto que se desea modificar

### *Figura 155 Botón editar artículos*

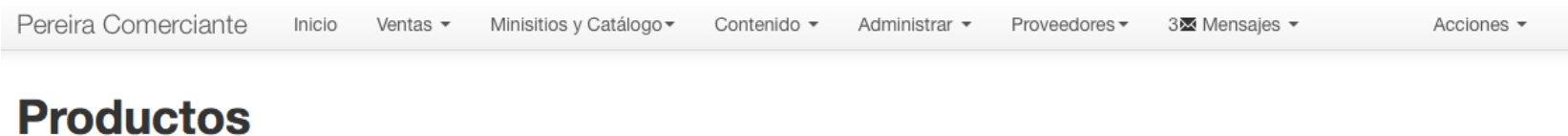

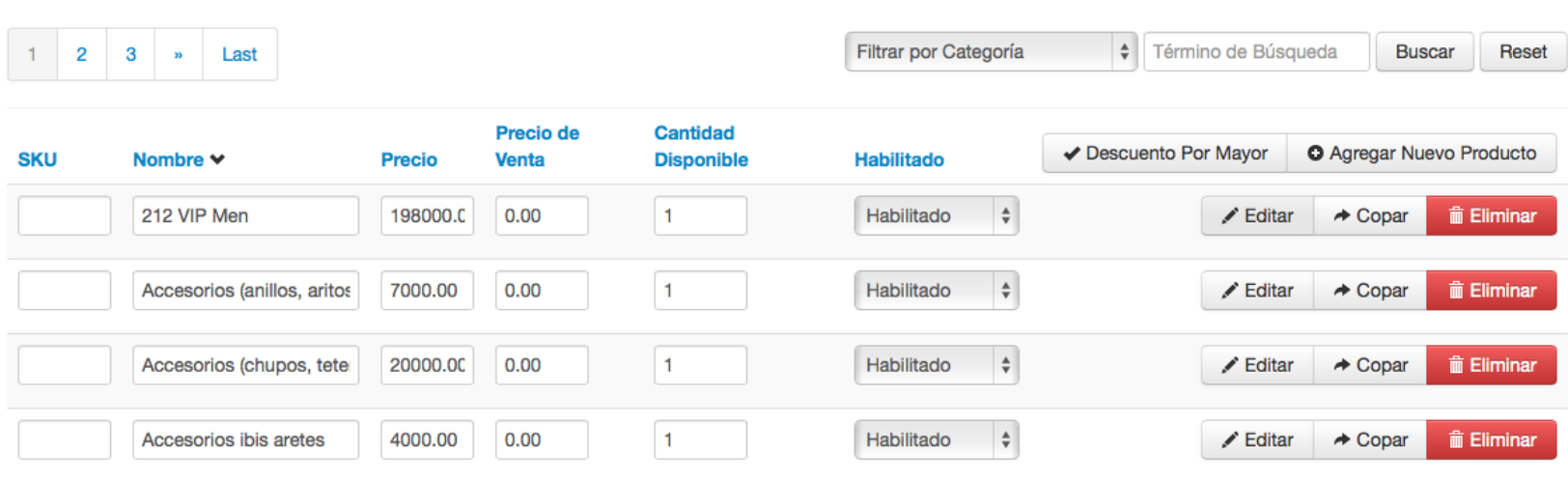

Por último, se modifican los campos que sean necesarios y se hace clic en el botón **Guardar**

### Figura 156 Formulario editar artículo I

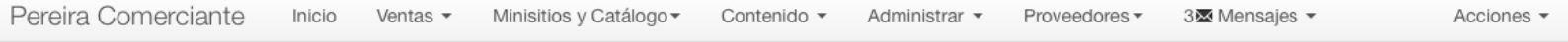

# **Formulario Producto**

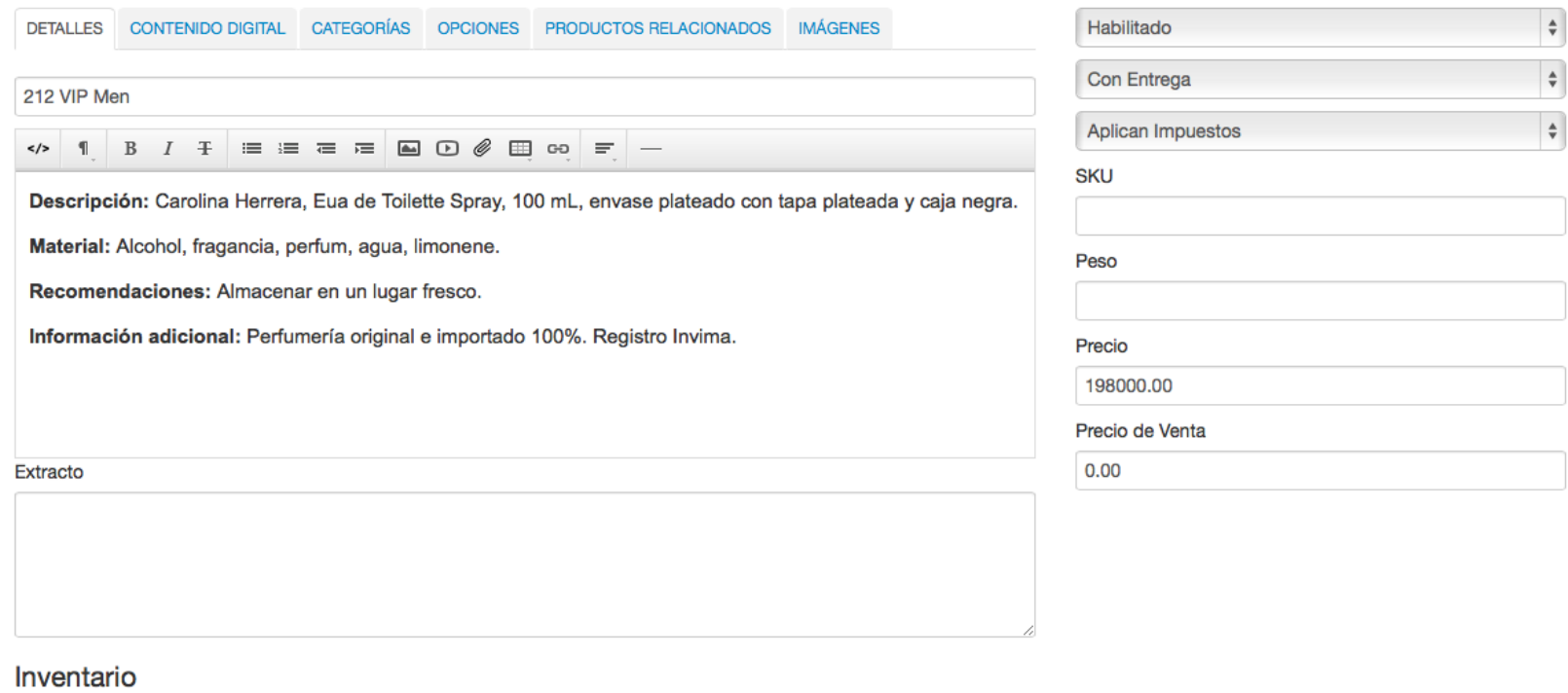

### Figura 157 Formulario editar artículo II

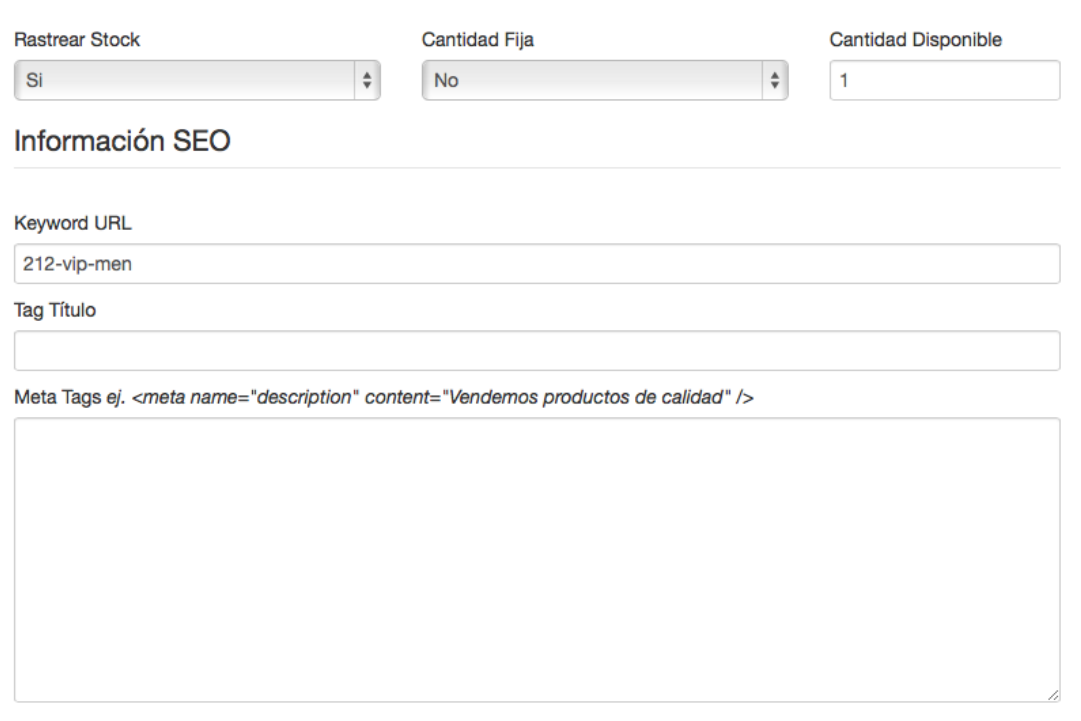

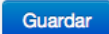

## **LISTAR ARTÍCULOS**

Para listar los artículos activos en la plataforma, se selecciona la opción **Productos** del menú desplegable **Minisitios y Catálogo**

#### *Figura 158 Listar artículos*

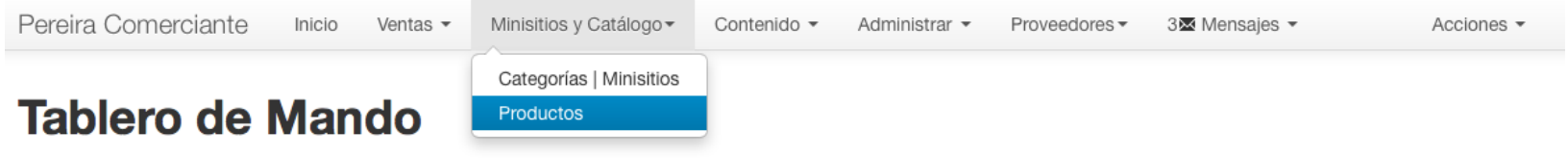

## **Pedidos Recientes**

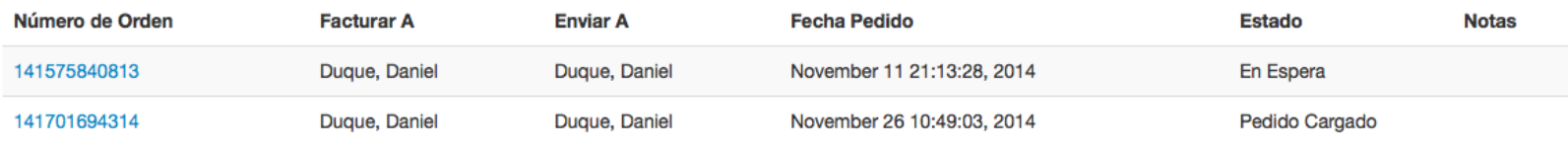

Ver Todos los Pedidos

## **LISTAR PEDIDOS**

Para listar los pedidos que existen en la plataforma hay dos opciones, la primera se es seleccionando la opción **Pedidos** dentro del menú desplegable de **Ventas** y la segunda se realiza haciendo clic en el botón **Ver Todos los Pedidos**

#### *Figura 159 Listar pedidos*Pereira Comerciante Inicio Ventas  $\blacktriangledown$ Minisitios y Catálogo · Contenido -Proveedores -Acciones -Administrar = 3⊠ Mensajes ▼ Pedidos **Tablero de Man** Clientes Grupos Reportes **Pedidos Recientes** Número de Orden **Facturar A Enviar A Fecha Pedido Estado Notas** 141575840813 Duque, Daniel Duque, Daniel November 11 21:13:28, 2014 En Espera 141701694314 Duque, Daniel Duque, Daniel November 26 10:49:03, 2014 Pedido Cargado Ver Todos los Pedidos

## **ELIMINAR PEDIDOS**

Para eliminar pedidos, se selecciona la opción **Pedidos** dentro del menú desplegable de **Ventas**

### *Figura 160 Eliminar pedidos*

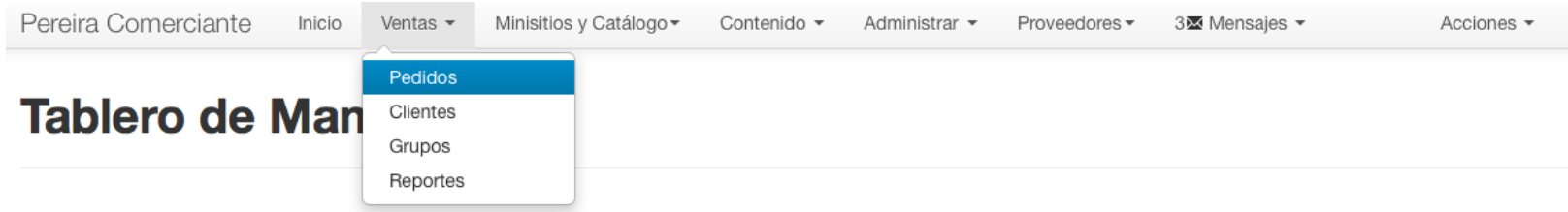

## **Pedidos Recientes**

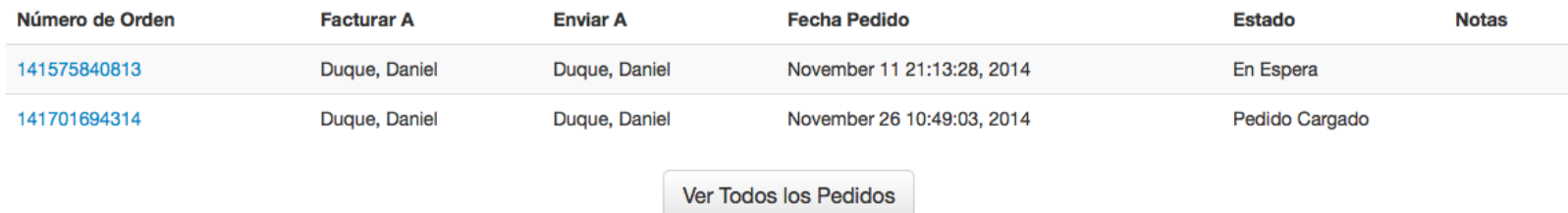

Luego se selecciona el pedido a eliminar y clic sobre el botón rojo con icono de una caneca de basura

### Figura 161 Botón eliminar pedidos

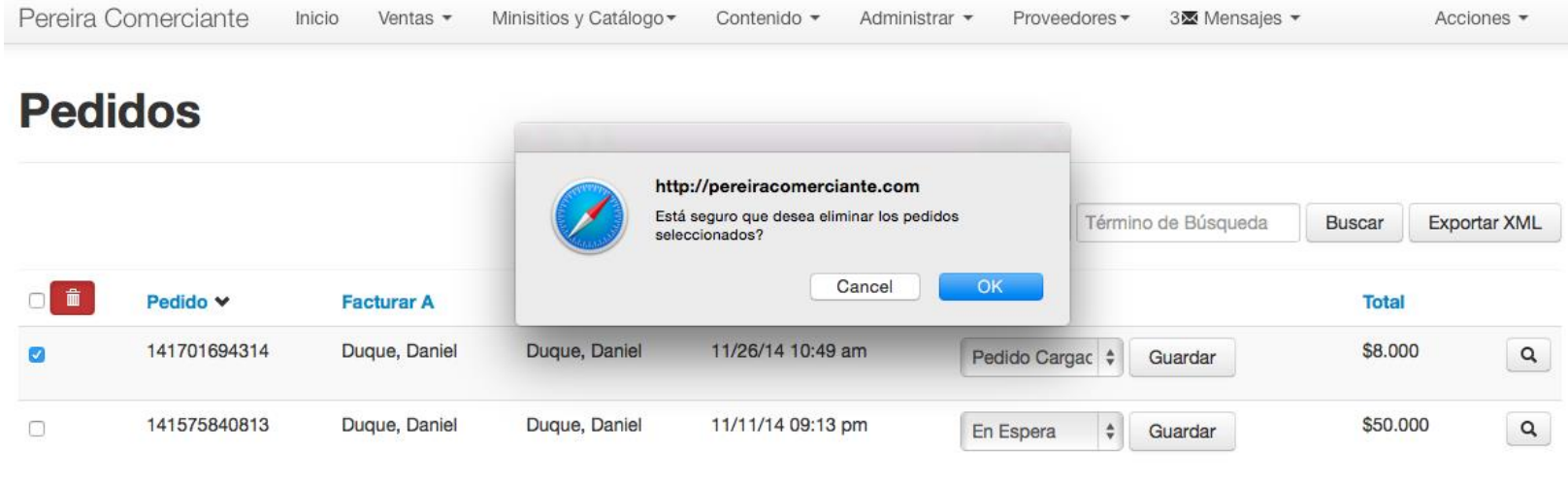

## **ACTUALIZAR ESTADO DE PEDIDOS**

Para actualizar el estado de un pedido, se selecciona la opción **Pedidos** dentro del menú desplegable de **Ventas**

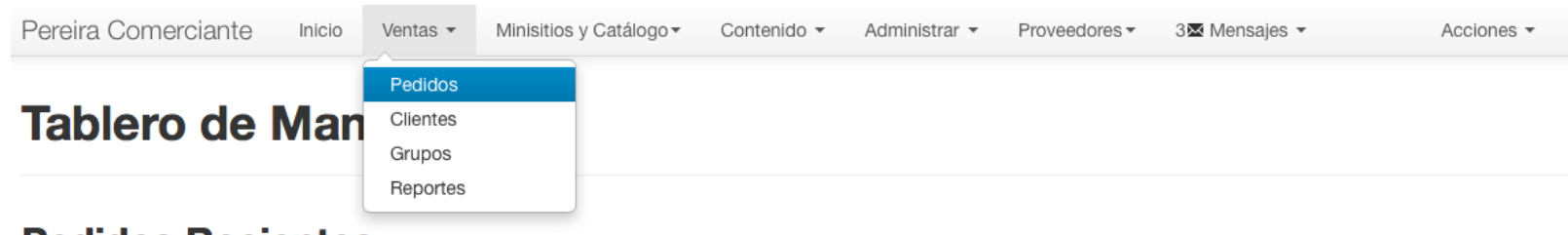

*Figura 162 Actualizar estado de pedidos*

## **Pedidos Recientes**

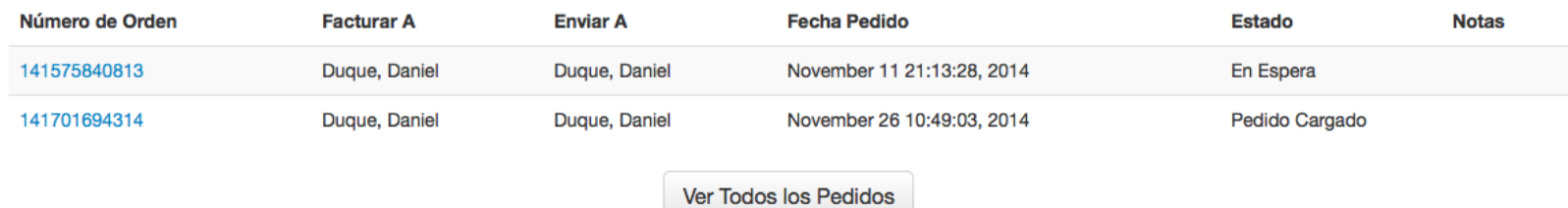

Luego, se hace clic sobre el listado que se encuentra al lado del botón **Guardar**, se selecciona el nuevo estado del pedido de la lista y por último clic en el botón **Guardar**

### *Figura 163 Lista actualizar estado de pedido*

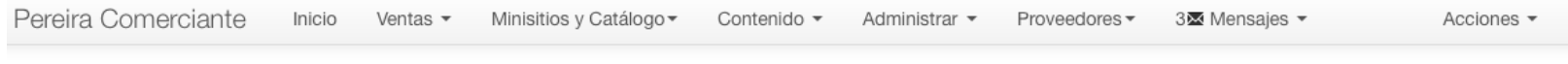

# **Pedidos**

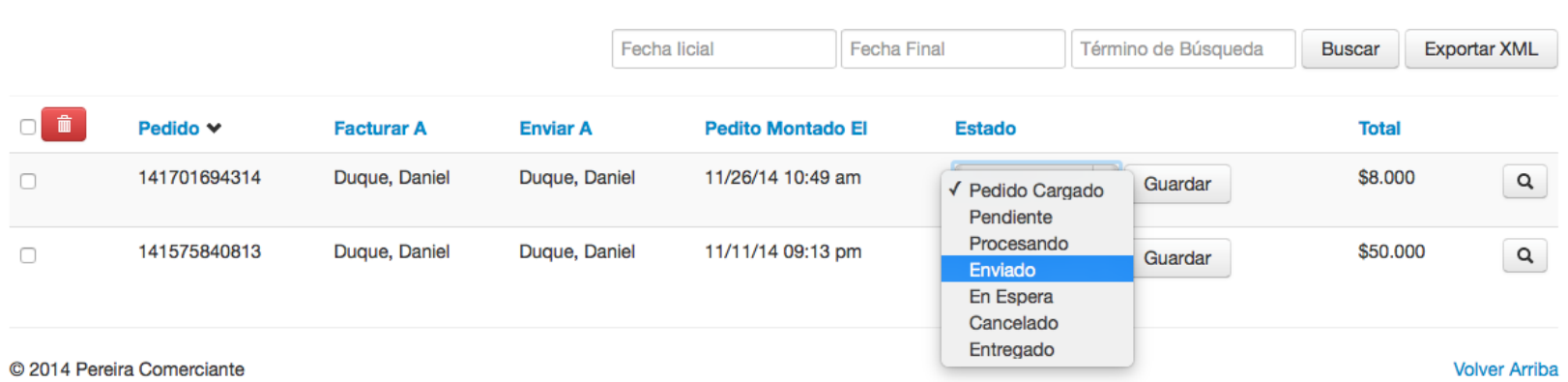

## **LISTAR PRODUCTOS MÁS VENDIDOS**

Para listar los productos más vendidos, se selecciona la opción **Reportes** del menú desplegable **Ventas**

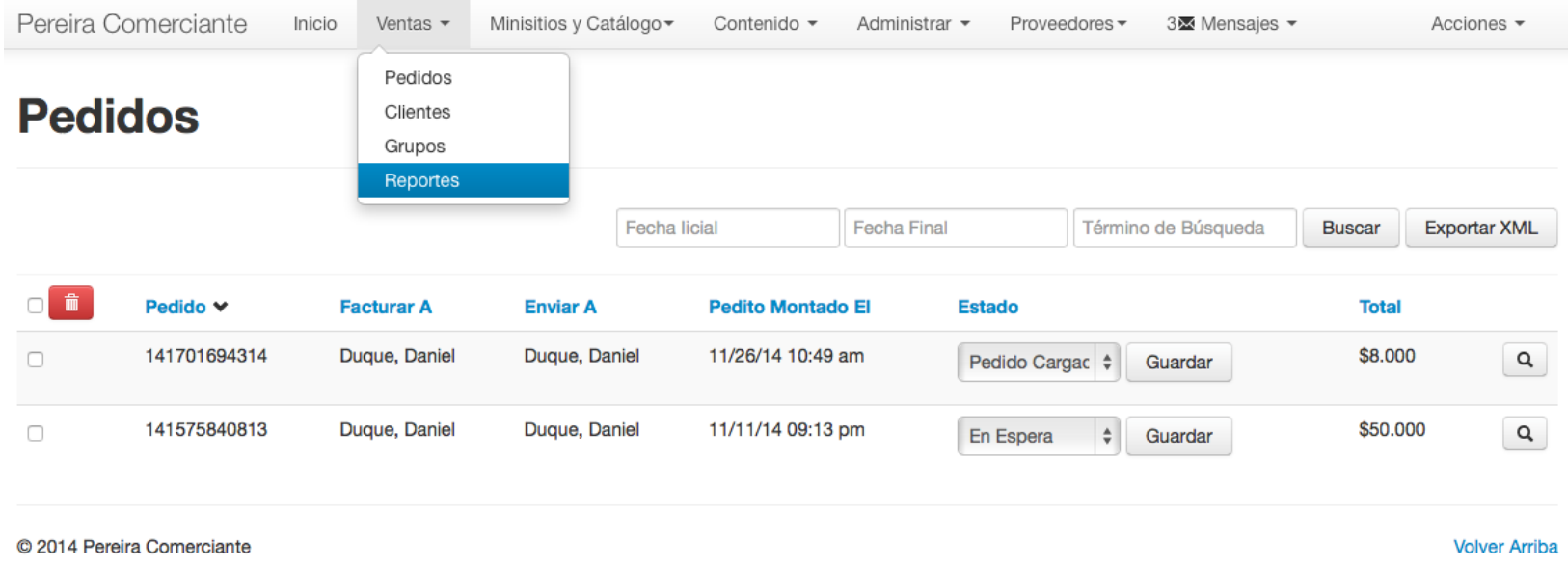

*Figura 164 Listar productos más vendidos*

Luego se selecciona la fecha de inicio en el campo **Desde** y fecha final en el campo **hasta** y por último clic el botón **Traer lo Más Vendido**

### *Figura 165 Botón traer lo más vendido*

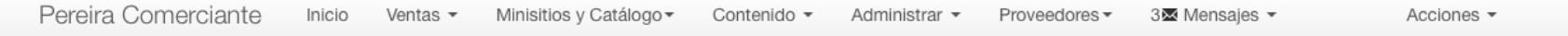

# **Reportes**

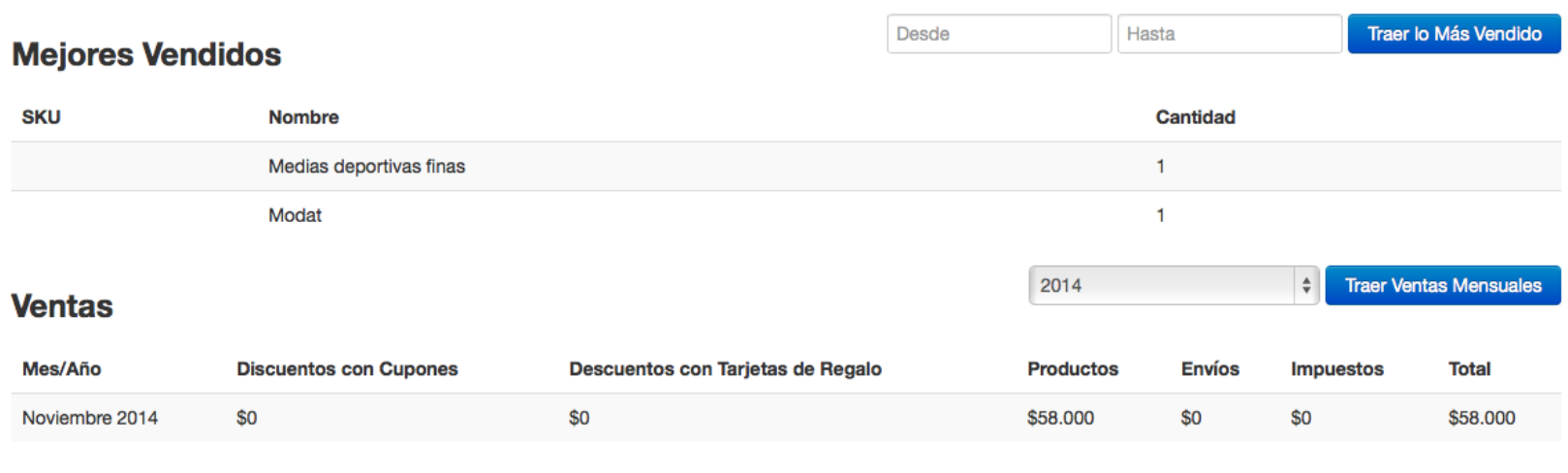

© 2014 Pereira Comerciante

**Volver Arriba** 

## **LISTAR VENTAS**

Para listar las ventas por mes dentro de la plataforma, se selecciona la opción **Reportes** del menú desplegable **Ventas**

*Figura 166 Listar ventas*

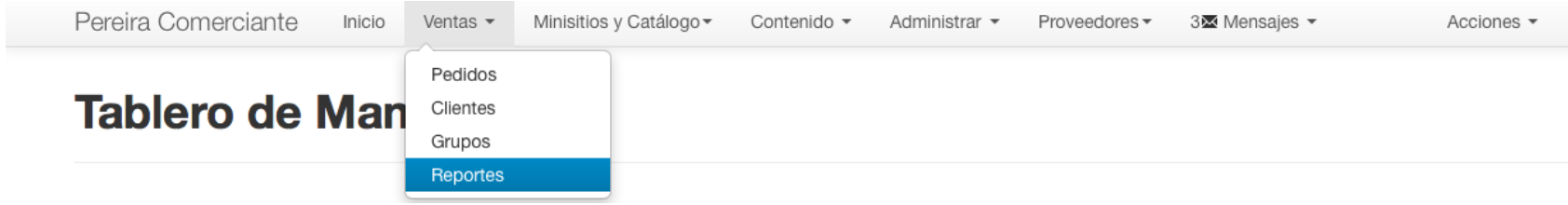

Luego se selecciona el año para ver las ventas y por último clic sobre el botón **Traer Ventas Mensuales**

*Figura 167 Botón Traer ventas mensuales*

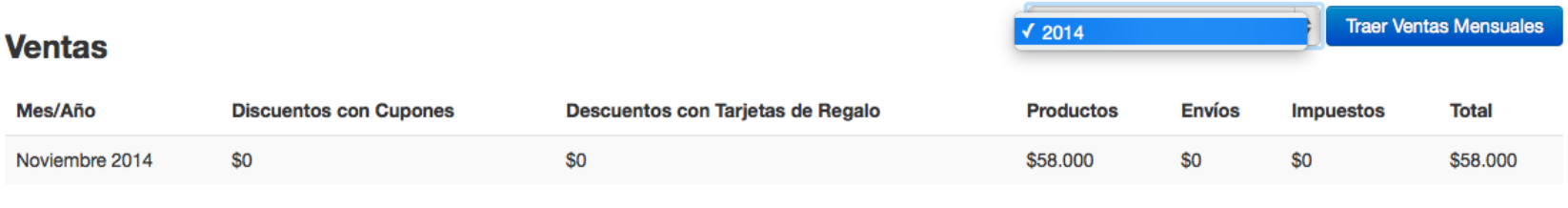